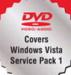

SCOTT MUELLER'S

# UPGRADING REPAIRING

MICROSOFT®

# WINDOWS

2ND EDITION

Scott Mueller and Brian Knittel

#### Upgrading and Repairing Microsoft® Windows®, Second Edition

Copyright © 2009 by Pearson Education, Inc.

All rights reserved. No part of this book or DVD shall be reproduced, stored in a retrieval system, or transmitted by any means, electronic, mechanical, photocopying, recording, or otherwise, without written permission from the publisher. No patent liability is assumed with respect to the use of the information contained herein. Although every precaution has been taken in the preparation of this book and DVD, the publisher and author assume no responsibility for errors or omissions. Nor is any liability assumed for damages resulting from the use of the information contained herein.

ISBN-13: 978-0-7897-3695-6 ISBN-10: 0-7897-3695-0

Library of Congress Cataloging-in-Publication Data

Mueller, Scott.

Upgrading and repairing Microsoft Windows / Scott Mueller, Brian Knittel. -- 2nd ed.

p. cm.

ISBN 978-0-7897-3695-6

1. Microsoft Windows (Computer file) 2. Operating systems (Computers)

I. Knittel, Brian. II. Title.

QA76.76.O63M8444 2008

005.4'46--dc22

2008036253

Printed in the United States of America

First Printing: September 2008

#### **Trademarks**

All terms mentioned in this book that are known to be trademarks or service marks have been appropriately capitalized. Que Publishing cannot attest to the accuracy of this information. Use of a term in this book should not be regarded as affecting the validity of any trademark or service mark.

#### **Warning and Disclaimer**

Every effort has been made to make this book and DVD as complete and as accurate as possible, but no warranty or fitness is implied. The information provided is on an "as is" basis. The authors and the publisher shall have neither liability nor responsibility to any person or entity with respect to any loss or damages arising from the information contained in this book or from the use of the DVD or programs accompanying it.

#### **Bulk Sales**

Que Publishing offers excellent discounts on this book when ordered in quantity for bulk purchases or special sales. For more information, please contact

U.S. Corporate and Government Sales 1-800-382-3419

corpsales@pearsontechgroup.com

For sales outside of the U.S., please contact

International Sales international@pearson.com

Associate Publisher Grea Wiegand

Acquisitions Editor Rick Kughen

Development Editor Todd Brakke

Managing Editor
Patrick Kanouse

Project Editor Mandie Frank

Copy Editor Margo Catts

Indexer Ken Johnson

Proofreader

Mike Henry

Technical Editor

Mark Reddin

Publishing Coordinator Cindy Teeters

Designer Anne Jones

# Introduction

Welcome to *Upgrading and Repairing Microsoft Windows, Second Edition*. This is the book for people who want to know more about how to use and support Microsoft Windows than most other books dare to detail. While covering all versions in many respects, this book devotes most coverage to Windows Vista and XP. Whether you want to install, manage, or troubleshoot the Windows operating system, this book goes far deeper than just the basics. Whether you support a large network of Windows machines, a few Windows PCs in a small office/home office environment, or just a single at-home system, this book can quickly turn you into an advanced Windows power user.

# Is This Book for You?

*Upgrading and Repairing Microsoft Windows, Second Edition* is designed for people who want a thorough understanding of Windows and how it works without wasting time and pages on endless handholding through basic, everyday tasks. Each section fully explains management and troubleshooting issues related to Windows, including user management, networking, and security issues. Over the course of this book you'll develop a feel for what goes on behind the stylish graphical user interface so you can rely on your own judgment and observations and not some table of canned troubleshooting steps.

*Upgrading and Repairing Microsoft Windows, Second Edition* is written for people who will install, configure, maintain, and repair systems they use personally or in a corporate environment. To accomplish these tasks, you need a level of knowledge much higher than that of an average system user. You must know exactly which tool to use for a task and how to use the tool correctly. This book can help you achieve this level of knowledge.

# Chapter-by-Chapter Breakdown

Chapter 1, "Windows Version History," examines the very beginnings of PC operating systems from DOS all the way through Windows XP and Vista, including the latest Service Packs. Microsoft operating systems have had quite a wild ride over the years and it's amazing to see how the operating system we all use almost every day has become what it is.

Chapter 2, "Windows Boot (Startup)," details the Windows startup process, including what takes place between power-up and the appearance of the Welcome screen. In addition, it includes detailed information about Windows services, which are processes that run in the background to provide support for Windows networking, searching, authentication, and management.

Chapter 3, "Installing Windows," explains procedures and issues regarding the preparation and installation of Windows. It includes detailed steps for baseline installations for single desktops as well as in a more complex networked environment.

Chapter 4, "Upgrading Windows," discusses how to upgrade Windows to a new version. You look at paths for upgrading existing systems to either Windows XP or Vista. Also shown are methods for migrating user settings and documents to new Windows computers.

Chapter 5, "Tweaking and Tuning Windows," shows you how to configure Windows for peak performance and usability, using the Windows configuration dialogs and special-purpose tools such as TweakUI and the Registry Editor. In addition, we'll give you a checklist you can use to identify and fix the most common Windows performance bottlenecks.

Chapter 6, "Networking Windows," tells you how to configure Windows to run a reliable and secure network at home or at the office. Whether you have two computers or two hundred, a network can immediately pay for itself—many times over—by letting you share printers, giving you access to files from any computer, and letting you share a single Internet connection among several computers.

Chapter 7, "Protecting and Securing Windows," covers the steps you can take to ensure your Windows PC is well protected from outside intrusion. Have you lost your administrator account password? Would you like some help protecting your computer from spyware and viruses? We'll help you learn how to recover lost passwords, use firewalls to block intruders, and protect your computer from viruses, spyware, and trojans. Learn how to take an active approach to security and harden your existing security to stop attacks before they start.

In Chapter 8, "Managing Windows," we cover the most important Windows management functions: adding and managing user accounts, hardware, device drivers, and hard disks. In addition, Chapter 8 gets down and dirty with Windows Backup, showing you how make essential backups of your precious data and how to restore those backups should the data on your hard drive be lost or corrupted.

In Chapter 9, "Windows Commands and Scripting," we cover Windows scripting essentials and the oft-forgotten-but-highly-useful world of the command prompt. The command prompt environment not only runs old MS-DOS programs, but also gives you access to a large number of efficient, concise, and powerful Windows management and operating tools. The chapter covers the general principles of command-line programs, configuration settings, and several important commands, as well as scripting and batch file procedures that you can use to automate complex jobs.

Chapter 10, "Windows File Systems," covers file systems. If you're currently running FAT32 drives and deciding whether to switch to NTFS, or if you just want to know everything there is to know about the file system, this is the place to look.

Chapter 11, "Windows Data Recovery," covers data recovery procedures. If you can't access your drive because of a corrupted master boot record (MBR) or volume boot record (VBR), you'll find information you can use to recover these sectors and regain access to your valuable data.

Chapter 12, "Windows Troubleshooting," looks at some of the more common problems encountered with Windows. Troubleshooting software is one part skill, one part craft, and one part knowing where to look for information. In this chapter, you'll look at how to identify Windows problems, and what tools and methods you should use to solve them. This chapter includes an extensive look at how to deal with a system that cannot stably boot, and how to use both the System Restore feature and the arcane but powerful XP Recovery Console and Vista Recovery Environment when you can't even log in to your user account.

This edition of *Upgrading and Repairing Windows* also includes online content that can be found at www.informit.com/title/9780789736956.

Appendix A, "Windows Tool Reference," describes several useful categories of Windows management, maintenance, configuration, monitoring, and data processing tools that you may not be familiar with. Most of them are not installed by Windows Setup but instead are hidden away in obscure folders on your Windows Setup CD-ROM. Several more are available from Microsoft via free download over the Internet, and some others must be purchased. In any case, we think you should know about all of them.

Appendix B, "Windows Command Reference," lists all the executable programs provided with Windows 9x/Me, NT/2000, and the various versions of XP and Vista, including application pro-

Introduction 3

grams, services, system components, built-in commands, Control Panel applets, MMC Management snap-ins, and screen savers. You can browse this listing to find useful programs you might not be familiar with, or to help identify the many obscure programs that are run automatically by Windows.

Appendix C, "Remote Desktop and Remote Assistance," shows you how to set up the Windows Remote Desktop feature so that you can access your computer from anywhere in the world. It also includes information on third-party remote connection tools that offer alternatives to using Remote Desktop.

# **Getting the Most from This Book**

*Upgrading and Repairing Microsoft Windows, Second Edition* is not a book that you read through once and never touch again. In fact, this is not a book that needs to be read straight through at all, although any Windows user will learn a great deal from doing just that.

This book is, in fact, a detailed and valuable reference that should be kept next to your PC (and your copy of the latest edition of *Upgrading and Repairing PCs*) at all times. The information shoehorned into every line of every page of this tome will help you put Windows to work the way it was meant to and keep it running for the long term.

# Scott's Website www.upgradingandrepairingpcs.com

Don't miss my book website at www.upgradingandrepairingpcs.com! Here, you'll find a cache of helpful material to go along with the book you're holding. I've loaded this site with tons of material, from video clips to monthly book updates. I use this spot to keep you updated throughout the year on major changes in both the PC hardware industry and the evolution of Windows. Each month, I write new articles covering new technologies released after this book was printed. These articles are archived so you can refer to them anytime.

You'll also find exclusive video clips available nowhere else!

I also use this site to tell you about some of the other fantastic *Upgrading and Repairing PCs* products, including

- Upgrading and Repairing PCs
- Upgrading and Repairing PCs: Build a PC with Scott Mueller
- Upgrading and Repairing Laptops
- Upgrading and Repairing Servers
- Upgrading and Repairing Networks

If you have technical questions, use my forum at http://forum.scottmueller.com. You can read the forum to see existing questions and answers, or sign up to post a question yourself.

Laptops have become the largest growing segment of PCs, and my new book *Upgrading and Repairing Laptops, 3rd Edition* covers these systems in great detail and is due out in spring 2008. Be sure to check the upgradingandrepairingpcs.com website for more information on all my latest books, videos, articles, and more!

Chapter 6

# Networking Windows

# Setting Up a Network

In this chapter, we're assuming that you are creating or adding to a network for a home or small office network, which in Microsoft's jargon is called a *workgroup network*. That said, much of this material still applies to corporate-style domain networks as well. There just isn't room in this book to cover every nuance of creating that type of network.

Windows has all the software you need already built in, but you *may* need to purchase some additional hardware components:

- An Ethernet (wired) or wireless network adapter for each computer. Virtually all new desktop and laptop computers have an Ethernet adapter built onto the motherboard, and many laptops have wireless networking built in as well, so you may not have to purchase these.
- For a wired network, an Ethernet switch or hub, or a cable/DSL sharing router with a built-in switch, and CAT-5 cables to run from each computer to the switch, as shown in Figure 6.1.
- For a wireless network, a wireless router or access point. This router or access point usually also has jacks for Ethernet connections so that wired connections can be made as well, if desired, as shown in Figure 6.2.

Here are the steps you'll want to follow:

- Get whatever extra hardware you need. The next section gives you a brief overview of the types of available hardware.
- Install your network adapters and cabling. I won't cover this part in detail in this book. (If you need more information on selecting and installing network hardware, refer to Upgrading and Repairing Networks or Upgrading and Repairing PCs, both published by Que.)
- If you are creating a wireless network, install your access point or wireless router according to the manufacturer's instructions.
- Set up Windows to use your network, as described under "Configuring a Workgroup Network," later in this chapter.

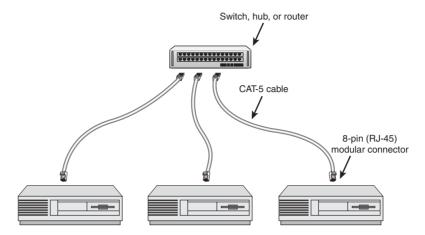

**Figure 6.1** A basic wired Ethernet network, using CAT-5 cabling.

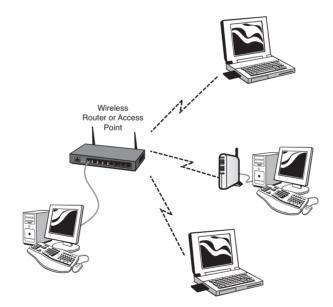

**Figure 6.2** A wireless network with an access point or wireless Internet sharing router, and optional wired Ethernet connections.

If you're not already familiar with network hardware, the next section gives a quick overview of what's available. If you already have your hardware, skip ahead to "Wireless Networking" or if you're building a wired Ethernet network, "Configuring a Workgroup Network."

# **Network Hardware**

Hardware for computer networking was once *very* expensive, but today networking hardware costs as little as \$5 to \$40 per computer. When you consider that a network can let you share a

Chapter 6

single printer between two or more computers, or share a single high-speed Internet connection, a network can pay for itself the first day you set it up.

This section gives you a quick run-through of the various types of network hardware you can use to tie your computers together.

### Wireless Versus Wired

A network lets your computers "talk" to each other. They can do this through wires or through radio signals, using one of the following types of networks:

- **Ethernet** uses a physical cable to connect the computers. Ethernet networking runs at either 10 million bits per second (Mbps), 100Mbps, or 1000Mbps (1Gbps). 100Mbps is the most common speed at present. (10Gbps Ethernet is coming, but it's not something the average home user needs to worry about yet.)
- Wireless or Wi-Fi networking sends data through radio signals over the air. Wireless networking doesn't require you to string cables between your computers, but it's less reliable (that is, it may stop working for a few seconds every once in a while, disrupting a long download or file transfer), and the signal sometimes has problems passing through walls and floors. Wireless networking comes in several flavors named after standards published by the International Association of Electrical and Electronics Engineers (IEEE). The wireless network types for home and small offices are named 802.11b, which runs at up to 11Mbps, 802.11g, which runs at up to 54Mbps, and 802.11n, which can run at up to 200Mbps or more and has better signal strength. "Up to" is the key phrase there. In real-world use, you'll get at most half of the rated maximum speed, and if signal quality is low, much less. Still, wireless speeds are fine for surfing the Internet, and if you have 802.11n, even big file transfers should perform well.

Most current equipment is 802.11g. At the time this was written, the 802.11n standard was not yet finalized, although several manufacturers are presently selling "pre-n," that is, uncertified products that are not guaranteed to work well with products from other manufacturers. (They will presumably be upgradable via software when the final specification is made, but until the standard is finalized in late 2008, buy this stuff at your own risk.)

In addition to Ethernet and wireless, there are two lesser-used wired network types that don't require you to run new cables because they use your existing household wiring:

- **Powerline** networking sends data via radio signals sent through your electrical wiring, using adapters that plug into wall outlets. Powerline networking runs at 10Mbps, which is a bit slow by today's standards—it can take hours to back up a large hard disk over a 10Mbps connection. But it would be fine for sharing an Internet connection.
- **Phoneline** sends data via radio signals sent through your telephone wiring, using adapters that plug into telephone jacks. (All the jacks must be connected to the same telephone extension.) Phoneline networking also runs at relatively slow 10Mbps.

You can set up a network using any of these hardware types, and you can even mix and match the types if you want, using access points or devices called bridges to connect the different network types together. Wired Ethernet connections are the least expensive, the fastest, the easiest to set up, and the most reliable, but it can be annoying to have to run the cables around. So for example, you might use Ethernet connections to hook up several computers in close proximity, and then use a wireless access point or a powerline/Ethernet bridge to extend the network to a computer in another room.

# **Network Interface Adapters**

Whatever type of network(s) you decide to use, you'll need a network interface adapter for each computer. Adapters come in several forms: internal (PCI) cards for desktop computers, PCMCIA cards for laptops, and USB adapters for either desktops or laptops. I'll briefly discuss each adapter type here:

- **Ethernet**—Typical internal adapters are PCI cards. These can cost as little as \$5 each. USB and PCMCIA adapters are available for laptops at a slightly higher cost. Better yet, many desktops and most laptops have Ethernet built in already, so in most cases no add-on adapter is needed. Ethernet adapters are labeled "10/100Mbps" or "10/100/1000Mbps," meaning that they can run at any of the listed speeds, depending on the capability of the hub into which they're plugged.
- Wireless—There are some internal PCI adapters for desktops. Most are USB, for either desktops or laptops, or PCMCIA for laptops. Some manufacturers make PCI cards for desktops into which you plug a PCMCIA wireless network adapter. Many laptops have wireless built in, so no add-on adapter is needed. If you need to buy an adapter for a desktop, I recommend the USB variety because you can easily move these around to get the best signal reception.
- **Powerline**—Typically packaged as a box that plugs into a wall outlet and connects to your computer through a USB cable. Some adapters have Ethernet connectors instead, which you would connect to an Ethernet adapter in your computer, or to a hub.
- **Phoneline**—Typically internal (PCI) cards or external USB devices.

# Cabling

If you are making a wired Ethernet network, you have to run a cable from each computer to the nearest hub (hubs are discussed in the next section). Ethernet cable is also called Unshielded Twisted Pair (UTP) cable because it looks like ordinary telephone cable, with four pairs of wire twisted together inside the cable's jacket. However, it's specially manufactured for computer use, and the electrical properties of the wire are very strictly controlled. UTP cable for networking use is rated according to the highest data speed that it's designed to carry, as listed in Table 6.1.

Table 6.1 Ethernet Cable Ratings

| Ethernet Speed        | Minimum Cable Rating                      |
|-----------------------|-------------------------------------------|
| 10MBps (10BASE-T)     | CAT-3                                     |
| 100MBps (100BASE-T)   | CAT-5                                     |
| 1000MBps (1000BASE-T) | CAT-5, but CAT-6 or CAT-5e is recommended |

Even if you have only older, slower 10Mbps equipment, I recommend that you use at least CAT-5 cabling for all Ethernet networks.

Ethernet cables can't be cut and spliced in the normal way. If you need to connect cables from end to end, you *must* use CAT-5 certified plugs and jacks.

You can purchase premade CAT-5 cables (called *patch cables*) in varying lengths from computer stores or online. You can also purchase bulk cable, connectors, and a connector crimping tool and make your own, although that's beyond the scope of this book.

Be aware that the maximum length for Ethernet cabling is 100m (330 feet). If you have computers farther apart than this, you have to place the hub somewhere between them, or use multiple hubs in sequence, so that no single cable is more than 100m long. For a really long run, you may have to use fiber optic cable or wireless networking.

If your only goal is to connect two computers together with Ethernet, you can connect the two computers directly to each other, using a special cable called a crossover cable, which routes the send and receive data wires so that the cable can connect one Ethernet adapter directly to another. In most cases, however, you use regular Ethernet patch cables to connect each computer to a central hub or switch, as discussed in the next section.

### **Hubs and Switches**

If you use a wired Ethernet network and have more than two computers or other devices, you need one or more switches or hubs. These devices route the signals between the computers. Hubs and switches serve the same purpose, so for the rest of this chapter, I'll just use the term hub. (See the sidebar "Switch? Hub? What's the Difference?" for an explanation of the two terms.)

A simple wired network was shown in Figure 6.1. If you have two or more groups of computers, separated by some distance, you can simplify your cabling job by using more than one hub, with just a single cable running between them, as shown in Figure 6.3.

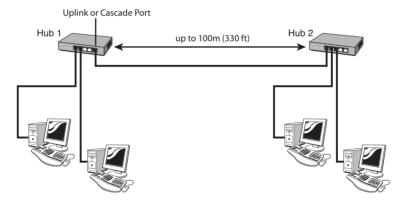

Figure 6.3 A more complex Ethernet network with more than one hub.

Hubs can generally adapt themselves to the various Ethernet speeds supported by the computers that you attach to them. Thus, they're marketed as "10/100Mbps" or "10/100/1000 Mbps." Most network adapters are rated 10/100, so these run at the higher 100Mbps speed when connected to a 10/100 hub. Higher-end desktops, some laptops, and most Macs usually have 10/100/1000Mbps adapters. If you have two or more computers with these high-speed (Gigabit) adapters, get a 10/100/1000 hub; otherwise, 10/100 is fine.

If you are going to be using wireless networking in addition to Ethernet, and/or you'll be sharing a DSL or cable Internet connection, you may not need to purchase a hub at all because most

wireless access points and DSL/cable sharing routers have a hub built in. Check for this before you spend the money on a standalone Ethernet hub.

#### Switch? Hub? What's the Difference?

The difference between a hub and a switch is subtle and almost irrelevant today. Here's the difference: Hubs are brainless devices. When a data packet arrives on any of its ports, it transmits the data back out on all its other ports. Thus, only one connected computer at a time can transmit data. A switch, on the other hand, has some processing power built in. It pays attention to the data that passes through it, and learns the physical network addresses of the computer(s) connected to each of its ports. When it receives a data packet addressed to a specific computer, it sends the packet out only through the port that leads to that computer. Thus, the other ports aren't clogged up with unnecessary data, and the switch can support several simultaneous independent "conversations" between its ports. each running at full speed.

Today, as I mentioned, the distinction is effectively irrelevant because the processing power and signal-handling circuits needed to build switches are available in a single, inexpensive silicon chip. As a result, there is no extra manufacturing cost involved, so nobody makes plain old hubs anymore. Today, all Ethernet hubs made are actually switches.

### **Wireless Access Points**

Wireless networks function in one of two ways:

- In an *ad hoc* network, the computers that participate in the network communicate directly to each other through their antennas.
- In an *infrastructure* network, a device called an *access point* serves as a sort of referee. Each networked computer transfers data to the access point, which then relays it to the other computers. Access points also provide a means of connecting the wireless network to a wired Ethernet network so that wired-in computers can communicate with the wireless ones. Additionally, an access point makes it easy to connect a high-speed Internet connection to the network, where it can be shared by all the computers.

I don't discuss creating ad hoc networks in this chapter, but I do want to mention that Vista's Windows Meeting Space collaboration tool can automatically set up a temporary ad hoc wireless network to let a group of computers share files and applications during a meeting.

For the purpose of this book, I recommend that if you want to set up a wireless network for your home or office, you should set up an infrastructure network, by purchasing an 802.11g or 802.11n (or pre-n) access point that has both a wired Ethernet switch and Internet connectionsharing router capability built in.

# **Gateways and Routers**

A router is a device that transmits data between two or more separate networks. Routers serve much the same function as post offices, which examine the mail they collect, deliver what they can, and forward the rest on to other post offices for them to deliver. A router doesn't get involved when data is being sent from one computer to another on the same network. But when data is intended for a computer on some other connected network, it's the router's job to forward the data from one network to another, to still others if need be, until it reaches its destination.

In corporate environments, routers are used to connect the local networks in separate offices or workgroups. In the home and small office, a router can connect your personal network to the Internet, which after all is nothing more than a bunch of networks just like yours, all connected together. (Tens of millions qualifies as a bunch, yes?) Routers that are specially designed to perform this Internet connection service are often called *Internet gateways*, or *connection-sharing* routers. Although routers intended for corporate use can cost thousands of dollars, home/small office connection-sharing routers can cost as little as \$10, up to about \$100 for models that include an 801.11n wireless network access point in the same unit. Connection-sharing routers have one 10Mbps or 10/100Mbps Ethernet socket that is used to connect to your DSL or cable modem. This is called the WAN port. (WAN stands for Wide Area Network.) Most sharing routers also include a 10/100 Ethernet switch (hub) for up to four wired Ethernet connections. These are labeled LAN ports. You can tack on additional switches or hubs if you need to connect more computers to the Internet.

#### Tip

If you have cable or DSL Internet service, I strongly recommend that you use a router (wired or wireless) to share the Internet connection with your network, rather than using Windows Internet Connection Sharina. These inexpensive (\$10 to \$40) devices simplify setup and provide increased security against hackers.

If you're setting up new DSL or cable Internet service, you may not even need to purchase a separate connection-sharing router. Your ISP may be able to give you a DSL or cable modem that has a sharing router built in.

The next section discusses wireless networking. If you're going to set up a standard, wired Ethernet network, you can skip ahead to "Configuring a Workgroup Network."

# Wireless Networking

Wireless networking has become much faster, more reliable, and *much* less expensive year by year. At the time this book was written, 802.11g adapters cost about \$40 per computer, less when on sale or with a rebate, and a wireless router costs about the same. The next generation of 802.11n (WiMax) equipment, when its specifications are finalized in late 2008, promise even faster speeds and greater range. The Multiple-Input Multiple-Output (MIMO) technology promises to extend the range of wireless networking from the current effective limit of about 100 feet indoors to considerably more.

If you do want to install a wireless network, you need to know that security risks are involved:

- If you don't enable wireless security, any passerby can connect to your network.
- If you use the old WEP encryption option, a motivated passerby can still easily connect.
- With Windows Simple File Sharing enabled on XP, or Password Protected Sharing disabled on Vista, anyone who is able to connect can read or modify your shared files. (Simple File Sharing is discussed later in this chapter.)
- Even without Simple File Sharing, anyone who connects could send spam or viruses from your Internet connection.

So, wireless security is important, but fortunately, it's not that difficult to manage.

#### Note

This section tells how to configure wireless networking for Windows Vista and Windows XP Service Pack 2 or later in a home or small office. If you are using an earlier version of Windows, consult the manual provided with your hardware for setup instructions.

#### **Caution**

If you want to set up an "open" wireless hotspot to freely share your Internet connection with friends, neighbors, customers, or the world, that's great, but you must not use file and printer sharing on the same network. If you use a wireless network for your own file sharing, configure your network with wireless security (preferably WPA) enabled, and then plug into it a second wireless router, set with a different SSID and a different channel, and disable wireless security only on that second network.

### Wireless Network Basics

Wireless networking (Wi-Fi) transmits data on the same 2.2GHz radio frequency band used by wireless telephones, microwave ovens, and other consumer products. Many people are familiar with using Wi-Fi to connect to the Internet at airports, cafes, hotels, and the like. You can also use it, rather than cabled Ethernet networking, to connect your computers at home or the office. Wi-Fi has become common enough that in most urban and suburban neighborhoods you'll probably find that your computer can pick up three or four networks operated by your neighbors. To be able to distinguish your network's signal from other peoples', and to secure your network, you must make four choices when you set it up:

- A SSID (Service Set Identifier), a short name that you give your network, up to 32 characters in length. This could be your last name, company name, a pet's name, or whatever makes sense to you.
- An encryption type, which consists of a choice of protocol, and "strength" of the code used to secure the network against eavesdropping. The choices, in order of increasing security, are none, WEP 40-bit (also called 64-bit), WEP 128-bit (also called 104-bit), WPA, and finally WPA2, which is the most secure as of the time this was written. I'll discuss encryption schemes in more detail shortly.
- An encryption key, which is a string of hexadecimal digits—that is, the numbers 0 through 9 and the letters A through F. Some wireless networking software lets you generate a key from an ordinary text password, but this method may not work when you use equipment from different manufacturers.
- A channel, which selects the frequency used to transmit your network's data. In the U.S., this is a number between 1 and 11; the numbers may be different in other countries. The channel is set by your wireless access point. In the U.S., the most common channels used are 1, 6, and 11. Change the channel from its default setting only if you find that several other networks in your area use the same channel; if in doubt, try channel 6.
- MAC-level security, which lets you specify which network adapters can connect to your router. MAC-level security is cumbersome to set up and does nothing to repel a really determined hacker, so I won't discuss it further.

# **Wireless Network Security**

When you are using a traditional, hard-wired network, your data is fairly safe from prying eyes because the signal is contained with the wires, and someone would have to physically connect to your wiring to steal information or freeload on your Internet connection. (Of course, if corporate spies or government agencies get involved, all bets are off.) Wireless networks, on the other hand, broadcast information over a range of at least hundred feet and up to hundreds of yards, and anyone passing with a computer could receive those signals.

To let you limit others' ability to read your data and use your network bandwidth, wireless networking manufacturers have come up with schemes to encrypt (scramble) the data sent on the wireless signal so that only someone possessing a secret code (key) can connect to, send, and read data from the network. The first such scheme was named Wired Equivalent Privacy, or WEP, but this name turned out to be just a bit overoptimistic—WEP security can be broken in just a few hours with a single computer and some freely available software. WEP was strengthened by extending the length of the secret key from 40 to 128 binary bits, but because of its design flaws, this didn't help all that much. The networking industry devised a new encryption protocol called Wi-Fi Protected Access, or WPA, which is *much* more secure than WPA, and the latest, new-and-improved security scheme is called WPA2, for WPA version 2. WPA and WPA2 are very secure as long as you choose a truly random key, as we'll discuss shortly.

Do you really have to worry about your network being broken into? *Maybe* not, but you can't really tell because the "enemy" is most likely someone you don't know and will never see. And although someone might "just" be after a free Internet connection, someone who'd deliberately break into your network could very well want to do things that could get *you* in hot water if the activity is traced back to your Internet connection: send spam, share copyrighted music and video, purchase items with stolen credit card numbers, exchange illegal pornography, communicate with terrorists, commit espionage, or who knows what? So you really do need to at least try to make this difficult; with luck anyone trying to tap into your network will move on to look for an easier target. (It's like locking your front door. Intruders can still break a window to get in, but you at least have to force them to break the window.)

The problem with wireless security is that the same scheme has to be used by all access points and computers on the network. If even one of your devices doesn't support WPA2 or WPA, you're stuck using the relatively insecure WEP. If your access point or router doesn't support WPA2 or WPA, you may be able to install updated firmware to get it—visit the manufacturer's website to check. Furthermore, if you have an older version of Windows on your network, you might have to settle for WEP. Here is a list of the various schemes supported by different versions of Windows:

- **Vista** (all versions)—Has built-in support for WPA2, WPA, and WEP.
- **XP Service Pack 3**—Has built-in support for WPA2, WPA, and WEP.
- **XP Service Pack 2**—Has built-in support for WPA, and WEP. You can add WPA2 support with a hotfix. Visit support.microsoft.com and search for KB893357.
- **Earlier versions of Windows**—Previous versions of Windows (Windows Me, 9x, 2000, and XP without SP2) support WEP, but not WPA. The manufacturer of your computer's wireless network adapter *may* be able to provide an updated driver that includes WPA support.

Select the best security method supported by *all* your network gear, including any access points or routers. For example, if your access point and all computers support WPA2, use WPA2. Otherwise, if all support WPA, use WPA. Use WEP only if you have one or more devices that can't manage WPA. And be sure to use a truly random key when you set up the network.

# **Creating a Random Encryption Key**

Even this shorthand form of the key can be tedious and difficult to type correctly, so most wireless equipment manufacturers—and Windows itself—let you enter a key using a *passphrase* instead. A passphrase is a word or short phrase that the software converts into numbers, which it scrambles and from which it then extracts the necessary bits for the key. For WPA, which uses 256 bits for the key, most devices and drivers require a passphrase—there usually isn't even the option of specifying the key as 64 hex characters.

On the surface, passphrases appear to make things easier but they can actually introduce some serious problems. With WEP, not every device driver or access point uses the same mathematical scheme to derive the key. The same passphrase typed into Windows and into your access point could produce a different set of bits, and if that happened, your wireless connection would not work. WPA doesn't have this particular problem because the formula for turning the passphrase into a key is part of the standard, but it shares another problem with WEP: Any wireless encryption scheme can be broken if the intruder can guess your passphrase. Freely available WEP- and WPA-attacking software comes with a huge list of names, numbers, and words to try. If your passphrase is in the attacker's dictionary, he can connect in just a few minutes.

So although it's tempting to use your pet's name or your house number as a passphrase, to make a really secure network, you need to create a truly random key. This means that if you're using WPA or WPA2, you should create a 63-character random text string. If you *have* to use WEP, create a 26-digit random hex number. Save this random key in a text file, and use it to copy and paste the key into each of your computers and your router's setup screen. This is a bit more work than typing just "fluffy," but it's necessary if you want your network to be protected against intrusion.

<sup>\*</sup>The WEP protocol automatically adds 24 bits to the key you specify. For 128-bit security, you are asked to specify only 104 bits of key, thus only 26 hex characters. Similarly, 64-bit WEP requires only 40 bits, or 10 hex characters for its key.

- **1.** If you're using WPA, visit www.grc.com/passwords.htm and press the F5 key to refresh the web page. Under 63 Random Alpha-Numeric Characters, select all the text in the box, right-click, and select Copy. (You're best off using all 63 characters in this key, but you could shorten it and still have pretty decent security. Just don't use fewer than about 20 characters or so.)
  - If you're using WEP, visit www.andrewscompanies.com/tools/wep.asp. Click on the Generate 128-bit Key button. Under Generated Key, select the text in the Hex box, right-click, and select Copy.
- 2. Click Start, [All] Programs, Accessories, Notepad. Click Edit, Paste.
- **3.** Click File, Save As, and save the file with the name Wireless key in your [My] Documents folder, or better yet, to a removable USB drive, so that you can carry it around to your other computers.
- **4.** Print this file and keep the hard copy in a safe place.

Now you can copy and paste in this key when Windows asks you for your wireless key. When you're configuring your wireless router or access point, paste this key into the device's configuration software or web page.

# Setting Up a Wireless Network Access Point

When you set up a wireless router or access point, you are setting up what is called an *infrastructure network*. Before you start, you should read the previous three sections: "Wireless Network Basics," "Wireless Network Security," and "Creating a Random Encryption Key," which go over the choices you'll have to make along the way.

#### Note

You may see web pages that tell you to have your access point hide (not broadcast) its SSID for increased security, but this is useless advice. Cracking programs can determine your SSID whether it's broadcast or not.

There are three main ways to set up a new wireless router in your home or office:

- Use a special setup or "wizard" program provided by the manufacturer.
- Set up the access point manually, following the manufacturer's instructions.
- Use the Wireless Network Setup Wizard provided with Windows XP and Vista.

I'd suggest that you read the manual that comes with your router to see whether it comes with its own setup program. If it does, and if its instructions make sense and seem easier than what follows in this section, by all means use it and see whether it works. If you elect not to use it, try the Wireless Network Setup Wizard, described in the next section. As a last resort, configure the router manually, as described later in this chapter.

# Using the Wireless Network Setup Wizard

The easiest way to set up a wireless network is to use the built-in wizards provided with Windows XP and Vista. These tools not only help you generate a truly secure, random key, they may also be able to automatically configure your wireless router or access point.

#### Tip

If your wireless router supports Microsoft's Windows Connect Now (Rally) technology, Windows can set up the router automatically, saving you a lot of time and trouble. Some routers have a USB port for this purpose, and others can do it through the network. So, before you start, if you can, connect your computer's Ethernet adapter to the wireless router using a CAT-5 patch cable. This gives the wizard the best chance of successfully configuring the router without you having to lift a finger. If your router has a USB port on it, you may also want to have a USB flash drive on hand, in case you need it later in this procedure.

Because the details vary greatly, I describe the XP and Vista wizards separately.

#### Windows Vista

If at least one of your computers has Windows Vista, use Vista to set up your wireless network, and then add the XP computer(s) later. To run the Vista wizard, follow these steps:

- **1.** Click Start, Control Panel. Select Network and Internet, and then under Network and Sharing Center, select Connect To a Network.
- 2. Select Set Up a Connection or Network. Select Set Up a Wireless Router or Access Point, and then click Next.
- **3.** Click Next and confirm the User Account Control prompt.
- **4.** If you are asked Do you want to turn on network discovery for all public networks? click No, Make the Network I Am Connected to a Private Network.
- **5.** If Windows can connect to and can configure the router directly through the network, it offers to do so. Select that option and follow the wizard's prompts to complete the setup procedure.
  - If Windows can't directly control the router, it offers two other choices: Configure This Device Manually, or Create Wireless Network Settings and Save to USB Flash Drive. Even if your router doesn't have a USB flash drive port, select the Create option.
- **6.** Enter the name (SSID) you selected for your network and click Next.
- **7.** If *all* your computers and other wireless devices support WPA encryption, accept the proposed random passphrase and click Next.
  - If *any* of your computers or other wireless devices doesn't support WPA (your TiVo, for instance), you must use WEP encryption. Click Show Advanced Network Security Options, and select WEP. A random WEP key is generated. Click Next to proceed.
- **8.** If you have already set up file and printer sharing, select Keep the Custom Settings I Currently Have and click Next. You can also make one of the following selections here:
  - **Do Not Allow File and Printer Sharing**—Prevents other computers from accessing files and printers shared by your computer.

- Allow Sharing with Anyone with a User Account and Password for This **Computer**—Enables File and Printer Sharing by your computer, using Password Protected Sharing.
- Allow Sharing with Anyone on the Same Network as This Computer— Enables File and Printer Sharing by your computer, with Password Protected Sharing turned off.

Password Protected Sharing is described later in this chapter under "Simple File Sharing" (p. 356). Make the desired selection and click Next.

- **9.** Plug a removable (USB) flash drive into your computer if you haven't done so already, and wait for it to be recognized. If a What do you want to do with the contents of this drive? prompt appears, or if an Explorer window opens, close it. Then, in the Wireless Wizard, select the drive under Save Settings To, and click Next. This copies a file containing wireless setup information and a setup program that can install these settings on Windows on XP and Vista. We talk more about this in a moment.
- **10.** When the copying process is complete, click Print Network Settings to make a hard copy of the setup information. You many need this to configure your router, and you also need it as a backup of your network setup information. (Be sure to keep it in a safe place.) Click Next.
- 11. Windows prompts you to configure your access point and other computers. Windows might be able to configure your router directly over its Ethernet connection, if you made that connection as suggested in the earlier Tip. If it can't do that, and if your router has a USB slot, plug the flash drive that was prepared in step 9 into your router. Within 30 seconds, the router should blink its lights three times. This indicates that its wireless security settings have been configured. (Its Internet connection haven't been configured or changed, however, so you have to take care of that part separately.)

If your router doesn't have a USB port, you have to configure it manually as described later in this section.

After the router is configured, you can take the USB flash drive to your other Vista and XP computers to configure them. Simply log on using a Computer Administrator-type account, and plug in the flash drive. This should run the setup program that the wizard put on the drive. You don't need to use the instructions in the next section to set up your XP computers—the setup program on the flash drive takes care of XP as well as Vista computers.

When all your other computers have been set up, if you want, you can bring the flash drive back to the original Vista computer and have the setup wizard erase the security information from the flash drive. This is up to you. You can always configure other computers manually by using the Network Settings printout you made in step 10. Finally, if you are using your wireless router to share a high-speed Internet connection, open the router's setup web pages and set up your Internet connection. I'll give a brief outline of this process later in this section under "Configuring a Wireless Router Manually."

#### Windows XP

If you don't have any Windows Vista computers, you can set up a new wireless network by using the Wireless Network Setup wizard provided with Windows XP, following these steps:

- **1.** Start by logging on to a Computer Administrator account. Open My Network Places from the Start menu. In the Network Tasks list, select Set Up a Wireless Network for a Home or Small Office. When the wizard appears, select Set Up a New Wireless Network.
- **2.** In the first screen, enter a name for your wireless network, select Automatically Assign a Network Key, and indicate that you want Windows to create a random key for you. Also, if *all* your wireless equipment supports WPA encryption, check the Use WPA box at the bottom of the screen. Then click Next, and Next again to proceed.
- **3.** If you have a USB flash memory drive, or a USB-connected digital camera memory card reader that presents the memory cards as disk drives, select Use a USB Flash Drive. (You can also use a floppy disk, if you want, with this setting.) Alternately, you can also choose to copy the wireless settings manually. Make your selection and click Next.
- **4.** If you chose to use the USB device, Windows asks you to insert the device. Plug it in and wait a moment. If Windows displays a What Do You Want to Do with This Drive dialog, or if an Explorer appears, close it. Then, select the corresponding drive letter. (You can also select your floppy drive here.) Click Next and Windows copies the necessary files.
  - After Windows copies the files, remove the flash drive and take it to your router and/or other computers to configure them. If your router has a USB port, plug in the flash drive. Within 30 seconds the router should flash its lights three times to indicate that its wireless security settings have been configured. (Its Internet connection isn't configured or changed by this process, however, so you have to take care of that part separately.) If your router doesn't have a USB port, you'll configure it manually in a later step.
- **5.** Configure your other Windows XP and Windows 9x computers:
  - If you're using a USB device, plug the device into the computer. The Wireless Network Setup Wizard should run automatically and add the computer to the wireless network.
  - If you're using a floppy disk, insert the disk in each computer, and use My Computer or Windows Explorer to locate and double-click the SetupSNK.EXE file. This adds the computer to the wireless network.
  - To add computers manually, wait until after the next step when you have a printout of the network settings. I discuss the manual procedure later under "Joining a Wireless Network."
- **6.** Return to the original Windows XP computer, reinsert the flash drive, and Click Next in the Wireless Network Setup Wizard. Then click Print Network Settings to get a copy of the settings. This opens a window in Notepad. Click File, Print to get a hard copy. You definitely want to have this as a backup, and it will help you to configure your router if you have to configure it manually. Finally, click Finish.
- **7.** If you have to configure your router manually, follow the instructions provided by the router's manufacturer and use the information on the printout you just made. The manual setup procedure is roughly outlined in the next section, "Configuring a Wireless Router Manually."

If you later need to add more computers to the network, you can rerun the wizard on the computer you started with, and it will walk you through the process of reinstalling the setup software on your USB drive, or reprinting the instruction sheet. Or, you can follow the procedure in the next section to join them to the network manually.

After all your computers have joined the wireless network, skip the next section and continue with "Configuring a Workgroup Network."

# Configuring a Wireless Router Manually

If your router can't be configured automatically through the network or a USB flash drive, you have to configure it manually. The details, of course, vary from one manufacturer to another, so you have to read the instructions for your particular device. The manual procedure goes something like this:

- 1. Connect one of your computers to the access point's Ethernet port, using a CAT-5 patch cable, and power up the access point.
- **2.** Note the IP address that is assigned to your computer's Ethernet adapter. To find this, view the Network Connections folder. (On XP, get there from Control Panel. On Vista, open the Network and Sharing Center and select Manage Network Connections.) Right-click Local Area Connection, and select Status. Click Details, and note your [IPv4] IP address. This will be something like 192.168.1.23.
- **3.** Open Internet Explorer, and in the Address bar type your IP address, but change the last number to 1. In this example, I'd type 192.168.1.1. Then, press Enter.
- **4.** You should be prompted to enter a username and password. The default name and password are described in your router's manual.
- **5.** Set up the router's Internet connection. For cable Internet, you typically select the DHCP (automatic) option, and for DSL, you usually need to select the PPPoE option, requiring a username and password, but this varies from one ISP to another. Your ISP will have provided you with this setup information, and most are willing to talk you through setting up your wireless access point if you call the customer support line.

#### Note

You usually have to click OK or Save Changes after making a change on any of the router's setup pages, before you proceed to another page.

**6.** Select the Wireless Networking setup page and enter your chosen network name (SSID). Select WPA or WEP security. If there is a "key index" selection, select 1. In the box for the first key value, paste in the hexadecimal key you generated in the previous section.

This is usually all you have to do to get an access point up and running. After you have saved the last set of changes, you may need to restart your router. As soon as it's restarted, you should be able to disconnect the Ethernet cable and connect wirelessly.

# Joining a Wireless Network

When your home or small office wireless network has been configured and you're ready to start using your computer(s), or, if you are taking your computer into someone's work or home and want to use the wireless network there, you have to take some steps to be able to use the network. You can use the Wireless Network Setup Wizard discussed in the previous section, or you can connect to and use the network by following this manual procedure. (The figures here show the Windows XP versions. The dialogs are slightly different on Vista, but the procedure is the same.)

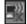

- **1.** In the notification area at the bottom corner of your screen, locate the Wireless Connection icon (shown here to the left). Double-click it.
- **2.** Windows displays a list of the names (SSIDs) of the wireless networks that it "hears," as shown in Figure 6.4. Click on the network you want to use and click Connect.

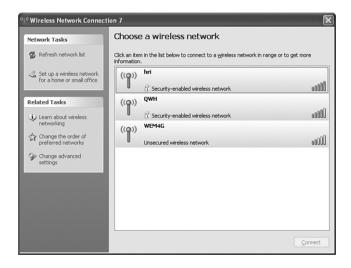

**Figure 6.4** Windows displays the names of the networks whose signals it can receive.

#### Note

If the network you want to use doesn't appear, it could be because the signal is too weak. Also, some people prevent their routers from broadcasting SSID names over the airwaves. (This doesn't really provide much extra security; hackers can find the network anyway.) If the network you want to use isn't broadcasting its SSID, you have to enter the information manually.

**3.** Windows determines what type of security the network is using, and if the network is encrypted, prompts you to enter the network key. If the network uses WPA security, enter the passphrase, which is a string of letters, numbers, and/or punctuation. Be sure to enter it *exactly* as given to you. If the network uses WEP security, enter the 10- or 26-hex digit key.

#### Note

If you are using a wireless connection on a corporate network, your wireless configuration can and should be managed by your network administrators. Most likely, your administrator has installed a security "certificate" file that identifies your computer as one authorized to use the wireless network. And it's also likely that you won't have to configure any manual settings to use the network.

On Vista, you are asked whether the network is public or private. Take care answering this question! If you are in a public Wi-Fi hotspot such as a library, café, or business center, or even a client's office perhaps, select Public. File and printer sharing are disabled so that other computers on the network can't probe and possibly infect your computer with viruses. Select Private only if the wireless network was secured with a password or key, and you are sure that all the other computers on the network can be trusted.

After the wireless connections are made, you can continue setting up the rest of your network, as described in the following section.

#### Note

Microsoft has some experimental software available (for XP only) that lets you connect to more than one wireless network at the same time. If this sounds interesting, check out http://research.microsoft.com/netres/projects/virtualwifi/. No promises that it will work, but if you like to play around at the bleeding edge of technology, it's worth checking out.

# Configuring a Workgroup Network

After your network hardware has been installed, whether it's wired or wireless, the next step is to make sure that Windows' networking software is set up correctly. This procedure is different for XP and Vista, so I'll go through the steps for each operating system separately. If you have both XP and Vista computers on your network, they'll work together just fine, as long as you set up both types using the following instructions. I cover XP first, then Vista.

After you've set up basic networking, you may want to make some optional settings. So after covering initial setup for XP and Vista, the remainder of this section covers the following topics:

- IP addressing options
- Networking with Windows 9x and Me
- Designating a master browser
- Providing a shared Internet connection

You may want to review all these topics before starting to set up your network.

# Setting Up a Network on XP

Windows XP comes with a Networking Setup Wizard program that can automatically configure file sharing and Internet access for each of the computers on your network. The wizard lets you make a few basic choices, but otherwise takes care of all the technical details for you. You have to run this wizard at least once, whether you want to or not. For security reasons, Windows doesn't enable file and printer sharing until this wizard has been run at least once.

#### Note

If you're going to use Microsoft's Internet Connection Sharing to share an Internet connection over your LAN, configure the computer that will be sharing its Internet connection first. Establish and test its Internet connection, and only then configure the other computers. Internet Connection Sharing is discussed later in this chapter.

To start the wizard on XP, click Start, Control Panel, Network and Internet Connections, and Set Up or Change Your Home or Small Office Network. Read the "Checklist for Creating a Network" if you want, and then click Next. Follow the wizard through the following steps.

#### Select a Connection Method

The wizard asks you to select a statement that best describes your computer. The choices can be confusing, so consider them each carefully. They are

- This Computer Connects Directly to the Internet. The Other Computers...Connect...Through This Computer—Choose this if you want this computer to share its Internet connection with the rest of your LAN using Windows Internet Connection Sharing, which is discussed later in the chapter. *This* computer will connect to the Internet through a dial-up modem or a cable/DSL modem. In the latter case, you'll need two network adapters in this computer: one for the LAN connection and one to connect to the DSL or cable modem. In any case, be sure that you've already configured and tested your Internet connection before setting up the LAN.
- This Computer Connects to the Internet Through Another Computer on My Network or Through a Residential Gateway—Choose this if your network has a hardware Internet connection-sharing router, or if you've set up some *other* computer to share its connection with Internet Connection Sharing.

Also, use this choice if your LAN has routed Internet service, such as that provided by a DSL, cable, ISDN, or Frame Relay router connected to your network hub, *and* the router for that service has been configured to filter out Windows networking traffic, which we'll discuss later in this chapter.

To get to the next three options, click Other. These alternatives are as follows:

- This Computer Connects to the Internet Directly or Through a Network Hub. Other Computers on My Network Also Connect [this way]—Select this if your computer uses its own dial-up or direct DSL/cable Internet connection, but you do *not* want to use Windows's Internet Connection Sharing to share the connection with the rest of your LAN.
  - Also, use this selection if you use "multiple-computer" cable Internet service with no router. (I strongly urge you not to use this sort of connection—please read "Providing Shared Internet Access" later in this chapter for important warnings.)
- This Computer Connects Directly to the Internet. I Do Not Have a Network Yet—You would use this choice if you had a direct Internet connection (that is, a cable or DSL modem that uses a network adapter), but no LAN. Because you're setting up a LAN, this choice probably isn't appropriate.

You *do* want to use this choice if you are setting up a network *only* to use a shared Internet connection, and don't want to share files with other computers. This might be the case if you are sharing an Internet connection in an apartment building or other public space, for instance. In this case, this choice indicates that you consider your network to be as untrustworthy as the Internet itself.

■ This Computer Belongs to a Network That Does Not Have an Internet Connection—Select this if your computer will connect to the Internet using dial-up networking or AOL, or if your computer will never connect to the Internet.

Make the appropriate selection and click Next.

#### Select Your Internet Connection

If you chose one of the "This computer is directly connected to the Internet" choices, Windows presents a list of options for making that connection, listing your network adapters and your configured dial-up connections. Choose the connection that is used to reach the Internet and click Next. If you use a dial-up or PPPoE connection (frequently used with DSL service), choose the appropriate dial-up connection. Otherwise choose the network adapter that connects to your broadband modem.

### Give This Computer a Description and Name

Enter a brief description of the computer (such as its location or primary user) and a name for the computer. Choose a name using just letters and/or numbers with no spaces or punctuation. Each computer on your LAN must have a different name.

If you're hard pressed to come up with names, try the names of gemstones, composers, Impressionist painters, or even *Star Wars* characters, as long as Mr. Lucas' lawyers don't hear about it. I use the names of islands in the Indonesian archipelago—with more than 25,000 to choose from there's little chance of running out of unique names!

Some Internet service providers, especially cable providers, require you use a name that they provide. (If you have a hardware connection-sharing device hooked up to your cable modem, enter that name into the hardware device and use any names you want on your LAN.)

#### Name Your Network

Choose a name for your network workgroup. This name is used to identify which computers should appear in your list of network choices later on. All computers on your LAN should have the same workgroup name. The wizard puts MSHOME into the name field, but I strongly suggest that you change it to WORKGROUP, which is the default on both earlier and later versions of Windows.

#### Caution

If you run the wizard again, it tries to change your workgroup name back to MSHOME. Be sure to change it back to WORKGROUP.

Also: The workgroup name must be different from all the computer names.

# File and Printer Sharing

The wizard asks whether you want turn file and printer sharing on or off. Select Turn On File and Printer Sharing unless your network will contain computers that you don't trust; that is, computers in a public area, computers on a public wireless network, computers whose users you don't know, and so on. (If you later change your mind, or move your computer from one network to

another, you can turn file sharing on or off using the Exceptions tab on the Windows Firewall control panel.)

# Ready to Apply Network Settings

The wizard lets you review your selections. Click Next to proceed.

#### You're Almost Finished...

You need to run the wizard on all the computers on your LAN at least once. If all the computers use Windows XP, select Just Finish the Wizard, and then run the wizard on each of your other computers. If you have computers running versions of Windows 95, 98, Me, NT, or 2000, you can create a disk that lets you run the wizard on these older machines, or you can use your Windows XP CD-ROM on these computers.

To use a disk, choose Create a Network Setup Disk, and insert a blank, formatted floppy disk. If you ran the wizard earlier and just changed some of the settings, choose Use the Network Setup Disk I Already Have, and reinsert the setup disk you created earlier. Otherwise, choose Just Finish the Wizard; I Don't Need to Run the Wizard on Other Computers.

#### Caution

Don't use this network setup disk on computers running Windows Vista.

#### Note

If you need to adjust the computer or workgroup name later, log on as a Computer Administrator, right-click My Computer, select Properties, and view the Computer Name tab. You can use a name-assignment wizard by clicking Network ID, or you can enter the information manually by clicking Change.

Now, continue with the next section to review the IP addressing choices made on your network, as discussed in the section titled "IP Addressing Options."

# Setting Up a Network on Vista

Surprisingly, Windows Vista does not have a network setup wizard to walk you through setting up file sharing for a home or small office network. If you've just set up a wireless network, the procedure I described earlier under "Wireless Networking" took care of the wireless connection itself. But, after the wireless connection is set up, or if you've just installed a wired Ethernet or HomePNA (phoneline) network, you have to check or change a few other settings before you can share files and printers on your new network.

If your network is going to be used only to share an Internet connection, you don't need to perform these steps. But, if you do want to share files and/or printers among the computers on your network, you must check the following settings:

- Ensure that each computer has the same workgroup name.
- Enable file and printer sharing.
- If you use a third-party firewall product, permit file and printer sharing data to pass through the firewall.

I take you through these steps in detail in the following sections.

Each computer on the network must have a unique computer name. In addition, each computer has a workgroup name that should be the same on each of your computers. I recommend that you use WORKGROUP as the workgroup name—yes, it's unimaginative, but most Windows computers come with this name preset, so we'll go with it.

To check the workgroup name on your Vista computers, click Start, right-click Computer, and select Properties. The workgroup name is shown under the heading Computer Name, Domain and Workgroup Settings. If any computer has a different workgroup name, click the Change Settings button and approve the User Account Control prompt. When the System Properties dialog appears, click Change and type WORKGROUP under the Workgroup button. Click OK, and then let Windows restart.

#### Tip

If your network has computers running other versions of Windows, be sure that they use WORKGROUP as the work-group name as well. If you use the Network Setup Wizard on an XP computer, be careful: It will try to change the workgroup name to MSHOME. At the appropriate step in the wizard, change the name back to WORKGROUP.

# Enable File and Printer Sharing

To enable File and Printer Sharing on Vista, click Start, Control Panel. Select Network and Internet, and then Network and Sharing Center, shown in Figure 6.5.

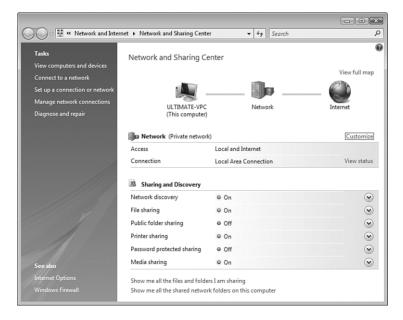

**Figure 6.5** The Network and Sharing Center lets you control Vista's sharing features.

The first thing to note is the network type that you originally selected when you started Windows after installing your network. When you connect Vista to any network, wireless or wired, it probes

the other devices on the network to see whether it's been connected to the same network before, or if the network is new. The first time Vista is connected to a new network, it asks you whether the network is Public or Private. If you label the network Public, it's considered to be "dangerous" in that you wouldn't want to trust other users to see the contents of your computer, and so file sharing, network device discovery, and other services are disabled on that network connection. If you label the network Private, network services such as file sharing can be enabled.

So before you can share files, check the label next to your network's name (which is usually just Network). If the label is Public, click the word Customize. Check Private, click Next, confirm the User Account Control prompt, and then click Close.

Now, check the following settings:

- **Network Discovery**—Should be On.
- **File Sharing**—Should be On.
- **Public Folder Sharing**—The Public Documents folder is used for files that you want all users on your computer to be able to see and use. Set Public Folder Sharing feature to On if you want the Public Documents folder to visible to other users on your network as well.
- **Printer Sharing**—Should be On.
- **Password Protected Sharing**—I discuss this feature in more detail later in this chapter under "Simple File Sharing."
- **Media Sharing**—Set to On if you have a library of music and video that you want to make available to other users and to media playback devices on your network (such as the Roku Soundbridge).

If you need to change any of these settings, click the small v in the circle to the right of the feature name and change the setting. You will probably need to confirm a User Account Control prompt.

At this point, file and printer sharing is ready to go. There is one more step only if you've added a third-party firewall program to your computer.

### Open Firewall

If you've added a third-party network firewall program to your computer, just setting File and Printer Sharing On may not be enough to let other computers "see" your computer or use any folders or printers you share. You may need to take extra steps to open your firewall to Windows file sharing data. You'll have to check the manufacturer's instructions for the specifics, but what you want to do is to permit inbound and outbound Windows File Sharing data traffic. If your firewall requires you to specify TCP and UDP port numbers, be sure that the following protocols and ports are open:

UDP port 135

UDP port 136

TCP port 137

TCP port 445

Open these ports to other computers on your same network (same subnet).

# **IP Addressing Options**

Windows uses TCP/IP as its primary network protocol. Each computer on the network needs to have a unique IP address assigned to it. There are three ways that IP addresses can be assigned:

- Manually, in what is called *static* IP addressing. You would select an address for each computer and enter it manually.
- Dynamically, through the DHCP service provided by Internet Connection Sharing, a Windows NT/200x server, or a hardware connection-sharing router.
- Automatically, though Windows' Automatic Private Internet Protocol Addressing (APIPA) mechanism. If Windows computers are configured for dynamic IP addressing but there is no DHCP server present, Windows automatically assigns IP addresses. This is the least desirable option.

By default, a newly installed network adapter will be set up for dynamic addressing. I recommend that you do *not* rely on APIPA to configure your network. In my experience, it can cause horrendous slowdowns on your computers. If you don't have a device or computer to provide DHCP service, configure static TCP/IP addresses.

# Configuring Dynamic (DHCP) IP Address Assignment

By default, Windows sets up newly installed network adapters to use dynamic IP address assignment, so for new adapters, you don't need to take any additional configuration steps.

#### Note

If you used static addressing in the past, just view the properties page for your network adapter, select Internet Protocol (TCP/IP), click Properties, and set both the IP Address and DNS settings to Obtain an Address Automatically.

You will need a computer or hardware device to provide DHCP service (which provides configuration information) to all your other computers. This is provided automatically by any Windows computer that runs Windows Internet Connection Sharing (there can be at most one such computer on a network), by the addition of an Internet connection-sharing router, or a wireless access point that includes an Internet connection-sharing feature. (Alternately, you could run the DHCP service on a Windows Server computer. These operating systems can be used on workgroup networks as well as domain networks, although setting them up is beyond the scope of this book.)

If you are using Windows Internet Connection Sharing, it assigns IP address 192.168.0.1 with a network mask of 255.255.255.0 to the network adapter in the sharing computer. Other computers should be configured for dynamic addressing and receive addresses from 192.168.0.2 on up.

If you are configuring a hardware Internet Connection Sharing router, you may need to enable and configure its DHCP server. Usually, the DHCP feature is enabled by default, so you do not need to configure it. If you do, you can use the following settings:

| DHCP Server:           | Enabled                   |
|------------------------|---------------------------|
| Server IP address:     | 192.168.0.1               |
| DHCP starting address: | 192.168.0.100             |
| Number of addresses:   | 100                       |
| DNS server(s):         | (As provided by your ISP) |

Some routers prefer to use a different subnet (range of network addresses)—for instance, 192.168.1.x. Whichever range you use, be sure to use the same subnet range for any static IP addresses you assign. There is more information on setting up IP address ranges in the online Appendix C, "Remote Desktop and Remote Assistance" in the discussion of enabling Remote Desktop.

# Configuring Static IP Addresses

You'll want to set up static (fixed) IP addresses for some or all of your computers in three situations:

- If your network has no shared Internet connection and no router, you'll want to assign static IP address for all your computers, so you won't be slowed down by the Automatic IP configuration mechanism.
- If you have computers that you want to reach from the Internet—for example, one or more computers that you want to be able to use via Remote Desktop—you'll want to assign a static IP address at least to those computers; the others can have their IP addresses assigned automatically.
- If you have network-attached printers or print servers, you'll need to assign static IP addresses to these devices. You need to enter these addresses when you're setting up Windows to use the printers.

The goal in assigning static IP addresses is to ensure that each computer on your network has a unique IP address, shared by no other, and that all the other TCP/IP setup information is the same on every computer.

I suggest you make a worksheet that lists the setup information for your network. Determining what settings to use depends on the type of network you have, which will be one of the following three choices:

■ If your network does not have a router, *and* you are not using Windows Internet Connection Sharing, use the following values for your computers:

IP Address: 192.168.0.x, where x is a number from 200 on up

Network Mask: 255.255.255.0 Gateway Address: Leave blank DNS Server: Leave blank

■ If your network has a router, connect it and turn on one of your computers. Be sure that the router is configured and working, according to the manufacturer's instructions, and be sure that you can view web pages from the attached computer. Then click Start, All Programs, Accessories, Command Prompt. In the command prompt window, type ipconfig /all and press Enter. Make a note of the IP address, network mask, gateway address, and DNS server

listed in the window. (On Vista, ignore the IPv6 information, and ignore the information for networking adapters that have the word *Tunnel* or *Teredo* in their name.)

Then use the following values for any computers and devices that need a static IP address:

IP Address: a.b.c.x, where a.b.c are the first three numbers of the IP address you

> saw in the Command Prompt window, and x is a number from 200 on up. This might end up being something like 192.168.1.200.

Network Mask: As noted in the Command Prompt window, usually 255.255.255.0.

Gateway Address: As noted in the Command Prompt window, usually something like

192.168.0.1.

DNS Server: As noted in the Command Prompt window, usually the DNS

addresses supplied by your ISP, or in some cases the same as the

gateway address.

■ If you are using Windows Internet Connection Sharing, use the following values for those computers and devices that need a static IP address:

IP Address: 192.168.0.x, where x is a number from 200 on up

Network Mask: 255.255.255.0 Gateway Address: 192.168.0.1 DNS Server: 192,168,0,1

I suggest that you then list on your worksheet all your computers and any printer devices. Next to each, write down "automatic" if you are letting the computer get its address automatically, or write down the IP address that you will be setting manually. This way you can keep track of which numbers have been used already. The finished worksheet might look something like this:

```
Mv Network:
```

```
Information from command prompt window:
```

(so: all IP addresses will start with 192.168.0) IP Address: 192.168.0.2

Network Mask: 255.255.255.0 Gateway Address: 192.168.0.1 DNS Servers: 10.11.12.13

10.21.22.23

#### My IP Address assignments:

iava 192.168.0.200 (want to access from Internet with Remote Desktop)

sumatra automatic bali automatic

HPJetDirect 192.168.0.201 (print server)

With this worksheet in hand, configure each computer or device that requires a static IP address.

To assign an IP address to a computer running Windows XP, use the following steps:

- **1.** Log on as a Computer Administrator.
- **2.** Open the Network Connections window. Right-click the entry or icon for your LAN adapter (usually labeled Local Area Connection) and select Properties.
- **3.** Select Internet Protocol (TCP/IP) and click Properties.
- **4.** On the General tab, enter the selected IP address, subnet mask, default gateway, and one or two DNS server IP addresses, as shown in Figure 6.6.

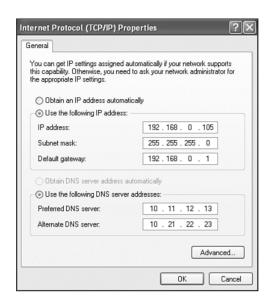

**Figure 6.6** Enter static IP address information on the General tab.

**5.** You can configure your preferred Internet domain name (called the *preferred DNS suffix*) on the Network Identification page in the System Properties dialog. To get there, right-click [My] Computer and select Properties, or select Advanced, Network Identification in the Network Connections window. View the Computer Name tab, click Change, and then click More.

You can also enter a preferred Internet domain name for each individual network or Internet connection. You might want to use your company's domain name on the network connection, and your ISP's domain name on a dial-up connection. To do this, view the network connection's properties dialog, click the Advanced button, select the DNS tab, and enter the domain name under DNS Suffix for This Connection, as shown in Figure 6.7.

Also, if your ISP has provided you with more than two DNS server addresses, click Add to enter additional addresses on this same tab.

- **6.** Unless your network's DNS server supports dynamic IP address registration, uncheck Register This Connection's Addresses in DNS.
- **7.** Click OK to close the dialogs.

On Vista, follow these steps:

- 1. Click Start, right-click Network, and select Properties.
- 2. Select Manage Network Connections.
- **3.** Locate the icon corresponding to your LAN adapter. It is probably named Local Area Connection or Wireless Connection. Right-click this icon and select Properties.
- **4.** Confirm the User Account Control prompt.
- **5.** Select Internet Protocol Version 4 (TCP/IPv4) and click Properties.

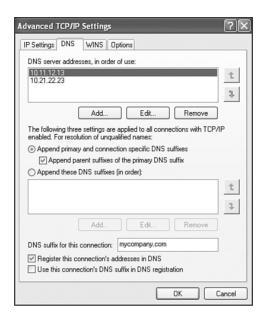

**Figure 6.7** Enter per-connection DNS information on the connection's Advanced Properties DNS tab.

Then follow the steps previously described for assigning an IP address on Windows XP, starting at step 4.

# **Configuring Additional Useful Network Services**

Besides the TCP/IP protocol and network services that are installed by default with Windows, you may want to install some additional services manually as part of your network setup.

# Link Level Topology Discovery (LLTD) for XP

Windows Vista includes a network map feature that shows a diagram of the devices and computers on your network. The map is constructed from data collected by the Link Level Topology Discovery (LLTD) protocol. Vista comes with LLTD software preinstalled, but to get it in XP you must have Service Pack 3 installed. Thus, if you have computers running both Windows Vista and XP Service Pack 2 on your network, the XP SP2 computers don't show up on Vista's Network Map.

To install LLTD support on XP without installing Service Pack 3, perform the following steps on each of your XP computers:

- **1.** Visit microsoft.com and search for "KB922120." Select the search result titled "Download Details: Link Layer Topology Discovery (LLTD) Responder (KB922120)."
- **2.** Click Continue to perform Windows license validation.
- **3.** Download and then run the small installer program.

#### Note

At the time this was written, LLTD responder software was not available for Windows Server versions, Mac OS X, or Linux, so computers running these operating systems also do not appear as connected computers in Vista's network map.

# Internet Gateway Device Discovery and Control Client

If you are using a hardware Internet-sharing router or Windows Internet Connection Sharing, you should install the Internet Gateway Device Discovery and Control Client on all your Windows XP computers. This service places an icon in each computer's Network Connections folder that lets users monitor and manage the Internet connection that is hosted on the sharing computer or the router.

To install the Discovery and Control Service, follow these steps on each XP computer:

- **1.** Log on as a Computer Administrator.
- 2. Open the Network Connections window.
- **3.** From the menu, select Advanced, Optional Networking Components.
- **4.** Select Networking Services and click Details.
- Check both Internet Gateway Device Discovery and Control Client and UPnP User Interface, and click OK.
- 6. Click Next.

When this service has been installed, an icon appears in your Network Connections window for your router or other network devices. You can double-click this icon to open the device's setup and control page. What appears varies from device to device, but it's usually the device's built-in setup web page.

# Universal Plug and Play

If you use a hardware connection-sharing router or Internet Connection Sharing, you may also want to consider enabling a feature called Universal Plug and Play (UPnP). UPnP provides a way for software running on your computer to communicate with the router. Here's what UPnP can do:

- It provides a means for the router to tell software on your computer that it is separated from the Internet by Network Address Translation. Some software—Remote Assistance and the video and audio parts of Windows Messenger in particular—ask the computer on the other end of the connection to establish a connection back to your IP address. On a network with a shared connection, however, the IP address that the computer sees is not the public IP address that the shared Internet connection uses. UPnP lets software such as Remote Assistance find out what its public IP address is. It also provides a way for the router to suggest alternate port numbers if several computers on the network want to provide the same service (for example, if several users send Remote Assistance requests).
- It provides a means for software running on the network to tell the router to forward expected incoming connections to the correct computer. Remote Assistance and Windows Messenger again are two good examples. When the computer on the other end of the

- connection starts sending data, the router does not know to send it to your computer. UPnP lets UPnP-aware application programs automatically set up forwarding in the router.
- UPnP provides a means for printers and perhaps other types of as-yet-undeveloped hardware devices to announce their presence on the network so that Windows can automatically take advantage of the services they provide.

UPnP has a downside, however: It has no built-in security mechanism, so any program on any computer on your network could potentially take control of the router and open "holes" for incoming connections (and there are already some viruses and Trojan horses that take advantage of this). However, Windows Firewall or your third-party firewall package will still provide some protection. Windows Firewall warns you if an undesired program prepares to receive incoming network connections, and this cannot be disabled as long as you are not using a Computer Administrator user account. In addition, most third-party firewalls inform you if an unrecognized program requests either incoming or outgoing network connections. UPnP abuse is not yet a serious problem. If you use Remote Assistance or Windows Messenger, the benefits that UPnP provides mostly outweigh the risks.

To use UPnP, you must enable the feature in your router. It's usually disabled by default. If your router doesn't currently support UPnP, you may have to download and install a firmware upgrade from the manufacturer. Most routers now do support UPnP.

On Windows XP, UPnP is enabled by default. If you have a UPnP router or Windows Internet Connection Sharing running on your network, the Network Connections screen should display an icon for the router as shown in Figure 6.8.

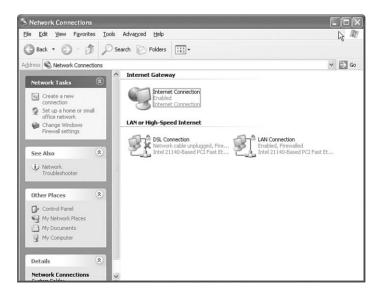

**Figure 6.8** If your router supports UPnP, an Internet Gateway icon should appear in Network Connections.

#### Note

If the icon doesn't appear, click Advanced, Optional Networking Components, select Networking Services, and click Details. Be sure that Internet Gateway Device Discovery and Control Client is checked. While you're here, check UPnP User Interface as well—this enables support for future UPnP devices.

Then, on the task list, click Change Windows Firewall Settings. View the Exceptions tab and be sure that UPnP Framework is checked.

On Vista, UPnP is controlled by the Network Discovery setting, which is enabled by default on private networks and disabled on public networks. To manually control Network Discovery on Vista, follow these steps:

- 1. Click Start, Control Panel.
- **2.** Select the Network and Internet link, and then select Network and Sharing Center.
- **3.** At the bottom of the page, check the setting for Network Discovery. To change it, click the round v button, select Turn On or Turn Off Network Discovery, click Apply, and then confirm the User Account Control prompt.

When UPnP is working, on XP you should see an icon for your router or gateway under the title Internet Connection in the Network Connections window. If you right-click this icon and select Status, you'll see a dialog similar to the one shown in Figure 6.9, displaying the status of the router's connection. If your Internet service uses a connection-based system such as PPPoE or standard dial-up service via a modem, this dialog may display a button that lets you connect to and disconnect from your ISP.

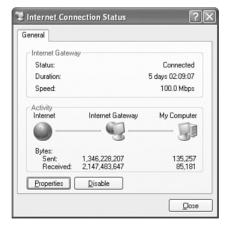

**Figure 6.9** Router status displayed via UPnP.

Click Properties and then Settings to display a list of network services for which the router is forwarding incoming connections to computers on your network. This list shows only forwarding settings made via UPnP. Services you've forwarded using the setup screens on your router, such as Remote Desktop, as discussed in the online Appendix C, do not appear here and new settings should not be made here—they usually disappear when the router is reset.

On Vista, the icon appears in the Network Map in the Network and Sharing Center. All you can do with it is select Properties, and from the properties log, View Device Web Page. (The capability to monitor port forwarding is not available on Vista.)

# **Designating a Master Browser**

Windows uses a database of known online computers to build the display known variously as Network Neighborhood, Computers Near Me, or View Workgroup Computers. The database is managed by a software service called the Browser Service. It runs on one of your computers, which is designated the "master browser." The master browser is selected by an automatic election held by the computers on the network. In addition, on a larger network some computers may be elected as backup browser servers.

#### Note

Vista adds an additional mechanism called the Link Level Discovery Protocol, which we discuss in the next section, but it still uses the Browser Service as well.

When you are running a network with different versions of Windows, or if your computers don't all have the exact same list of protocols installed, this service sometimes malfunctions: The election goes haywire (perhaps because of the Windows equivalent of the hanging chad), or the database is filled incorrectly, or other problems occur. The result is that the Network Neighborhood display doesn't function correctly even though the computers clearly can communicate with each other (for example, one can map network drives to folders shared by the invisible computers).

If you find that this occurs on your network, you may want to force the master browser service to run on a designated Windows XP or Vista computer that is always left on. This can help stabilize the list of local computers.

To make this work you have to configure one computer to always be the master browser, and configure all the other computers never to offer to be the master. To make these settings on a computer running Windows Vista, XP, 2000, or NT you have to edit the Registry key HKEY\_LOCAL\_MACHINE\System\CurrentControlSet\Services\Browser\Parameters. Two values can be altered (refer to Chapter 5, "Tweaking and Tuning Windows," for more details on editing the Registry):

| Value                 | Possible Settings                             |
|-----------------------|-----------------------------------------------|
| IsDomainMasterBrowser | True—This computer will be the master browser |
|                       | False—Master is determined by election        |
| MaintainServerList    | No—Never serve as master                      |
|                       | Yes—Ask to be the preferred master            |
|                       | Auto—Offer to be master if needed             |

If you want to force one computer to be the master browser in all circumstances, set the IsDomainMasterBrowser value to True on that computer and False on all others. If you want to set one computer to be the preferred browser, but let others step in if the master is unavailable,

just set the MaintainServerList key to Yes on the preferred computer, and be sure to turn it on before the others.

# Simple File Sharing

Although most home users are typically happy letting anyone at any computer read or modify any file, business users need to restrict access to files with payroll, personnel, and proprietary information. Windows Vista, XP, and their predecessors, Windows NT and Windows 2000, were designed with business use in mind, so they require usernames and passwords for identification, and have a security system that lets computer owners restrict access to sensitive files on a user-byuser and file-by-file basis on each computer.

Unfortunately, on a Windows workgroup network, there is no centralized list of authorized usernames. This makes maintaining control of who is and isn't permitted to access network files on each computer difficult. Here's why: When you attempt to use a file or printer shared by another computer, Windows sends your username and password to the other computer. In versions of Windows prior to XP,

- If the username and password matched a user account already set up on the other computer, Windows used that account's permission settings to determine whether to grant you access to the file.
- If the user information didn't match, Windows prompted you to enter a username and password that the other computer would recognize.
- If you failed to provide a valid password, the remote Windows computer gave you the permissions assigned to the Guest account, which was usually disabled or didn't have permission to access the resource you wanted.

The advantage of this system was that it let you determine precisely which users could access specific files and printers. The disadvantage was that it required you to set up identical user accounts for each network user on every computer, and then grant these users permissions to view and modify shared files and folders.

Smaller business and home users found this security setup cumbersome to use and difficult to set up properly. This pushed people into sharing accounts and passwords, and otherwise avoiding good security practices, just to get the network to work. That's a risky approach, so Microsoft gave Windows XP a feature called Simple File Sharing. On Vista, the corresponding feature is called Password Protected Sharing, but the sense of having it turned on or off is reversed from XP. Here's how the features correspond:

| ХP |  |  |  |  | Vista |
|----|--|--|--|--|-------|
|    |  |  |  |  |       |

Simple File Sharing *Enabled* Password Protected Sharing Off Simple File Sharing *Disabled* Password Protected Sharing On

When Simple File Sharing is enabled (or on Vista, when Password Protected Sharing is off),

■ Network users are always given access to shared folders and printers, without being prompted for a username or password. They are automatically granted access to files and folders, using the permissions granted to the Guest account, even if Guest is disabled for direct logins.

- On XP only, the Security properties tab that is normally used to assign per-user permissions to files and printers is not displayed, even for files that are stored on a drive formatted with the NTFS file system. Files stored in directories in a user's profile folder (My Documents, for example) are automatically set up to permit access only by the owner, and files stored elsewhere are set up to permit access by anyone.
- Windows automatically assigns appropriate security permissions to folders and printers when you share them. If you check Allow Network Users to Change My Files, all network users can read, write, rename, or delete the contents of the shared folder. If you don't check this option, network users can view but not modify the contents.

The result is that with Simple File Sharing in effect, anyone who connects to your computer through the network has access to all shared files, folders, and printers shared by the computer, with no security enforcement of any kind. This has the advantage of eliminating all worries about having to manage accounts and passwords on multiple computers, but it does mean that you have to keep in mind these points:

- You don't get to pick and choose who gets access and who doesn't. Everyone gets access to every shared resource.
- If you have an unsecured wireless network with no WEP or WPA security key, anyone driving by your home or office can not only connect to your network, but also see and/or modify your shared files.
- On XP, the Shared Documents folder that appears under My Computer is automatically set up as a shared folder, the idea being that any files you place in it are available not only to other users on your computer, but to other users anywhere on your network. On Vista, you can control whether the Public Documents folder is shared on the network from the Network and Sharing Center.

In the end, it's a reasonable trade-off, as long as you keep in mind the fact that all shared files and folders are available to anyone who can connect to your network. You should also keep in mind that

- Simple File Sharing is always used on XP Home Edition, and cannot be disabled. This means that anyone can use any resource shared by a computer running XP Home Edition.
- Simple File Sharing is optional on XP Professional, when the computer is part of a workgroup network. It's enabled by default when Windows is installed, but you can disable it if you want to use user-level security on files and/or shared resources.
- Simple File Sharing is always disabled on an XP Professional or Vista computer that is joined to a domain network. User-level security is always used in this case.
- Simple File Sharing applies only to the resources shared by the computer running Windows XP and Vista. If you use XP to use folders shared by a computer running some other operating system, such as Windows Me or Mac OS X, that operating system's security system is used.

On an XP Professional computer that is not a member of a domain network, the Simple File Sharing feature can be disabled from the Tools, Folder Options, View tab in any Windows Explorer window, as shown in Figure 6.10. You must be logged on as a Computer Administrator to change the setting.

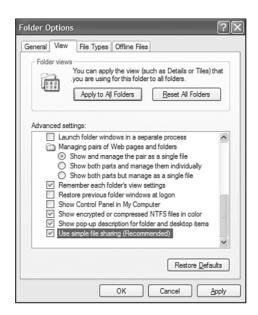

**Figure 6.10** Simple File Sharing is enabled by default; disable it to use the old Windows NT/2000 access control system on a peer-to-peer network.

To change the Password Protected Sharing setting on Vista, follow these steps:

- 1. Click Start, Control Panel, Network and Internet, Network and Sharing Center.
- **2.** Click the small round v button next to Password Protected Sharing. Click Turn On or Turn Off Password Protected Sharing as desired.
- **3.** Click Apply, and then confirm the User Account Control prompt.

### Tip

If you disable Simple File Sharing, remote users have to supply a username and password valid on your computer to use a shared resource on your computer. In this case, it vastly simplifies things if you set up an identical account for each user on each of your computers. For each user, pick a username and password, and use that same name and password on every computer.

Also, on XP if Simple File Sharing is disabled, your computer displays different dialog boxes when you go to share a folder, and you'll have access to the Security properties page on folders and printers. You can see both versions in the next section.

# **Sharing Resources**

After your network is working, each computer can share selected resources—that is to say, folders and printers. The purpose of sharing is to make these folders and printers available to other computers, where they look and act *exactly* like folders on your own hard drive and printers connected to your own computer. This section briefly describes how to make resources available to other computers on the network.

### **Sharing Folders and Drives**

By default, on a workgroup network Windows XP automatically shares the My Documents folder in the All Users profile folder; this is the folder that is listed as Shared Documents in My Computer.

Vista has a corresponding feature, but you must enable it. To do so, click Start, Control Panel, Network and Internet, Network and Sharing Center. If Public Folder Sharing is shown as Off, click the round v button next to it and select Turn On Public Folder Sharing.

#### Caution

Do not enable Public Folder Sharing if you are at an Internet café or on any other public network.

To make a file available to other users, simply drag it to the [Shared or Public] Documents folder on your computer, and users on other computers can locate it on the network and read or copy it. In many cases, having this one shared folder might be sufficient.

### Sharing Folders on XP

You can share other folders as well. To do so, locate the folder in Windows Explorer and rightclick it. From here, the procedure differs somewhat depending on whether you're using XP or Vista.

On XP, select Sharing. If you have Simple File Sharing enabled, the dialog in Figure 6.11 will appear.

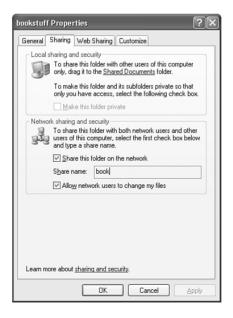

**Figure 6.11** To share a folder, check Share This Folder on the Network and enter a share name.

Check Share This Folder on the Network and enter a share name, a name of up to 14 characters with no punctuation characters other than the underscore (\_) or hyphen.

On an XP Professional computer on a workgroup network with Simple File Sharing enabled, or on a Windows XP Home Edition computer, you see a check box labeled Allow Network Users to Change My Files. If you do not check it, network users can view and copy the files, but they cannot modify or delete them.

On an XP Professional computer with Simple File Sharing disabled, or on a domain network, the Sharing tab appears as shown in Figure 6.12.

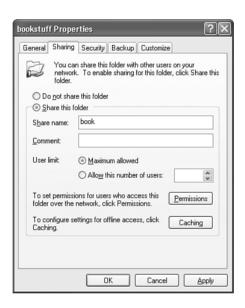

**Figure 6.12** When Simple File Sharing is not active, there are more specific permission controls.

In this case, you can control permissions to read and write files on a per-user or per-group basis by clicking the Permissions button. These permissions work as *additional restrictions* to any imposed by NTFS file security, if the folder is on a drive formatted with NTFS.

For example, if the sharing permissions grant read/write access to Everyone, the file is still protected by whatever per-user permissions are assigned to the file; a network user simply has the same rights to the file that he or she would have if seated right at the computer. If the sharing permissions give Everyone just Read access, users can read files *if* the NTFS permissions let them, but in any case no network user can modify or delete files.

### Sharing Folders on Vista

On Vista, after right-clicking a folder, select Share. The dialog shown in Figure 6.13 appears. By default, your own user account is listed.

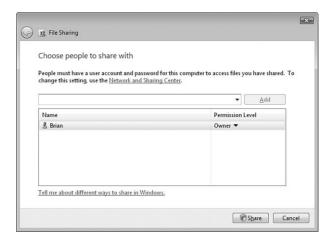

**Figure 6.13** The File Sharing Wizard in Windows Vista.

- If Password Protected Sharing is turned on, use the drop-down list to select one or more other user accounts or group names (including the helpful catch-all Everyone), and click Add to give permission to read and/or save files in the shared folder.
- If Password Protected Sharing is turned off, add Everyone to the sharing list; this is the only entry that matters for network access.

As soon as one or more names are listed in the People to Share With list, you may adjust their Permission Level settings by selecting one of the following choices:

- **Owner, Co-Owner**—Can read, modify create, delete, rename, and change permissions on files.
- **Contributor**—Can read, modify create, delete, and rename files.
- **Reader**—Can read but not write, modify, or delete files.

#### Note

These permission settings do two things: They are used to add access rights (NTFS file permissions) to the folder, which are used for users who log on directly at the computer, and they are used for over-the-network access.

Click Share to finish the sharing process. After a folder has been shared, to adjust its sharing settings, view its Properties page and select the Sharing tab. The settings are nearly identical to those described previously for XP, so I won't repeat that discussion here.

### Sharing Folders from the Command Line

From the command line, you can share a folder or drive with the command

net share sharename=drive:\fullpath

For example,

net share music=c:\musicfiles

or

net share cddrive=d:\

and can cancel a share with the command

net share sharename /delete

#### Note

You can prevent a share from being displayed when other users browse the network by adding a dollar sign (\$) to the share name. For example, the share name **secret\$** will not appear in the My Network Places display. This won't deter a motivated hacker, but it does discourage casual browsing. To use a resource that's been hidden this way, you have to explicitly use its name. For example, you can open \\computername\\sharename\\sharename\\computername\\sharename\\sharename\sharename\\sharename\\sharename\\sharename\\sharename\\sharename\\sharename\\sharename\\sharename\\sharename\\sharename\\sharenam

#### Note

Administrators may be used to using the built-in whole-drive shares that are automatically created for each disk drive on a Windows NT/2000/XP computer, for example, C\$. However, these shares are available only to Computer Administrator users. You cannot reach these administrative shares on a Windows XP computer that has Simple File Sharing enabled because all network access takes place through the Guest user account.

You can also share entire drives by viewing and right-clicking the drive icon in [My] Computer. This is a great way to make a DVD-ROM, CD-ROM, floppy disk, or other disk available to all users on a network. In the case of DVD and CD drives, you can read but not write to these disks.

### **Sharing Printers**

You can share any printer that is controlled by your computer. This includes printers directly cabled to your computer and printers driven using LPR or other direct network protocols.

To enable printer sharing, do the following:

- 1. Choose Start and view the Printers and Faxes folder.
- **2.** Right-click the printer icon and choose Sharing, or select Properties and then select the Sharing tab.
- **3.** Select Share This Printer, and enter a network name for the printer, as shown in Figure 6.14. Enter up to 14 characters, avoiding punctuation characters.
- **4.** If your network has only Windows Vista/XP/2000 32-bit computers, click OK, and you're finished. Other network users can now use the shared printer.

Otherwise, continue to the next section to add extra printer drivers for other operating systems.

### Installing Extra Printer Drivers

If you have computers running other versions of Windows or other CPU types, you can load the appropriate printer drivers for those operating systems now, and network users will receive them automatically when they connect to your printer. This step is optional, but it's a friendly thing to do.

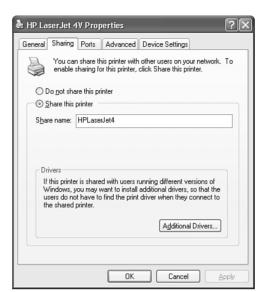

**Figure 6.14** Enabling sharing for a printer.

View the Sharing tab in your printer's Properties dialog box and select the Additional Drivers button. Windows displays a list of supported operating systems and CPU types. The XP version is shown in Figure 6.15. (By the way, "Intel" refers to any Intel or compatible chips, such as those made by AMD or VIA/Cyrix.) On Vista, you can install only XP-/Vista-compatible drivers, in 32-and 64-bit flavors.

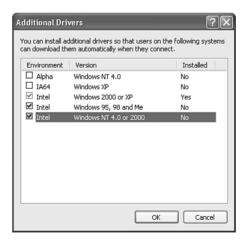

**Figure 6.15** You can install drivers for additional operating systems or CPUs to make it easy for network users to attach to your printer.

Check the boxes for operating systems you want to support and click OK. Windows then goes through these one by one and asks for the appropriate driver disks. You can find these drivers on

the original installation disks for the alternative operating system, or often on disks provided with the printer, which might contain support for many operating systems on the same disk.

When installed, the alternative drivers are sequestered in your Windows folder and delivered to users of the other operating systems when they elect to use the networked printer.

### Setting Printer Permissions

If you're on a domain network or have chosen to disable Simple File Sharing, you can control access to your shared printers with three security attributes that can be assigned to users or groups:

| Permission       | Lets User or Group                                                    |
|------------------|-----------------------------------------------------------------------|
| Print            | Send output to the printer                                            |
| Manage Printers  | Change printer configuration settings, and share or unshare a printer |
| Manage Documents | Cancel or suspend other users' print jobs                             |

You can use the Security tab in the printer's Properties dialog box to alter the groups and users assigned each of these permissions. The CREATOR OWNER name applies to the user who submitted a given print job.

You probably don't have to change the default permission settings unless you want to limit use of the printer by outside users in a domain environment only. In this case, delete Everyone, and add specific groups with Print permission.

### **Sharing Fax Modems and Other Devices**

The software provided with Windows does not permit you to share a data modem, fax modem, scanner, or other input/output device over your network. You may find it as annoying as I do that the Windows Fax service is built to provide shared fax sending and receiving for a network, but the sharing capability is disabled in Windows XP and Vista.

If you want to be able to send faxes through a single phone line from several networked computers, the Windows Fax service on Windows 2000 Server or Windows Server 2003 *can* be shared. You can also purchase a third-party fax sharing program such as Symantec WinFax.

Shared scanners are a more complex matter. Some printer/scanners have network capability built in. (This isn't even a high-end feature anymore. The Brother all-in-one laser printer/scanner/copier I bought for \$99 has it.) With network capability, anyone on the network can use the scanner from his own desk. But this may not really be necessary. Because a scanner has to be connected to one of your computers anyway, and you will need to stand there to put pages into the scanner, you can simply save the scans to a network shared folder and later pick up the files from another computer.

## **Avoiding Firewall Issues**

If you find that you cannot access shared folders or printers on another network computer, or if other users cannot access resources that are shared by your computer, it's possible that Windows

Firewall or a third-party firewall is interfering. You may need to make a configuration change to let file and printer sharing work. However, in doing so, you must be *very careful* not to make your computer more accessible than absolutely necessary.

Use this checklist to enable file and printer sharing on both the computer that is sharing resources and the computer that is attempting to use them.

- On XP, be sure that you have run the Network Setup Wizard at least once. File and printer sharing are silently disabled until you do so.
- If the computer is running Vista or Windows XP Service Pack 2 or later, be sure that the Windows Firewall service is not blocking you. Open the Control Panel. On XP, open Security Center, and then Windows Firewall. On Vista, select Allow a Program Through Windows Firewall. Select the General tab. The Firewall should be On, and Don't Allow Exceptions should *not* be checked. On the Exceptions tab, be sure that File and Printer Sharing is checked.
- If you are using a third-party firewall service such as Norton Internet Security, be sure that this firewall is also configured to permit Windows File and Printer Sharing between computers on your subnet. The exact method for doing this varies from one product to another, but most have a fairly easy and explicit way to enable Windows file and printer sharing.

In general, you *cannot* safely share files and printers between computers that are not on the same network subnet—that is, directly connected on a network that is controlled by a single router.

#### **Caution**

If your computer is directly connected to the Internet, it is exceedingly dangerous to disable Windows Firewall or your third-party firewall package. Your computer may quickly become infected by viruses and Trojan horse programs that are constantly scouring the Internet looking for unprotected Windows computers.

## **Providing Shared Internet Access**

Although you could give each computer its own dial-up modem or broadband modem, one of the principal advantages of installing a network is gaining Internet access for all your computers through a single connection. There are two simple ways to provide shared Internet access for a home or small office network:

- If you have cable or DSL broadband Internet service, get a hardware Internet connectionsharing router. It's easy to set up, costs little or nothing, provides a certain amount of added security to your network, lets you add on additional computers with no setup effort, and can let you use both wired and wireless connections at the same time.
- If you use standard dial-up Internet service (not AOL dial-up service), use the Windows Internet Connection Sharing service to share the connection with others through your network. This is an acceptable solution although the "sharing" computer must be turned on to use the Internet from your other computers.

#### Note

You cannot share an AOL dial-up connection, nor can you share connections to discount ISPs that require the use of their proprietary dial-up software.

#### **Caution**

For homes with more than one computer, some cable Internet providers may require you to connect your computers and cable modem to a hub, rather than to a router. However, this is dangerous—it exposes all your computers directly to the Internet. If you still have this sort of setup, I strongly recommend that you purchase a hardware cable/DSL connection-sharing router to place in between your cable modem and your computers. Otherwise, you must not enable File and Printer Sharing on your network.

Shared network connections provided by hardware routers and Windows Internet Connection Sharing (ICS) use a mechanism called *Network Address Translation* (NAT) to mediate between the computers on your network and the Internet via a single connection and single public IP address. The router or ICS computer has two connections, one to the Internet via a dial-up, cable, or DSL modem, and one to your LAN, as illustrated in the top part of Figure 6.16.

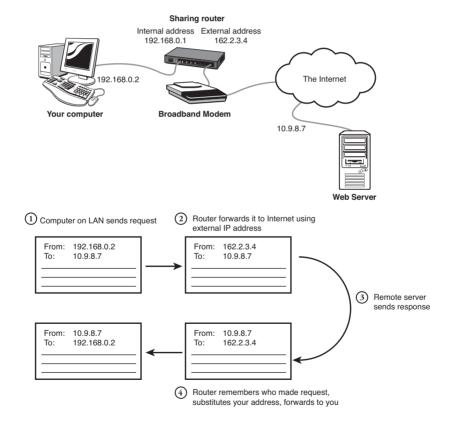

**Figure 6.16** A connection-sharing router acts as an intermediary between your LAN and the Internet.

When one of your computers attempts to contact a website, it sends a data packet to the router or computer running ICS to be forwarded to the Internet, as illustrated in the bottom part of Figure 6.16. As it passes the outgoing network data packet to the Internet, the router replaces the packet's "from" address—the private IP address assigned to your computer—with the router's

public address, so that the reply from the remote server will be returned through the Internet to the router. The router remembers from whom the request came, replaces the response's "to" network address with your computer's private address, and transmits it on its LAN connection.

This mechanism works quite well for communication initiated by computers on your network. When outside computers attempt to contact you, however, it's another story. If you have a web or email server on your network, for instance, the connection-sharing router or computer can be configured to send packets for particular network services to the correct computer; this is called *port forwarding*. Otherwise, incoming connection attempts are simply discarded. In this way NAT protects you against random probing by hackers, and it's very helpful to have this as a second level of protection in addition to Windows Firewall.

### **Adding a Connection-Sharing Router**

Connection-sharing routers almost always have one 10Mbps Ethernet port that is used to connect to a cable or DSL modem, and have a second connection for your LAN. This LAN connection can take several forms:

- There may be a single 10/100Mbps Ethernet port.
- There may be four or more 10/100Mbps Ethernet ports, giving you a built-in switching hub.
- There may be a built-in wireless networking access point.
- There may be a combination of the preceding.

Because wireless devices and laptops are becoming so common, and because it's very nice to be able to offer wireless connectivity to friends and visitors even if you don't use it yourself, I recommend purchasing an 802.11g or 802.11n wireless router with a built-in four port switch. Routers without wireless can sometimes be found for \$0 after rebate, but usually fall in the U.S. in the \$10 to \$40 range. If you shop carefully and look for a sale or rebate offer, wireless routers with four-port switches can also frequently be purchased for \$10 to \$40, so you're getting a lot of connectivity for no additional cost.

#### Note

If you are planning to use Voice over IP (VoIP) telephone service, contact your VoIP provider to see what sort of routers it supports.

You will need to ensure that your ISP provides you with a cable or DSL modem with an Ethernet port; USB or internal PCI adapters do not work with a router. Use a standard Ethernet patch cable to connect the modem to the Internet or WAN port on the router.

Then connect one of your computer's LAN adapters to one of the ports on the router, using another standard Ethernet patch cable.

#### Note

Even if you're going to use wireless connections, it's usually required, or at least easier, to use a wired connection to initially set up the router.

When you connect your computer's Ethernet port to the router, Windows automatically requests an IP address and configures the port's TCP/IP settings from default values provided by the router. You should then be able to open your web browser and view the router's setup web page, using the URL //192.168.0.1 or //192.168.1.1, as instructed by your router's installation manual.

Your router establishes the connection to your ISP on your behalf, so you need the same information that you'd need to establish the connection directly through Windows. For a DSL connection, this often involves a username and password. For a cable connection, this often requires that you set the router's hostname to a specific name, or you may have to provide the router's MAC address (its Ethernet hardware address code) to your ISP; this number is usually printed in tiny letters on a label on the bottom of the router. Alternatively, if you've already used your cable Internet service by directly connecting your computer, you might be able to have the router *clone* your computer's MAC address—that is, copy your computer's address and use it on its Internet port so that your ISP doesn't have to make any changes.

### Tip

If you previously had your computer connected directly to your cable or DSL modem, power the modem off and back on after you've connected it to the sharing router. This removes your computer's physical (MAC) address from the modem and from your ISP's end of the connection.

After installing the router, run the Network Setup Wizard on all your Windows XP computers. The wizard is described earlier in this chapter, under "Configuring a Workgroup Network." When asked to select a connection method, select This Computer Connects to the Internet Through Another Computer on My Network or Through a Residential Gateway.

On Windows Vista, you should not need to run any setup wizards—Vista automatically detects that you have an Internet connection on the network. However, if you've added a connection-sharing router to an existing network, you may need to adjust any fixed IP addresses you've manually assigned to computers on your network.

### After Setting Up a Shared Connection

After the shared connection is set up, all your computers can use it automatically, through the network. The only problem you might run into is with Internet Explorer. If you previously used dial-up Internet, or if you previously had your broadband modem connected directly to your computer, and now Internet Explorer tries to establish a connection whenever you open it, perform the following steps:

- 1. Open Internet Explorer.
- **2.** If the menu bar is not visible, press and release the Alt key. Select Tools, Internet Options.
- **3.** Select the Connections tab. In the middle of the dialog, select Never Dial a Connection, and click OK.

This keeps Internet Explorer from attempting to make a direct Internet connection.

### **Using Windows Internet Connection Sharing**

All Windows versions since Windows 98 Second Edition have a software version of NAT called Internet Connection Sharing (ICS). It does in software what a connection-sharing router does in hardware. If you have cable or DSL Internet service, I strongly recommend that you use a hardware router.

But, if you really want to, you can use the Windows ICS service to share a broadband connection. You may also want to use ICS if you have standard dial-up Internet service. Internet Connection Sharing can let you use dial-up Internet from two or more computers at once, without tying up additional phone lines—a neat trick. It does, however, require you to leave the computer that is set up to share its connection turned on all the time; at least, it must be on anytime anyone wants to use the Internet.

To set up ICS, select one of your computers to be the one that is to share its Internet connection. Set up and test its Internet connection first, before creating a LAN. For dial-up Internet, get the "sharing computer's" dial-up connection working first, before you connect your network. For broadband Internet, connect the "sharing computer's" network adapter to your cable or DSL modem, and get the Internet connection working first. Only then install a second network adapter that you'll use to hook up to your other computers.

Finally, configure the shared connection. The procedure depends on whether you're using XP or Vista.

### Setting Up ICS on Windows XP

On XP, log on as a Computer Administrator. Run the Network Setup Wizard, covered earlier in the chapter, under "Configuring a Workgroup Network." The important points are as follows:

- When you're asked to selection a connection method, select the first choice, This Computer Connects Directly to the Internet. The Other Computers...Connect...Through This Computer.
- When asked to choose a connection, select the entry for the dial-up connection to your ISP.

Complete the rest of the Network Setup Wizard as described earlier in the chapter. If you had set up your LAN previously, be sure to enter the same workgroup name you used originally because the wizard wants to change the setting to MSHOME every time you run it.

When the wizard completes, go to the Network Connections window and locate the icon that represents your Internet connection. It should now say "Firewalled, Shared" and possibly "Disconnected." Right-click it and select Properties. View the Networking tab. In the list of components used by the connection, be sure that *only* Internet Protocol (TCP/IP) and QoS Packet Scheduler are checked. This prevents file sharing from being exposed to the Internet. The firewall does that, too, but it doesn't hurt to be extra safe.

Then restart your computer. Log on again, and try to view a web page (such as www.google.com). Your computer should automatically connect to your ISP, dialing or signing on if necessary. If the web page doesn't appear, you have to resolve the problem before continuing.

When the sharing computer can connect properly, run the Network Setup Wizard on your other Windows XP computers, except for one detail: When you run the wizard, select This Computer

Connects to the Internet Through Another Computer on My Network or Through a Residential Gateway.

### Setting Up ICS on Windows Vista

To set up ICS on Vista, set up and test your Internet connection first. Be sure that it's working before you proceed. Then follow these steps on the "sharing" computer:

- 1. Click Start, Control Panel, Network and Internet, Network and Sharing Center. Under Tasks, select Manage Network Connections.
- 2. If you are using broadband Internet with a cable or DSL modem connected to your computer through its Ethernet adapter, locate the Local Area Connection icon for this connection, right-click it, and select Rename. Change the name from Local Area Connection to DSL Modem Connection or Cable Modem Connection or some other appropriate name. Confirm the User Account Control Prompt.
  - Then right-click this icon and select Properties. Under This Connection Uses the Following Items, *uncheck* every item except QoS Packet Scheduler, Internet Protocol Version 4 (TCP/IPv4), and the two Link-Layer Topology Discovery items.
  - You use a second network adapter to connect to the other computers on your network. If you haven't installed it yet, shut Windows down, unplug the computer, and install the adapter now. Power the computer back up, log on, and return to the Network Connections window.
- **3.** If your Internet service is connection-based (standard dial-up, or DSL using a login name and password), right-click your Dial-up or Broadband Connection icon and select Connect so that your Internet connection will be up during the remaining steps. Then right-click it, select Properties, and confirm the User Account Control prompt.
  - Otherwise, if you have always-on Internet service, such as that provided by most cable providers, right-click the Cable Modem Connection icon that you renamed earlier, right-click it, select Properties, and confirm the User Account Control prompt.
- **4.** Select the Sharing tab, and check Allow Other Network Users to Connect Through This Computer's Internet Connection. If a drop-down list labeled Home Network Connection is visible, select the network connection that corresponds to the LAN adapter that connects to your other computers, *not* the connection that goes to your DSL or cable modem. Click OK.
- **5.** When the process finishes, you may close the Properties dialog.

Now other users should be able to connect to the Internet through the shared connection. If your Internet service is connection-based, on their Network Connections windows they should see an icon representing the shared connection. They can right-click this icon to establish or disconnect the Internet connection if necessary.

For one last setup step, see "After Setting Up a Shared Connection" at the end of the previous section.

# Setting Up Remote Access to Your Computer

Appendix C provides detailed instructions for setting up remote access to your computer. Appendix C is available on the CD-ROM that accompanies this book and online at www.informit.com/title/9780789736956.

### **SYMBOLS**

#### @ (ampersand)

@Backup service, 499@echo off command, 566

#### \ (backslashes)

- \VALUEADD\3RDPARTY\MG T\CITRIX Value-Added tool category, A12
- \VALUEADD\MGMT\PBA Value-Added tool category, A12
- \VALUEADD\MSFT\FONTS Value-Added tool category, A12
- \VALUEADD\MSFT\MGMT\ CIMV2R5 Value-Added tool category, A12
- \VALUEADD\MSFT\MGMT\I AS Value-Added tool category, A12
- \VALUEADD\MSFT\MGMT\
  MSTSC HPC Value-Added
  tool category, A12

- \VALUEADD\MSFT\MGMT\ WBEMODBC Value-Added tool category, A12
- \VALUEADD\MSFT\NET\NE TVBEUI Value-Added tool category, A12
- \VALUEADD\MSFT\NET\TO OLS Value-Added tool category, A12
- \VALUEADD\MSFT\NTBACK UP Value-Added tool category, A12
- \VALUEADD\USMT\ANSI Value-Added tool category, A12

#### [] (brackets)

[ UNIX service, A33 command line syntax, 515 [Create | Change] a Password option (User Accounts Control Panel), 427, 430

^ (carets), escaping special characters in command line, 521 , (commas), separating command line arguments, 520

\$ (dollar sign), hiding shares with, 362

... (ellipses), command line syntax, 515

!dir [filename] command, A2

() (parentheses), grouping commands via, 570-571

% (percent sign)

%SYSTEMROOT% folder, temporary files, 473

%USERPROFILE% folder, temporary files, 473

| (pipes)

command line syntax, 515 pipeline operator, 518-519

" (quotes), command line quoting, 520

; (semicolons), separating command line arguments, 520

/ (slashes)
/F parameter, CHKDSK interaction, 673

/MBR parameter (FDISK), 631

### **NUMBERS**

3D graphics, System Requirements Lab analyzer, 715

6to4 service, description of, 88 16-bit Windows emulation subsystems, 511, 527

32-bit Windows emulation subsystems, 511, 527

64-bit Windows, 41-42, 511

### Α

a2p UNIX service, A33 access points. *See* AP (access points)

acldiaq.exe Support Tool program, A6

activate.exe Support Tool program, A6

Active Directory, domain passwords, 411

active partitions, definition of, 599

ad-hoc networks, 330

adapter cards, troubleshooting ROM BIOS extensions, 718

addiag evo Support Tool pro

addiaq.exe Support Tool program, A6

Additional Commands screen (Setup Manager Wizard), 183

addr UNIX service, A33

addr2line UNIX service, A33 addusers Resource Kit tool, A17

adlb Resource Kit tool, A17 Admin Approval Mode (UAC),

Administrator accounts, 416, 732

administrator logins (user accounts), 447-448

administrator passwords, 182-183

Administrators groups, 416 adsiedit.msc Support Tool program, A6

Advanced Options Startup menu, Disable Automatic Restart on System Failure option, 733

#### Advanced tab

System Properties dialog, 273 User Account Control, 273

adware, 372, 734

AeLookupSvc service, 104 Aero, 38

Alerter service, 88

alerts, Performance Logs and Alerts section (Performance Monitor), 314

ALG (Application Layer Gateway) service, 88, 105 alias UNIX service, A33

aliases, 547, 645

Allocation Unit Size formatting option, 467

allocation units, 639-640

Alt-Tab Replacement, A15 Alt-Tab Replacement PowerToy, 291

#### ampersand (@)

@Backup service, 499@echo off command, 566

ANONYMOUS LOGON security principal, 418

#### answer files

creating, 180-185 customizing, 185 RISETUP.SIF files, 186 saving, 184 SYSPREP.INF files, 186

UNATTEND.TXT files, 186 Windows AIK, creating via, 191

Windows Vista installations, 192

Windows XP installations, 180

WINNT.SIF files, 186-188

antialiasing (text), 267-268 antispyware, 286-287

comparison chart, 402

HijackThis spyware diagnosis software, 406-407

installing, 403-404

phony antispyware applications, 402

removing spyware, failures in, 405-407

third-party software, 401

Windows Defender, 398

Software Explorer tool, 400 SpyNet memberships, 400 Windows XP installations, 399

## antivirus software, 286-287, 393-396

comparison chart, 397 Windows logon times, improving, 323

RIS, 249 ATI graphics, System Windows startup times, improving, 323 Requirements Lab analyzer, Sysprep, 248 715 Windows Vista upgrades, 232 Windows Easy Transfer atmarp Resource Kit tool, A17 Windows XP upgrades, 218 Companion, 250 atmlane Resource Kit tool, A17 performance, configuring, 274 AOL (America Online), sharing access, 365 atobm UNIX service, A33 starting, B2 AP (access points), 325-327, atq UNIX service, A33 Windows Vista updates, 135 330, 335 atrm UNIX service, A33 **Applications and Services Logs** apcompat.exe Support Tool folder (Windows Vista), 765 ATTEMPTED WRITE TO READ program, A6 ONLY MEMORY error mes-AppMgmt service, 88, 105 apimon Resource Kit tool, A17 sages, 762 appres UNIX service, A33 apimon.exe Support Tool pro-ATTRIB command, 659, 736 appsec Resource Kit tool, A17 gram, A6 AudioEndpointBuilder service, ar UNIX service, A33 **APIPA (Automatic Private** 105 ARC paths, forms of, 68 Internet Protocol Addressing), AudioSrv service, 88, 105 args.wsf UNIX service, A33 Audit events, 766 arguments, 513-514 apmstat.exe Support Tool proauditing event logs, 767-768 batch files gram, A6 auditpol Resource Kit tool, A17 Appinfo service, 105 editing in, 566-567 Authenticated Users security Application Compatibility substituting in, 565-566 principal, 418 Toolkit, A10 delayed expansion, 578-579 Authenticode-signed level (dri-Application Compatibility multiple arguments, processver signing), 459 Toolkit Version 5 ing in batch files, 571-574 Auto service Start modes, 87 Application Compatibility quotes (") in, 520 autocompleting Manager, 134 separating, 520 directories/filenames via Compatibility Administrator, as UNIX service, A33 TweakUI. 290-291 asa UNIX service, A33 autodfs UNIX service, A33 Internet Explorer ASCII 32h bytes, 658 AUTOEXEC.NT option (CON-Compatibility Test Tool, 135 FIG.NT), 546-547 ascii command, A2 Setup Analysis Tool, 135 autoexnt Resource Kit tool, A17 ASPNET accounts, 416 Standard User Analyzer, 134 automated deployments, aspnet state service, 88 application logs, 764 Windows XP, 177 ASR (Automated System applications adding, 178-180 Recovery), 493, 746-750 migrating, 248 answer files, 180 asr.sif files, 747 CelllarStone Inc. applica-RIS, 188 asrpnp.sif files, 747 tion migration software, unattended installations, associate Resource Kit tool, A17 252 186-188 at UNIX service, A33 Group Policy, 250 **Automated System Recovery,** ATA (Advanced Technology KBOX application migra-478 Attachments), 616, 619 tion software (Kace Automatic level (Automatic Software), 252 ATA-6 (Advanced Technology Updates), 282 Attachments-6), 615 Migration Suite application automatic logins, 446, 451-452 migration software SATA (Serial ATA), trouautomatic restarts (Windows (Altiris), 252 bleshooting Windows XP OS), disabling, 733 installations, 224 PCmover application migration software atanlyzr Resource Kit tool, A17

(Laplink Software), 252

#### **Automatic Updates**

Automatic level, 282 configuring, 282-283, 384-386

development of, 42-43

Download Updates level, 282

Include recommended updates when downloading, installing or notifying me about updates option, 283

Notify Me level, 283

service pack installations

Windows Vista installations, 256-257

Windows XP installations, 253

Turn Off level, 283

Use Microsoft Update Service option, 283

wuauserv, 104

#### Automatic Updates tab

System Properties dialog, 274 User Account Control, 274

#### **Automatically Restart option**

Control Panel, 758

Startup and Recovery Options dialog, 279

automating user management, 438

AutoRun feature (command line), 537

awk UNIX service, A33

### В

#### backslashes (\)

\VALUEADD\3RDPARTY\MG T\CITRIX Value-Added tool category, A12

\VALUEADD\MGMT\PBA Value-Added tool category, A12

\VALUEADD\MSFT\FONTS Value-Added tool category, A12

\VALUEADD\MSFT\MGMT\ CIMV2R5 Value-Added tool category, A12 \VALUEADD\MSFT\MGMT\I AS Value-Added tool category, A12

\VALUEADD\MSFT\MGMT\ MSTSC HPC Value-Added tool category, A12

\VALUEADD\MSFT\MGMT\ WBEMODBC Value-Added tool category, A12

\VALUEADD\MSFT\NET\NE TVBEUI Value-Added tool category, A12

\VALUEADD\MSFT\NET\TO
OLS Value-Added tool category, A12

\VALUEADD\MSFT\NTBACK UP Value-Added tool category, A12

\VALUEADD\USMT\ANSI Value-Added tool category, A12

### Backup Operators groups, 416 @Backup service, 499 Backup Wizard, 494-495 backups

ASR, 493

Automated System Recovery, 478

Backup Files and Folders system (Windows Vista), 482-483

determining what gets backed up, 484 encrypted files, 484 one-time backups, 485 restoring files/folders, 486 scheduling backups, 485

BCD store, 75

Complete PC Backup, 479 CPCB, 489

encrypted files, 490 network folders, 490-491 restoring backups, 491-492 restoring files/folders, 492 enterprise backup solutions, 479 File and Folder Backup, 479 hard drives, 478-479

integrity of, 479

NTBackup, 478, 493 creating configurations,

494-495 excluding files from, 495-496

performing restorations via. 497-499

scheduling backups, 497

one-time backups, Backup Files and Folders system, 485

Previous Versions backup tool, 479, 487-489

Registry (Windows XP), 293

reg.exe command-line tool, 295

Registry Editor, 294

restoring files/folders, Backup Files and Folders system, 486 scheduling

Backup Files and Folders system, 485

NTBackup, 497

security, 376

third-party systems/services,

Volume Shadow Copies, 480-482, 486

Windows XP upgrades, 218

bad bus detection error messages, troubleshooting, 752

bad/incorrect driver error messages, troubleshooting, 751-752

BAD\_POOL\_CALLER error messages, 762

banner UNIX service, A33 basename UNIX service, A33 Basic disks, 598

Dyanmic disks, converting to, 469

logical drives, creating, 466 partitions

creating, 466 resizing, 470-471

| Basic Input Output System. See               | sc command, 562                          | bgjob UNIX service, A33                                  |
|----------------------------------------------|------------------------------------------|----------------------------------------------------------|
| BIOS                                         | setx command, 562                        | big endian format, 625                                   |
| Basic interface (Windows                     | stopping, 581                            | binary command, A2                                       |
| Vista), 38                                   | subroutines in, 580-581                  | bindiff.exe Support Tool pro-                            |
| batch command (Recovery                      | Windows Vista, 563                       | gram, A6                                                 |
| Console), 737                                | winrm command, 562                       | BIOS (Basic Input Output                                 |
| batch files, 505. See also com-<br>mand line | BATCH security principal, 418            | System)                                                  |
| arguments                                    | batch UNIX service, A33                  | description of, 46-48                                    |
| editing, 566-567                             | Bc UNIX service, A33                     | disk settings, importance of,                            |
| substituting in, 565-566                     | BCD (Boot Configuration Data)            | 600                                                      |
| command extensions,                          | store, 720                               | drive support, importance of, 632                        |
| 527-528                                      | backups, 75                              | POST failures, 47                                        |
| command line, searches in,                   | BCDEdit.exe, 74                          | resource conflict error mes-                             |
| 509                                          | alternatives list, 76                    | sages, 752                                               |
| commands in, 564-565                         | commands list, 75-76                     | startup process, 52-53                                   |
| creating, 563                                | Boot Loader Settings file                | upgrades                                                 |
| dir /b >filename.bat com-                    | object, 74                               | Windows Vista, 232                                       |
| mand, 581                                    | Debugger Settings file object,           | Windows XP, 218                                          |
| @echo off command, 566                       | 74                                       | BIOS-disabled device error mes-                          |
| editing, 564                                 | EMS Settings file object, 74             | sages, troubleshooting, 755                              |
| environment variables,                       | file structure, 71-74                    | BitLocker disk encryption, 165,                          |
| 574-575                                      | Global Settings file object, 74          | A13                                                      |
| for command, processing                      | RAM Defects file object, 74              | bitmap UNIX service, A33                                 |
| multiple items via, 576                      | rebuilding files, 75                     | BITS (Background Intelligent                             |
| delayed expansion,<br>578-579                | Resume from Hibernation file object, 73  | Transfer Service) service, 88, 106                       |
| multiple commands in for loops, 577-578      | Resume Loader Settings file object, 74   | bitsadmin.exe Support Tool<br>program, A6                |
| GUI applications, running in, 583            | Windows Legacy OS Loader file object, 74 | Blue Screen of Death. See BSOD<br>(Blue Screen of Death) |
| if command, conditional pro-                 | Windows Memory Tester file               | bmtoa UNIX service, A33                                  |
| cessing via                                  | object, 74                               | boldface text, command line                              |
| extended testing, 571                        | bcdedit command, Windows                 | syntax, 514                                              |
| file/folder checks, 568-569                  | RE, 782                                  | boot CDs, scripted Windows                               |
| grouping commands,                           | BCDEdit.exe, 74                          | XP installations, 178                                    |
| 570-571                                      | alternatives to, 76                      | Boot Code Sector 2, VBR for-                             |
| program success checks,<br>569-570           | commands list, 75-76                     | mats, 636                                                |
|                                              | bdftopcf UNIX service, A33               | boot configurations                                      |
| input, prompting for, 581-583                | Bdiff UNIX service, A33                  | boot loaders, 239                                        |
| placement of, 563                            | BeAnywhere remote connec-                | Windows Vista, dual-boot                                 |
| processing multiple argu-<br>ments, 571-574  | tion software, C19                       | configurations, 239-240                                  |
| purposes of, 562-564                         | BeOS, 19                                 | Windows XP, dual-boot configurations, 238                |
| reg command, 562                             | BFE (Base Filtering Engine) service, 105 | Boot Error Press F1 to Retry                             |
| regini command, 562                          | Bg UNIX service, A33                     | error messages, 720                                      |
| 1051111 Collinialla, 302                     | DE OTHIA SCIVICE, ASS                    |                                                          |

| Boot Loader Settings file object (BCD store), 74 | boot.ini. <i>See also</i> boot menu boot loader options, 64-65 | brackets ([]) [UNIX service, A33      |
|--------------------------------------------------|----------------------------------------------------------------|---------------------------------------|
| boot loaders, 239                                | contents of, 63                                                | command line syntax, 515              |
| boot.ini entries, 64-65                          | editing manually, 70-71                                        | [Create   Change] a Password          |
| multiboot installations, 171                     | missing file, 63                                               | option (User Accounts                 |
| repairing via Recovery                           | operating systems                                              | Control Panel), 427, 430              |
| Console (Windows XP), 733                        | options, 65-69                                                 | bridges, 327                          |
| boot logging, enabling, 80                       | selecting manually, 69                                         | browmon Resource Kit tool,            |
| boot menu, 64. See also                          | Recovery Console (Windows                                      | A17                                   |
| boot.ini                                         | XP), 730                                                       | Browser and Shell Settings            |
| boot process. See also startup                   | backing up via, 736                                            | screen (Setup Manager<br>Wizard), 183 |
| process                                          | replacing via, 735                                             | Browser service                       |
| multibooting, 82                                 | startup process, 56                                            | description of, 89, 106               |
| troubleshooting                                  | Windows XP options, 65-67                                      | master browsers, designating,         |
| adapter card ROM BIOS extensions, 718            | Boot.INI tab (System                                           | 355                                   |
| BCD store (Windows                               | Configuration Utility), 777                                    | browsers, hijacking                   |
| Vista), 720                                      | bootable CDs, Windows XP                                       | HijackThis spyware diagnosis          |
| Boot Error Press F1 to Retry                     | installations                                                  | software, 406-407                     |
| error messages, 720                              | troubleshooting, 187                                           | recovering from, 404                  |
| Hard Disk Controller                             | unattended installations,                                      | browstat.exe Support Tool pro-        |
| Failure error messages,                          | 187-188                                                        | gram, A6                              |
| 720                                              | bootcfg command (Recovery Console), 737                        | BSOD (Blue Screen of Death),          |
| Invalid Drive Specification                      | bootconfig Resource Kit tool,                                  | 457-458. See also STOP error          |
| error messages, 720                              | A17                                                            | messages                              |
| Invalid Media Type error<br>messages, 720        | BootMagic boot loaders, 171                                    | description of, 50                    |
| MBR, 718                                         | bootmgr startup process, 57                                    | device driver errors, 733             |
| Missing Operating System                         | bootstrap code                                                 | troubleshooting, 279, 757-758         |
| error messages, 718                              | definition of, 621                                             | buffer overrun exploits, 276          |
| Motherboard ROM BIOS,                            | startup process, 622                                           | bugs, 42. See also Automatic Updates  |
| 718                                              | bootstrap loader startup                                       | built-in commands, 507,               |
| NO ROM BASIC - SYSTEM                            | process, 54-56                                                 | B38-B39                               |
| HALTED error messages,                           | bootstrapping, definition of, 45                               | bus Resource Kit tool, A17            |
| 719                                              | bottlenecks, identifying via                                   | buses                                 |
| Volume Boot Record, 718                          | Performance Logs and Alerts                                    | ISA buses, Windows support            |
| boot sectors, 619-620. See also                  | section (Performance                                           | for, 456                              |
| MBR                                              | Monitor), 314                                                  | resource conflict error mes-          |
| Disk Probe, 627-629                              | System Monitor, 313                                            | sages, 753                            |
| MBR, 621                                         | Task Manager, 310                                              | troubleshooting                       |
| startup process, 54                              | botware, 372                                                   | bad bus detection error               |
| VBR, 620                                         | bp UNIX service, A33                                           | messages, 752                         |
| boot volumes, UNMOUNT-<br>ABLE_BOOT_VOLUME error | BPB Sector 0, VBR formats,                                     | DATA_BUS_ERROR error                  |
| messages, 763                                    | 634-637                                                        | messages, 760                         |
| 3,                                               |                                                                | Device Manager, 752                   |

801

Bypass Traverse Checking priv-Carbonite Online Backup ser-CellarStone Inc. application ilege, 425 vice. 499 migration software, 252 byte values carets (^), escaping special cepsetup Resource Kit tool, A18 characters in command line. non standard system indicacertification, device drivers. tor byte values list, 626 459 case sensitivity (text), environstandard system indicator CertPropSvc service, 106 ment variables, 515 byte values list, 625-626 change logs, 293 Castlewood Orb drives, parti-Change Settings tool (Problem tioning requirements, 620 Reports and Solutions tool), C cat Resource Kit tool, A18 789 cat UNIX service, A34 c++ UNIX service. A34 Change the Account Type CAT-5 (patch) cable, 328, 336 option (User Accounts c++filt UNIX service. A34 Control Panel), 427, 430 cat32 UNIX service, A34 c2ph UNIX service, A34 Change the Name option (User cc UNIX service, A34 c89 UNIX service, A34 Accounts Control Panel), 427, cd command, 528, 550, 732, .CAB files, 501-502 430 cabarc.exe Support Tool pro-Change the Picture option cd dirname command, A2 gram, A6 (User Accounts Control CD Slide Show Generator, A15 cable Panel), 427, 430 cd UNIX service. A34 CAT-5 (patch) cable, 328, 336 Change Type button (User CD-ROM drives. El Torito comcrossover cable, 329 Profile Management dialog), pliance, 149 443 Ethernet network configuracdburn Resource Kit tool, A18 channels (wireless networks). tions. 328-329 CDO (Collaboration Data 332 Internet connections, security, Objects) tool, 591 373 chdir command (Recovery **CDO.Message Windows** Console), 738 wired network configurations, Management COM Objects, 325, 328-329 CHDSK, 672-673 589 Check for New Solutions tool cache configuration option cdromdrives Resource Kit tool, (Windows Memory (Problem Reports and A18 Diagnostic Tool), 786 Solutions tool), 789 **CDs** cache memory, 787 checkbios Resource Kit tool, booting from, 55 A18 cacheinfo Resource Kit tool, installation CDs, troucheckeg UNIX service, A34 A18 bleshooting, 717 cachemov Resource Kit tool, checkrepl Resource Kit tool, A18 scripted Windows XP installa-A18 tions, 178 cal UNIX service, A34 chgpath UNIX service, A34 setup CDs calendar UNIX service. A34 chgrp UNIX service, A34 Windows XP network concall command, 528, 564, CHKDSK, 738, 772-773 figuration, 344 580-581 compared to SCANDISK, 671 starting Recovery Console calprog UNIX service, A34 NTFS repairs, 670 (Windows XP) from, 731 cancel option, virtual chkdsk command, Windows Windows PE CDs machines, 174 RE, 782 capturing installation captoinfo UNIX service, A34 chklnks Resource Kit tool, A18 images, 194 Carbon Copy remote connecchknic Resource Kit tool, A18 contents of, 194 tion software. See LapLink chkusers Resource Kit tool, A18 Everywhere remote conneccreating, 193 chmod UNIX service, A34 tion software

| choice Resource Kit tool, A18           | cloneqq.vbs Support Tool pro-                             | comm UNIX service, A34                    |
|-----------------------------------------|-----------------------------------------------------------|-------------------------------------------|
| chown UNIX service, A34                 | gram, A6                                                  | command line. See also batch              |
| chroot UNIX service, A34                | cloneqqu.vbs Support Tool pro-                            | files                                     |
| chrtbl UNIX service, A34                | gram, A6                                                  | arguments, 513-514, 520                   |
| CHS mode, 625                           | cloning                                                   | AutoRun feature, 537                      |
| chsh UNIX service, A34                  | hard disks, 209, 237                                      | built-in commands, 507                    |
| ci UNIX service, A34                    | MAC addresses, 368                                        | cd command, 550                           |
| cisvc service, 89                       | clr_optimization service, 106                             | command extensions,                       |
| cksum UNIX service, A34                 | cls command (Recovery                                     | 527-528                                   |
| Classic interface (Windows              | Console), 738                                             | command pipelines, 518-519                |
| Vista), 38                              | clusrest Resource Kit tool, A18                           | command separators, 519                   |
| classic logon dialog, 445               | clusterrecovery Resource Kit<br>tool, A18                 | configuring                               |
| classifymembers Resource Kit            | clusters                                                  | changing search paths,                    |
| tool, A18                               |                                                           | 531-532                                   |
| clean installations                     | lost clusters, FAT, 659-662<br>number of, determining via | console window properties,<br>531         |
| Windows Vista, 148-149,                 | DiskEdit (Norton                                          |                                           |
| 164-168, 176                            | SystemWorks), 697                                         | predefined environment variables, 532-535 |
| Windows XP, 148-149,<br>158-163, 176    | overview. <b>See</b> allocation units                     | setting default environ-                  |
| Windows XP Professional,                | sizes                                                     | ment variables, 535-537                   |
| 158-163                                 | FAT12 file systems, 641                                   | virtual environment vari-                 |
| clean Resource Kit tool, A18            | FAT16, 643                                                | ables, 532-535                            |
| cleanspl Resource Kit tool, A18         | FAT32, 648                                                | control command, 555-557                  |
| Clear All Events option (Event          | formatting, 613                                           | control panel applets, 556-557            |
| Viewer), 766                            | clustsim Resource Kit tool, A18                           | copying/pasting in, 523-524               |
| Clear Solution and Problem              | cmd.exe. See command line                                 | defragmenting hard disks, 476             |
| History tool (Problem Reports           | cmdlets (WPS), objects, 593                               | dir command, 551-552                      |
| and Solutions tool), 789                | methods, calling, 595                                     | DOSKEY macros, 525-527                    |
| clear UNIX service, A34                 | properties, changing, 595                                 | editing in, 521-522                       |
| clearmem Resource Kit tool,             | passing, 594                                              | emulation subsystems                      |
| A18                                     | CMOS (Complimentary Metal                                 | 16-bit Windows, 511, 527                  |
| ClearType font smoothing, 267-268       | Oxide Semiconductor) batter-                              | 32-bit Windows, 511, 527                  |
|                                         | ies, boot process errors from,                            | 64-bit Windows, 511                       |
| ClearType Tuner, A14<br>ClilpSrv, 89    | 718                                                       | Interix (POSIX), 510                      |
| clip Resource Kit tool, A18             | cmp UNIX service, A34                                     | MS-DOS, 510-513,                          |
| clippool Resource Kit tool, A18         | co UNIX service, A34                                      | 529-530, 538-547                          |
| **                                      | codecfile Resource Kit tool, A18                          | OS/2.1x, 511                              |
| cliptray Resource Kit tool, A18         | col UNIX service, A34                                     | environment variables,                    |
| clone Resource Kit tool, A18            | colltbl UNIX service, A34                                 | 507-509                                   |
| clone.vbs Support Tool pro-<br>gram, A6 | Color Control Panel Applet,                               | case sensitivity in, 515                  |
| clonelq.vbs Support Tool pro-           | A14                                                       | changing search paths,                    |
| gram, A6                                | column UNIX service, A34                                  | 531-532                                   |
| clonepr.vbs Support Tool pro-           | COM (Component Object<br>Model) objects                   | MS-DOS, 547                               |
| gram, A6                                | scripts and, 588-589                                      | predefined variables,<br>532-535          |
|                                         | Windows Management COM                                    | 332 333                                   |
|                                         | objects list, 589-590                                     |                                           |

| prepending variables, 536                       | runas command, 553-554,                              | DOSKEY macros, 525-527                  |
|-------------------------------------------------|------------------------------------------------------|-----------------------------------------|
| setting default variables,                      | 557                                                  | editing in, 521-522                     |
| 535-537                                         | sc command, 562                                      | emulation subsystems                    |
| substituting, 515                               | searches in, 509                                     | 16-bit Windows, 511, 527                |
| virtual variables, 532-535                      | services, managing from, 127-128                     | 32-bit Windows, 511, 527                |
| .EXE files, 509                                 | setx command, 562                                    | 64-bit Windows, 511                     |
| file extensions, list of, 508                   | · · · · · · · · · · · · · · · · · · ·                | Interix (POSIX), 510                    |
| filename extensions list, B3                    | syntax, finding, B2<br>special characters, escaping, | MS-DOS, 510-513,                        |
| findstr command, 560-562                        | 520                                                  | 529-530, 538-547                        |
| folders, sharing, 361-362                       | start command, 554-555                               | OS/2.1x, 511                            |
| for command, processing multiple items via, 576 | stopping runaway programs,                           | environment variables,<br>507-509       |
| delayed expansion,                              | 530-531                                              | case sensitivity in, 515                |
| 578-579                                         | syntax, interpreting, 513-515                        | changing search paths,                  |
| multiple commands in for                        | tools list, B4-B38                                   | 531-532                                 |
| loops, 577-578                                  | UAC and, 548-549                                     | MS-DOS, 547                             |
| globbing, 576<br>graphical applications, run-   | Windows Services manage-<br>ment, 307                | predefined variables,<br>532-535        |
| ning in, 507                                    | winrm command, 562                                   | prepending variables, 536               |
| GUI applications, starting from, 583            | Command Prompt window. See also batch files          | setting default variables,<br>535-537   |
| GUI interface versus, 260, 505                  | arguments, 513-514, 520                              | substituting, 515                       |
| hard disk management, 465                       | AutoRun feature, 537                                 | virtual variables, 532-535              |
| Input/Output redirection,                       | built-in commands, 507                               | .EXE files, 509                         |
| 515-518                                         | cd command, 550                                      | file extensions, list of, 508           |
| more command, 552-553                           | command extensions,                                  | findstr command, 560-562                |
| name completion feature,                        | 527-528                                              | for command, processing                 |
| 522-523                                         | command pipelines, 518-519                           | multiple items via, 576                 |
| net command                                     | command separators, 519                              | delayed expansion,                      |
| net share subcommand,                           | configuring                                          | 578-579                                 |
| 560<br>net start subcommand, 560                | changing search paths, 531-532                       | multiple commands in for loops, 577-578 |
| net stop subcommand, 560                        | console window properties,                           | globbing, 576                           |
| net use subcommand, 559                         | 531                                                  | graphical applications, run-            |
| net view subcommand,<br>558-559                 | predefined environment variables, 532-535            | ning in, 507 GUI applications, starting |
| subcommands list, 558                           | setting default environ-                             | from, 583                               |
| operating in, 506                               | ment variables, 535-537                              | GUI versus, 505                         |
| popd command, 551                               | virtual environment vari-                            | Input/Output redirection,               |
| printing in, 528-530                            | ables, 532-535                                       | 515-518                                 |
| pushd command, 551                              | control command, 555-557                             | more command, 552-553                   |
| quotes (") in, 520                              | control panel applets from,                          | name completion feature,                |
| reg command, 562                                | 556-557                                              | 522-523                                 |
| regini command, 562                             | copying/pasting in, 523-524<br>dir command, 551-552  |                                         |
|                                                 |                                                      |                                         |

| net command net share subcommand, 560 net start subcommand, 560 net stop subcommand, 560 net use subcommand, 559 net view subcommand, 558-559 subcommands list, 558 opening, 506 operating in, 506 popd command, 551 printing in, 528-530 pushd command, 551 quotes (") in, 520 reg command, 562 regini command, 562 regini command, 562 runas command, 553-554, 557 Safe Mode, removing spyware, 287 Safe Mode with Command Prompt, 80 sc command, 562 searches in, 509 setx command, 562 special characters, escaping, 520 start command, 562 special characters, escaping, 520 start command, 554-555 stopping runaway programs, 530-531 syntax, interpreting, 513-515 UAC and, 548-549 user accounts, managing, 437 winrm command, 562 command UNIX service, A34 commands aliases, 547 | commas (,), separating command line arguments, 520 Commit Charge Limit (Windows Vista memory), 316-317 Commit Charge Peak (Windows Vista memory), 316-317 comparison operators, if command, 571 compatibility hardware HCL, 131 Windows XP, 132, 219 Windows Vista, 132-135 software HCL, 131 Program Compatibility Wizard, 775-776 Windows Vista, 132-135 Windows Vista, 132-135 Windows XP, 132 systems Windows Vista upgrades, 228-230 Windows XP upgrades, 217-218 Compatibility Administrator (Application Compatibility Toolkit), A10, 135 Compatibility Fixes, A10 Compatibility Fixes, A10 Complete PC Backup, 479 Complete PC Restore (Windows RE), 783-786 compress Resource Kit tool, A18 compress UNIX service, A35 compression files, 143, 468 | Computer Name and Administrator Password page (Setup screen), Windows XP clean installations, 160 Computer Name tab (UAC), 273 Computer Names screen (Setup Manager Wizard), 182 COMSysApp service, 89, 106 con2port Resource Kit tool, A18 conall Resource Kit tool, A18 confdisk Resource Kit tool, A18 CONFIG.NT, 544-546 config.pl UNIX service, A35 configPPM.pl UNIX service, A35 configuring applications, performance, 274 Automatic Updates, 282-283, 384-386 command line changing search paths, 531-532 console window properties, 531 predefined environment variables, 532-535 setting default environment variables, 532-537 virtual environment variables, 532-535 devices, manual device configuration required error messages, 755 DHCP IP address assignments, 347 displays |
|----------------------------------------------------------------------------------------------------|----------------------------------------------------------------------------------------------------|----------------------------------------------------------------------------------------------------|
| •                                                                                                    | compress UNIX service, A35                                                                                                    |                                                                                                    |
| commands                                                                                                    | compression                                                                                                    |                                                                                                    |
| aliases, 547                                                                                                    | files, 143, 468                                                                                                    | refresh rates, 263                                                                                                    |
| batch file commands, 564-565                                                                                                    | partitions, Windows XP                                                                                                    | resolution, 261-263                                                                                                    |
| built-in commands list,                                                                                                    | upgrades, 219                                                                                                    | screen icons, 263-264                                                                                                    |
| B38-B39                                                                                                    | compsys Resource Kit tool, A18                                                                                                    | text, 263-264                                                                                                    |
| for loops, multiple commands in, 577-578                                                                                                    | Computer Administrator accounts, 373, 413                                                                                                    | Window elements, 263-264                                                                                                    |
| grouping via parentheses ( ( ) ), 570-571                                                                                                    |                                                                                                    | environment variables, 279 error reporting, 281-282                                                                                                    |
|                                                                                                    |                                                                                                    |                                                                                                    |

805 crashes

| user accounts, passwords, 377-378               | copy command, 732, 739<br>copy protection                                                                                                    |
|-------------------------------------------------|----------------------------------------------------------------------------------------------------|
| user profiles, default profiles,<br>444         | Product Activation, 205<br>KMS, 212                                                                                                    |
| usernames, Windows Vista,                       | MAK, 211-212                                                                                                    |
| virtual memory, 274-275                         | number of allowed system changes, 209-211                                                                                                    |
| •                                               | OEM installations, 206                                                                                                    |
| , <u>r</u>                                      | PCMCIA cards, 208                                                                                                    |
|                                                 | volume licensing, 207                                                                                                    |
| Windows Vista, dual-boot                        | Windows XP installations, 207-209                                                                                                    |
| •                                               | WGA, 212-213                                                                                                    |
| figurations, 238                                | Copy To button (User Profile Management dialog), 443                                                                                                    |
| gateways                                        | copying                                                                                                    |
| connstat.cmd Support Tool                       | command line, 523-524                                                                                                    |
| program, A6                                     | hard drives, 237                                                                                                    |
| console applications. See Command Prompt window | corrupted files, recovering in parallel Windows installations, 756                                                                                                    |
|                                                 | counter logs, 314                                                                                                    |
|                                                 | counters, 313                                                                                                    |
| ,                                               | COUNTRY= option                                                                                                    |
| Control Panel                                   | (CONFIG.NT), 544                                                                                                    |
| applets list, B39-B40                           | cp UNIX service, A35                                                                                                    |
| Automatically Restart option, disabling, 758    | CPCB (Complete PC Backup),<br>489                                                                                                    |
| software, uninstalling via, 724                 | encrypted files, 490                                                                                                    |
| control panel applets from                      | network folders, 490-491                                                                                                    |
| •                                               | restoring backups, 491-492                                                                                                    |
|                                                 | restoring files/folders, 492                                                                                                    |
| ,                                               | cpio UNIX service, A35                                                                                                    |
|                                                 | cpp UNIX service, A35                                                                                                    |
| FAT16 file systems to NTFS,                     | CPU (Central Processing Units) real mode, 48                                                                                                    |
|                                                 | Windows independence from                                                                                                    |
| 472-473                                         | 40-41<br>Windows XP 64-bit editions,                                                                                                    |
| •                                               | 41-42                                                                                                    |
|                                                 | cpustres Resource Kit tool, A19                                                                                                    |
|                                                 | crashes                                                                                                    |
| 473                                             | Online Crash analys feature,<br>788                                                                                                    |
| copy backups (NTBackup), 494                    | 700                                                                                                    |
|                                                 | user profiles, default profiles, 444 usernames, Windows Vista, 167 virtual memory, 274-275 Windows Firewall, 388 Windows OS, incomplete Windows Setup error messages, 754 Windows Vista, dual-boot configurations, 239-240 Windows XP, dual-boot configurations, 238 connection-sharing routers. See gateways connstat.cmd Support Tool program, A6 console applications. See Command Prompt window console windows, property configuration, 531 consume Resource Kit tool, A19 control command, 555-557 Control Panel applets list, B39-B40 Automatically Restart option, disabling, 758 software, uninstalling via, 724 control panel applets from command line, 556-557 control Standard command-line command, A2 convert command, 472-473 converting FAT16 file systems to NTFS, 472-473 file systems to NTFS, 472-473 file systems, 144 NTFS to FAT16 file systems, 473 NTFS to FAT32 file systems, 473 |

806

Index

crashes

| management, 305 restart loops, 280                                      | 100is menu (Windows XP),<br>779<br>USMT .XML files, 198 | Configuration option (Windows Advanced           |
|-------------------------------------------------------------------------|---------------------------------------------------------|--------------------------------------------------|
| troubleshooting, 279-281                                                | custreasonedit Resource Kit                             | Options menu), 722-723                           |
| [Create   Change] a Password                                            | tool, A19                                               | Norton Unformat, 683                             |
| option (User Accounts                                                   | cut UNIX service, A35                                   | NTFS recoveries                                  |
| Control Panel), 427, 430                                                |                                                         | Norton Protected Recycle                         |
| Create Custom View option<br>(Event Viewer, Windows Vista<br>only), 766 | <u>D</u>                                                | Bin, 682<br>Norton UnErase tool,<br>681-682      |
| createusers Resource Kit tool,                                          | daemons, description of, 52.                            | parallel Windows installa-                       |
| A19                                                                     | See also services                                       | tions, 756                                       |
| creatfil Resource Kit tool, A19                                         | dag UNIX service, A35<br>daily backups (NTBackup), 494  | passwords, 379                                   |
| CREATOR GROUP security                                                  | data areas (partitions), 638                            | Recycle Bin, recovering from,                    |
| principal, 418                                                          | data filtering, 391-392                                 | 679-680                                          |
| CREATOR OWNER security                                                  | <u>o</u> .                                              | Recovery Console                                 |
| principal, 418                                                          | Data Lifeguard tools (Western Digital), 238             | access restrictions, 728                         |
| critical updates, 43, 230                                               | data migration, 242                                     | Administrator accounts in,                       |
| cron UNIX service, A35                                                  | Files and Settings Transfer                             | 732                                              |
| crontab UNIX service, A35                                               | Wizard, 242-243                                         | attrib command, 736                              |
| crossover cable, 329                                                    | applying files/settings to                              | backing up boot.ini files,                       |
| CRT monitors, adjusting                                                 | target PCs, 246-247                                     | 736                                              |
| refresh rates, 263                                                      | collecting files/settings                               | batch command, 737                               |
| Cryptographic Operators groups, 417                                     | from source PCs, 244-245                                | boot loader repair, 733                          |
| CryptSvc service, 89, 106                                               | USMT, 242                                               | boot.ini files, 730, 735-736                     |
| csccmd Resource Kit tool, A19                                           | Windows Easy Transfer, 247                              | bootcfg command, 737                             |
| CscService service, 107                                                 | Windows Easy Transfer                                   | cd command, 738                                  |
| •                                                                       | Companion, 248                                          | chdir command, 738                               |
| csh UNIX service, A35                                                   | data recovery                                           | chkdsk command, 738                              |
| csh.bat UNIX service, A35                                               | ASR (Windows XP), 746-750                               | cls command, 738                                 |
| csplit UNIX service, A35                                                | Device Driver Roll Back                                 | copy command, 739                                |
| ctags UNIX service, A35                                                 | option (Windows Advanced Options menu), 723             | del command, 739                                 |
| ctrlist Resource Kit tool, A19                                          | disk editors                                            | delete command, 739                              |
| custom Install antion                                                   | DiskEdit (Norton                                        | deleting files from, 739                         |
| Custom Install option (Windows Update), 384                             | SystemWorks), 686-687,                                  | dir command, 739-740                             |
| customizing                                                             | 694-700                                                 | disable command, 740                             |
| answer files, 185                                                       | freeware, 686                                           | disabling adware, 734                            |
| displays                                                                | NTFS VBR recovery,                                      | disabling device drivers,<br>733-734             |
| refresh rates, 263                                                      | 687-691                                                 |                                                  |
| resolution, 261-263                                                     | retrieving files from disks,                            | disabling spyware, 734<br>disabling viruses, 734 |
| screen icons, 263-264                                                   | 701-704                                                 | diskpart command, 740                            |
| text, 263-264                                                           | undeleting files, 694-700                               | enable command, 741                              |
| Window elements, 263-264                                                | WinHex, 686-687                                         | exit command, 741                                |
| Start menu, 270-271                                                     | EasyRecovery, 683-685                                   | expand command, 741-742                          |
|                                                                         | Flash memory devices, 704                               | expand command, 741-742                          |
|                                                                         |                                                         |                                                  |

preinstalled versions of,

| fixboot command, 742<br>fixmbr command, 629-631,<br>742 |
|---------------------------------------------------------|
| format command, 743<br>Group Policy conflicts, 729      |
| help command, 743<br>installing, 607, 729-731           |
| listsvc command, 743<br>logon command, 743              |
| map command, 743                                        |
| md command, 744                                         |
| mirror conflicts, 729                                   |
| mkdir command, 744                                      |
| more command, 744                                       |
| net command, 744                                        |
| passwords in, 732                                       |
| rd command, 744                                         |
| ren command, 744<br>rename command, 744                 |
| rmdir command, 744                                      |
| set command, 745                                        |
| starting from setup CD,                                 |
| systemroot command, 745                                 |
| type command, 744                                       |
| utilizing, 731-733                                      |
| Windows 2000 installations, 732                         |
| Recovery Environment<br>(Windows Vista), 630-631        |
| Recovery tab (Service                                   |
| Properties pages), 305                                  |
| Startup and Recovery Options dialog, 279-281            |
| System Restore tool                                     |
| Safe Mode, 725-726                                      |
| Safe Mode with Command<br>Prompt, 726-727               |
| Windows RE, 727                                         |
| third-party file unerase/delete programs, 681           |
| Windows RE, 780                                         |
| command prompt, 746,                                    |
| 781-782                                                 |

```
781
     Startup Repair, 782
     System Restore, 783
     Windows Complete PC
       Restore, 783-786
     Windows Memory
       Diagnostic Tool, 786-787
data storage, formatting
  Flash drives, 466
  removable storage media, 466
DATA BUS ERROR error mes-
 sages, 760
Date and Time Settings page
 (Setup screen), Windows XP
 clean installations, 160
date UNIX service, A35
dc UNIX service, A35
dcdiag.exe Support Tool pro-
 gram, A7
DcomLaunch service, 89, 107
dd UNIX service, A35
DDNS (Dynamic Domain Name
 Service)
  Remote Desktop, C10-C12
  troubleshooting, C12
Debugger Settings file object
 (BCD store), 74
debugging software
  Debugging mode, 81
  Dr. Watson, 769-770
defense-in-depth security
 strategies, 376
defprn Resource Kit tool, A19
defptr Resource Kit tool, A19
defrag command, parameters
 of, 477
defragmenting hard drives,
 319, 323, 462, 475-477,
 675-677
del command, 732, 739
Delete button (User Profile
 Management dialog), 443
delete command (Recovery
 Console), 739
```

```
Delete the Account option
 (User Accounts Control
 Panel), 428-430
deleting
  dr listing.txt files, 583
  files
     from Recovery Console
       (Windows XP), 739
     recovering in parallel
       Windows installations,
       756
     system's process of,
       698-699
   Restore Points, 475
  Shadow Copies, 475
  startup programs, 285
delprof Resource Kit tool, A19
delrp Resource Kit tool, A19
delsry Resource Kit tool. A19
DEP (Data Execution
 Prevention), 276-279
dependencies (Windows
 Services), 304-306
depends Resource Kit tool, A19
depends.exe Support Tool pro-
 gram, A7
DEPLOY.CHM files, 180
deploying
  installation images via net-
    works, 195
   Windows Vista, automated
    deployments, 177-178,
    189-193
   Windows XP, automated
    deployments, 177-180,
    186-188
```

Deployment Toolkit, A10-A11

Desktop folder, contents of, 60

desktop icons, hiding/showing

desktop Resource Kit tool, A19

devcon.exe Support Tool pro-

descriptors (NTFS), 667

via TweakUI, 289

gram, A7

808

Index

| device drivers                               | STATUS_SYSTEM_PROCESS         | disabled device error mes-                |
|----------------------------------------------|-------------------------------|-------------------------------------------|
| BSOD crashes caused by, 733                  | _TERMINATED error mes-        | sages, 754-755                            |
| certification, 459                           | sages, 763                    | disabled service error mes-               |
| description of, 50-51                        | THREAD_STUCK_IN_              | sages, 755                                |
| Device Driver Roll Back                      | DEVICE_DRIVER error           | failed/missing hardware                   |
| option (Windows Advanced                     | messages, 762                 | error messages, 753                       |
| Options menu), 723                           | updating, 458                 | hardware via, 750-752                     |
| driver rollback, 461                         | Windows 2000, 715             | incomplete Windows setup                  |
| installing, 461                              | Windows Vista upgrades, 232   | error messages, 754                       |
| older drivers, selecting,                    | Windows XP, finding for, 715  | manual device configura-                  |
| 460-461                                      | Device Manager, 454           | tion required error mes-                  |
| sc command, 128                              | drivers                       | sages, 755                                |
| signing, 459-460                             | certifying, 459               | Registry size limit exceeded              |
| troubleshooting                              | rollback, 461                 | error messages, 756                       |
| ATTEMPTED WRITE TO                           | selecting older drivers,      | resource conflict error messages, 752-753 |
| READONLY_MEMORY                              | 460-461                       | restart required error mes-               |
| error messages, 762                          | signing, 459-460              | sages, 754                                |
| bad/incorrect driver error                   | updating, 458                 | viewing devices, 455                      |
| messages, 751-752                            | Windows 2000 driver           | device Resource Kit tool, A19             |
| BAD_POOL_CALLER error                        | installation, 461             | DEVICE= option (CONFIG.NT),               |
| messages, 762                                | hardware                      | 544                                       |
| device driver shutdown                       | forcing detection of, 457     | DEVICEHIGH [SIZE=] option                 |
| error messages, 754                          | reinstalling, 457             | (CONFIG.NT), 545                          |
| Device Manager, 753                          | troubleshooting via,          | DEVICEHIGH= option (CON-                  |
| disabling via Recovery                       | 750-752                       | FIG.NT), 545                              |
| Console (Windows XP),<br>733-734             | installing                    | devicemem Resource Kit tool,              |
|                                              | WDM, 461                      | A19                                       |
| DRIVER_IRQL_NOT_LESS_<br>OR_EQUAL error mes- | Windows 2000 drivers, 461     | df UNIX service, A35                      |
| sages, 762                                   | manually configuring devices, | DFS Replication section                   |
| DRIVER_POWER_STATE_                          | 456                           | (Windows Vista, Applications              |
| FAILURE error messages,                      | Resources property page, 456  | and Services Logs folder), 765            |
| 762                                          | troubleshooting               | DFSR service, 107                         |
| DRIVER_UNLOADED_                             | bad/incorrect driver error    | dfsutil.exe Support Tool pro-             |
| WITHOUT_                                     | messages, 751-752             | gram, A7                                  |
| CANCELLING_                                  | BIOS-disabled device error    | dh Resource Kit tool, A19                 |
| PENDING_OPERATIONS                           | messages, 755                 | dhcmp Resource Kit tool, A19              |
| error messages, 762                          | buses, 752                    | DHCP (Dynamic Host                        |
| DRIVER_USED_EXCES-                           | device driver shutdown        | Configuration Protocol), 90               |
| SIVE_PTES error messages, 762                | error messages, 754           | IP addresses, network assign-             |
| incorrect driver error mes-                  | device drivers, 753           | ments, 347                                |
| sages, 753                                   | device prepared for           | Windows startup times,                    |
| STATUS IMAGE                                 | removal error messages,       | improving, 322                            |
| CHECKSUM_MISMATCH                            | 755                           | Dhcp service, 90, 107                     |
| error messages, 763                          | device reported problems      | dhcploc Resource Kit tool, A19            |
| <u> </u>                                     | error messages, 755           | dhcploc.exe Support Tool pro-<br>gram, A7 |

| dhcpobjs Resource Kit tool,<br>A19                          | disabled service error messages,<br>troubleshooting, 755 | disk images, administrator<br>passwords, 182 |
|-------------------------------------------------------------|----------------------------------------------------------|----------------------------------------------|
| diagnostic read-and-write                                   | disabling                                                | disk interfaces, tuning, 320-321             |
| cylinders, 638                                              | automatic restarts (Windows                              | Disk Management console. See                 |
| Diagnostic Startup mode                                     | OS), 733                                                 | also partitioning                            |
| (msconfig), 286                                             | Automatically Restart option                             | Basic disks, converting to                   |
| DIALUP security principal, 418                              | (Control Panel), 758                                     | Dynamic disks, 469                           |
| diff UNIX service, A35                                      | DEP, 278-279                                             | DISKPART versus, 607                         |
| diff3 UNIX service, A35                                     | firewalls, 365                                           | Dynamic disks                                |
| differential backups<br>(NTBackup), 494                     | graphics for performance, 321 IIS Web server, 322        | converting Basic disks to,<br>469            |
| dig UNIX service, A35                                       | Indexing service, 322                                    | moving between comput-                       |
| !dir [filename] command, A2                                 | Simple File Sharing, 358                                 | ers, 470                                     |
| dir /b >filename.bat command,<br>batch files, 581           | User Account Control, 779<br>Windows Firewall, 365       | dynamic volumes, extending, 469              |
| dir command, 551-552, 732,                                  | Windows Services, 305, 321                               | FDISK versus, 608                            |
| 739-740, 782                                                | Disc Wizard disk cloning soft-                           | formatting                                   |
| dir [filename] command, A2                                  | ware (Seagate), 237                                      | Flash drives, 466                            |
| dircmp UNIX service, A35                                    | Disk Cleanup Utility, 474-475                            | hard drives, 466                             |
| directories, 656-657                                        | disk cloning, 209, 237                                   | removable storage media,                     |
| ATTRIB command, 659                                         | Disk Defragmenter, 476-477                               | 466                                          |
| autocompletion via TweakUI,<br>290-291                      | Disk Director Suite 10 partition management software     | volumes, 466<br>functions of, 464-465        |
| FAT file system entries, 658                                | (Acronis), 240                                           | limitations of, 611                          |
| FAT invalid folder errors, 662                              | disk editors, 686                                        | logical drives, creating, 465                |
| folder entry status bytes, 658                              | DiskEdit (Norton                                         | mounted drives, creating,                    |
| folder file attribute byte,                                 | SystemWorks), 686-687                                    | 468-469                                      |
| 658-659                                                     | determining cluster                                      | opening, 464                                 |
| <b>Directory Services Restore</b>                           | amounts, 697                                             | partitions, 608-610                          |
| mode, 81                                                    | Directory view, 695                                      | creating, 465                                |
| DirectX diagnostic tool                                     | drive examinations,                                      | formatting, 466                              |
| (DXDIAG.EXE), 268-269,<br>773-775                           | 695-696                                                  | resizing, 470-471                            |
| dirname UNIX service, A35                                   | file deletion process,                                   | simple volumes, creating, 466                |
| diruse Resource Kit tool, A19                               | 698-699                                                  | Disk Probe, 627-629                          |
| diruse.exe Support Tool pro-                                | Read-Write mode, 699                                     | MBR, editing, 628                            |
| gram, A7                                                    | retrieving files from hard drives, 701-704               | NTFS                                         |
| Disable Automatic Restart on                                | undeleting files via,                                    | repairs, 670                                 |
| System Failure option, 81, 733                              | 694-700                                                  | VBR recovery, 689-691                        |
| disable command (Recovery                                   | freeware, 686                                            | disk space, quota management                 |
| Console), 740                                               | NTFS VBR recovery, 687-691                               | in NTFS file systems, 144                    |
| Disable Driver Signature                                    | undeleting files, 694-700                                | DiskEdit disk editor (Norton                 |
| Enforcement, 81                                             | WinHex, 686-687                                          | SystemWorks), 686-687                        |
| disabled device error messages,<br>troubleshooting, 754-755 | disk encryption, BitLocker, 165                          | cluster amounts, determining,<br>697         |
|                                                             |                                                          | Directory view, 695                          |

| drive examinations, 695-696                           | screen icons, sizing, 263-264                          | Users control panel (Window                      |
|-------------------------------------------------------|--------------------------------------------------------|--------------------------------------------------|
| files                                                 | text, sizing, 263-264                                  | Vista), 429                                      |
| deletion process, 698-699<br>undeletingg via, 694-700 | Window elements, sizing, 263-264                       | Windows Vista, determining configuration in, 412 |
| hard drives, retrieving files<br>from, 701-704        | Distributed COM Users groups,<br>417                   | Windows XP, determining configuration in, 412    |
| Read-Write mode, 699  Diskeeper defragmenting soft-   | Distributed Link Tracking<br>Client, TrkWks, 102       | DOMDocument Windows<br>Management COM Objects,   |
| ware, 477                                             | Distributed Transaction<br>Coordinator, 93             | 589<br>dommon Resource Kit tool,                 |
| diskmap Resource Kit tool, A19                        | Distribution Shares, scripted                          | A19                                              |
| diskpar Resource Kit tool, A19                        | Windows XP installations,                              | DOS (Disk Operating Systems)                     |
| DISKPART, 465, 740, 786. See                          | 178                                                    | development of, 6-9                              |
| also partitioning                                     | DLL (Dynamic Link Libraries),                          | DOS 1.x, 12-14                                   |
| compared to Disk                                      | 83. See also services                                  | DOS 2.x, 14                                      |
| Management, 607<br>disadvantages of, 607, 614         | DLS Internet connections, security, 373                | DOS 3.x, 14-15                                   |
| extend command, using with,                           | DMA (Direct Memory Access),                            | DOS 4.x, 15-16                                   |
| 470                                                   | tuning hard drive interfaces,                          | DOS 5.x, 16-17                                   |
| high-level formatting,                                | 320-321                                                | DOS 6.x, 17                                      |
| 612-613                                               | dmachan Resource Kit tool,                             | DoubleSpace, 17                                  |
| installing, 607                                       | A19                                                    | MS-DOS versus PC DOS,                            |
| diskpartition Resource Kit tool,                      | dmadmin service, 90                                    | 10-12                                            |
| A19                                                   | dmdiaq Resource Kit tool, A19                          | PC DOS 6.1, 17-18                                |
| diskraid Resource Kit tool, A19                       | dmdiaq.exe Support Tool pro-                           | pre-NT reliance on, 5-6                          |
| disks. See dynamic disks; hard                        | gram, A7                                               | Windows 3x drive capacity                        |
| drives                                                | dmserver service, Logical Disk                         | limitations, 618                                 |
| diskuse Resource Kit tool, A19                        | Manager, 90                                            | Windows 9x/ME versions of, 18                    |
| Display Settings panel (Setup<br>Manager Wizard), 182 | DNS (Domain Name Services), obtaining names for Remote | dos2unix UNIX service, A35                       |
| Display tab (DXDIAG.EXE),                             | Desktop, C10-C12                                       | DOS=[HIGH LOW][,                                 |
| 774                                                   | Dnscache service, 90, 107                              | UMB NOUMB] option                                |
| displays                                              | dnscmd.exe Support Tool pro-                           | (CONFIG.NT), 545                                 |
| antialiasing, 267-268                                 | gram, A7                                               | DOSKEY macros                                    |
| BSOD, 279, 457-458                                    | dnsdiaq Resource Kit tool, A19                         | 16-bit Windows emulation                         |
| DirectX, 268-269                                      | dnslint.exe Support Tool pro-                          | subsystems, 527                                  |
| font smoothing, 267-268                               | gram, A7                                               | 32-bit Windows emulation                         |
| graphics drivers, upgrading,                          | dnsquery UNIX service, A35                             | subsystems, 527                                  |
| 266                                                   | dollar sign (\$), hiding shares with, 362              | command line, uses in, 525-527                   |
| keyboard shortcuts, 269                               | domains. See also workgroups                           | special symbols in, 525                          |
| menu accelerator keys, 269                            | global accounts, 411                                   | doskey program, adding to,                       |
| minimum requirements, 259                             | logins, 447                                            | 547                                              |
| multiple displays, configur-<br>ing, 264-265          | members, 411                                           | DOSONLY option                                   |
| refresh rates, adjusting, 263                         | passwords, 411                                         | (CONFIG.NT), 545                                 |
| resolution, adjusting, 261-263                        | passworus, 411                                         | dot3svc service, 107                             |
| resolution, aujusting, 201-203                        |                                                        | DoubleSpace, 17                                  |

811 ehstart service

| (Automatic Updates), 282                             | 583                                       | simple volume<br>supported feat |
|------------------------------------------------------|-------------------------------------------|---------------------------------|
| downloading                                          | dsacls.exe Support Tool pro-              | dyndns.com, tro                 |
| PowerToys, A14                                       | gram, A7                                  | C12                             |
| Terminal Service Client<br>(Remote Desktop), C14-C15 | dsastat.exe Support Tool program, A7      |                                 |
| Windows Scripting Host documentation, 301            | dskprobe.exe Support Tool program, A7     | <b>E</b> EapHost service,       |
| WPS, 595                                             | dsstore Resource Kit tool, A20            | Easy CD Creator                 |
| dprofpp UNIX service, A35                            | du UNIX service, A35                      | Windows XP in                   |
| DPS (Diagnostic Policy                               | dual-boot configurations                  | compatibility i                 |
| Service), 108                                        | boot loaders, 239                         | EasyBCD, 291                    |
| DR-DOS, 18-19                                        | Windows Vista, 239-240                    | EasyRecovery, 6                 |
| Dr. Watson debugging soft-                           | Windows XP, 238                           | ECC memory, 78                  |
| ware, 769-770                                        | dumpcfg Resource Kit tool, A20            | echo command,                   |
| DreamScene (Windows), A13                            | dumpchk.exe Support Tool                  | @echo off comm                  |
| drive letters, 462                                   | program, A7                               | echo UNIX servi                 |
| driver rollback, 461                                 | dumpel Resource Kit tool, A20             | ECHOCONFIG o                    |
| driver signing, 459-460                              | dumpfsmos Resource Kit tool,              | (CONFIG.NT),                    |
| drivers Resource Kit tool, A19                       | A20                                       | <b>ED</b> (Execute Dis          |
| DRIVER_IRQL_NOT_LESS_OR_                             | dupfinder Resource Kit tool,              | ed UNIX service                 |
| EQUAL error messages, 762                            | A20                                       | editing                         |
| DRIVER_POWER_STATE_<br>FAILURE error messages, 762   | dupfinder.exe Support Tool<br>program, A7 | arguments in 566-567            |
| DRIVER_UNLOADED_                                     | dureq Resource Kit tool, A20              | batch files, 56                 |
| WITHOUT_CANCELLING_                                  | dvdburn Resource Kit tool, A20            | command line                    |
| PENDING_OPERATIONS error                             | DVDs                                      | environment                     |
| messages, 762 DRIVER_USED_EXCESSIVE_PT               | booting from, 55                          | batch files, 5                  |
| ES error messages, 762                               | installation DVDs, trou-                  | Registry (Wine                  |
| drives. See also hard drives                         | bleshooting, 717                          | cautions w                      |
| BIOS support, importance of,                         | dword, 658                                | hives, 298-                     |
| 632                                                  | DXDIAG.EXE (DirectX diagnos-              | Registry Ed                     |
| capacity limitations, 615-619                        | tic tool), 773-775                        | remote edi                      |
| diagnostic read-and-write                            | dynamic disks                             | scripts, 585, 5                 |
| cylinders, 638                                       | Basic disks, converting to, 469           | editres UNIX ser                |
| external drives                                      | computers, moving between, 470            | EFS (Encrypting 143, 484        |
| file systems, 601                                    | limitations of, 598                       | efsinfo Resource                |
| formatting limitations, overcoming, 611              | NTFS support, 665                         | efsinfo.exe Supp                |
| letters, assigning to, 601-605                       | partitions, resizing on, 471              | gram, A7                        |
| sharing, 359                                         | simple volumes, creating on,              | egrep UNIX serv                 |
| drives Resource Kit tool, A20                        | 466                                       | ehRecvr service,                |
| drmapsrv Resource Kit tool,                          | supported features, 598                   | ehSched service                 |
| A20                                                  | dynamic volumes                           | ehstart service.                |

extending, 469

limitations of, 598

drvmgr Resource Kit tool, A20

es, creating, 466 tures, 598 oubleshooting,

108 r (Roxio), nstallation issues, 132 83-685, 705 87 564 nand, 566 ice, A35 ption **5**45 able), 276 , A35 batch files, e, 521-522 variables in 575 dows XP) ith, 297 299 litor, 296-297 ting, 297 88 rvice, A35 File System), Kit tool, A20 ort Tool prorice, A35 108 108 ehstart service, 108

| El Torito compliance, CD-ROM         | files                                   | Ethernet networks, 327                     |
|--------------------------------------|-----------------------------------------|--------------------------------------------|
| drives, 149                          | backups, 484                            | cable configurations, 328-329              |
| ellipses (), command line            | CPCB, 490                               | hubs, 329                                  |
| syntax, 515                          | passwords, 379                          | PCI cards, 328                             |
| eloqdmp Resource Kit tool, A20       | wireless networks, 332-335              | Event Log Readers groups, 417              |
| else command, 565                    | encryption keys, creating for           | event logs                                 |
| elvis UNIX service, A35              | wireless networks, 334-335              | application logs, 764                      |
| elvrec UNIX service, A36             | endlocal command, 528, 564,             | clearing, 766                              |
| email                                | 575                                     | configuring properties of, 767             |
| REG files, deploying, 302            | enterprise backup solutions,            | Error events, 766                          |
| shortcuts, sending from,             | 479                                     | exporting list of, 766                     |
| 591-592                              | Enterprise Domain Controllers           | Failure Audit events, 766                  |
| Start menu options, 272              | security principal, 418                 | forwarded events logs, 765                 |
| .VBS files, deploying, 302           | enumclasses Resource Kit tool,<br>A20   | hacker attacks on, 767                     |
| EMDMgmt service, 108                 |                                         | Information events, 766                    |
| empty Resource Kit tool, A20         | enuminstances Resource Kit<br>tool, A20 | saving, 766                                |
| EMS Settings file object (BCD        | enumnamespaces Resource Kit             | security logs, 765-768                     |
| store), 74                           | tool, A20                               | setup logs, 765                            |
| emulaton subsystems                  | enumprop Resource Kit tool,             | 1 0                                        |
| 16-bit Windows, 511, 527             | A20                                     | Success Audit events, 766                  |
| 32-bit Windows, 511, 527             | env UNIX service, A36                   | system logs, 765                           |
| 64-bit Windows, 511                  | environment variables, 507-509          | viewing details of, 766                    |
| Interix (POSIX), 510                 | batch files, 574-575                    | Warning events, 766                        |
| MS-DOS, 510-513                      | case sensitivity (text) in, 515         | Event Viewer                               |
| compatibility settings, 544          | configuring, 279                        | Clear All Events option, 766               |
| CONFIG.NT, 544-546                   | default variables, setting,             | Create Custom View option                  |
| configuring, 538-546                 | 535-537                                 | (Windows Vista only), 766                  |
| environment variables, 547           | delayed expansion, 578-579              | event logs                                 |
| font settings, 540                   | endlocal command, 575                   | application logs, 764                      |
| memory settings, 541                 | MS-DOS, 547                             | Error events, 766                          |
| miscellaneous settings, 542          | predefined variables, 532-535           | Failure Audit events, 766                  |
| printing from, 529-530               | prepending, 536                         | forwarded events logs, 765                 |
| program settings, 539-540            | search paths, changing,                 | hacker attacks on, 767                     |
| screen settings, 542                 | 531-532                                 | Information events, 766                    |
| OS/2.1x, 511                         | set command, 574                        | security logs, 765-768                     |
| enable command (Recovery             | setlocal command, 575                   | setup logs, 765                            |
| Console), 741                        | substituting, 515                       | Success Audit events, 766                  |
| <b>Enable File and Folder</b>        | virtual variables, 532-535              | system logs, 765                           |
| Compression formatting               | Error events, 766                       | Warning events, 766                        |
| option, 468                          | error reporting, 281-282                | Export List option, 766                    |
| enabledhcp Resource Kit tool,<br>A20 | error status values, 569-570            | New Log View option (Windows XP only), 766 |
| encryption                           | ERSvc service, 90                       | eventcombmt Resource Kit                   |
| disk encryption, BitLocker,          | <b>Etherfast Cable/DSL Routers</b>      | tool, A20                                  |
| 165                                  | (Linksys), 182                          | Eventlog service, 90, 108                  |
|                                      |                                         | , ,                                        |

eventlogmon Resource Kit tool, FAT16, 642 A20 cluster sizes, 643 /F parameter, CHKDSK interac-EventSystem service, 91, 109 FAT32 tion, 673 Everyone security principal. comparisons to, 654-655 F8. See Safe Mode 418 converting to, 651-652 failed/missing hardware error ex UNIX service, A36 file system comparison chart. messages, Device Manager, exctrist.exe Support Tool pro-141-142 753 gram, A7 files Failure Audit events, 766 exctrlst Resource Kit tool, A20 entry examples, 653 FALSE UNIX service. A36 .EXE files. 509 size limitations, 618 Fast User Switch option exec Resource Kit tool, A20 limitations of, 601 (Remote Desktop), multiple exectype Resource Kit tool. A20 user account connections. long filename dangers, 646 exetype.bat UNIX service, A36 C18-C19 **NTFS** exFAT file system. 467 Fast User Switching, Windows converting to, 473 XP, 450-451 exit command, 564, 741, 782 converting from, 472-473 exit status values, 569-570 FastUserSwitchingCompatibilit VBR format, 633-634 y service, 91 expand command (Recovery volume limits, 644 Console), 741-742 FAT file systems. See also FAT32, 647 FAT12: FAT16: FAT32 expand Resource Kit tool, A20 advantages of, 605 clusters, lost cluster errors. expand UNIX service, A36 cluster sizes, 648 659-662 explorer.exe compared to NTFS, 664 crashes, 62 comparisons to, 654-655 development of, 7 logon process, 61 converting from, 651-652 directories. See directories **Export List option (Event** external drive partitions, 601 errors in, 662-663 Viewer), 766 file size limitations, 618 folder entries, 658 expr UNIX service, A36 file system comparison chart, folder file attribute byte, **Express Install option** 141-142 658-659 (Windows Update), 383 limitations of, 605, 649 fragmented files, handling, extend command, using with 653-654 **NTFS** diskpart command, 470 invalid file/folder errors, 662 converting from, 473 extended partitions, 597, 621 master partition boot records, converting to, 472-473 extents (NTFS), 668 format of, 623-625 VBR format external drives mirroring, 651 Boot Code Sector 2, 636 file systems, reformating, 601 NTFS BPB Sector 0, 634-635 formatting limitations, overcompatability with, 670 coming, 611 FSInfo Sector 1, 636 incompatibility with, 82 Windows startup times, volume limitations, 649, 655 improving, 323 redundancy measures, 656 fax modems, sharing, 364 extract Resource Kit tool, A20 size's affect on system, Fax service, 109 extract.exe Support Tool pro-655-656 Fax windows service, 91 gram, A7 systems utilization, 51 fc UNIX service, A36 troubleshooting, 705-706 FCBS= option (CONFIG.NT), tutotrial, 652 545 FAT12. 642 fcsetup Resource Kit tool, A20 long filename dangers, 646

volume limitations, 641

814

Index

FDISK

| FDISK. See also partitioning                           | filenames. See also aliases             | NTSBackup, 497-499                            |
|--------------------------------------------------------|-----------------------------------------|-----------------------------------------------|
| disadvantages of, 614                                  | autocompletion via TweakUI,             | Volume Shadow Copies,                         |
| Disk Management compar-                                | 290-291                                 | 486                                           |
| isons to, 608                                          | completion feature (com-                | sharing                                       |
| FAT size, determining, 656                             | mand line), 522-523                     | File Sharing Wizard                           |
| high-level formatting,                                 | extensions list (command                | (Windows Vista), 361                          |
| 612-613                                                | line), B3                               | Simple File Sharing,                          |
| /MBR parameter, 631                                    | long filenames                          | 356-357                                       |
| running, 605-607                                       | developing support for,<br>644-647      | Windows Firewall, 388                         |
| fdPHost service, 109                                   | striping, 647                           | Windows Vista network configurations, 345-346 |
| FDResPub service, 109                                  | VFAT truncation mechanism,              | Windows XP networks,                          |
| fg UNIX service, A36                                   | modifying, 646                          | 343                                           |
| fgrep UNIX service, A36                                | files                                   | wireless networks, 332                        |
| File and Folder Backup, 479                            | attributes                              | size limitations by OS, 618                   |
| File Sharing Wizard (Windows                           | changing via ATTRIB com-                | Files and Settings Transfer                   |
| Vista), 361                                            | mand, 659                               | Wizard, 136, 242-247                          |
| file systems, 597. See also parti-                     | resident/nonresident                    | FILES= option (CONFIG.NT),                    |
| tioning allocation units, 639-640                      | (NTFS), 668                             | 545                                           |
|                                                        | compression, NTFS file sys-             | filespy Resource Kit tool, A21                |
| comparison chart, 141-142                              | tems, 143                               | filever Resource Kit tool, A21                |
| converting, 144<br>directories. <i>See</i> directories | deleting, system's process of,          | filever.exe Support Tool pro-                 |
|                                                        | 698-699                                 | gram, A7                                      |
| drivers, 51                                            | extensions                              | filtering, 51                                 |
| external drives, reformating,<br>601                   | list of, 508                            | data, 391-392                                 |
| FAT. <i>See</i> FAT file system                        | purpose of, 509                         | ICMP, 391                                     |
| filters, 51                                            | FAT invalid file errors, 662            | find UNIX service, A36                        |
| formatting option, 467                                 | fragmented files, example of,           | find2perl UNIX service, A36                   |
| incompatiblity, 82                                     | 653-654                                 | findgrp Resource Kit tool, A21                |
| NTFS. <i>See</i> NTFS file system                      | importing/exporting                     | findstr command, 560-562                      |
| OS support, 638                                        | .REG files, 295, 300                    | findstr Resource Kit tool, A21                |
| selecting, 141-144                                     | via Registry Editor, 294                | findstr Standard command-line                 |
| third-party utility dangers,                           | migrating                               | command, A2                                   |
| 678                                                    | FSTW, 136                               | finger UNIX service, A36                      |
| utilites. <i>See</i> individual utility                | USMT, 136                               | firewalls                                     |
| names                                                  | Windows Easy Transfer,<br>137-138       | disabling, 365                                |
| Windows Vista installations,                           |                                         | IP addresses, 386                             |
| 141-144                                                | Windows Easy Transfer<br>Companion, 137 | networks, troubleshooting                     |
| Windows XP installations,                              | NTBackup, excluding from,               | conflicts in, 364-365                         |
| 141-144                                                | 495-496                                 | packet inspection, 388                        |
| file UNIX service, A36                                 | page files, 315                         | Remote Desktop, opening for,                  |
| fileinfo Resource Kit tool, A20                        | recovering. <i>See</i> data recovery    | C4                                            |
| fileinfo UNIX service, A36                             | restoring from                          | software firewalls, 387                       |
| fileman Resource Kit tool, A20                         | backup, 486                             | comparison chart, 392-393                     |
|                                                        | CPCB, 492                               | data filtering, 391                           |
|                                                        | ,                                       |                                               |

| Outgoing Data Monitoring, 391 PCM, 391 Windows Firewall, 373 configuring, 388 data filtering, 392 file sharing, 388 ICMP settings, 389-391 individual connection settings, 389 Windows Vista, 39, 346 firmware updates, 715-716 FIXBOOT command, 742, 763 | command line, 361-362 Windows Vista, 360-361 Windows XP, 359-360 virtualization (UAC), 381 font smoothing (text), 267-268 FontCache3.0.0.0 service, 109 for command, 528, 564 delayed expansion via, 578-579 for loops, multiple commands in, 577-578 multiple items, processing, 576-577 forfiles Resource Kit tool, A21 | advantages of, 610 downloading, 605. See also FDISK freedisk Resource Kit tool, A21 freeware disk editors, 686 Mount ISO Files Virtually tool, A16 SyncToy, A16 Terminals tool, A16 Virtual WiFi tool, A16 websites, A15-A16 frsflags Resource Kit tool, A21 FSInfo Sector 1, VBR formats, |
|----------------------------------------------------------------------------------------------------|----------------------------------------------------------------------------------------------------|----------------------------------------------------------------------------------------------------|
| FixMBR, 629-631, 719-720, 742 flags (command prompt argu-                                                                                                    | FORMAT utilities, 612-613 formatting. See also partition-                                                                                                    | 636<br>fsinfo UNIX service, A36                                                                                                    |
| ments), 513<br>Flash drives                                                                                                    | ing                                                                                                    | fslsfonts UNIX service, A36                                                                                                    |
| data recovery from, 704                                                                                                    | Allocation Unit Size option,<br>467                                                                                                    | fspyinst Resource Kit tool, A21 fspyunin Resource Kit tool, A21                                                                                                    |
| formatting, 466                                                                                                    | Enable File and Folder                                                                                                    | fstobdf UNIX service, A36                                                                                                    |
| Startup Repair (Windows RE),                                                                                                    | Compression option, 468                                                                                                    | FSTW (Files and Settings                                                                                                    |
| 782                                                                                                    | external drive limitations,                                                                                                    | Transfer Wizard), 136                                                                                                    |
| flip UNIX service, A36                                                                                                    | overcoming, 611 File System option, 467                                                                                                    | FSUTIL, 671                                                                                                    |
| floplock Resource Kit tool, A21                                                                                                    | Flash drives, 466                                                                                                    | ftedit Resource Kit tool, A21                                                                                                    |
| floppy disks, booting from, 54<br>fmt UNIX service, A36                                                                                                    | format command, 468, 743,                                                                                                    | ftonline.exe Support Tool program, A7                                                                                                    |
| fold UNIX service, A36                                                                                                    | 782                                                                                                    | FTP Publishing services,                                                                                                    |
| Folder Data Under Junction                                                                                                    | hard drives, 462-463, 466-469                                                                                                    | MSFtpsvc, 93                                                                                                    |
| Points to the Original                                                                                                    | high-level formatting,<br>612-613                                                                                                    | ftp Standard command-line                                                                                                    |
| Location option (NTBackup),<br>498                                                                                                    | partitions, 466                                                                                                    | command, A2                                                                                                    |
| folder entry status bytes, 658                                                                                                    | Perform a Quick Format                                                                                                    | ascii command, A2                                                                                                    |
| folder file attribute byte,                                                                                                    | option, 467                                                                                                    | binary command, A2                                                                                                    |
| 658-659                                                                                                    | removable storage media, 466                                                                                                    | cd dirname command, A2<br>!dir [filename] command, A2                                                                                                    |
| folder virtualization (UAC),<br>381                                                                                                    | Volume label option, 467 volumes, 466-469, 597                                                                                                    | dir [filename] command, A2                                                                                                    |
| folders. See also directories                                                                                                    | forms Resource Kit tool, A21                                                                                                    | get filename command, A2                                                                                                    |
| restoring from                                                                                                    | forwarded events logs, 765                                                                                                    | lcd dirname command, A2                                                                                                    |
| backup, 486                                                                                                    | Found New Hardware Wizard,                                                                                                    | mget filename command, A2                                                                                                    |
| CPCB, 492                                                                                                    | 499                                                                                                    | mput filename command, A2                                                                                                    |
| NTSBackup, 497-499                                                                                                    | fps (Frames Per Second), graph-                                                                                                    | open hostname command, A2 prompt command, A2                                                                                                    |
| Volume Shadow Copies,                                                                                                    | ics, 268                                                                                                    | quit filename command, A2                                                                                                    |
| 486                                                                                                    | fragmented files, example of, 653-654                                                                                                    | send filename command, A2                                                                                                    |
|                                                                                                    | •                                                                                                    |                                                                                                    |

ftp UNIX service, A36 Full Screen option (Remote Desktop), C17 Fully Automated level (User Interaction Level screen), 181 fxfrinst Resource Kit tool, A21

## G

g++ UNIX service, A36 g77 UNIX service, A36 games DirectX, 268-269 fps. 268 Hold Em Poker Game, A13 gateways, 331 gawk UNIX service, A36 gcc UNIX service, A36 gccbug UNIX service, A36 gcov UNIX service, A36 gdb UNIX service, A36 gencat UNIX service, A36 General tab

Service Properties pages, 305 System Configuration Utility,

get filename command. A2 **GET UNIX service, A36** getcm Resource Kit tool, A21 getconf UNIX service, A36 getmac Resource Kit tool, A21 getopt UNIX service, A36 getopts UNIX service, A36 getsid Resource Kit tool, A21 getsid.exe Support Tool program, A7 gettxt UNIX service, A37 gettype Resource Kit tool, A21 gflags.exe Support Tool program, A7 global accounts, 411 global Resource Kit tool, A21 Global Settings file object (BCD store), 74

globbing, 576 goto command, 528, 565 goto :label command, input prompts in batch files, 582 GoToMvPC remote connection software, C19 gpmonitor Resource Kit tool, A21

gpolmig Resource Kit tool, A21 gpotool Resource Kit tool, A21 gpresult Resource Kit tool, A21 gpsvc service, 109

**GPT** (Globally Unique **Identifier Partition Tables**) versus MBR, 159

DirectX, 268-269

### graphics

disabling for performance, 321 fps. 268 performance, System

 $71\overline{5}$ graphics driver upgrades, 266 grep UNIX service, A37

Requirements Lab analyzer,

**Group Policy** 

description of, 61 migrating applications, 250 Recovery Console (Windows XP), conflicts in, 729 service pack deployments, 254

group Resource Kit tool, A21 groupdescription Resource Kit tool, A21

grpcpy Resource Kit tool, A21 Guest accounts, 412, 416 Guest groups, 417

**GUI** (Graphical User Interface)

batch files, running applications in, 583 command line versus, 260,

505 Windows Services manage-

**GUI Attended level (User** Interaction Level screen), 181

ment, 303-306

GUI phase, Windows XP clean installations, 160 guid2obj Resource Kit tool, A21 gunzip UNIX service, A37 gzip UNIX service, A37

## Н

h2ph UNIX service, A37 h2xs UNIX service, A37 hackers, event log attacks, 767 **HAL** (Hardware Abstraction Layers), 58 manually choosing, 49 versions of, 48 Windows Vista, 49 HAL.DLL files, 761 Hard Disk Controller Failure error messages, 720 hard drives

backups, 478 ASR, 493 Backup Files and Folders system, 482-486 CPCB, 489-492 determining what gets backed up, 484 enterprise backup solutions, 479 integrity of, 479 NTBackup, 493-499 one-time backups, 485 Previous Versions backup tool, 487-489 restoring files/folders, 486 scheduling, 485 thrid-party systems/ services, 499 Volume Shadow Copies, 480-482, 486 cleaning

booting from, 55

Disk Cleanup utility, 474-475

temporary files, 473-474

hiding **817** 

Screen, 449

resource conflict error mes-

| 0/                                                          |                                              | 750 750                                    |
|-------------------------------------------------------------|----------------------------------------------|--------------------------------------------|
| command line, managing from, 465                            | manually configuring devices, 456            | sages, 752-753 restart required error mes- |
| defragmenting, 319, 323, 462,                               | viewing devices, 455                         | sages, 754                                 |
| 475-477                                                     | legacy hardware, 713                         | <b>Hardware Assessment Tool</b>            |
| FAT (file allocation tables)                                | managment guidelines, 454                    | (Windows Vista), 133                       |
| structures, master partition                                | 0 0                                          | <b>Hardware Events section</b>             |
| boot records, 623-625                                       | reinstalling, 457                            | (Windows Vista, Applications               |
| formatting, 462-463, 466-469                                | replacing, 461                               | and Services Logs folder), 765             |
| installing, 237                                             | requirements                                 | hardware hashes, 205                       |
| interface tuning, 320-321                                   | HCL, 131                                     | components of, 207-208                     |
| mounted drives, 468-469                                     | Vista installations, 131                     | corresponding RAM amounts,                 |
|                                                             | Windows Vista, 133-135                       | 208                                        |
| partitioning, 462                                           | Windows XP Professional                      | Hardware tab                               |
| creating logical drives, 465                                | installations, 130                           | System Properties dialog, 273              |
| creating partitions, 465                                    | system integration, 46                       | User Account Control, 273                  |
| drive letters, 462                                          | troubleshooting                              | HARDWARE INTERRUPT                         |
| formatting partitions, 466                                  | bad bus detection error                      | STORM error messages, 763                  |
| resizing partitions, 470-471                                | messages, 752                                | HCL (Hardware Compatibility                |
| Windows 2000, 463                                           | bad/incorrect driver error                   | Lists), 131, 219, 713                      |
| Windows Vista, 166, 463                                     | messages, 751-752                            | head UNIX service, A37                     |
| Windows XP, 463                                             | BIOS-disabled device error                   | health_chk.cmd Support Tool                |
| retrieving files via DiskEdit                               | messages, 755                                | program, A7                                |
| (Norton SystemWorks),                                       | device driver shutdown                       | heapmon Resource Kit tool,                 |
| 701-704                                                     | error messages, 754                          | A21                                        |
| SATA, troubleshooting                                       | Device Manager, 750-756                      | helloworld.wsf UNIX service,               |
| Windows XP installations,<br>224                            | device prepared for                          | A37                                        |
|                                                             | removal error messages,<br>755               | help                                       |
| transfer modes, 320-321                                     |                                              | help command (Recovery                     |
| volumes, creating simple vol-<br>umes on Dynamic disks, 466 | device reported problems error messages, 755 | Console), 743                              |
| Windows installations                                       | disabled device error mes-                   | help files, Resource Kit tools,            |
| migrating to, 237-240                                       | sages, 754-755                               | A17                                        |
|                                                             | disabled service error mes-                  | More Help tab                              |
| troubleshooting, 717                                        | sages, 755                                   | (DXDIAG.EXE), 775                          |
| hardware                                                    | HARDWARE_INTERRUPT_                          | Setup Manager Wizard, 181                  |
| detection, forcing, 457                                     | STORM error messages,                        | HelpAssistant accounts, 416                |
| device drivers                                              | 763                                          | HelpServicesGroup groups, 417              |
| certification, 459                                          | incomplete Windows setup                     | helpsvc service, 91                        |
| driver rollback, 461                                        | error messages, 754                          | hexadecimal numbering, 208                 |
| installing WDM, 461                                         | legacy hardware, 713                         | hexdumps UNIX service, A37                 |
| installing Windows 2000                                     | manual device configura-                     | Hide Pages level (User                     |
| drivers, 461                                                | tion required error mes-                     | Interaction Level screen), 181             |
| selecting older drivers,                                    | sages, 755                                   | hiding                                     |
| 460-461                                                     | Registry size limit exceeded                 | desktop icons via TweakUI,                 |
| signing, 459-460                                            | error messages, 756                          | 289                                        |
| updating, 458                                               |                                              | user accounts on Welcome                   |

Device Manager, 454

cloning, 237

| HidServ service, 91, 110                           |
|----------------------------------------------------|
| high-level formatting<br>(FDISK/DISKPART), 612-613 |
| high-speed Internet connec-                        |
| tions, security in, 373                            |
| hijacked browsers, recovering                      |
| from, 404-407                                      |
| HijackThis spyware diagnosis software, 406-407     |
| hives (Registry), 293, 298-299                     |
| HKCC (HKEY_CURRENT_                                |
| CONFIG) Registry key, 292                          |
| HKCR (HKEY_CLASSES_ROOT)<br>Registry key, 292-293  |
| HKCU (HKEY_CURRENT_USER)<br>Registry key, 292, 297 |
| HKEY USERs Registry key, 292                       |
| HKLM (HKEY_LOCAL_                                  |
| MACHINE) Registry key, 292,<br>297                 |
| hkmsvc service, 110                                |
| HKU (HKEY_USERS) Registry<br>key, 292              |
| hlscan Resource Kit tool, A21                      |
| Hold Em Poker Game, A13                            |
| host UNIX service, A37                             |
| hostname UNIX service, A37                         |
| hoststat UNIX service, A37                         |
| hotfixes, 43, 382                                  |
| hotpatching, Windows Vista,<br>234                 |
| hotspots (wireless networks),<br>332               |
| Housecall website (Trend                           |
| Micro), 396                                        |
| HPA (Host Protected Areas),                        |
| diagnostic read-and-write cylinders, 638           |
| HPFS (High Performance File                        |
| System), 33                                        |
| HTML Slide Show Wizard, A14                        |
| htmlfltr Resource Kit tool, A21                    |
| httpcfg.exe Support Tool program, A7               |
| httpcmd Resource Kit tool, A22                     |
| HTTPFilter service, 91                             |
| hubs, 325, 329-330                                 |

| I'm InTouch remote connection software, C19                            |
|------------------------------------------------------------------------|
| IAD Windows Management<br>COM Objects, 589                             |
| iasparse Resource Kit tool, A22                                        |
| iasparse.exe Support Tool program, A7                                  |
| IBackup service, 499                                                   |
| IBM PCs, development of, 6-9                                           |
| iceauth UNIX service, A37                                              |
| ICMP (Internet Control<br>Message Protocol), 389-391                   |
| ico UNIX service, A37                                                  |
| icons                                                                  |
| desktop icons                                                          |
| hiding/showing, 289                                                    |
| sizing, 263-264                                                        |
| QuickLaunch icons, creating, 271-272                                   |
| iconv UNIX service, A37                                                |
| ICS (Internet Connection<br>Sharing). See also NAT<br>(Network Address |
| Translation)                                                           |
| Windows Vista, 370                                                     |
| Windows XP, 369                                                        |
| id UNIX service, A37                                                   |
| IDE hard drives, 320-321                                               |
| ident UNIX service, A37                                                |
| IDs                                                                    |
| Installation IDs, 205                                                  |
| Product IDs, 205                                                       |
| idsvc service, 110                                                     |
| iexpress Standard command-<br>line command, A2                         |
| if command, 565                                                        |
| comparison operators, 571                                              |
| conditional processing in batch files                                  |
| extended testing, 571                                                  |
| file/folder checks, 568-569                                            |

```
program success checks,
       569-570
   errorlevel option, 569-570
   exist option, 568-569
   not option, 568
ifilttst Resource Kit tool, A22
ifmember Resource Kit tool,
 A22
igetty UNIX service, A37
IIS (Internet Information
 Services), disabling Web
 servers, 322
IISADMIN service, 92
iishostsvc Resource Kit tool,
 A22
IISScriptMap.pl UNIX service,
 A37
IIS_IUSRS groups, 417
IKEEXT service, 110
Image Resizer, A15
images
   disk images, administrator
    passwords, 182
   Image Resizer, A15
   installation images
     capturing via Windows PE
       CDs, 194
     deploying via networks,
       195
   RAW Image Thumbnailer and
    Viewer, A14
   slide shows
     CD Slide Show Generator,
     HTML Slide Show Wizard,
       A14
imake UNIX service, A37
ImapiService service, 92
importing/exporting files
   .REG files, 295, 300
   via Registry Editor, 294
INACCESSIBLE BOOT DEVICE
 error messages, 761
```

grouping commands,

570-571

819 installing

| Include recommended updates                                   | install UNIX service, A37                        | software                                                    |
|---------------------------------------------------------------|--------------------------------------------------|-------------------------------------------------------------|
| when downloading, installing or notifying me about            | INSTALL= option (CONFIG.NT), 545                 | antispyware software,<br>403-404                            |
| updates option (Automatic<br>Updates), 283                    | Installation Folder screen                       | security, 373                                               |
| •                                                             | (Setup Manager Wizard), 183                      | SP2, 385                                                    |
| incomplete Windows setup<br>error messages, troubleshoot-     | Installation IDs, 205                            | SP3, 385                                                    |
| ing, 754                                                      | installation images                              | Support Tools, A5                                           |
| incorrect driver error messages,<br>troubleshooting, 753      | capturing via Windows PE<br>CDs, 194             | updates restarting Windows after,                           |
| incorrect/bad driver error mes-                               | deploying via networks, 195                      | 386                                                         |
| sages, troubleshooting,                                       | installation switches                            | Windows Vista system                                        |
| 751-752                                                       | Windows Vista installations,                     | updates, 234                                                |
| incremental backups                                           | 154-157                                          | virtualized operating systems,                              |
| (NTBackup), 493                                               | Windows XP installations,                        | 173                                                         |
| Indexing Services                                             | 151-154                                          | Windows, multiple versions                                  |
| cisvc, 89                                                     | installd Resource Kit tool, A22                  | of, 620-621                                                 |
| disabling, 322                                                | installer Resource Kit tool, A22                 | Windows AIK, 190                                            |
| Windows XP, 127                                               | installing. See also uninstalling                | Windows CP                                                  |
| inetd UNIX service, A37                                       | antispyware software, 403-404                    | clean installations, 148-149                                |
| infected computers, cleaning<br>hijacked browsers, recovering | critical updates, Windows<br>Vista upgrades, 230 | repair installations,<br>149-150                            |
| from, 404                                                     | Files and Settings Transfer                      | Windows Defender on                                         |
| spyware                                                       | Wizard, 136                                      | Windows XP, 399                                             |
| antispyware software                                          | hard drives, 237, 615                            | Windows Support Tools, 779                                  |
| installation, 403-404<br>bootable tools, 407                  | hardware, forcing reinstalla-<br>tion of, 457    | Windows Vista. <i>See also</i> migrating, Windows installa- |
| failures in removing,                                         | legacy hardware, trou-                           | tions                                                       |
| 405-407                                                       | bleshooting, 713                                 | Application Compatibility                                   |
| identifying, 402-403                                          | memory, 315                                      | Toolkit Version 5,<br>134-135                               |
| infiltr Resource Kit tool, A22                                | Microsoft Update, 383                            |                                                             |
| infocmp UNIX service, A37                                     | PowerToys, A14                                   | application updates, 135 clean installations,               |
| Information events, 766                                       | printer drivers, 362                             | 148-149, 164-168, 176                                       |
| infotocap UNIX service, A37                                   | programs as Windows                              | compatibility issues, 132                                   |
| infrastructure networks, 330,                                 | Services, 308-309                                | file system selection,                                      |
| 335                                                           | RAM, 315                                         | 141-144                                                     |
| iniman Resource Kit tool, A22                                 | Recovery Console (Windows XP), 729-731           | hardware requirements,                                      |
| init UNIX service, A37                                        |                                                  | 131                                                         |
| input prompts, batch files,                                   | Remote Desktop, C15                              | HCL, 131                                                    |
| 581-583                                                       | service packs                                    | installation switches,                                      |
| Input tab (DXDIAG.EXE), 775                                   | Group Policy deployments,<br>254                 | 154-157                                                     |
| Input/Output redirection,                                     | Windows Vista installa-                          | legacy hardware, 713                                        |
| 515-518                                                       | tions, 256-258                                   | master installations, 193                                   |
| insight UNIX service, A37                                     | Windows XP installations,                        | multiboot installations,                                    |
| Install Printers screen (Setup                                | 252-253                                          | 169-171, 176                                                |
| Manager Wizard), 183                                          | WSUS deployments, 255                            |                                                             |

WSUS deployments, 255

820

| network configurations,<br>139-140                                                                                                    | unattended installations,<br>186-188                                                                                                    | network configurations,<br>Windows XP, 343                                                                                                    |
|----------------------------------------------------------------------------------------------------|----------------------------------------------------------------------------------------------------|----------------------------------------------------------------------------------------------------|
| parallel installations, 756                                                                                                    | USMT, 196-199                                                                                                    | searches via TweakUI, 290                                                                                                    |
| Product Activation,                                                                                                    | WGA, 212                                                                                                    | sharing access, 365                                                                                                    |
| 211-212                                                                                                    | winnt.exe command, 154                                                                                                    | connection-sharing                                                                                                    |
| repair installations, 151                                                                                                    | winnt32.exe command,                                                                                                    | routers, 366-368                                                                                                    |
| Setup.exe command,                                                                                                    | 151-153                                                                                                    | ICS, 369-370                                                                                                    |
| 154-157                                                                                                    | Windows XP Professional                                                                                                    | NAT, 366-367                                                                                                    |
| SMS, 195-196                                                                                                    | clean installations, 158-163                                                                                                    | Start menu options, 272                                                                                                    |
| troubleshooting installa-                                                                                                    | hardware requirements,                                                                                                    | Internet Explorer, 287                                                                                                    |
| tions, 177                                                                                                    | 130                                                                                                    | instant searches via TweakUI,                                                                                                    |
| unattended installations,<br>192-193                                                                                                    | upgrade installations,                                                                                                    | 290                                                                                                    |
| upgrade installations,                                                                                                    | 144-146                                                                                                    | Windows XP, upgrading from,                                                                                                    |
| 147-148                                                                                                    | wireless networks, security,<br>331                                                                                                    | 374                                                                                                    |
| USMT, 196-199                                                                                                    | WPS, 595                                                                                                    | Internet Explorer<br>Compatibility Test Tool, 135,                                                                                                    |
| WGA, 212-213                                                                                                    | WSH, 584                                                                                                    | A10                                                                                                    |
| Windows Vista Hardware                                                                                                    | instances, 313                                                                                                    | Internet Explorer section                                                                                                    |
| Assessment Tool, 133                                                                                                    | instelles, 615                                                                                                    | (Windows Vista, Applications                                                                                                    |
| Windows XP. <b>See also</b> migrat-                                                                                                    | instem Resource Kit tool, A22                                                                                                    | and Services Logs folder), 765                                                                                                    |
| ing, Windows installations                                                                                                    | instsrv Resource Kit tool, A22                                                                                                    | Internet Gateway Device                                                                                                    |
| clean installations,                                                                                                    | INT13 support, 618                                                                                                    | Discovery and Control Client,<br>352                                                                                                    |
| 158-163, 176                                                                                                    | "integrity" mechanism (UAC),                                                                                                    |                                                                                                    |
| compatibility issues, 132                                                                                                    | 381                                                                                                    | Internet gateways. See gateways                                                                                                    |
| file system selection,<br>141-144                                                                                                    | interactive answer files                                                                                                    | INTERNET security principal,                                                                                                    |
| HCL, 131                                                                                                    | creating, 180-185                                                                                                    | 418                                                                                                    |
| 11CL, 131                                                                                                    |                                                                                                    |                                                                                                    |
|                                                                                                    | customizing, 185                                                                                                    | intexnt Resource Kit tool, A22                                                                                                    |
| installation switches,<br>151-154                                                                                                    | customizing, 185<br>RISETUP.SIF files, 186                                                                                                    | intexnt Resource Kit tool, A22 intialization. <i>See</i> startup                                                                                                    |
| installation switches,<br>151-154                                                                                                    |                                                                                                    | intialization. See startup process                                                                                                    |
| installation switches,                                                                                                    | RISETUP.SIF files, 186                                                                                                    | intialization. See startup<br>process<br>Intrusion Detection Systems,                                                                                                    |
| installation switches,<br>151-154<br>interactive answer files,                                                                                                    | RISETUP.SIF files, 186 saving, 184                                                                                                    | intialization. See startup<br>process<br>Intrusion Detection Systems,<br>software firewalls, 391                                                                                                    |
| installation switches,<br>151-154<br>interactive answer files,<br>180<br>legacy hardware, 713<br>multiboot installations,                                                                                                    | RISETUP.SIF files, 186<br>saving, 184<br>SYSPREP.INF files, 186<br>UNATTEND.TXT files, 186<br>unattended Windows Vista                                                                                                    | intialization. See startup<br>process<br>Intrusion Detection Systems,<br>software firewalls, 391<br>inuse Resource Kit tool, A22                                                                                                    |
| installation switches,<br>151-154<br>interactive answer files,<br>180<br>legacy hardware, 713<br>multiboot installations,<br>169-171, 176                                                                                                    | RISETUP.SIF files, 186 saving, 184 SYSPREP.INF files, 186 UNATTEND.TXT files, 186 unattended Windows Vista installations, 192                                                                                                    | intialization. See startup<br>process<br>Intrusion Detection Systems,<br>software firewalls, 391<br>inuse Resource Kit tool, A22<br>Invalid Drive Specification                                                                                                    |
| installation switches,<br>151-154<br>interactive answer files,<br>180<br>legacy hardware, 713<br>multiboot installations,                                                                                                    | RISETUP.SIF files, 186<br>saving, 184<br>SYSPREP.INF files, 186<br>UNATTEND.TXT files, 186<br>unattended Windows Vista                                                                                                    | intialization. See startup<br>process<br>Intrusion Detection Systems,<br>software firewalls, 391<br>inuse Resource Kit tool, A22<br>Invalid Drive Specification<br>error messages, 720<br>Invalid Media Type error mes-                                                                                                    |
| installation switches,<br>151-154<br>interactive answer files,<br>180<br>legacy hardware, 713<br>multiboot installations,<br>169-171, 176<br>network configurations,                                                                                                    | RISETUP.SIF files, 186 saving, 184 SYSPREP.INF files, 186 UNATTEND.TXT files, 186 unattended Windows Vista installations, 192 Windows AIK, creating via,                                                                                                    | intialization. See startup<br>process<br>Intrusion Detection Systems,<br>software firewalls, 391<br>inuse Resource Kit tool, A22<br>Invalid Drive Specification<br>error messages, 720<br>Invalid Media Type error mes-<br>sages, 720                                                                                                    |
| installation switches,<br>151-154<br>interactive answer files,<br>180<br>legacy hardware, 713<br>multiboot installations,<br>169-171, 176<br>network configurations,<br>139-140                                                                                                    | RISETUP.SIF files, 186 saving, 184 SYSPREP.INF files, 186 UNATTEND.TXT files, 186 unattended Windows Vista installations, 192 Windows AIK, creating via, 191                                                                                                    | intialization. See startup<br>process<br>Intrusion Detection Systems,<br>software firewalls, 391<br>inuse Resource Kit tool, A22<br>Invalid Drive Specification<br>error messages, 720<br>Invalid Media Type error mes-<br>sages, 720<br>iologsum.cmd Support Tool                                                                                                    |
| installation switches,<br>151-154<br>interactive answer files,<br>180<br>legacy hardware, 713<br>multiboot installations,<br>169-171, 176<br>network configurations,<br>139-140<br>parallel installations, 756                                                                                                    | RISETUP.SIF files, 186 saving, 184 SYSPREP.INF files, 186 UNATTEND.TXT files, 186 unattended Windows Vista installations, 192 Windows AIK, creating via, 191 Windows XP installations, 180 WINNT.SIF files, 186-188                                                                                                    | intialization. See startup<br>process<br>Intrusion Detection Systems,<br>software firewalls, 391<br>inuse Resource Kit tool, A22<br>Invalid Drive Specification<br>error messages, 720<br>Invalid Media Type error mes-<br>sages, 720<br>iologsum.cmd Support Tool<br>program, A7                                                                                                 |
| installation switches,<br>151-154<br>interactive answer files,<br>180<br>legacy hardware, 713<br>multiboot installations,<br>169-171, 176<br>network configurations,<br>139-140<br>parallel installations, 756<br>Product Activation,<br>205-211<br>RIS, 178, 188                                                                                         | RISETUP.SIF files, 186 saving, 184 SYSPREP.INF files, 186 UNATTEND.TXT files, 186 unattended Windows Vista installations, 192 Windows AIK, creating via, 191 Windows XP installations, 180 WINNT.SIF files, 186-188 INTERACTIVE security princi-                                                                                               | intialization. See startup<br>process<br>Intrusion Detection Systems,<br>software firewalls, 391<br>inuse Resource Kit tool, A22<br>Invalid Drive Specification<br>error messages, 720<br>Invalid Media Type error mes-<br>sages, 720<br>iologsum.cmd Support Tool<br>program, A7<br>Iomega Jaz drives, partitioning                                                              |
| installation switches,<br>151-154<br>interactive answer files,<br>180<br>legacy hardware, 713<br>multiboot installations,<br>169-171, 176<br>network configurations,<br>139-140<br>parallel installations, 756<br>Product Activation,<br>205-211<br>RIS, 178, 188<br>scripted installations, 178                                                          | RISETUP.SIF files, 186 saving, 184 SYSPREP.INF files, 186 UNATTEND.TXT files, 186 unattended Windows Vista installations, 192 Windows AIK, creating via, 191 Windows XP installations, 180 WINNT.SIF files, 186-188 INTERACTIVE security principal, 418                                                                                        | intialization. See startup<br>process<br>Intrusion Detection Systems,<br>software firewalls, 391<br>inuse Resource Kit tool, A22<br>Invalid Drive Specification<br>error messages, 720<br>Invalid Media Type error mes-<br>sages, 720<br>iologsum.cmd Support Tool<br>program, A7<br>Iomega Jaz drives, partitioning<br>requirements, 620                                         |
| installation switches,<br>151-154<br>interactive answer files,<br>180<br>legacy hardware, 713<br>multiboot installations,<br>169-171, 176<br>network configurations,<br>139-140<br>parallel installations, 756<br>Product Activation,<br>205-211<br>RIS, 178, 188<br>scripted installations, 178<br>SLS, 206                                              | RISETUP.SIF files, 186 saving, 184 SYSPREP.INF files, 186 UNATTEND.TXT files, 186 unattended Windows Vista installations, 192 Windows AIK, creating via, 191 Windows XP installations, 180 WINNT.SIF files, 186-188 INTERACTIVE security principal, 418 interfaces, tuning, 320-321                                                            | intialization. See startup process Intrusion Detection Systems, software firewalls, 391 inuse Resource Kit tool, A22 Invalid Drive Specification error messages, 720 Invalid Media Type error messages, 720 iologsum.cmd Support Tool program, A7 Iomega Jaz drives, partitioning requirements, 620 Iomega Zip drives, partitioning                                               |
| installation switches,<br>151-154<br>interactive answer files,<br>180<br>legacy hardware, 713<br>multiboot installations,<br>169-171, 176<br>network configurations,<br>139-140<br>parallel installations, 756<br>Product Activation,<br>205-211<br>RIS, 178, 188<br>scripted installations, 178<br>SLS, 206<br>SMS, 195-196                              | RISETUP.SIF files, 186 saving, 184 SYSPREP.INF files, 186 UNATTEND.TXT files, 186 unattended Windows Vista installations, 192 Windows AIK, creating via, 191 Windows XP installations, 180 WINNT.SIF files, 186-188 INTERACTIVE security principal, 418 interfaces, tuning, 320-321 Interix (POSIX), 510                                       | intialization. See startup<br>process<br>Intrusion Detection Systems,<br>software firewalls, 391<br>inuse Resource Kit tool, A22<br>Invalid Drive Specification<br>error messages, 720<br>Invalid Media Type error mes-<br>sages, 720<br>iologsum.cmd Support Tool<br>program, A7<br>Iomega Jaz drives, partitioning<br>requirements, 620                                         |
| installation switches,<br>151-154<br>interactive answer files,<br>180<br>legacy hardware, 713<br>multiboot installations,<br>169-171, 176<br>network configurations,<br>139-140<br>parallel installations, 756<br>Product Activation,<br>205-211<br>RIS, 178, 188<br>scripted installations, 178<br>SLS, 206<br>SMS, 195-196<br>troubleshooting installa- | RISETUP.SIF files, 186 saving, 184 SYSPREP.INF files, 186 UNATTEND.TXT files, 186 unattended Windows Vista installations, 192 Windows AIK, creating via, 191 Windows XP installations, 180 WINNT.SIF files, 186-188 INTERACTIVE security principal, 418 interfaces, tuning, 320-321 Interix (POSIX), 510 Internet                              | intialization. See startup process Intrusion Detection Systems, software firewalls, 391 inuse Resource Kit tool, A22 Invalid Drive Specification error messages, 720 Invalid Media Type error messages, 720 iologsum.cmd Support Tool program, A7 Iomega Jaz drives, partitioning requirements, 620 Iomega Zip drives, partitioning requirements, 620                             |
| installation switches,<br>151-154<br>interactive answer files,<br>180<br>legacy hardware, 713<br>multiboot installations,<br>169-171, 176<br>network configurations,<br>139-140<br>parallel installations, 756<br>Product Activation,<br>205-211<br>RIS, 178, 188<br>scripted installations, 178<br>SLS, 206<br>SMS, 195-196                              | RISETUP.SIF files, 186 saving, 184 SYSPREP.INF files, 186 UNATTEND.TXT files, 186 unattended Windows Vista installations, 192 Windows AIK, creating via, 191 Windows XP installations, 180 WINNT.SIF files, 186-188 INTERACTIVE security principal, 418 interfaces, tuning, 320-321 Interix (POSIX), 510 Internet cable connections, security, | intialization. See startup process Intrusion Detection Systems, software firewalls, 391 inuse Resource Kit tool, A22 Invalid Drive Specification error messages, 720 Invalid Media Type error messages, 720 iologsum.cmd Support Tool program, A7 Iomega Jaz drives, partitioning requirements, 620 Iomega Zip drives, partitioning requirements, 620 IP addresses                |
| installation switches,<br>151-154<br>interactive answer files,<br>180<br>legacy hardware, 713<br>multiboot installations,<br>169-171, 176<br>network configurations,<br>139-140<br>parallel installations, 756<br>Product Activation,<br>205-211<br>RIS, 178, 188<br>scripted installations, 178<br>SLS, 206<br>SMS, 195-196<br>troubleshooting installa- | RISETUP.SIF files, 186 saving, 184 SYSPREP.INF files, 186 UNATTEND.TXT files, 186 unattended Windows Vista installations, 192 Windows AIK, creating via, 191 Windows XP installations, 180 WINNT.SIF files, 186-188 INTERACTIVE security principal, 418 interfaces, tuning, 320-321 Interix (POSIX), 510 Internet                              | intialization. See startup process Intrusion Detection Systems, software firewalls, 391 inuse Resource Kit tool, A22 Invalid Drive Specification error messages, 720 Invalid Media Type error messages, 720 iologsum.cmd Support Tool program, A7 Iomega Jaz drives, partitioning requirements, 620 Iomega Zip drives, partitioning requirements, 620 IP addresses firewalls, 386 |

static address configuration, 348-350

Remote Desktop, setting for, C4-C6

IPBusEnum service, 110
ipconfig Standard commandline command, A3
ipcrm UNIX service, A37
ipcs UNIX service, A37
iphlpsvc service, 110
Iprip service, RIP Listener, 92
ipseccmd.exe Support Tool program, A7
ipsecpol Resource Kit tool, A22

irgres Resource Kit tool, A22 irmon service, 92 Iron Mountain Connected Backup for PC service, 499

IRQL\_NOT\_LESS\_OR\_EQUAL error messages, 759

### ISA buses

resource conflict error messages, 753

Windows support for, 456 ispell UNIX service, A37 italicized text, command line syntax, 514 Itanium-based computers, winnt32.exe command, 154 IUSR security principal, 418 IUSR xxx accounts, 416 IWAM xxx accounts, 416

## **J** - K

javareg Resource Kit tool, A22 jobs UNIX service, A37 join UNIX service, A37 JScript scripting language, 584 junction points

Restore Junction Points, Restore File and, 498 user profiles, 442 -k parameter, purpose of, 84 Karen's Disk Slack Checker website, 640 **KBOX** application migration software (Kace Software), 252 kerbtray Resource Kit tool, A22 KERNEL DATA INPAGE ERRO R error messages, 761 KERNEL STACK INPAGE ERRO R error messages, 760 kernels (Windows NT), 58-59 kernprof Resource Kit tool, A22 kernrate Resource Kit tool. A22 Key Management Service section (Windows Vista, **Applications and Services** Logs folder), 765 keyboard Resource Kit tool, A22 keyboard shortcuts, 269, C18 KeyIso service, description of, kill /f nnn command, identifying bottlenecks, 311 kill Resource Kit tool, A22 kill UNIX service, A37 kill.exe Support Tool program, A7 kix32 Resource Kit tool, A22 kixplay Resource Kit tool, A22 klist Resource Kit tool, A22 KMODE EXCEPTION NOT HA NDLED error messages, 759 Knowledge Base (Microsoft), 43 krt Resource Kit tool, A23 ksetup.exe Support Tool program, A7 ksh UNIX service, A37 ksh.bat UNIX service, A37

KtmRm service, description of,

ktpass.exe Support Tool pro-

kxrpc Resource Kit tool, A23

111

gram, A8

Languages screen (Setup Manager Wizard), 183 LanMan Hash password format. 378 lanmanserver service, 92, 111 lanmanworkstation service, 92, LapLink Everywhere remote connection software, C19 laptops, configuring multiple monitors, 265 large disk support, enabling, 656 Last Known Good Configuration option, 81, 722-723 last UNIX service. A38 LBA (Logical Block Addressing) support, 48-bit, 616. See also ATA (Advanced Technology Attachments) lbridge Resource Kit tool, A23 lbxproxy UNIX service, A38 lcd dirname command. A2 LCD monitors ClearType font smoothing, 267-268 resolution, adjusting, 263 ld UNIX service, A38 ldordergrp Resource Kit tool, A23 ldp.exe Support Tool program, leakyapp Resource Kit tool, A23 legacy hardware, troubleshooting, 713 less UNIX service, A38 lessecho UNIX service, A38 lesskey UNIX service, A38 letters, assigning to drives, 601-605 lex UNIX service. A38

LFNBK.EXE. 647

liblock UNIX service, A38

186

XP unattended installations.

License Agreement screen (Setup Manager Wizard), 181 limited user accounts. 414 line UNIX service. A38 linkd Resource Kit tool. A23 linkspeed Resource Kit tool, A23 list Resource Kit tool, A23 listadapters Resource Kit tool, A23 listdcs Resource Kit tool, A23 listdisplayconfig Resource Kit tool. A23 listdomains Resource Kit tool, A23 listfreespace Resource Kit tool, A23 listmembers Resource Kit tool, **A23** listos Resource Kit tool. A23 listprinters Resource Kit tool, **A23** listproperties Resource Kit tool, A23 listres UNIX service, A38 listspace Resource Kit tool, A23 listsvc command, 734, 740, 743 little endian format, 625 live.sysinternals.com/procexp.e xe command, 406 live.sysinternals.com/procmon.exe command, 406 live/sysinternals.com/autoruns. exe command, 406 LLTD (Link Level Topology Discovery) protocol, Windows XP, 351-352 lltdsvc service, 111 LmHosts service, 92, 111 In UNIX service, A38 Indir UNIX service, A38 LoadState.exe files (USMT), 197-204 local accounts, 411, 432 local groups, 411, 416-417

local installations. Windows

local Resource Kit tool. A23 local security policies, configuring, 432 Local Security Policy management tool, 420 LOCAL SERVICE security principal, 418 local user accounts, 415-416 **Local Users and Groups** Management Console, 433-A23 locale UNIX service. A38 localedef UNIX service, A38 LocalService accounts, running services, 87 LocalSystem accounts, running services, 87 lockoutstatus Resource Kit tool. logs A23 Log On tab (Service Properties pages), 305 logevent Resource Kit tool, A23 logger UNIX service, A38 Logical Disk Managers, 90 logical drives. See volumes logical volumes, 622 login UNIX service, A38 loginenv UNIX service, A38 login process automatic logins, 446 classic logon dialog, 445 description of, 60 Logon screen (Windows Vista), 445-446 policies, 61 startup programs, 61-63 times, improving, 322-323 user accounts administrators, 447-448 automatic logins, 451-452 Windows 2000 Professional, 446 Windows Vista domains.

groups, 447 Windows XP domains, 447 Windows XP workgroups, 446 user environment, loading, 61 user profiles, 60-61 Welcome screen, 445 LogMeIn remote connection software. C19 logmeminfo Resource Kit tool. logname UNIX service, A38 logoff Resource Kit tool, A23 logon command (Recovery Console), 743 Logon screen (Windows Vista), 445-446 change logs, 293 counter logs, 314 error reporting, 281 event logs application logs, 764 clearing, 766 configuring properties of, 767 Error events, 766 exporting list of, 766 Failure Audit events, 766 forwarded events logs, 765 hacker attacks on, 767 Information events, 766 saving, 766 security logs, 765-768 setup logs, 765 Success Audit events, 766 system logs, 765 viewing details of, 766 Warning events, 766 STOP error messages, 758 trace logs, 314 logtime Resource Kit tool, A23

447

Windows Vista work-

memory 823

### long filenames infected computers, cleaning also boot sectors developing support for, 644antispyware software Disk Probe, editing via, 628 647 installation, 403-404 FixMBR interaction, 629 bootable tools, 407 stripping, 647 format of, 623-625 lossless file compression, NTFS failures in removing spy-GPT versus. 159 file systems, 143 ware, 405-407 overview. 620-621 lossy file compression, 143 hijacked browsers, 404 partition limitations, 621 lost passwords, troubleshootidentifying spyware, 402program codes, rewriting, 403 ing, 452-453 630-631 lp UNIX service, A38 ransomware, 372 security, 622 LPDSVC service, TCP/IP Print spamware, 372 startup process, 55 Server. 93 spyware, 372 troubleshooting, 718 lpfx UNIX service, A38 antispyware software, 286-/MBR parameter (FDISK), 631 287, 393-407 Is Resource Kit tool, A23 mcast Resource Kit tool, A23 checking for, importance ls UNIX service, A38 mcopy Resource Kit tool, A23 of, 711-712 Isreport Resource Kit tool, A23 Mcx2Svc service, 111 cleaning infected comput-Istdpconinfo Resource Kit tool, md command (Recovery ers. 402-407 A23 Console), 744 identifying, 402-403 Isview Resource Kit tool, A23 Media Center section viruses. 372 lwp-download UNIX service, (Windows Vista, Applications A38 antivirus software, 286and Services Logs folder), 765 287, 393-397 lwp-mirror UNIX service, A38 members (domains), 411 Housecall website (Trend lwp-request UNIX service, A38 memmonitor Resource Kit tool, Micro), 396 lwp-rget UNIX service, A38 A23 man UNIX service, A39 memory Management Console. See caches, 787 M **Local Users and Groups** ECC memory, 787 **Management Console** m4 UNIX service. A38 Flash memory drives, Startup manual device configuration MAC addresses, cloning, 368 Repair (Windows RE), 782 required error messages, trou-MAC-level security, wireless bleshooting, 755 Memory Diagnostic, 780 networks, 332 manual hardware configura-MS-DOS settings, configuring, Macintosh, development of, 20 tion via Device Manager, 456 542 mail UNIX service, A38 Manual service Start mode, 87 RAM mailq UNIX service, A38 manually creating restore installing, 315 mailx UNIX service, A38 points, 503 troubleshooting, 716 MAK (Multiple Activation map command (Recovery troubleshooting Keys), Product Activation, Console), 743 ATTEMPTED\_WRITE\_TO\_ 211-212 mapadmin UNIX service, A39 READONLY MEMORY make UNIX service, A38 master browsers, designating, error messages, 762 makedepend UNIX service, A38 355 DATA BUS ERROR error makedev UNIX service, A39 master installations, Windows messages, 760 Vista installations, 193 makeg UNIX service, A39 PAGE\_FAULT\_IN\_NONmaster partition tables, 621 PAGED\_AREA error mesmalware sages, 760 maze UNIX service, A39 adware, 372 RAM. 716 MBR (Master Boot Records). See botware, 372

migration software (Altiris), 252

PCmover application mkdirhier UNIX service, A39 virtual memory, 274-275, 315 migration software Windows Memory Diagnostic mkfifo UNIX service. A39 (Laplink Software), 252 Tool (Windows RE), 786-787 mkfontdir UNIX service, A39 RIS. 249 Windows Vista requirements, mknod UNIX service. A39 165, 316-318 Sysprep, 248 MMC snap-ins list, B40-B41 Windows XP requirements, Windows Easy Transfer MMCSS service, 112 315 Companion, 250 mnmsrvc service, 93 Memory Diagnostic Tool, 780, data, 242 modifyldap Resource Kit tool, 786-787 Files and Settings Transfer A24 memsnap.exe Support Tool Wizard, 136, 242-247 modifyusers Resource Kit tool, program, A8 USMT, 242 A24 memtriage Resource Kit tool, Windows Easy Transfer, monitors **A24** 247 antialiasing, 267-268 menus Windows Easy Transfer BSOD, 279, 457-458 accelerator keys, 269 Companion, 248 DirectX, 268-269 organizing, 271 files/settings font smoothing, 267-268 QuickLaunch menus, adding FSTW, 136 graphics drivers, upgrading, icons to, 272 USMT. 136 266 speeding up, 289 Windows Easy Transfer, keyboard shortcuts, 269 merge UNIX service, A39 137-138 menu accelerator keys, 269 mergelib UNIX service, A39 Windows Easy Transfer minimum requirements, 259 Companion, 137 Message Queuing, 94 multiple monitors, configur-Windows installations, 237 Messenger service, 93 ing, 264-265 applications, 248-252 metadata, 597. See also NTFS refresh rates, adjusting, 263 (New Technology File data to new systems, Remote Desktop, spanning Systems) 242-248 views across multiple monimethods (COM objects), 588 new hard drives, 237-240 tors, C18 MFT (Master File Tables). new motherboards. resolution, adjusting, 261-263 667-668 240-242 screen icons, sizing, 263-264 mget filename command, A2 Migration Suite application text, sizing, 263-264 migration software (Altiris), mibcc Resource Kit tool, A24 252 Window elements, sizing, Microsoft Knowledge Base, 43 263-264 Migsys.xml files (USMT), 197 Microsoft section (Windows montbl UNIX service, A39 Miguser.xml files (USMT), 197 Vista, Applications and more command, 552-553, 744 Services Logs folder), 765 mirrors, Recovery Console conflicts, 729 More Help tab (DXDIAG.EXE), Migapp.xml files (USMT), 197 775 MISMATCHED HAL error mesmigrating sages, 761 more UNIX service, A39 applications Missing Operating System error motherboard Resource Kit tool, CellarStone Inc. applicamessages, 718 A24 tion migration software, missing/failed hardware error Motherboard ROM BIOS, trou-252 messages, Device Manager, bleshooting, 718 Group Policy, 250 753 motherboards KBOX application migramkdir command (Recovery adapter support, 264 tion software (Kace Console), 744 Software), 252 SLI, 264 mkdir UNIX service, A39 Migration Suite application

napagent service, 112

migrating to MSFtpsvc service, 93 NAT (Network Address Windows Vista installa-Translation), 366-367 msicuu.exe Support Tool protions, 241-242 net command, 744 gram. A8 Windows XP installations, MSiSCSI service, 112 net share subcommand, 560 240-241 MSIServer service, 94, 112 net start subcommand, 560 Mount ISO Files Virtually tool, msizap.exe Support Tool pronet stop subcommand, 560 A16 gram, A8 net use subcommand, 559 mount points, Preserve MSKB (Microsoft Knowledge net view subcommand. **Existing Volume Mount** Base), 792-794 558-559 Points option (NTBackup), MSMQ service, 94 subcommands list, 558 MSMQTriggers service, 94 Windows RE, 782 mount UNIX service. A39 mt UNIX service. A39 Windows Services managemounted drives, creating, mtc Resource Kit tool, A24 ment. 307 468-469 .NET Passport accounts, 428, mtfcheck Resource Kit tool. movetree.exe Support Tool pro-A24 431 gram, A8 MUI (Multiuser Language net Standard command-line moveuser Resource Kit tool. Interface) Language Packs, command, A3 A24 NetBEUI (NetBIOS Extended mpack UNIX service, A39 multiboot installations, 82 User Interfaces). Windows XP MpsSvc service, 112 installation compatibility clean installations, 176 mput filename command, A2 issues, 132 multiple partitions, 169-170 mqcast Resource Kit tool, A24 netcap.exe Support Tool prosingle partitions, 170 mgcatch Resource Kit tool, A24 gram, A8 third-party boot loaders, 171 MS Software Shadow Copy netclip Resource Kit tool, A24 virtual machines, 171 Provider, 101 netconnections Resource Kit multiprocessing, Windows XP MS-DOS, 510-513. See also DOS tool, A24 Professional support, 131 configuring, 538 netcons Resource Kit tool, A24 munpack UNIX service, A39 compatibility settings, 544 NetDDE service, 94 Music tab (DXDIAG.EXE), 775 CONFIG.NT, 544-546 NetDDEdsdm service, 94 mv Resource Kit tool, A24 font settings, 540 netdiag.exe Support Tool promv UNIX service, A39 memory settings, 541 gram, A8 mvdir UNIX service, A39 miscellaneous settings, 542 netdom.exe Support Tool promvwtmpx UNIX service, A39 gram, A8 program settings, 539-540 My Documents folder, contents Netlogon service, 94, 112 screen settings, 542 of, 60 Netman service, 95, 113 window/memory options, 539-544 **NetMeeting Remote Desktop** Ν Sharing service, 93 environment variables, 547 netprofm service, 113 .EXE files, 509 name completion feature (comnetset.exe Support Tool promemory settings, configuring, mand line), 522-523 gram, A8 542 naming netsh Standard command-line printing from, 529-530 computers, Windows XP netcommand, A3 stubs, 509 works, 343-344 netstet Resource Kit tool. A24 msconfig, 285-286 networks, Windows XP netnetsvc Resource Kit tool. A24 MSConfig.exe, adjusting boot works, 343 NetTcpPortSharing service, 113 options, 77

MSDTC service, 93, 112

Windows installations,

| Network and Sharing Center<br>(Windows Vista), 345-346 | ICS, 369-370<br>NAT, 366-367                         | file sharing, 343 Internet connection selec-         |
|--------------------------------------------------------|------------------------------------------------------|------------------------------------------------------|
| Network Configuration<br>Operators groups, 417         | Internet Gateway Device<br>Discovery and Control     | tion, 343<br>network names, 343                      |
| Network Provisioning Service, 104                      | Client, 352 IP address assignments                   | printer sharing, 343 setup CD creation, 344          |
| NETWORK security principal,<br>418                     | DHCP address configuration, 347                      | unattended installations,                            |
| NETWORK SERVICE security principal, 418                | static address configura-<br>tion, 348-350           | wired networks cable configurations, 325,            |
| Network tab (DXDIAG.EXE), 775                          | LLTD protocol, 351-352 master browsers, designating, | 328-329                                              |
| networkprotocol Resource Kit<br>tool, A24              | 355<br>phoneline networks, 327-328                   | Ethernet networks, 327 hubs, 329                     |
| networks                                               | powerline networks, 327-328                          | phoneline networks, 327                              |
| ad-hoc networks, 330                                   | -                                                    | powerline networks, 327                              |
| adapters, 325, 328<br>AP, 325, 327, 330, 335           | printers listing connections, 590                    | wireless networks versus,<br>327                     |
| booting from, 55                                       | sharing, 362-364                                     | wireless networks                                    |
| bridges, 327                                           | Recovery Console (Windows XP), using on, 729         | ad-hoc networks, 330                                 |
| configuring, 139-140, 325                              | Remote Desktop, enabling on,                         | channels, 332                                        |
| connections, improving                                 | C13-C14                                              | file sharing, 332                                    |
| Windows startup times, 322                             | routers, 325, 330                                    | hotspots, 332                                        |
| drive sharing, 359                                     | configuring via Wireless                             | infrastructure networks,                             |
| Ethernet networks, 327                                 | Network Setup Wizard,                                | 330, 335                                             |
| cable configurations,                                  | 339                                                  | installing, 331                                      |
| 328-329                                                | connection-sharing                                   | joining, 340-341<br>PCMCIA cards, 328                |
| hubs, 329                                              | routers, 366-368                                     |                                                      |
| PCI cards, 328                                         | Windows Connect Now                                  | security, 331-335                                    |
| fax modems, sharing, 364                               | (Rally), 336                                         | SSID, 332                                            |
| file sharing, 356-357                                  | Safe Mode with Networking,<br>80                     | WAP, 330, 335                                        |
| firewalls, troubleshooting, 364-365                    | scanners, sharing, 364                               | wired networks versus, 327<br>Wireless Network Setup |
| folders                                                | switches, 325                                        | Wizard, 335-339, 342-344                             |
| CPCB, 490-491                                          | UPnP, enabling, 352-355                              | workgroup networks                                   |
| sharing, 359-362                                       | WAP, 325                                             | Internet Gateway Device                              |
| gateways, 331                                          | Windows Vista configura-                             | Discovery and Control                                |
| hubs, 325, 329                                         | tions, 344-346                                       | Client, 352                                          |
| infrastructure networks, 330,                          | Windows XP configurations, 341                       | IP address assignments, 347-350                      |
| installation images, deploy-                           | applying network settings,<br>344                    | LLTD protocol, 351-352 master browser designa-       |
| ing, 195<br>Internet access, sharing, 365              | computer names/descriptions, 343-344                 | tion, 355<br>UPnP, 352-355                           |
| connection-sharing routers, 366-368                    | connection method selection, 342-343                 | Windows Vista configurations, 344-346                |
|                                                        |                                                      | Windows XP configurations, 341-344                   |

NetworkService accounts, running services, 87 New Log View option (Event Viewer, Windows XP only), 766 New Partition Wizard, 466. 608-610. See also Disk **Management Console** New Volume Wizard, 466 New, or Existing Answer File screen (Setup Manager Wizard), 180 newaliases UNIX service. A39 newgrp UNIX service, A39 nfsadmin UNIX service, A39 nfsmount UNIX service. A39 nfsonly UNIX service, A39 nfsshare UNIX service. A39 nfsstat UNIX service, A39 nfsumount UNIX service. A39 nice UNIX service, A39 nis2ad UNIX service, A39 nisadmin UNIX service, A39 nismap UNIX service, A39 nl UNIX service, A39 Nla service, 95 NlaSvc service, 113 nlmon Resource Kit tool, A24 nlsinfo Resource Kit tool, A24 nltest.exe Support Tool program, A8 nm UNIX service, A39 nmf UNIX service, A39 NO ROM BASIC - SYSTEM HALTED error messages, 719 nohup UNIX service, A40 nonresident attributes (NTFS), 668 normal backups (NTBackup), 493 Norton Ghost disk cloning software, 238 Norton Partition Magic partition management software, 240

Norton Protected Recycle Bin, 682 Norton SystemWorks, 678 Norton UnErase tool, NTFS data recovery, 681-682 Norton Unformat, 683 Norton Utilities Disk Doctor, 678 Notepad scripts, editing, 585 notepad.wsf UNIX service. A40 Notify Me level (Automatic Updates), 283 Novell drive capacity limitations, 618 now Resource Kit tool, A24 NO MORE SYSTEM PTES error messages, 760 nsi service, 113 nslookup Standard commandline command, A3 nslookup UNIX service, A40 nsupdate UNIX service, A40 NTBackup, 478, 493 creating configurations, 494-495 excluding files from, 495-496 Preserver Existing Volume Mount Points option, 499 restorations, performing via, 497-499 Restore Junction Points, and Restore File and Folder Data Under Junction Points to the Original Location option, 498 Restore Removable Storage Database option, 499 Restore Security option, 498 scheduling backups, 497 ntbootdd.sys, syntax of, 69 ntbtlog.txt, contents of, 79 NTCMDPROMPT option (CON-FIG.NT), 546 ntfrsutl Resource Kit tool, A24 ntfrsutl.exe Support Tool program, A8

## NTFS (New Technology File Systems) architecture of, 666-667 capabilities of, 665 cluster remapping, 671-672 cluster sizes, 664 compatibility, 664, 669-670 converting FAT16 file systems to, 472-473 FAT32 file systems to, 472-473 to FAT16 file systems, 473 to FAT32 file systems. 473 data recovery Norton Protected Recycle Bin, 682 Norton UnErase tool, 681-682 description of, 663-664 disk space quota management. 144 drives, creating, 670 dynamic disks, 665 EFS, 143 FAT comparisons to, 664 incompatibility, 82 features of, 666 files accessing attributes, 664 compression, 143 filename lengths, 664 permissions, 143, 361, 374 size limitations, 618 system comparison chart, 141-142 MFT, description of, 667-668 systems utilization, 51 tools for, 670-672 transaction management, 671

troubleshooting, 706-708

recovery, 687-691

BPB Sector 0, 636-637

**VBR** 

volume limits, 665 volume mount points, 144 Windows Vista changes, 669 Windows XP changes, 669 NTFS 3x. new features of, 668 NTFS FILE SYSTEM error messages, 759 ntimer Resource Kit tool, A24 NtLmSsp, 95 NtLmSsp service, 95 NtmsSvc service, 95 NTOSKRNL.EXE files. 761 ntpath2posix UNIX service, ntrights Resource Kit tool, A24 ntuser.dat files, startup process, NTVDM (NT Virtual DOS Machine). 32 ntvdm.exe files. 512 number of test passes option (Windows Memory Diagnostic Tool), 787 nvi UNIX service, A40 **NVIDIA** graphics, System Requirements Lab analyzer, 715 NX (No Execute), 276

objcopy UNIX service, A40 objdump UNIX service, A40 Object REXX scripting language, 585 objects, 313 oclock UNIX service, A40 od UNIX service, A40 OEM (Object Exchange Model), Windows XP, 37. 206 oh Resource Kit tool, A24 oidgen Resource Kit tool, A24 oleview Resource Kit tool, A24 one-time backups, Backup Files and Folders system, 485

Online Crash analysis feature, Open Command Window Here. A14 **Open Command Window Here** PowerTov. 291 open hostname command, A2 Optional Updates, description of, 44 organizing menus, 271 OS (Operating System) boot.ini options, 65-69 file system support, 638 Missing Operating System error messages, 718 multiple partitions, 622 OS/2drive capacity limitations, 618 overview. 19 running on Windows, 58 OS/2.1x emulation subsystems, 511 selecting manually, boot.ini, virtualized systems, installing, 173 OS loaders. See bootstrap loader startup process OS Selector boot loaders, 171 ose service, description of, 95 osreconfig Resource Kit tool, **A24** Outgoing Data Monitoring, software firewalls, 391 over-the-shoulder credentials (UAC), 380 overheated systems, troubleshooting, 717 OWNER RIGHTS security principal, 418

P2P (Peer to Peer), Windows Vista services, 113-114 p2pgasvc service, 95

p2pimsvc service, 96, 113 p2psvc service, 96, 113 pack UNIX service, A40 packet inspection, 388 page files, 315 configuring, 274-275 placement of, 318 pagefile Resource Kit tool, A24 pagesize UNIX service, A40 PAGE FAULT IN NONPAGED AREA error messages, 760 parallel Windows installations, parallelport Resource Kit tool, **A24** Parental Controls feature (Windows Vista), 39, 373 parentheses (()), grouping commands via. 570-571 Partition Commander, 611 partition tables, MBR format, 623-625 partitioning, 465, 597, 620-621 active partitions, definition of. 599 BIOS settings, importance of, 600 compressed partitions, Windows XP upgrades, 219 data areas, 638 description of, 599 dividing, 600-605 drive letters, 462 extended partitions, 597, 621 formatting partitions, 466 letters, assigning, 601-605 logical drives, creating, 465 management software, 240 multiple operating systems, 622 NTFS drives, 670 primary partitions, 604. See also volumes Relative Sector field, 625 repairing, byte values guide, 625-626

performance 829

| resizing partitions, 470-471             | patch (CAT-5) cable, 328, 336                        | performance                                   |
|------------------------------------------|------------------------------------------------------|-----------------------------------------------|
| single drive rules, 599-600              | patch UNIX service, A40                              | applications, configuring, 27                 |
| size limitations, 600-601 slack, 639-640 | PATH environment variable, 507-509                   | defragmenting hard drives, 462, 475-477       |
| tools for, 599. See also indi-           | changing search paths,                               | graphics                                      |
| vidual tool names                        | 531-532                                              | DirectX, 268-269                              |
| aftermarket utilities, 610               | logon process, 61                                    | disabling, 321                                |
| limitations of, 614-615                  | pathck UNIX service, A40                             | System Requirements Lab                       |
| Total Sectors field, 625                 | PATHEXT environment vari-                            | analyzer, 715                                 |
| Windows 2000, 463                        | able, 507-509                                        | hard drives                                   |
| Windows Vista, 166, 463                  | pathman Resource Kit tool,                           | defragmenting, 319, 323                       |
| Windows XP, 463                          | A25                                                  | interface tuning, 320-321                     |
| PartitionMagic, 611                      | pathname completion feature, 522-523                 | IIS Web server, disabling, 322                |
| passphrases, Windows network             | pause command, 565                                   | logon times, improving,                       |
| security, 334                            | pax UNIX service, A40                                | 322-323                                       |
| passwd UNIX service, A40                 | PC DOS. See DOS                                      | memory                                        |
| Password Checker, 163                    |                                                      | installing RAM, 315                           |
| passwords                                | PCAnywhere (Symantec) remote connection software,    | Windows Vista require-                        |
| administrator passwords,                 | C19-C20                                              | ments, 316-318                                |
| 182-183                                  | PcaSvc service, 114                                  | Windows XP requirement                        |
| automatic logins, 452                    | pcat UNIX service, A40                               | 315                                           |
| domains, 411                             | PCI buses, resource conflict                         | menus, speeding up, 289                       |
| encryption, 379                          | error messages, 753                                  | overheated systems, trou-<br>bleshooting, 717 |
| LanMan Hash format, 378                  | PCI cards, 328                                       | page files, placement of, 318                 |
| lost passwords, troubleshoot-            | PCM (Process Communication                           | Performance Monitor                           |
| ing, 452-453                             | Monitoring), software fire-                          | (Windows XP)                                  |
| Password Checker, 163                    | walls, 391                                           | perfmon.msc command,                          |
| recovering, 379                          | PCMCIA cards, 208, 328                               | 311                                           |
| Recovery Console (Windows XP), 732       | PCmover application migra-<br>tion software (Laplink | Performance Logs and<br>Alerts section, 314   |
| reset disks, 432                         | Software), 252                                       | System Monitor, 313                           |
| SAM, 378                                 | PCs, development of, 6-9                             | Reliability and Performance                   |
| strength of, 163                         | pdomain UNIX service, A40                            | Monitor, 311-314, 789-792                     |
| user accounts, 373                       | percent sign (%)                                     | startup programs effects on,                  |
| changing in, 427                         | %SYSTEMROOT% folder, tem-                            | 323                                           |
| configuring for, 377-378                 | porary files, 473                                    | startup times, improving                      |
| LanMan Hash format, 378                  | %USERPROFILE% folder, tem-                           | antivirus software, 323                       |
| SAM, 378                                 | porary files, 473                                    | DHCP, 322                                     |
| Windows Services, changing               | perfmon.msc command, 311                             | external drives, 323                          |
| in, 305                                  | perfmon4 Resource Kit tool,<br>A25                   | network connections, 322                      |
| Windows Vista, configuring               | perfmtr tool, A25                                    | System Diagnostic reports,                    |
| for, 167                                 | _                                                    | 791-792                                       |
| workgroups, 411                          | Perform a Quick Format for-<br>matting option, 467   |                                               |
| paste UNIX service, A40                  | materia option, 107                                  |                                               |

troubleshooting "sickbed" symptoms, 712 spyware, 711-712 viruses, 711-712 Windows Services, disabling, 321 Performance Log Users groups, 417 **Performance Logs and Alerts** service. 101. 314 **Performance Monitor** (Windows XP) perfmon.msc command, 311 Performance Logs and Alerts section, identifying bottlenecks via. 314 System Monitor, identifying bottlenecks via. 313 Users groups, 417 Perl scripting language, 584 perl UNIX service, A40 perl5.6.0 UNIX service, A40 perlbug UNIX service, A40 perlcc UNIX service, A40 perldoc UNIX service, A40 perlglob.bat UNIX service, A40 permcopy Resource Kit tool, A25 permissions (NTFS), 143, 670 perms Resource Kit tool, A25 persist Resource Kit tool, A25 Personalize Your Software page (Setup screen), Windows XP clean installations, 160 pfmon Resource Kit tool, A25 pfmon.exe Support Tool program, A8 pfmt UNIX service, A40 pg UNIX service, A40 phoneline networks, 327-328 Pick OS, 19 piconv UNIX service, A40 PID (Process Identification Number) columns, stopping runaway programs in com-

mand line, 531

ping Standard command-line command, A3-A4 ping UNIX service, A40 pipes (1) command line syntax, 515 pipeline operator, 518-519 pl2bat.bat UNIX service, A40 pl2pm UNIX service, A40 pla service, 114 Platform screen (Setup Manager Wizard), 181 playback Resource Kit tool, A25 PlugPlay service, 96, 114 pmon Resource Kit tool, A25 pmon.exe Support Tool program, A8 PnP (Plug and Play) PlugPlay service (Windows XP), 96 upnphost service 102, 120 web resources, 53 PNRPAutoReg service, 114 PNRPSvc service, 96, 114 pod2html UNIX service, A40 pod2latex UNIX service, A41 pod2man UNIX service, A41 pod2text UNIX service, A41 pod2usage UNIX service, A41 podchecker UNIX service, A41 podselect UNIX service, A41 pointdev Resource Kit tool, A25 Policy, logon process, 61 PolicyAgent service, 96, 114 Pool Byte Monitor (POOL-MON.EXE), 780 POOLMON.EXE (Pool Byte Monitor), 780 poolmon.exe Support Tool program, A8 popd command, 528, 551, 565 popper UNIX service, A41 port forwarding, enabling for Remote Desktop, C7-C8

Service, 103 portconv Resource Kit tool, portmgr Resource Kit tool, A25 portgry.exe Support Tool program, A8 POSIX, running on Windows, 58. See also UNIX posix UNIX service, A41 posixpath2nt UNIX service, POST (Power On Self Test), 47 POST UNIX service, A41 Power Calculator, A15 power supplies, troubleshooting, 717 Power User accounts, 414, 430 **Power Users accounts** groups, 417 services, managing, 126 powerline networks, 327-328 PowerShell (Windows). See WPS (Windows PowerShell) PowerToys, A12 Alt-Tab Replacement, 291, A15 CD Slide Show Generator, A15 ClearType Tuner, A14 Color Control Panel Applet, A14 downloading, A14 HTML Slide Show Wizard, A14 Image Resizer, A15 installing, A14 Open Command Window Here, 291, A14 Power Calculator, A15 RAW Image Thumbnailer and Viewer, A14 SyncToy, A14 Taskbar Magnifier, A15 TweakUI, A15

Portable Media Serial Number

prepending environment variavailable adjustments in, 288-289 ables, 536 directory completion, Preserve Existing Volume **Mount Points option** 290-291 (NTBackup), 499 filename completion, 290-291 Previous Versions backup tool. 479, 487-489 hiding/showing desktop primary partitions, 604. See icons. 289 also volumes instant Internet searches. 290 Principal accounts, 304 speeding up menus, 289 print monitors, spyware, 63 Virtual Desktop Manager, A15 Print Screen function (MS-DOS), 530 Webcam Timershot, A15 print spoolers, Spooler service, Windows Ultimate Extras, 100 A13-A14 printdriverinfo Resource Kit ppm.bat UNIX service, A41 tool, A25 ppm.bl UNIX service, A41 printenv UNIX service, A41 pptclnt.exe Support Tool proprinters gram, A8 command line, printing in, pptpsrv.exe Support Tool pro-528-530 gram, A8 Install Printers (Setup pr UNIX service, A41 Manager Wizard), 183 pre-Windows startup, trou-MS-DOS, printing from, bleshooting. See also startup 529-530 process network printer connections, adapter card ROM BIOS listing, 590 extensions, 718 sharing, 362 BCD store (Windows Vista), installing extra drivers, 362 720 Boot Error Press F1 to Retry setting printer permissions, error messages, 720 364 Hard Disk Controller Failure Windows Firewall, 388 error messages, 720 Windows Vista network Invalid Drive Specification configurations, 345-346 error messages, 720 Windows XP networks, Invalid Media Type error mes-343 sages, 720 printf UNIX service, A41 MBR, 718 privileges, elevating (UAC), 381 Missing Operating System prncfg Resource Kit tool, A25 error messages, 718 prnctrl Resource Kit tool, A25 Motherboard ROM BIOS, 718 prndata Resource Kit tool, A25 NO ROM BASIC - SYSTEM prndemo Resource Kit tool, HALTED error messages, 719 A25 VBR, 718 prnmgr Resource Kit tool, A25 predefined environment vari-**Problem Reports and Solutions** ables, 532-535 tool, 788-789

## processors Resource Kit tool, A25 Windows independence from, Windows XP 64-bit editions, 41-42 Product Activation hardware hashes, 205 components of, 207-208 corresponding RAM amounts, 208 Installation IDs. 205 number of allowed system changes, 209 PCMCIA cards, 208 retail box, 206 web resources, 209 Windows Vista installations, 211-212 Windows XP installations, 205, 209 number of allowed system changes, 210-211 OEM installations, 206 SLS, 206 volume licensing, 207

Product IDs, 205

Product Key page (Setup screen), Windows XP clean installations, 160

Product Keys, 205

Product to Install screen (Setup Manager Wizard), 181 profiles (user). *See* user profiles ProfSyc service, 115

ProfSvc service, 115

Program Compatibility Wizard, 775-776

programgroups Resource Kit tool, A25

prompt command, A2 protected mode (Intel 80286), 23

ProtectedStorage service, 96, 115

protocolbinding Resource Kit tool, A25

protoize UNIX service, A41 Provide Defaults level (User Interaction Level screen), 181 Providing the Product Kev screen (Setup Manager Wizard), 182 proxymngr UNIX service, A41 ps Resource Kit tool, A25 ps UNIX service, A41 pstat UNIX service, A41 pstat.exe Support Tool program, A8 pstop Resource Kit tool, A25 pstruct UNIX service, A41 psxoffset UNIX service, A41 psxrun UNIX service, A41 PTE (Page Table Entries), troubleshooting DRIVER USED EXCESSIVE PTES error messages, 762 NO MORE SYSTEM PTES error messages, 760 pulist Resource Kit tool, A25 purgestat UNIX service, A41 pushd command, 528, 551, 565 puzzle UNIX service, A41 pviewer.exe Support Tool program, A8

# **Q** - R

QDOS (Quick and Dirty Operating System), 7. See also DOS qgrep Resource Kit tool, A25 qidle Resource Kit tool, A25 QoS RSVP (Quality of Service RSVP), description of, 98 qslice Resource Kit tool, A25 qtcp Resource Kit tool, A25 query Resource Kit tool, A26 queryad Resource Kit tool, A26

pwd UNIX service, A41

Python scripting language, 585

### QuickLaunch Icons

creating, 271-272
QuickLaunch menu, adding to, 272
quickres Resource Kit tool, A26
quiktray Resource Kit tool, A26
quit filename command, A2
quotes ("), command line quoting, 520
QWAVE service, description of, 115

RAdmin remote connection software, C19-C20 RAID-5, 598 RAM (Random Access Memory) installing, 315 troubleshooting, 716 RAM Defects file object (BCD store), 74 ranlib UNIX service, A41 ransomware, 372 RasAuto service, 97, 115 rasdiaq.exe Support Tool program, A8 raslist Resource Kit tool, A26 RasMan service, 97, 115 rassrymon Resource Kit tool. A26 rasusers Resource Kit tool, A26 **RAW Image Thumbnailer and** Viewer, A14 rclient Resource Kit tool, A26 rcmd Resource Kit tool, A26 rcmdsvc Resource Kit tool, A26 rconmode Resource Kit tool, **A26** rconstat Resource Kit tool, A26 rconsvc Resource Kit tool, A26 rcontrolad Resource Kit tool, A26 rcp UNIX service, A41 rcs UNIX service, A41

rcsdiff UNIX service, A41

rcsmerge UNIX service, A41 rd command (Recovery Console), 744 rdist UNIX service. A41 rdistd UNIX service. A41 RDSessMgr service, 97 Read Only level (User Interaction Level screen), 181 read UNIX service, A41 Read-Write mode (DiskEdit), Ready to Activate Windows? page (Setup screen), Windows XP clean installations, 162 Ready to Register with Microsoft page (Setup screen), Windows XP clean installations, 162 ReadyBoost, 39 ReadyDrive, 39 real mode, 48, 52 Reboot (Windows Advanced Options menu), 81 Recent Application list (Start menu), disadvantages of, 270 RECOVER command, 673-674 recovery (data) ASR (Windows XP), 746-750 Device Driver Roll Back option (Windows Advanced Options menu), 723 disk editors DiskEdit (Norton SystemWorks), 686-687, 694-700 freeware, 686 NTFS VBR recovery. 687-691 retrieving files from disks, 701-704 undeleting files, 694-700 WinHex, 686-687

EasyRecovery, 683-685

Flash memory devices, 704

| Last Known Good Configuration option (Windows Advanced Options menu), 722-723 Norton Unformat, 683 NTFS recoveries Norton Protected Recycle Bin, 682 Norton UnErase tool, 681-682 parallel Windows installations, 756 passwords, 379 Recycle Bin, recovering from, 679-680                                                                                                    | fixboot command, fixmbr command, 6 742 format command, 7 Group Policy conflithelp command, 743 installing, 607, 729 listsvc command, 7 logon command, 743 map command, 744 mirror conflicts, 72 mkdir command, 74 more command, 74 net command, 744                                                                                                    |
|----------------------------------------------------------------------------------------------------|----------------------------------------------------------------------------------------------------|
| Recovery Console                                                                                                    | *                                                                                                    |
| access restrictions, 728 Administrator accounts in, 732 attrib command, 736 backing up boot.ini files, 736 batch command, 737 boot loader repair, 733 boot.ini files, 730, 735-736 bootcfg command, 737 cd command, 738 chdir command, 738 chkdsk command, 738 cls command, 738 cls command, 739 del command, 739 delete command, 739 deleting files from, 739 dir command, 739-740 | passwords in, 732 rd command, 744 ren command, 744 rename command, rmdir command, 745 set command, 745 starting from setup 731 systemroot comman type command, 744 utilizing, 731-733 Windows 2000 inst tions, 732 Recovery Environment (Windows Vista), 630 Recovery tab (Service Properties pages), 308 Startup and Recovery 6 dialog, 279-281 System Restore tool |
| disable command, 740<br>disabling adware, 734<br>disabling device drivers,<br>733-734<br>disabling spyware, 734<br>disabling viruses, 734<br>diskpart command, 740<br>enable command, 741<br>exit command, 741<br>expand command, 741-742                                                                                                    | Safe Mode, 725-726 Safe Mode with Cor<br>Prompt, 726-727 Windows RE, 727 third-party file unerase<br>programs, 681 Windows RE, 780 command prompt,<br>781-782                                                                                                    |

742 preinstalled versions of, 781 629-631. Startup Repair, 782 743 System Restore, 783 licts, 729 Windows Complete PC Restore, 783-786 3 Windows Memory 9-731 Diagnostic Tool, 786-787 743 Recycle Bin 43 Norton Protected Recycle Bin, 3 682 recovering data, 679-680 29 reducer Resource Kit tool, A26 44 **REF.CHM files, 180, 185** 44 refresh rates (displays), adjusting, 263 reg command, 562 .REG files email, deploying via, 302 744 importing, 295, 300 44 Registry settings, deploying via. 299-301 CD, reg.exe command-line tool, 295 nd, 745 reg.exe Support Tool program, 4 **A8** regback Resource Kit tool, A26 regcmp UNIX service, A41 tallaregconfig Resource Kit tool, A26 0-631 regdmp Resource Kit tool, A26 regedit command, Windows RE, 782 Options regfind Resource Kit tool, A26 regini command, 562 regini Resource Kit tool, A26 6 Regional and Language mmand Options page (Setup screen), Windows XP clean installations, 160 e/delete Regional Settings screen (Setup Manager Wizard), 183 Registry. See Windows Registry 746.

regread.wsf UNIX service, A42 regreat Resource Kit tool, A26

| regular expressions, searches<br>via, 561-562    | multiple computers, enabling for, C13-C14 | removing devices, device prepared for                    |
|--------------------------------------------------|-------------------------------------------|----------------------------------------------------------|
| regview Resource Kit tool, A26                   | mutiple monitors, trou-                   | removal error messages, 755                              |
| REG_BINARY data type                             | bleshooting, 265                          | spyware, 287                                             |
| (Registry), 296                                  | networks, enabling for,                   | ren command (Recovery                                    |
| REG_DWORD data type                              | C13-C14                                   | Console), 744                                            |
| (Registry), 296                                  | permanent connections,                    | rename command (Recovery                                 |
| REG_EXPAND_SZ data type                          | establishing, C8-C10                      | Console), 744                                            |
| (Registry), 297                                  | port forwarding, enabling,                | renice UNIX service, A42                                 |
| REG_MULTI_SZ data type                           | C7-C8                                     | repadmin.exe Support Tool                                |
| (Registry), 296                                  | purpose of, C1                            | program, A8                                              |
| REG_SZ data type (Registry),<br>296              | remote connection software,<br>C19-C20    | repair installations                                     |
| reinstalling hardware, 457                       | static IP addresses, setting,             | web resources, 151                                       |
| Relative Sector field, 625                       | C4-C6                                     | Windows Vista, 151                                       |
| Reliability and Performance                      | Terminal Service Client,                  | Windows XP, 149-150                                      |
| Monitor, 789-790                                 | downloading, C14-C15                      | replacing hardware, 461                                  |
| perfmon.msc command, 311                         | Users groups, 417                         | Replicator groups, 417                                   |
| Performance Logs and Alerts                      | utilizing, C2-C3, C17-C19                 | replmon.exe Support Tool pro-                            |
| section, identifying bottle-                     | remote editing Registry                   | gram, A8                                                 |
| necks via, 314                                   | (Windows XP), 297                         | reset UNIX service, A42                                  |
| System Diagnostic reports,                       | REMOTE INTERACTIVE                        | resident attributes (NTFS), 668 resize UNIX service, A42 |
| 791-792                                          | LOGON security principal,<br>418          | resizing partitions, 470-471                             |
| System Monitor, identifying bottlenecks via, 313 | Remote tab                                | resolution (displays), adjusting,                        |
| rem command, 565                                 | System Properties dialog, 274             | 261-263                                                  |
| remapkey tool, A26                               | UAC, 274                                  | resource conflict error mes-                             |
| Remote Assistance, purpose of,                   | Remote the Password option                | sages, Device Manager,                                   |
| C1                                               | (User Accounts Control                    | 752-753                                                  |
| remote connection software,                      | Panel), 427                               | Resource Kit tools, A16                                  |
| C19-C20                                          | remote user managment, 435                | addiaq, A17                                              |
| Remote Desktop, C2                               | remote Windows Services man-              | addusers, A17                                            |
| computer connections, con-                       | agement, 307                              | adlb, A17                                                |
| figuring, C14-C16                                | remote.exe Support Tool pro-              | apimon, A17                                              |
| DDNS, C10-C12                                    | gram, A8                                  | appsec, A17                                              |
| DNS names, obtaining,                            | RemoteAccess service, 97, 115             | associate, A17                                           |
| C10-C12                                          | RemoteRegistry service, 97, 115           | atanlyzr, A17                                            |
| enabling, C3                                     | removable cartridge drives,               | atmarp, A17                                              |
| Fast User Switch option,<br>C18-C19              | partitioning requirements,<br>620         | atmlane, A17                                             |
| firewalls, opening, C4                           | removable storage media, for-             | auditpol, A17                                            |
|                                                  | matting, 466                              | autoexnt, A17                                            |
| Full Screen option, C17 installing, C15          | Remove the Password option                | bootconfig, A17                                          |
| keyboard shortcuts, C18                          | (User Accounts Control                    | browmon, A17                                             |
| monitors, spanning views                         | Panel), 430                               | bus, A17                                                 |
| across multiple monitors,                        |                                           | cacheinfo, A18                                           |
| C18                                              |                                           | cachemov, A18                                            |

Resource Kit tools 835

| cat, A18             | devicemem, A19      | fileman, A20             |
|----------------------|---------------------|--------------------------|
| cdburn, A18          | dh, A19             | filespy, A21             |
| cdromdrives, A18     | dhcmp, A19          | filever, A21             |
| cepsetup, A18        | dhcploc, A19        | findgrp, A21             |
| checkbios, A18       | dhcpobjs, A19       | findstr, A21             |
| checkrepl, A18       | diruse, A19         | floplock, A21            |
| chklnks, A18         | diskmap, A19        | forfiles, A21            |
| chknic, A18          | diskpar, A19        | forms, A21               |
| chkusers, A18        | diskpartition, A19  | freedisk, A21            |
| choice, A18          | diskraid, A19       | frsflags, A21            |
| classifymembers, A18 | diskuse, A19        | fspyinst, A21            |
| clean, A18           | dmachan, A19        | fspyunin, A21            |
| cleanspl, A18        | dmdiaq, A19         | ftedit, A21              |
| clearmem, A18        | dnsdiaq, A19        | fxfrinst, A21            |
| clip, A18            | dommon, A19         | getcm, A21               |
| clippool, A18        | drivers, A19        | getmac, A21              |
| cliptray, A18        | drives, A20         | getsid, A21              |
| clone, A18           | drmapsrv, A20       | gettype, A21             |
| clusrest, A18        | drvmgr, A20         | global, A21              |
| clusterrecovery, A18 | dsstore, A20        | gpmonitor, A21           |
| clustsim, A18        | dumpcfg, A20        | gpolmig, A21             |
| codecfile, A18       | dumpel, A20         | gpotool, A21             |
| compress, A18        | dumpfsmos, A20      | gpresult, A21            |
| compsys, A18         | dupfinder, A20      | group, A21               |
| con2port, A18        | dureq, A20          | groupdescription, A21    |
| conall, A18          | dvdburn, A20        | grpcpy, A21              |
| confdisk, A18        | efsinfo, A20        | guid2obj, A21            |
| consume, A19         | eloqdmp, A20        | heapmon, A21             |
| cpustres, A19        | empty, A20          | help file shortcuts, A17 |
| createusers, A19     | enabledhcp, A20     | hlscan, A21              |
| creatfil, A19        | enumclasses, A20    | htmlfltr, A21            |
| csccmd, A19          | enuminstances, A20  | httpcmd, A22             |
| ctrlist, A19         | enumnamespaces, A20 | iasparse, A22            |
| cusrmgr, A19         | enumprop, A20       | ifilttst, A22            |
| custreasonedit, A19  | eventcombmt, A20    | ifmember, A22            |
| defprn, A19          | eventlogmon, A20    | iishostsvc, A22          |
| defptr, A19          | exctrlst, A20       | infiltr, A22             |
| delprof, A19         | exec, A20           | iniman, A22              |
| delrp, A19           | exectype, A20       | instaler, A22            |
| delsrv, A19          | expand, A20         | installd, A22            |
| depends, A19         | extract, A20        | instcm, A22              |
| desktop, A19         | fcsetup, A20        | instsrv, A22             |
| device, A19          | fileinfo, A20       | intexnt, A22             |
|                      |                     |                          |

| inuse, A22             |
|------------------------|
| ipsecpol, A22          |
| irgres, A22            |
| javareg, A22           |
| kerbtray, A22          |
| kernprof, A22          |
| kernrate, A22          |
| keyboard, A22          |
| kill, A22              |
| kix32, A22             |
| kixplay, A22           |
| klist, A22             |
| krt, A23               |
| kxrpc, A23             |
| lbridge, A23           |
| ldordergrp, A23        |
| leakyapp, A23          |
| linkd, A23             |
| linkspeed, A23         |
| list, A23              |
| listadapters, A23      |
| listdcs, A23           |
| listdisplayconfig, A23 |
| listdomains, A23       |
| listfreespace, A23     |
| listmembers, A23       |
| listos, A23            |
| listprinters, A23      |
| listproperties, A23    |
| listspace, A23         |
| local, A23             |
| lockoutstatus, A23     |
| logevent, A23          |
| logmeminfo, A23        |
| logoff, A23            |
| logtime, A23           |
| ls, A23                |
| Isreport, A23          |
|                        |

lstdpconinfo, A23

memmonitor, A23

lsview, A23

mcast, A23

mcopy, A23

| memtriage, A24<br>mibcc, A24<br>modifyldap, A24<br>modifyusers, A24<br>motherboard, A24<br>moveuser, A24<br>mqcast, A24<br>mqcatch, A24<br>mtc, A24 |
|----------------------------------------------------------------------------------------------------|
| mtfcheck, A24                                                                                                    |
| mv, A24                                                                                                    |
| netclip, A24                                                                                                    |
| netconnections, A24                                                                                                    |
| netcons, A24                                                                                                    |
| netstet, A24                                                                                                    |
| netsvc, A24                                                                                                    |
| networkprotocol, A24                                                                                                    |
| nlmon, A24                                                                                                    |
| nlsinfo, A24                                                                                                    |
| now, A24                                                                                                    |
| ntfrsutl, A24                                                                                                    |
| ntimer, A24                                                                                                    |
| ntrights, A24                                                                                                    |
| oh, A24                                                                                                    |
| oidgen, A24                                                                                                    |
| oleview, A24                                                                                                    |
| osreconfig, A24                                                                                                    |
| pagefile, A24                                                                                                    |
| parallelport, A24                                                                                                    |
| pathman, A25                                                                                                    |
| perfmon4, A25                                                                                                    |
| perfmtr, A25                                                                                                    |
| permcopy, A25                                                                                                    |
| perms, A25                                                                                                    |
| persist, A25                                                                                                    |
| pfmon, A25                                                                                                    |
| playback, A25                                                                                                    |
| pmon, A25                                                                                                    |
| pointdev, A25                                                                                                    |
| portconv, A25                                                                                                    |
| portmgr, A25<br>printdriverinfo, A25                                                                                                    |
| principle, A25                                                                                                    |
| princig, A25                                                                                                    |
|                                                                                                    |

prndata, A25 prndemo, A25 prnmgr, A25 processor, A25 programgroups, A25 protocolbinding, A25 ps, A25 pstop, A25 pulist, A25 qgrep, A25 qidle, A25 qslice, A25 qtcp, A25 query, A26 queryad, A26 quickres, A26 quiktray, A26 raslist, A26 rassrvmon, A26 rasusers, A26 rclient, A26 rcmd, A26 rcmdsvc, A26 rconmode, A26 rconstat, A26 rconsvc, A26 rcontrolad, A26 reducer, A26 regback, A26 regconfig, A26 regdmp, A26 regfind, A26 regini, A26 regrest, A26 regview, A26 remapkey, A26 restart, A26 rkill, A26 rkillsrv, A26 rm, A27 robocli, A27 robocopy, A27

prnctrl, A25

| robosrv, A27          | sonar, A28         | tzedit, A30                      |
|-----------------------|--------------------|----------------------------------|
| rpccfg, A27           | soon, A28          | uddicatschemeeditor, A30         |
| rpcdump, A27          | sounddevice, A28   | uddiconfig, A30                  |
| rpcping, A27          | splinfo, A28       | uddidataexport, A30              |
| rpingc, A27           | srvany, A28        | undoinst, A30                    |
| rpingc16, A27         | srvcheck, A28      | uptime, A30                      |
| rpingdos, A27         | srvinfo, A28       | useraccount, A30                 |
| rpings, A27           | srvinstw, A28      | usergroup, A30                   |
| rqc, A27              | srvmgr, A29        | usrmgr, A30                      |
| rqs, A27              | ssdformat, A29     | usrstat, A30                     |
| rgs setup, A27        | startup, A29       | usrtogrp, A30                    |
| rsetup, A27           | su, A29            | vadump, A30                      |
| rshsvc, A27           | subinacl, A29      | vfi, A31                         |
| rsm dbic, A27         | subnet, A29        | vi, A31                          |
| rsm dbutil, A27       | suss, A29          | volperf, A31                     |
| rsmconfig, A27        | svcmon, A29        | volrest, A31                     |
| runapp, A27           | sysdiff, A29       | vrfydsk, A31                     |
| sc, A27               | systemaccount, A29 | waitfor, A31                     |
| scanreg, A27          | tail, A29          | wc, A31                          |
| schemadiff, A27       | takeown, A29       | website, A16                     |
| sclist, A27           | tapedrive, A29     | where, A31                       |
| scsicontroller, A27   | tcmon, A29         | whoami, A31                      |
| sectemplates.msc, A27 | textview, A29      | windiff, A31                     |
| serialport, A27       | thread, A29        | winexit, A31                     |
| service, A28          | timeit, A29        | winhttpcertcfg, A31              |
| setedit, A28          | timeout, A29       | winhttptracecfg, A31             |
| setprinter, A28       | timethis, A29      | winpolicies, A31                 |
| setspn, A28           | timezone, A29      | winschk, A31                     |
| setupmgr, A28         | tlist, A29         | winscl, A31                      |
| setx, A28             | tlocmgr, A29       | winsta, A31                      |
| share, A28            | top, A29           | wpcvp, A31                       |
| showacls, A28         | totlproc, A30      | wperf, A31                       |
| showgrps, A28         | touch, A30         | wrkill, A31                      |
| showinst, A28         | tpc, A30           | xcacls, A31                      |
| showmbrs, A28         | tracedmp, A30      | xinst, A31                       |
| showperf, A28         | traceenable, A30   | xnet, A31                        |
| showpriv, A28         | tracelog, A30      | Resources property page          |
| shutdown, A28         | tsctst, A30        | (Device Manager), 456            |
| sipanel, A28          | tsinstl, A30       | restart loops, troubleshooting,  |
| sleep, A28            | tsreg, A30         | 280                              |
| smclient, A28         | tsscalling, A30    | restart required error messages, |
| smconfig, A28         | tsver, A30         | Device Manager, 754              |
| snmputil, A28         | typeperf, A30      | restart Resource Kit tool, A26   |

typeperf, A30

snmputil, A28

| restarting Windows OS                                                                                                    |
|----------------------------------------------------------------------------------------------------|
| after update installations, 386                                                                                                    |
| disabling automatic restarts, 733                                                                                                    |
| Restore Junction Points, and<br>Restore File and Folder Data<br>Under Junction Points to the<br>Original Location option<br>(NTBackup), 498 |
| restore points, 500                                                                                                    |
| .CAB files, 501-502                                                                                                    |
| creating, 502-503                                                                                                    |
| deleting, 475                                                                                                    |
| restored file types, 500                                                                                                    |
| restoring, 503-504                                                                                                    |
| Restore Removable Storage<br>Database option (NTBackup),<br>499                                                                             |
| Restore Security option (NTBackup), 498                                                                                                    |
| restoring                                                                                                    |
| CPCB backups, 491-492                                                                                                    |
| files from                                                                                                    |
| backup, 486                                                                                                    |
| CPCB, 492                                                                                                    |
| NTBackup, 497-499                                                                                                    |
| Volume Shadow Copies,<br>486                                                                                                    |
| Registry (Windows XP), 293                                                                                                    |
| reg.exe command-line tool, 295                                                                                                    |
| Registry Editor, 294                                                                                                    |
| restore points, 503-504                                                                                                    |
| systems. <b>See</b> System Restore                                                                                                    |
| Restricted security principal, 418                                                                                                    |
| Resume from Hibernation file object (BCD store), 73                                                                                         |
| Resume Loader Settings file object (BCD store), 74                                                                                          |
| Return to OS Choices menu                                                                                                    |
| (Windows Advanced Options menu), 81                                                                                                    |
| reverse-byte ordering, 625                                                                                                    |

REXX (Object) scripting lan-

guage, 585

```
rights (user), 419
  assigning, 423-425
  Bypass Traverse Checking
    privilege, 425
  list of. 420-423
RIP Listeners, 92
RIS (Remote Installation
 Services)
   migrating applications, 249
  Recovery Console (Windows
    XP), installing, 731
  Windows XP installations.
    178, 188
RISETUP.SIF answer files, 186
risk assessment (security), skep-
 ticism in, 375
rkill Resource Kit tool, A26
rkillsrv Resource Kit tool, A26
rlog UNIX service, A42
rlogin UNIX service, A42
rm Resource Kit tool, A27
rm UNIX service, A42
rmb UNIX service, A42
rmdir command (Recovery
 Console), 744
rmdir UNIX service, A42
roaming user profiles, 444
Roaming User Profiles, loading,
robocli Resource Kit tool, A27
robocopy command, Windows
 RE, 782
robocopy Resource Kit tool,
robosrv Resource Kit tool, A27
rollback (driver), 461
rollups, 43
ROM BIOS chips, firmware
 updates, 715
root folders
  entry limits, 657. See also
    directories
  long filename support, 646
  NTFS, 667
```

```
configuring, Windows
    Connect Now (Rally), 336
   connection-sharing routers.
    366-368
   costs of, 331
   Etherfast Cable/DSL Routers
    (Linksys), 182
   USB ports, 336
   Wireless Network Setup
    Wizard, configuring via, 339
Roxio Easy CD Creator.
 Windows XP installation
 compatibility issues, 132
rpccfg Resource Kit tool, A27
rpcdump Resource Kit tool,
 A27
rpcgen UNIX service, A42
rpcinfo UNIX service, A42
RpcLocator service, 97, 116
rpcping Resource Kit tool, A27
RpcSs service, 98, 116
rpingc Resource Kit tool, A27
rpingc16 Resource Kit tool, A27
rpingdos Resource Kit tool, A27
rpings Resource Kit tool, A27
rgc Resource Kit tool, A27
rgs Resource Kit tool, A27
rgs setup Resource Kit tool, A27
rsdiag.exe Support Tool pro-
 gram, A8
rsdir.exe Support Tool program,
rsetup Resource Kit tool, A27
rsh UNIX service, A42
rshpswd UNIX service, A42
rshsvc Resource Kit tool, A27
rsm dbic Resource Kit tool, A27
rsm dbutil Resource Kit tool,
 A27
rsmconfig Resource Kit tool,
 A27
RSOP (resulting set of policy),
```

logon process, 61

routers, 325, 330. See also NAT

(Network Address

Translation)

security 839

Object REXX scripting lanrstart UNIX service, A42 scanners, sharing, 364 guage, 585 rstartd UNIX service. A42 scanreg Resource Kit tool, A27 Perl scripting language, RSVP windows service. 98 ScanState.exe files (USMT), 197-204 Ruby scripting language, 585 Python scripting language, SCardSvr service, 98, 116 Run Once screen (Setup 585 Manager Wizard), 183 Schedule service, 116 reading/writing Registry Schedule Windows service, 98 runapp Resource Kit tool, A27 values sample script, 590 runas command, 553-554, 557 scheduling backups Ruby scripting language, runas Standard command-line Backup Files and Folders syscommand, A3 tem, 485 running via, 586-587 NTBackup, 497 runperl.bat UNIX service, A42 security issues, 586 runwin32 UNIX service, A42 schemadiff Resource Kit tool, sending email from a A27 shortcut sample script. sclist Resource Kit tool. A27 591-592 SCPolicySvc service, 116 troubleshooting in, 587 s2p UNIX service, A42 screen icons, sizing in displays, VBScript scripting lan-263-264 Safe Mode guage, 584 screensavers, B41-B42 accessing, 77-79 scsicontroller Resource Kit tool, script UNIX service, A42 Command Prompt, removing A27 spyware, 287 scripted installations, Windows sdcheck.exe Support Tool pro-XP, 178 description of, 80 gram, A8 Scripting.FileSystemObject System Restore tool, 725-726 sdiff UNIX service, A42 **Windows Management COM** Windows Advanced Options SDRSVC service, 116 Objects, 589 menu, 722-723 search.bat UNIX service, A42 scripts, 505 Safe Mode with Command search.vbs Support Tool proweb resources, 585 Prompt, 80, 726-727 gram, A8 WPS, 592 Safe Mode with Networking, 80 searches cmdlets, 593-595 SAM (Security Account hardware, forcing detection Manager), passwords, 378 downloading, 595 of. 457 SamSs service, 98, 116 installing, 595 Internet searches via TweakUI, SATA (Serial ATA), trourunning in, 595 bleshooting Windows XP security, 595 regular expressions, 561-562 installations, 224 web resources, 596 seclogon service, 98, 117 save state option, virtual WSH, 583 secondary loaders, startup machines, 174 process, 54 COM objects and, 588-590 saving sectemplates.msc Resource Kit creating in, 585 answer files, 184 tool, A27 editing in, 585, 588 event logs, 766 security errors in, 587 sc command, 562 adware, 372 installing, 584 Device Drivers, 128 antispyware, 286-287, JScript scripting language, Windows Services manage-393-396 ment, 307 comparison chart, 402 listing network printer sc Resource Kit tool, A27 HijackThis spyware diagnoconnections sample SCANDISK versus CHKDSK, 671 sis software, 406-407 script, 590 ScanDisk, 649, 674-675 installing, 403-404

| phony antispyware appli-                     | hotfixes, 382                           | user accounts, 427               |
|----------------------------------------------|-----------------------------------------|----------------------------------|
| cations, 402                                 | infected computers, cleaning            | Windows Vista, 167               |
| removing spyware,                            | antispyware software                    | workgroups, 411                  |
| 405-407                                      | installation, 403-404                   | principals, 417-419              |
| third-party software, 401                    | bootable tools, 407                     | Product Activation, 205          |
| Windows Defender,                            | faulures in removing spy-               | KMS, 212                         |
| 398-400                                      | ware, 405-407                           | MAK, 211-212                     |
| antivirus software, 286-287,<br>372, 393-396 | hijacked browsers, 404                  | number of allowed system         |
| comparison chart, 397                        | identifying spyware,                    | changes, 209-211                 |
| Windows logon times,                         | 402-403                                 | OEM installations, 206           |
| improving, 323                               | Internet connections                    | PCMCIA cards, 208                |
| Windows startup times,                       | cable connections, 373                  | volume licensing, 207            |
| improving, 323                               | DSL connections, 373                    | Windows XP installations,        |
| Windows Vista upgrades,                      | Internet Explorer upgrades,<br>374      | 207-209                          |
| 232                                          | logging, 767-768                        | ransomware, 372                  |
| Windows XP upgrades, 218                     | malware                                 | risk assessment, skepticism in,  |
| auditing, 767-768                            | adware, 372                             | 375                              |
| Automatic Updates, 384-386                   | antispyware software,                   | scripts, 586                     |
| backups, 376                                 | 393-407                                 | software installations, 373      |
| botware, 372                                 | antivirus software, 393-397             | SP2, 383                         |
| cable Internet connections,                  | botware, 372                            | spamware, 372                    |
| 373                                          | cleaning infected comput-               | spyware, 372                     |
| Computer Administrator accounts, 373         | ers, 402-407                            | antispyware software,<br>393-407 |
| defense-in-depth strategies,                 | ransomware, 372                         | identifying, 402-403             |
| 376                                          | reducing exposure to,                   | removing, 287                    |
| disk encryption, BitLocker,                  | 372-373                                 | UAC, 374, 379, 382               |
| 165                                          | spamware, 372                           | Admin Approval Mode,             |
| domain passwords, 411                        | spyware, 372                            | 380                              |
| DSL Internet connections,                    | MBR as security holes, 622              | folder virtualization, 381       |
| 373                                          | .NET Passports, user accounts, 428, 431 | "integrity" mechanism,           |
| encryption, passwords, 379                   | NTFS file permissions, 374              | 381                              |
| firewalls                                    | Parental Controls feature               | over-the-shoulder creden-        |
| disabling, 365                               | (Windows Vista), 373                    | tials, 380                       |
| IP addresses, 386                            | passwords                               | privilege elevation, 381         |
| packet inspection, 388                       | administrator passwords,                | Registry virtualization, 381     |
| software firewalls, 387                      | 182-183                                 | user interface design, 381       |
| troubleshooting network                      | automatic logins, 452                   | updates, 374, 383                |
| conflicts, 364-365                           | domains, 411                            | user accounts                    |
| Windows Firewall, 373,<br>388                | encryption, 379                         | .NET Passports, 428, 431         |
| Windows Vista network                        | Password Checker, 163                   | passwords, 373, 377-378,<br>427  |
| configurations, 346                          | strength of, 163                        | viruses, 372. See also           |
| high-speed Internet connec-                  | troubleshooting lost pass-              | antivirus software               |
| tions, 373                                   | words, 452-453                          | WGA, 212-213                     |
|                                              |                                         | •                                |

| Windows Update, 382 Custom Install option, 384 Express Install option, 383 launching, 383 Windows Vista antivirus software, 232 firewalls, 39 Parental Controls feature, 39, 373 UAC, 374, 379-382 upgrades, 227 User Account Control, 39 Windows XP, antivirus software, 218 wireless networks, 331 | SP1 (Service Pack 1), Windows Vista installations, 40 Automatic Updates installations, 256-257 manual installations, 256 permanent installations, 258 SMS deployments, 257 System Center Configuration Manager deployments, 257 System Center Essentials deployments, 257 uninstalling, 258 upgrades, 232 WDS deployments, 257 | NetworkService accounts, 87 non-standard services, 124-125 privileges of, 87 purpose of, 52 start modes, 87 Svchost groups, 85-86 Windows XP groups, 85 Services management tool, 303-304 crash recovery options, 305 log on accounts, 305 startup options, 305 status options, 305 viewing dependencies, 306 |
|----------------------------------------------------------------------------------------------------|----------------------------------------------------------------------------------------------------|----------------------------------------------------------------------------------------------------|
| encryption, 332-335<br>MAC-level security, 332<br>workgroup passwords, 411<br>WPA, 333-335<br>WPS, 595                                                                                                    | Windows Update installations, 256-257 WSUS deployments, 257 SP1/1a (Service Pack 1/1a), 36                                                                                                    | Services Manager, 125-127<br>Services tab (System<br>Configuration Utility), 777<br>SessionEnv service, 117<br>sessreg UNIX service, A42                                                                                                    |
| sed UNIX service, A42                                                                                                    | SP2 (Service Pack 2), 36                                                                                                    | set /p command, input                                                                                                    |
| See Problems to Check tool<br>(Problem Reports and<br>Solutions tool), 789                                                                                                    | DEP, 276-279<br>installing, 132, 252-257,<br>385<br>Removal Wizard, 255                                                                                                    | prompts in batch files, 581<br>set command, 528, 565, 574,<br>728-729, 738, 744-745                                                                                                    |
| Selective Startup, troubleshooting, 224                                                                                                    | security, 383<br>SP3 (Service Pack 3), 37,                                                                                                    | Set Up My Account to Use a .NET Passport option (User Accounts Control Panel), 428,                                                                                                    |
| Self security principal, 419                                                                                                    | 252-255, 385                                                                                                    | 431                                                                                                    |
| self-signed level (driver signing), 459                                                                                                    | Service Properties dialog                                                                                                    | setedit Resource Kit tool, A28                                                                                                    |
| semicolons (;), separating command line arguments, 520                                                                                                    | (Services Manager), 126<br>Service Properties pages,<br>305-306                                                                                                    | setlocal command, 528, 564, 575                                                                                                    |
| Send an Administrative Alert<br>option (Startup and Recovery<br>Options dialog), 279                                                                                                    | service Resource Kit tool, A28<br>SERVICE security principal,                                                                                                    | setprinter Resource Kit tool,<br>A28<br>setspn Resource Kit tool, A28                                                                                                    |
| send filename command, A2                                                                                                    | 419                                                                                                    | setspn.exe Support Tool pro-                                                                                                    |
| sendmail UNIX service, A42                                                                                                    | service UNIX service, A42                                                                                                    | gram, A9                                                                                                    |
| SENS service, 99, 117                                                                                                    | services, 83. See also individual                                                                                                    | settings, migrating                                                                                                    |
| serialport Resource Kit tool,                                                                                                    | service names                                                                                                    | FSTW, 136                                                                                                    |
| A27                                                                                                    | LocalService account, 87                                                                                                    | USMT, 136                                                                                                    |
| Service Controller program,<br>startup process, 83-84                                                                                                    | LocalSystem accounts, 87 managing                                                                                                    | Windows Easy Transfer,<br>137-138                                                                                                    |
| service packs, 44                                                                                                    | from command line, 127-                                                                                                    | Windows Easy Transfer                                                                                                    |
| DEP, 276-279                                                                                                    | 128                                                                                                    | Companion, 137                                                                                                    |
| development of, 43                                                                                                    | Power Users accounts, 126.<br>See also Services Manager<br>Services Manager, 125-127                                                                                                    | Setup Analysis Tool<br>(Application Compatibility<br>Toolkit), 135, A10                                                                                                    |

| setup CDs, Windows XP net-                      | Ready to Register with                    | Bc, A33                |
|-------------------------------------------------|-------------------------------------------|------------------------|
| work configuration, 344                         | Microsoft page, 162                       | bdftopcf, A33          |
| setup logs, 765                                 | Regional and Language                     | Bdiff, A33             |
| Setup Manager Wizard                            | Options page, 160                         | Bg, A33                |
| Additional Commands screen,<br>183              | Welcome to Microsoft<br>Windows page, 162 | bgjob, A33             |
| Administrator Password                          | Who Will Use This                         | bitmap, A33            |
| screen, 182                                     | Computer? page, 162                       | bmtoa, A33             |
| answer files, creating, 180-185                 | Will This Computer Connect                | bp, A33                |
| Browser and Shell Settings                      | to the Internet Directly or               | c++, A34               |
| screen, 183                                     | Through a Network page,<br>162            | c++filt, A34           |
| Computer Names screen, 182                      | Workgroup or Computer                     | c2ph, A34              |
| Display Settings panel, 182                     | Domain page, 162                          | c89, A34               |
| Help files, 181                                 | Setup.exe command, Windows                | cal, A34               |
| Install Printers screen, 183                    | Vista installation, 154-157               | calendar, A34          |
| Installation Folder screen, 183                 | setup.log files, 747                      | calprog, A34           |
| Languages screen, 183                           | SETUPCL.EXE files, 180                    | captoinfo, A34         |
| License Agreement screen,<br>181                | setupmgr Resource Kit tool,<br>A28        | cat, A34<br>cat32, A34 |
| New, or Existing Answer File                    | SETUPMGR.EXE files, 180                   | cc, A34                |
| screen, 180                                     | setx command, 562                         | cd, A34                |
| Platform screen, 181                            | setx Resource Kit tool, A28               | checkeg, A34           |
| Product to Install screen, 181                  | setx.exe Support Tool program,            | chgpath, A34           |
| Providing the Product Key                       | A9                                        | chgrp, A34             |
| screen, 182                                     | SFU (Services for UNIX), A32              | chmod, A34             |
| Regional Settings screen, 183                   | [, A33                                    | chown, A34             |
| Run Once screen, 183                            | a2p, A33                                  | chroot, A34            |
| starting, 180                                   | addr, A33                                 | chrtbl, A34            |
| Telephone screen, 183                           | addr2line, A33                            | chsh, A34              |
| User Interaction Level screen,<br>181           | alias, A33                                | ci, A34                |
|                                                 | appres, A33                               | cksum, A34             |
| Welcome screen, 180 Workgroup or Domain screen, | ar, A33                                   | clear, A34             |
| 183                                             | args.wsf, A33                             | cmp, A34               |
| Setup screen                                    | as, A33                                   | co, A34                |
| Computer Name and                               | asa, A33                                  | col, A34               |
| Administrator Password                          | at, A33                                   | colltbl, A34           |
| page, 160                                       | atobm, A33                                | column, A34            |
| Date and Time Settings page,                    | atq, A33                                  | comm, A34              |
| 160                                             | atrm, A33                                 | command, A34           |
| Personalize Your Software                       | autodfs, A33                              | compress, A35          |
| page, 160                                       | awk, A33                                  | config.pl, A35         |
| Product Key page, 160                           | banner, A33                               | configPPM.pl, A35      |
| Ready to Activate Windows?                      | basename, A33                             | cp, A35                |
| page, 162                                       | batch, A33                                | cpio, A35              |

| cpp, A35         | fmt, A36             | install, A37      |
|------------------|----------------------|-------------------|
| cron, A35        | fold, A36            | instclus.cmd, A37 |
| crontab, A35     | fsinfo, A36          | ipcrm, A37        |
| csh, A35         | fslsfonts, A36       | ipcs, A37         |
| csh.bat, A35     | fstobdf, A36         | ispell, A37       |
| csplit, A35      | ftp, A36             | jobs, A37         |
| ctags, A35       | g++, A36             | join, A37         |
| cut, A35         | g77, A36             | kill, A37         |
| dag, A35         | gawk, A36            | ksh, A37          |
| date, A35        | gcc, A36             | ksh.bat, A37      |
| dc, A35          | gccbug, A36          | last, A38         |
| dd, A35          | gcov, A36            | lbxproxy, A38     |
| df, A35          | gdb, A36             | ld, A38           |
| diff, A35        | gencat, A36          | less, A38         |
| diff3, A35       | GET, A36             | lessecho, A38     |
| dig, A35         | getconf, A36         | lesskey, A38      |
| dircmp, A35      | getopt, A36          | lex, A38          |
| dirname, A35     | getopts, A36         | liblock, A38      |
| dnsquery, A35    | gettxt, A37          | line, A38         |
| dos2unix, A35    | grep, A37            | listres, A38      |
| dprofpp, A35     | gunzip, A37          | ln, A38           |
| du, A35          | gzip, A37            | lndir, A38        |
| echo, A35        | h2ph, A37            | locale, A38       |
| ed, A35          | h2xs, A37            | localedef, A38    |
| editres, A35     | head, A37            | logger, A38       |
| egrep, A35       | helloworld.wsf, A37  | login, A38        |
| elvis, A35       | hexdumps, A37        | loginenv, A38     |
| elvrec, A36      | host, A37            | logname, A38      |
| env, A36         | hostname, A37        | lp, A38           |
| ex, A36          | hoststat, A37        | lpfx, A38         |
| exetype.bat, A36 | iceauth, A37         | ls, A38           |
| expand, A36      | ico, A37             | lwp-download, A38 |
| expr, A36        | iconv, A37           | lwp-mirror, A38   |
| FALSE, A36       | id, A37              | lwp-request, A38  |
| fc, A36          | ident, A37           | lwp-rget, A38     |
| fg, A36          | igetty, A37          | m4, A38           |
| fgrep, A36       | IISScriptMap.pl, A37 | mail, A38         |
| file, A36        | imake, A37           | mailq, A38        |
| fileinfo, A36    | inetd, A37           | mailx, A38        |
| find, A36        | infocmp, A37         | make, A38         |
| find2perl, A36   | infotocap, A37       | makedepend, A38   |
| finger, A36      | init, A37            | makedev, A39      |
| flip, A36        | insight, A37         | makeg, A39        |
|                  |                      |                   |

| man, A39          |
|-------------------|
| mapadmin, A39     |
| maze, A39         |
| merge, A39        |
| mergelib, A39     |
| mkdir, A39        |
| mkdirhier, A39    |
| mkfifo, A39       |
| mkfontdir, A39    |
| mknod, A39        |
| montbl, A39       |
| more, A39         |
| mount, A39        |
| mpack, A39        |
| mt, A39           |
| munpack, A39      |
| mv, A39           |
| mvdir, A39        |
| mvwtmpx, A39      |
| newaliases, A39   |
| newgrp, A39       |
| nfsadmin, A39     |
| nfsmount, A39     |
| nfsonly, A39      |
| nfsshare, A39     |
| nfsstat, A39      |
| nfsumount, A39    |
| nice, A39         |
| nis2ad, A39       |
| nisadmin, A39     |
| nismap, A39       |
| nl, A39           |
| nm, A39           |
| nmf, A39          |
| nohup, A40        |
| notepad.wsf, A40  |
| nslookup, A40     |
| nsupdate, A40     |
| ntpath2posix, A40 |
| nvi, A40          |
| objcopy, A40      |
| objdump, A40      |
| oclock, A40       |
|                   |

| od, A40           |
|-------------------|
| pack, A40         |
| pagesize, A40     |
| passwd, A40       |
| paste, A40        |
| patch, A40        |
| pathck, A40       |
| pax, A40          |
| pcat, A40         |
| pdomain, A40      |
| perl, A40         |
| perl5.6.0, A40    |
| perlbug, A40      |
| perlcc, A40       |
| perldoc, A40      |
| perlglob.bat, A40 |
| pfmt, A40         |
| pg, A40           |
| piconv, A40       |
| ping, A40         |
| pl2bat.bat, A40   |
| pl2pml, A40       |
| pod2html, A40     |
| pod2latex, A41    |
| pod2man, A41      |
| pod2text, A41     |
| pod2usage, A41    |
| podchecker, A41   |
| podselect, A41    |
| popper, A41       |
| posix, A41        |
| posixpath2nt, A41 |
| POST, A41         |
| ppm.bat, A41      |
| ppm.bl, A41       |
| pr, A41           |
| printenv, A41     |
| printf, A41       |
| protoize, A41     |
| proxymngr, A41    |
| ps, A41           |
| pstat, A41        |
| pstruct, A41      |
| r,                |

psxoffset, A41 psxrun, A41 purgestat, A41 puzzle, A41 pwd, A41 ranlib, A41 rcp, A41 rcs, A41 rcsdiff, A41 rcsmerge, A41 rdist, A41 rdistd, A41 read, A41 regcmp, A41 regpwd, A42 regread.wsf, A42 renice, A42 reset, A42 resize, A42 rlog, A42 rlogin, A42 rm, A42 rmb, A42 rmdir, A42 rpcgen, A42 rpcinfo, A42 rsh, A42 rshpswd, A42 rstart, A42 rstartd, A42 runperl.bat, A42 runwin32, A42 s2p, A42 script, A42 sdiff, A42 search.bat, A42 sed, A42 sendmail, A42 service, A42 sessreg, A42 sfuadmin, A42 sfumgmt.msc, A42 sh, A42

| showenv.wsf, A42         |
|--------------------------|
| showfonts, A42           |
| showmount, A42           |
| size, A42                |
| sleep, A43               |
| smproxy, A43             |
| sort, A43                |
| specialfolder.wsf, A43   |
| spell, A43               |
| splain, A43              |
| split, A43               |
| sqlserver.wsf, A43       |
| sqlserverevents.wsf, A43 |
| ssimda, A43              |
| startx, A43              |
| strerror, A43            |
| strings, A43             |
| strip, A43               |
| strsignal, A43           |
| stty, A43                |
| su, A43                  |
| sum, A43                 |
| syslogd, A43             |
| tail, A43                |
| talk, A43                |
| tar, A43                 |
| tcsh, A43                |
| tee, A43                 |
| telnet, A43              |
| test, A43                |
| test.wsf, A43            |
| tftp, A43                |
| tic, A43                 |
| time, A43                |
| tip, A43                 |
| tnadmin, A43             |
| toe, A43                 |
| touch, A44               |
| tput, A44                |
| tr, A44                  |
| TRUE, A44                |
| truss, A44               |
| tset, A44                |
|                          |
|                          |

tsort, A44 tty, A44 twm, A44 tzselect, A44 umask, A44 umount, A44 unalias, A44 uname, A44 uncompress, A44 unexpand, A44 unifdef, A44 uniq, A44 unix2dos, A44 unixpath2win, A44 unlink, A44 unpack, A44 unprotoize, A44 unvis, A44 unzip, A44 use builtin, A44 uudecode, A44 uuencode, A44 vi, A44 view, A44 viewres, A44 vis, A44 wait, A45 wat, A45 wc, A45 wchrtbl, A45 wdate, A45 wecho, A45 wexit, A45 wexpand, A45 wfc, A45 wfind, A45 wfinger, A45 wftp, A45 which, A45 who, A45 whoami, A45 whostname, A45 winpath2unix, A45

wmore, A45 wnslookup, A45 wperl, A45 wping, A45 wprint, A45 wrcp, A45 write, A45 wrmdir, A45 wrsh, A45 wset, A45 wsort, A45 wtelnet, A45 wtftp, A45 wtime, A45 wtype, A45 wvisible, A46 wwrite, A46 x11perf, A46 x11perfcomp, A46 xargs, A46 xauth, A46 xbiff, A46 xcalc, A46 xclipboard, A46 xclock, A46 xcmsdb, A46 xcmstest, A46 xconsole, A46 xcutsel, A46 xdb, A47 xditview, A46 xdm, A46 xdpyinfo, A46 xedit, A46 xev, A46 xeyes, A46 xfd, A46 xfindproxy, A46 xfontsel, A46 xfs, A46 xfwp, A46 xgc, A46

wmkdir, A45

| xhost, A46                 | sh UNIX service, A42                 | showaccs.exe Support Tool pro-                  |
|----------------------------|--------------------------------------|-------------------------------------------------|
| xieperf, A46               | shadow copies, 480-482               | gram, A9                                        |
| xinit, A46                 | deleting, 475                        | showacls Resource Kit tool, A28                 |
| xkbbell, A46               | restoring files/folders from,        | showenv.wsf UNIX service, A42                   |
| xkbcomp, A46               | 486                                  | showfonts UNIX service, A42                     |
| xkbevd, A46                | share Resource Kit tool, A28         | showgrps Resource Kit tool,                     |
| xkbprint, A46              | SharedAccess service, 99, 117        | A28                                             |
| xkbvleds, A46              | sharing                              | showinst Resource Kit tool, A28                 |
| xkbwatch, A46              | dollar sign (\$), hiding shares      | showmbrs Resource Kit tool,<br>A28              |
| xkill, A46                 | with, 362                            |                                                 |
| xlogo, A47                 | drives, 359                          | showmount UNIX service, A42                     |
| xlsatoms, A47              | fax modems, 364                      | showperf Resource Kit tool,<br>A28              |
| xlsclients, A47            | file sharing                         | showperf.exe Support Tool pro-                  |
| xlsfontsl, A47             | File Sharing Wizard                  | gram, A9                                        |
| xmag, A47                  | (Windows Vista), 361                 | showpriv Resource Kit tool,                     |
| xman, A47                  | Simple File Sharing,<br>356-357      | A28                                             |
| xmark, A47                 | Windows Firewall, 388                | shut down option, virtual                       |
| xmkmf, A47                 | Windows Vista network                | machines, 174                                   |
| xmodmap, A47               | configurations, 345-346              | shutdown command, Windows                       |
| xon, A47                   | Windows XP networks,                 | RE, 782                                         |
| xprop, A47                 | 343                                  | shutdown Resource Kit tool,                     |
| xrefresh, A47              | folders, 359                         | A28                                             |
| xset, A47                  | command line, 361-362                | "sickbed" symptoms, Windows PC performance, 712 |
| xsetroot, A47              | Windows Vista, 360-361               | * '                                             |
| xsm, A47                   | Windows XP, 359-360                  | sidhist.vbs Support Tool pro-<br>gram, A9       |
| xstdcmap, A47              | printers, 362                        | sidwalk.exe Support Tool pro-                   |
| xterm, A47                 | installing extra drivers, 362        | gram, A9                                        |
| xuctblgen, A47             | setting printer permissions,         | sidwalk.msc Support Tool pro-                   |
| xwd, A47                   | 364                                  | gram, A9                                        |
| xwininfo, A47              | Windows Vista network                | signature bytes (MBR), 621                      |
| xwud, A47                  | configurations, 345-346              | signing device drivers, 459-460                 |
| yacc, A47                  | Windows XP networks,                 | Simple File Sharing, 143,                       |
| yearistype, A47            | 343                                  | 356-357                                         |
| ypcat, A47                 | scanners, 364                        | simple volumes, creating on                     |
| ypclear, A47               | SHELL= option (CONFIG.NT),<br>546    | Dynamic disks, 466                              |
| ypmatch, A47               |                                      | SimpTcp service, 99                             |
| yppush, A47                | ShellHWDetection service, 99,<br>117 | sipanel Resource Kit tool, A28                  |
| zcat, A47                  | shift command, 565, 572              | size UNIX service, A42                          |
| zdump, A47                 | shortcuts                            | skepticism's role in risk assess-               |
| zic, A47                   | email, sending via, 591-592          | ment (security), 375                            |
| zip, A47                   | keyboard shortcuts, Remote           | slack                                           |
| sfuadmin UNIX service, A42 | Desktop, C18                         | definition of, 639                              |
| sfumgmt.msc UNIX service,  | Resource Kit tool help files,        | Karen's Disk Slack Checker,<br>640              |
| A42                        | A17                                  | 0.10                                            |

| slashes (/)                                           | third-party software, 401                        | SP1 (Service Pack 1), Windows                     |
|-------------------------------------------------------|--------------------------------------------------|---------------------------------------------------|
| /F parameter, CHKDSK inter-                           | Windows Defender, 398                            | Vista installations, 40                           |
| action, 673<br>/MBR parameter (FDISK), 631            | antivirus software, 286-287,<br>372, 393-396     | Automatic Updates installations, 256-257          |
| sleep Resource Kit tool, A28                          | comparison chart, 397                            | manual installations, 256                         |
| sleep UNIX service, A43                               | Windows logon times,                             | permanent installations, 258                      |
| SLI (Scalable Link Interfaces),                       | improving, 323                                   | SMS deployments, 257                              |
| 264                                                   | Windows startup times,                           | System Center Configuration                       |
| slideshows                                            | improving, 323                                   | Manager deployments, 257                          |
| CD Slide Show Generator,<br>A15                       | Windows Vista upgrades,<br>232                   | System Center Essentials deployments, 257         |
| HTML Slide Show Wizard,                               | Windows XP upgrades, 218                         | uninstalling, 258                                 |
| A14                                                   | debugging                                        | WDS deployments, 257                              |
| slipstreaming, 44                                     | Debugging mode, 81                               | Windows Update installa-                          |
| SLP (System Locked                                    | Dr. Watson, 769-770                              | tions, 256-257                                    |
| Preinstallations), 206                                | firewalls, 387                                   | WSUS deployments, 257                             |
| slsvc service, 117                                    | comparison chart, 392-393                        | SP1/1a (Service Pack 1/1a), 36                    |
| SLUINotify service, 117                               | data filtering, 391                              | SP2 (Service Pack 2), 36                          |
| smclient Resource Kit tool, A28                       | Intrusion Detection                              | DEP, 276-279                                      |
| smconfig Resource Kit tool,                           | Systems, 391                                     | installing, 253, 385                              |
| A28                                                   | Outgoing Data                                    | security, 383                                     |
| smproxy UNIX service, A43                             | Monitoring, 391                                  | Windows Support Tools,                            |
| SMS (Systems Management<br>Server), 195-196, 257, SP1 | PCM, 391                                         | installing, 779                                   |
| SMSS (Session Manager                                 | installing, security, 373                        | Windows XP installations,<br>252                  |
| Subsystem), startup process,                          | remote connection software,<br>C19-C20           | Automatic Update installa-                        |
| 58                                                    | troubleshooting                                  | tions, 253                                        |
| SMTPSVC service, 99                                   | BAD POOL CALLER error                            | Group Policy deployments                          |
| snapshots (volumes), 480                              | messages, 762                                    | 254                                               |
| SNMP service, 100                                     | STATUS_SYSTEM_PROCESS                            | manual installations, 253                         |
| SNMPTRAP service, 100, 118                            | _TERMINATED error mes-                           | uninstalling from, 255                            |
| snmputil Resource Kit tool,                           | sages, 763                                       | Windows Update installa-                          |
| A28                                                   | uninstalling via Control                         | tions, 253                                        |
| snmputilq.exe Support Tool<br>program, A9             | Panel, 724 Software Explorer tool                | WSUS deployments,<br>255-257                      |
| software                                              | (Windows Defender), 400                          | SP3 (Service Pack 3), 37,                         |
| antispyware, 286-287,                                 | sonar Resource Kit tool, A28                     | 252-255, 385                                      |
| 393-396                                               | soon Resource Kit tool, A28                      | spamware, 372                                     |
| comparison chart, 402                                 | sort UNIX service, A43                           | spcheck.exe Support Tool pro-                     |
| failures in removing spy-                             | Sound tab (DXDIAG.EXE), 774                      | gram, A9                                          |
| ware, 405-407                                         | sounddevice Resource Kit tool,                   | special characters, escaping in command line, 520 |
| HijackThis spyware diagno-<br>sis software, 406-407   | A28                                              | specialfolder.wsf UNIX service,                   |
| installing, 403-404                                   | specified protocol is unknown error message, 592 | A43                                               |
| phony antispyware appli-                              | citor message, 072                               | spell UNIX service, A43                           |
| cations, 402                                          |                                                  | splain UNIX service, A43                          |

| splinfo Resource Kit tool, A28<br>split UNIX service, A43 |  |  |
|-----------------------------------------------------------|--|--|
| Spooler service, 100, 118                                 |  |  |
| SpyNet memberships                                        |  |  |
| (Windows Defender), 400                                   |  |  |
| spyware, 372                                              |  |  |
| antispyware, 286-287,                                     |  |  |
| 393-396                                                   |  |  |
| comparison chart, 402                                     |  |  |
| failures in removing spy-<br>ware, 405-407                |  |  |
| HijackThis spyware diagnosis software, 406-407            |  |  |
| installing, 403-404                                       |  |  |
| phony antispyware applications, 402                       |  |  |
| third-party software, 401                                 |  |  |
| Windows Defender,<br>398-400                              |  |  |
| checking for, importance of, 711-712                      |  |  |
| identifying, 402-403                                      |  |  |
| infected computers, cleaning, 402                         |  |  |
| antispyware software                                      |  |  |
| installation, 403-404                                     |  |  |
| bootable tools, 407                                       |  |  |
| failures in removing spy-<br>ware, 405-407                |  |  |
| hijacked browsers, 404                                    |  |  |
| identifying spyware,<br>402-403                           |  |  |
| print monitor spies, 63                                   |  |  |
| Recovery Console (Windows XP), disabling via, 734         |  |  |
| registry hacks, 62                                        |  |  |
| removing, 287                                             |  |  |
| System Restore restore point files, 712                   |  |  |
| troubleshooting, 734                                      |  |  |
| sqlserver.wsf UNIX service, A43                           |  |  |
| sqlserverevents.wsf UNIX service, A43                     |  |  |
| srservice service, 100                                    |  |  |
| srvany Resource Kit tool, A28                             |  |  |
| srvcheck Resource Kit tool. A28                           |  |  |

srvinfo Resource Kit tool, A28 srvinstw Resource Kit tool. A28 srvmgr Resource Kit tool, A29 ssdformat Resource Kit tool. A29 SSDPSRV service, 100, 118 SSID (Service Set Identifiers), wireless networks, 332 ssimda UNIX service, A43 stack overflow exploits, 276 STACKS= option (CONFIG.NT), 546 Standard interface (Windows Vista), 38 standard user accounts, 414 Standard User Analyzer (Application Compatibility Toolkit), 134, A10 start command, 554-555, 565, 583 Start menu, 60. See also taskbar customizing, 270-271 email options, 272 Internet options, 272 menus, organizing, 271 Recent Application list, disadvantages of, 270 **Start Windows Normally** (Windows Advanced Options menu), 81 **Startup and Recovery Options** dialog, configuring, 279-281 startup process, 45. See also boot process; pre-Windows startup BIOS, 52-53 boot.ini, 63 bootstrap loaders, 54-56 CD/DVD boots, 55 floppy disk boots, 54 hard drive boots, 55 logging on. See login process multibooting, 82 network boots, 55 overview, 52

Safe Mode, accessing, 77-79 Service Controller program, 83-84 startup times, improving antivirus software, 323 DHCP, 322 external drives, 323 network connections, 322 troubleshooting, 720 ASR (Windows XP), 746-750 Recovery Console (Windows XP), 728-745 System Configuration Utility, 721 System Restore tool, 725-727 Windows Advanced Options menu, 721-723 Windows RE command prompt, 746 USB drive boots, 55 Windows NT based process, Windows Vista based process, Windows XP, MSConfig.exe, antispyware, 286-287

### startup programs

antivirus software, 286-287 deleting, 285 logon process, 61-63 managing, 283-285 msconfig, 285-286 Windows performance, effects on, 323

Startup Repair (Windows RE), 782 startup Resource Kit tool, A29 Startup tab (System Configuration Utility), 777 startx UNIX service, A43 static IP addresses

network assignments, 348-350 Remote Desktop, setting for, C4-C6

| STATUS_IMAGE_CHECKSUM_<br>MISMATCH error messages,<br>763<br>STATUS_SYSTEM_PROCESS_<br>TERMINATED error messages,<br>763<br>stisvc service, 101, 118<br>Stop 0x00000007B INACESSI-<br>BLE_BOOT_DEVICE error<br>messages, 240 | SUPPORT nnnnnnn accounts, 416 Support Tools acldiaq.exe, A6 activate.exe, A6 addiaq.exe, A6 adsiedit.msc, A6 apcompat.exe, A6 apimon.exe, A6 apmstat.exe, A6 | health_chk.cmd, A7<br>httpcfg.exe, A7<br>iasparse.exe, A7<br>installing, A5<br>iologsum.cmd, A7<br>ipseccmd.exe, A7<br>kill.exe, A7<br>ksetup.exe, A7<br>ktpass.exe, A8 |
|----------------------------------------------------------------------------------------------------|----------------------------------------------------------------------------------------------------|----------------------------------------------------------------------------------------------------|
| STOP error messages. See also BSOD (Blue Screen of Death) list of, 759-763 recording, 758 troubleshooting, 757-758 stopping batch files, 581                                                                                 | Application Compatibility Toolkit, A10 bindiff.exe, A6 bitsadmin.exe, A6 browstat.exe, A6 cabarc.exe, A6                                                     | ldp.exe, A8<br>memsnap.exe, A8<br>movetree.exe, A8<br>msicuu.exe, A8<br>msizap.exe, A8<br>netcap.exe, A8                                                                |
| runaway programs in command line, 530-531 storage (data), formatting Flash drives, 466 removable storage media, 466 strerror UNIX service, A43                                                                               | clone.vbs, A6 clonelq.vbs, A6 clonepr.vbs, A6 cloneqq.vbs, A6 cloneqqu.vbs, A6 cloneqqu.vbs, A6                                                              | netdiaq.exe, A8<br>netdom.exe, A8<br>netset.exe, A8<br>nltest.exe, A8<br>ntfrsutl.exe, A8<br>pfmon.exe, A8<br>pmon.exe, A8                                              |
| strings UNIX service, A43<br>strip UNIX service, A43<br>stripe sets, Windows XP<br>upgrades, 219                                                                                                    | dcdiaq.exe, A7<br>depends.exe, A7<br>Deployment Toolkit, A10-A11<br>devcon.exe, A7                                                                           | poolmon.exe, A8<br>pootqry.exe, A8<br>pptclnt.exe, A8<br>pptpsrv.exe, A8                                                                                                |
| strong passwords, characteristics of, 163<br>strsignal UNIX service, A43<br>stty UNIX service, A43<br>su Resource Kit tool, A29                                                                                              | dfsutil.exe, A7<br>dhcploc.exe, A7<br>diruse.exe, A7<br>dmdiaq.exe, A7<br>dnscmd.exe, A7                                                                     | pstat.exe, A8<br>pviewer.exe, A8<br>rasdiaq.exe, A8<br>reg.exe, A8                                                                                                    |
| su UNIX service, A43<br>SUA (Subsystem for UNIX-<br>Based Applications), A32-A33<br>subfolders, Windows Vista user<br>profiles, 440                                                                                          | dnslint.exe, A7<br>dsacls.exe, A7<br>dsastat.exe, A7<br>dskprobe.exe, A7<br>dumpchk.exe, A7                                                                  | remote.exe, A8<br>repadmin.exe, A8<br>replmon.exe, A8<br>rsdiaq.exe, A8<br>rsdir.exe, A8                                                                                |
| subinacl Resource Kit tool, A29<br>subnet Resource Kit tool, A29<br>subroutines in batch files,<br>580-581<br>Success Audit events, 766<br>sum UNIX service, A43<br>SuperDisk drives, partitioning<br>requirements, 620      | dupfinder.exe, A7 efsinfo.exe, A7 exctrist.exe, A7 extract.exe, A7 filever.exe, A7 ftonline.exe, A7 getsid.exe, A7                                           | sdcheck.exe, A8<br>search.vbs, A8<br>setspn.exe, A9<br>setx.exe, A9<br>showaccs.exe, A9<br>showperf.exe, A9<br>sidhist.vbs, A9<br>sidwalk.exe, A9                       |
| SuperFetch, 39                                                                                                    | gflags.exe, A7                                                                                                    | siawaik.cac, A)                                                                                                    |

Index

| sidwalk.msc, A9                            |
|--------------------------------------------|
| snmputilq.exe, A9                          |
| spcheck.exe, A9                            |
| timezone.exe, A9                           |
| topchk.cmd, A9                             |
| tracefmt.exe, A9                           |
| tracelog.exe, A9                           |
| tracepbd.exe, A9                           |
| vfi.exe, A9                                |
| whoami.exe, A9                             |
| windiff.exe, A9                            |
| wsremote.exe, A9                           |
| xcacls.exe, A9                             |
| suss Resource Kit tool, A29                |
| Svchost, 83-86                             |
| svcmon Resource Kit tool, A29              |
| SWbemServices Windows                      |
| Management COM Objects,                    |
| 589                                        |
| SwissKnife utility, 611 switches, 325, 513 |
| hubs versus, 330                           |
| installation switches                      |
| Windows Vista installa-                    |
| tions, 154-157                             |
| Windows XP installations,                  |
| 151-154                                    |
| LoadState.exe files (USMT),                |
| 199-204                                    |
| ScanState.exe files (USMT),<br>199-204     |
| SWITCHES=/K option                         |
| (CONFIG.NT), 546                           |
| switching users, Windows XP, 450-451       |
| SwPrv service, 101, 118                    |
| Symantec PCAnywhere remote                 |
| connection software, C19-C20               |
| symbolic links, user profiles,<br>442      |
| SyncToy, A14-A16                           |
| sysdiff Resource Kit tool, A29             |
| syslogd UNIX service, A43                  |
| SysMain service, 118                       |
| SysmonLog service, 101                     |
|                                            |

Sysprep (System Preparation) migrating applications, 248 scripted Windows XP installations, 178 SYSPREP.EXE files. 180 SYSPREP.INF files, 185-186 **System Center Configuration** Manager, SP1 deployment, 257 System Center Essentials, SP1 deployment, 257 System Commander boot loaders, 171 System Configuration Utility, 721, 776-778 System Diagnostic reports, 791-792 system indicator byte values nonstandard values list, 626 standard values list, 625-626 system logs, 765 System Monitor, identifying bottlenecks via, 313 System Properties dialog, 273-274 **System Protection tab** System Properties dialog, 274 User Account Control, 274 system requirements HCL. 131 Windows Vista Application Compatibility Toolkit Version 5, 134-135 application updates, 135

HCL, 131
Windows Vista
Application Compatibility
Toolkit Version 5,
134-135
application updates, 135
installations, 131
Windows Vista Hardware
Assessment Tool, 133
Windows XP Professional
installations, 130

System Requirements Lab analyzer, 715

System Restore .CAB files, 501-502 disabling in Windows Vista, 501

disabling in Windows XP, 501-502 restore points, 500 creating, 502-503 restored file types, 500 restoring, 503-504 spyware in, 712 viruses in, 712 Safe Mode, 725-726 Safe Mode with Command Prompt, 726-727 Windows RE, 727, 783 System Restore tab, 274 SYSTEM security principal, 419 system state, 747 System tab (DXDIAG.EXE), 774 system updates, Windows Vista, 234 SYSTEM.INI tab (System Configuration Utility), 777 systemaccount Resource Kit tool, A29 systemroot command (Recovery Console), 745 %SYSTEMROOT% folder, temporary files, 473

### T

TabletInputService service, 118 tail Resource Kit tool, A29 tail UNIX service, A43 takeown Resource Kit tool, A29 talk UNIX service, A43 tapedrive Resource Kit tool, A29 TapiSrv service, 101, 119 tar UNIX service, A43 Task Manager, 316 bottlenecks, identifying, 310 Performance tab, memory requirements, 315 taskbar. See also Start menu QuickLaunch Icons, creating, 271-272 Taskbar Magnifier, A15

troubleshooting 851

taskkill /pid nnn command, italicized text, command line traceenable Resource Kit tool, identifying bottlenecks, 311 svntax. 514 taskkill command. Windows textview Resource Kit tool, A29 tracefmt.exe Support Tool pro-RE. 782 gram, A9 tftp UNIX service, A43 taskkill Standard commandtracelog Resource Kit tool, A30 Themes service, 119 line command. A4 tracelog.exe Support Tool prothrashing, 315 tasklist command, Windows gram, A9 thread Resource Kit tool, A29 RE. 782 tracepbd.exe Support Tool pro-THREADORDER service, 119 tasklist Standard commandgram, A9 THREAD STUCK IN DEVICE line command, A4 tracert Standard command-line DRIVER error messages, 762 TBS service, 119 command, A4 tic UNIX service, A43 tcmon Resource Kit tool, A29 transactions (NTFS), 671 time UNIX service, A43 TCP/IP Print Servers, LPDSVC, transferring files/settings timeit Resource Kit tool, A29 93 FSTW, 136 timeout Resource Kit tool, A29 tcsh UNIX service, A43 USMT, 136 timethis Resource Kit tool, A29 TeamViewer remote connec-Windows Easy Transfer, timezone Resource Kit tool, tion software. C19 137-138 A29 tee UNIX service. A43 Windows Easy Transfer timezone.exe Support Tool pro-Telephone screen (Setup Companion, 137 gram, A9 Manager Wizard), 183 tree command, Windows RE, tip UNIX service, A43 telnet UNIX service, A43 782 tlist Resource Kit tool, A29 TelnetClients groups, 417 TrkWks service, 102, 119 tlist.exe Support Tool program, temporary files, cleaning, Troubleshooter mini-programs 473-474 (Windows), 771-772 TlntSvr service, 102 troubleshooting, 709 teraflops, 266 tlocmgr Resource Kit tool, A29 TERMINAL SERVER USER secuadapter card ROM BIOS tnadmin UNIX service, A43 rity principal, 419 extensions, 718 toe UNIX service. A43 Terminal Service Client adware, disabling via (Remote Desktop), download-Tools menu (Windows XP), cus-Recovery Console (Windows ing, C14-C15 tomizing, 779 XP), 734 bad bus detection error mes-Terminals tools, A16 Tools tab (System Configuration Utility), sages, 752 TermService service, 101, 119 777-778 bad/incorrect driver error test type option (Windows top Resource Kit tool, A29 messages, 751-752 Memory Diagnostic Tool), 786 BIOS-disabled device error topchk.cmd Support Tool protest UNIX service, A43 gram, A9 messages, 755 test.wsf UNIX service, A43 Total Sectors field, 625 boot loaders, repairing via text Recovery Console (Windows totlproc Resource Kit tool, A30 antialiasing, 267-268 XP), 733 touch Resource Kit tool, A30 boldface text, command line boot process, 718 touch UNIX service, A44 syntax, 514 adapter card ROM BIOS tpc Resource Kit tool, A30 case sensitivity, environment extensions, 718 variables, 515 tput UNIX service, A44 BCD store (Windows displays, sizing in, 263-264 tr UNIX service, A44 Vista), 720 trace logs, 314 fonts Boot Error Press F1 to Retry MS-DOS configuation, 540 tracedmp Resource Kit tool, error messages, 720 A30 smoothing, 267-268

| Hard Disk Controller                                   |
|--------------------------------------------------------|
| Failure error messages,                                |
| 720                                                    |
| Invalid Drive Specification                            |
| error messages, 720                                    |
| Invalid Media Type error messages, 720                 |
| MBR, 718                                               |
| Missing Operating System error messages, 718           |
| Motherboard ROM BIOS,                                  |
| 718                                                    |
| NO ROM BASIC - SYSTEM<br>HALTED error messages,<br>719 |
| Volume Boot Record, 718                                |
| BSOD, 279, 757-758                                     |
| buses                                                  |
| bad bus detection error                                |
| messages, 752                                          |
| DATA_BUS_ERROR error                                   |
| messages, 760                                          |
| Device Manager, 752                                    |
| crashes, 279-281                                       |
| DDNS, C12                                              |
| device drivers                                         |
| ATTEMPTED_WRITE_TO_                                    |
| READONLY_MEMORY                                        |
| error messages, 762                                    |
| bad/incorrect driver error                             |
| messages, 751-752<br>BAD_POOL_CALLER error             |
| messages, 762                                          |
| device driver shutdown                                 |
| error messages, 754                                    |
| Device Manager, 753                                    |
| disabling via Recovery                                 |
| Console (Windows XP), 733-734                          |
| DRIVER_IRQL_NOT_LESS_                                  |
| OR_EQUAL error mes-                                    |
| sages, 762                                             |
| DRIVER_POWER_STATE_<br>FAILURE error messages,         |
| 762                                                    |
| DRIVER_UNLOADED_<br>Without                            |

CANCELLING

PENDING\_OPERATIONS error messages, 762

| EXCESSIVE_PTES error                                              |
|-------------------------------------------------------------------|
| messages, 762                                                     |
| incorrect driver error messages, 753                              |
| shutdown error messages,<br>754                                   |
| STATUS_IMAGE_CHECK-<br>SUM_MISMATCH error<br>messages, 763        |
| STATUS_SYSTEM_PROCESS<br>_TERMINATED error messages, 763          |
| THREAD_STUCK_IN_DEVI<br>CE_DRIVER error mes-<br>sages, 762        |
| device prepared for removal error messages, 755                   |
| device reported problems<br>error messages, 755                   |
| disabled device error messages, 754-755                           |
| disabled service error messages, 755                              |
| displays (multiple), 265                                          |
| dyndns.com, C12                                                   |
| Error events, 766                                                 |
| failed/missing hardware error<br>messages, Device Manager,<br>753 |
| Failure Audit events, 766                                         |
| file systems                                                      |
| FAT, 705-706                                                      |
| NTFS, 706-708                                                     |
| firewalls, networks, 364-365                                      |
| general guidelines for, 709-710                                   |
| hardware                                                          |
| bad bus detection error messages, 752                             |
| bad/incorrect driver error messages, 751-752                      |
| BIOS-disabled device error messages, 755                          |
| device driver shutdown                                            |
| error messages, 754                                               |

Device Manager, 750-756

DRIVER USED

755 device repored problems error messages, 755 disabled device error messages, 754-755 disabled service error messages, 755 HARDWARE\_INTERRUPT\_ STORM error messages, 763 incomplete Windows setup error messages, 754 manual device configuration required error messages, 755 Registry size limit exceeded error messages, 756 resource conflict error messages, 752-753 restart required error messages, 754 incomplete Windows setup error messages, 754 incorrect driver error messages, 753 Information events, 766 manual device configuration required error messages, 755 MBR, 718 memory ATTEMPTED WRITE TO READONLY\_MEMORY error messages, 762 DAT\_BUS\_ERROR error messages, 760 PAGE\_FAULT\_IN\_NON-PAGED\_AREA error messages, 760 missing/failed hardware error messages, Device Manager, 753 Motherboard ROM BIOS, 718 networks, firewalls, 364-365 passwords (lost), 452-453

device prepared for removal error messages,

| performance                                      | POOLMON.EXE (Pool Byte                    | Windows Advanced                                      |
|--------------------------------------------------|-------------------------------------------|-------------------------------------------------------|
| "sickbed" symptoms, 712                          | Monitor), 780                             | Options menu, 721-723                                 |
| spyware, 711-712                                 | Problem Reports and                       | Windows RE command                                    |
| viruses, 711-712                                 | Solutions tool, 788-789                   | prompt, 746                                           |
| PTE                                              | Program Compatibility<br>Wizard, 775-776  | Windows Vista                                         |
| DRIVER_USED_EXCES-                               |                                           | installations, 177                                    |
| SIVE_PTES error mes-                             | Reliability and Performance Monitor,      | upgrades, 234                                         |
| sages, 762                                       | 789-792                                   | Windows XP                                            |
| NO_MORE_SYSTEM_PTES                              | System Configuration                      | non-validated installations,                          |
| error messages, 760                              | Utility, 776-778                          | 213                                                   |
| Registry size limit exceeded error messages, 756 | System Diagnostic reports,                | unattended installations,                             |
| resource conflict error mes-                     | 791-792                                   | 187                                                   |
| sages, Device Manager,                           | Windows RE, 780-787                       | upgrades, 224                                         |
| 752-753                                          | Windows Support Tools,                    | True Image disk cloning software (Acronis), 238       |
| restart loops, 280                               | 779-780                                   | TRUE UNIX service, A44                                |
| restart required error mes-                      | Windows Troubleshooter                    |                                                       |
| sages, 754                                       | mini-programs, 771-772                    | truss UNIX service, A44 TrustedInstaller service, 119 |
| scripts, 587                                     | user accounts, lost passwords,            |                                                       |
| Selective Startup, 224                           | 452-453                                   | tsctst Resource Kit tool, A30                         |
| software                                         | viruses, disabling via Recovery           | tset UNIX service, A44                                |
| BAD_POOL_CALLER error                            | Console (Windows XP), 734                 | tsinstl Resource Kit tool, A30                        |
| messages, 762                                    | Volume Boot Record, 718                   | tskill command, identifying bottlenecks, 311          |
| STATUS_SYSTEM_PROCESS                            | Warning events, 766                       | tsort UNIX service, A44                               |
| _TERMINATED error mes-                           | Windows installations                     | tsreg Resource Kit tool, A30                          |
| sages, 763                                       | defective installation<br>media, 717      | tsscalling Resource Kit tool,                         |
| spyware, disabling via                           | firmware updates, 715-716                 | A30                                                   |
| Recovery Console (Windows                        | -                                         | tsver Resource Kit tool, A30                          |
| XP), 734                                         | hard drives, 717                          | tty UNIX service, A44                                 |
| STOP error messages, 757                         | legacy hardware, 713                      | Turn Off level (Automatic                             |
| list of, 759-763                                 | overheated systems, 717                   | Updates), 283                                         |
| message logs, 758                                | power supplies, 717                       | Tweak UI, A15                                         |
| Success Audit events, 766                        | RAM modules, 716                          | TweakMCE, 291                                         |
| tools for                                        | Windows Vista Upgrade<br>Advisor, 714-715 | TweakUI, A15                                          |
| CHKDSK, 772-773                                  | Windows XP Upgrade                        | available adjustments in,                             |
| Dr. Watson debugging soft-<br>ware, 769-770      | Advisor, 714                              | 288-289                                               |
| DXDIAG.EXE (DirectX                              | Windows startup, 720                      | desktop icons, hiding/show-                           |
| diagnostic tool), 773-775                        | ASR (Windows XP),                         | ing, 289                                              |
| event logs, 764-768                              | 746-750                                   | directory completion, 290-291                         |
| Event Viewer, 764-768                            | Recovery Console                          | filename completion, 290-291                          |
| Memory Diagnostic, 780                           | (Windows XP), 728-745                     | instant Internet searches, 290                        |
| MSKB (Microsoft                                  | System Configuration                      | Windows XP, speeding up                               |
| Knowledge Base), 792-                            | Utility, 721                              | menus, 289                                            |
| 794                                              | System Restore tool,                      | twm UNIX service, A44                                 |
| Online Crash analysis fea-                       | 725-727                                   |                                                       |

ture, 788

type command (Recovery Console), 744 typeperf Resource Kit tool, A30 tzedit Resource Kit tool, A30 tzselect UNIX service, A44

UAC (User Account Control),

### U

34, 374, 379, 382, 413 Admin Approval Mode, 380 Advanced tab, 273 Automatic Updates tab, 274 command line and, 548-549 Computer Name tab, 273 disabling, 779 editing settings, 274 folder virtualization, 381 Hardware tab, 273 "integrity" mechanism, 381 over-the-shoulder credentials. 380 privilege elevation, 381 Registry virtualization, 381 Remote tab. 274 System Properties, accessing, 273 System Protection tab, 274 System Restore tab, 274 user interface design, 381 uddicatschemeeditor Resource Kit tool, A30 uddiconfig Resource Kit tool, A30 uddidataexport Resource Kit tool, A30 UIODetect service, 120 Ultimate Extras (Windows), A14 Bitlocker, A13 DreamScene (Windows), A13 Hold Em Poker Game, A13 MUI Language Packs, A13 umask UNIX service, A44 umount UNIX service. A44

UmRdpService service, 120 UMWdf service. 102 unalias UNIX service, A44 uname UNIX service. A44 UNATTEND.TXT answer files. 186 unattended installations Windows Vista installations. 192-193 Windows XP installations bootable Windows XP CDs. 187-188 local installations, 186 network-based installations, 186 troubleshooting, 187 uncompress UNIX service, A44 undeleting files via disk editors, 694-700 undoinst Resource Kit tool, A30 UnErase tool (Norton), NTFS data recovery, 681-682 unexpand UNIX service, A44 UNEXPECTED KERNEL MODE \_TRAP error messages, 761 unifdef UNIX service, A44 uninstalling. See also installing service packs SP1, 258 SP2, 255 SP3, 255 software via Control Panel, 724 Windows Vista, 227 Windows Vista upgrades, 235-236 Windows XP. 225-226 uniq UNIX service, A44 UNIX development of, 19 running on Windows, 58 SFU (Services for UNIX), A32 a2p, A33 addr, A33 addr2line. A33

alias, A33 appres, A33 ar, A33 args.wsf. A33 as. A33 asa. A33 at, A33 atobm, A33 atq, A33 atrm, A33 autodfs. A33 awk. A33 banner, A33 basename, A33 batch, A33 Bc, A33 bdftopcf, A33 Bdiff, A33 Bg, A33 bgjob, A33 bitmap, A33 bmtoa, A33 bp, A33 c++, A34 c++filt, A34 c2ph, A34 c89, A34 cal. A34 calendar, A34 calprog, A34 captoinfo, A34 cat. A34 cat32, A34 cc, A34 cd, A34 checkeg, A34 chgpath, A34 chgrp, A34 chmod, A34 chown, A34 chroot, A34 chrtbl, A34 chsh, A34

uninstalling **855** 

| ci, A34           | elvrec, A36         | host, A37            |
|-------------------|---------------------|----------------------|
| cksum, A34        | env, A36            | hostname, A37        |
| clear, A34        | ex, A36             | hoststat, A37        |
| cmp, A34          | exetype.bat, A36    | iceauth, A37         |
| co, A34           | expand, A36         | ico, A37             |
| col, A34          | expr, A36           | iconv, A37           |
| colltbl, A34      | FALSE, A36          | id, A37              |
| column, A34       | fc, A36             | ident, A37           |
| comm, A34         | fg, A36             | igetty, A37          |
| command, A34      | fgrep, A36          | IISScriptMap.pl, A37 |
| compress, A35     | file, A36           | imake, A37           |
| config.pl, A35    | fileinfo, A36       | inetd, A37           |
| configPPM.pl, A35 | find, A36           | infocmp, A37         |
| console, A46      | find2perl, A36      | infotocap, A37       |
| ср, А35           | finger, A36         | init, A37            |
| cpio, A35         | flip, A36           | insight, A37         |
| cpp, A35          | fmt, A36            | install, A37         |
| cron, A35         | fold, A36           | ipcrm, A37           |
| crontab, A35      | fsinfo, A36         | ipcs, A37            |
| csh, A35          | fslsfonts, A36      | ispell, A37          |
| csh.bat, A35      | fstobdf, A36        | istclus.cmd, A37     |
| csplit, A35       | ftp, A36            | jobs, A37            |
| ctags, A35        | g++, A36            | join, A37            |
| cut, A35          | g77, A36            | kill, A37            |
| dag, A35          | gawk, A36           | ksh, A37             |
| date, A35         | gcc, A36            | ksh.bat, A37         |
| dc, A35           | gccbug, A36         | last, A38            |
| dd, A35           | gcov, A36           | lbxproxy, A38        |
| df, A35           | gdb, A36            | ld, A38              |
| diff, A35         | gencat, A36         | less, A38            |
| diff3, A35        | GET, A36            | lessecho, A38        |
| dig, A35          | getconf, A36        | lesskey, A38         |
| dircmp, A35       | getopt, A36         | lex, A38             |
| dirname, A35      | getopts, A36        | liblock, A38         |
| dnsquery, A35     | gettxt, A37         | line, A38            |
| dos2unix, A35     | grep, A37           | listres, A38         |
| dprofpp, A35      | gunzip, A37         | ln, A38              |
| du, A35           | gzip, A37           | lndir, A38           |
| echo, A35         | h2ph, A37           | locale, A38          |
| ed, A35           | h2xs, A37           | localedef, A38       |
| editres, A35      | head, A37           | logger, A38          |
| egrep, A35        | helloworld.wsf, A37 | login, A38           |
| elvis, A35        | hexdumps, A37       | loginenv, A38        |
| (1715, 1100       | пелаипра, пол       | iognicity, 7150      |

logname, A38 lp, A38 lpfx, A38 ls. A38 lwp-download, A38 lwp-mirror, A38 lwp-request, A38 lwp-rget, A38 m4, A38 mail, A38 mailq, A38 mailx, A38 make, A38 makedepend, A38 makedev, A39 makeg, A39 man, A39 mapadmin, A39 maze, A39 merge, A39 mergelib, A39 mkdir, A39 mkdirhier, A39 mkfifo, A39 mkfontdir, A39 mknod, A39 montbl, A39 more, A39 mount, A39 mpack, A39 mt, A39 munpack, A39 mv, A39 mvdir, A39 mvwtmpx, A39 newaliases, A39 newgrp, A39 nfsadmin, A39 nfsmount, A39 nfsonly, A39 nfsshare, A39 nfsstat, A39 nfsumount, A39

nice, A39 nis2ad. A39 nisadmin, A39 nismap, A39 nl. A39 nm. A39 nmf, A39 nohup, A40 notepad.wsf, A40 nslookup, A40 nsupdate, A40 ntpath2posix, A40 nvi, A40 objcopy, A40 objdump, A40 oclock, A40 od, A40 pack, A40 pagesize, A40 passwd, A40 paste, A40 patch, A40 pathchk, A40 pax, A40 pcat, A40 pdomain, A40 perl, A40 perl5.6.0, A40 perlbug, A40 perlcc, A40 perldoc, A40 perlglob.bat, A40 pfmt, A40 pg, A40 piconv, A40 ping, A40 pl2bat.bat, A40 pl2pm, A40 pod2html, A40 pod2latex, A41 pod2man, A41 pod2text, A41 pod2usage, A41

podchecker, A41 podselect, A41 popper, A41 posix, A41 posixpath2nt, A41 POSTI. A41 ppm.bat, A41 ppm.bl, A41 pr, A41 printenv, A41 printf, A41 protoize, A41 proxymngr, A41 ps, A41 pstat, A41 pstruct, A41 psxoffset, A41 psxrun, A41 purgestat, A41 puzzle, A41 pwd, A41 ranlib, A41 rcp, A41 rcs, A41 rcsdiff, A41 rcsmerge, A41 rdist, A41 rdistd, A41 read, A41 regcmp, A41 regpwd, A42 regread.wsf, A42 renice, A42 reset, A42 resize, A42 rlog, A42 rlogin, A42 rm, A42 rmb, A42 rmdir, A42 rpcgen, A42 rpcinfo, A42 rsh, A42

uninstalling **857** 

| rshpswd, A42             | tee, A43          | wat, A45          |
|--------------------------|-------------------|-------------------|
| rstart, A42              | telnet, A43       | wc, A45           |
| rstartd, A42             | test, A43         | wchrtbl, A45      |
| runperl.bat, A42         | test.wsf, A43     | wdate, A45        |
| runwin32, A42            | tftp, A43         | wecho, A45        |
| s2p, A42                 | tic, A43          | wexit, A45        |
| script, A42              | time, A43         | wexpand, A45      |
| sdiff, A42               | tip, A43          | wfc, A45          |
| search.bat, A42          | tnadmin, A43      | wfind, A45        |
| sed, A42                 | toe, A43          | wfinger, A45      |
| sendmail, A42            | touch, A44        | wftp, A45         |
| service, A42             | tput, A44         | which, A45        |
| sessreg, A42             | tr, A44           | who, A45          |
| sfuadmin, A42            | TRUE, A44         | whoami, A45       |
| sfumgmt.msc, A42         | truss, A44        | whostname, A45    |
| sh, A42                  | tset, A44         | winpath2unix, A45 |
| showenv.wsf, A42         | tsort, A44        | wmkdir, A45       |
| showfonts, A42           | tty, A44          | wmore, A45        |
| showmount, A42           | twm, A44          | wnslookup, A45    |
| size, A42                | tzselect, A44     | wperl, A45        |
| sleep, A43               | umask, A44        | wping, A45        |
| smproxy, A43             | umount, A44       | wprint, A45       |
| sort, A43                | unalias, A44      | wrcp, A45         |
| specialfolder.wsf, A43   | uname, A44        | write, A45        |
| spell, A43               | uncompress, A44   | wrmdir, A45       |
| splain, A43              | unexpand, A44     | wrsh, A45         |
| split, A43               | unifdef, A44      | wset, A45         |
| sqlserver.wsf, A43       | uniq, A44         | wsort, A45        |
| sqlserverevents.wsf, A43 | unix2dos, A44     | wtelnet, A45      |
| ssimda, A43              | unixpath2win, A44 | wtftp, A45        |
| startx, A43              | unlink, A44       | wtime, A45        |
| strerror, A43            | unpack, A44       | wtype, A45        |
| strings, A43             | unprotoize, A44   | wvisible, A46     |
| strip, A43               | unvis, A44        | wwrite, A46       |
| strsignal, A43           | unzip, A44        | x11perf, A46      |
| stty, A43                | use_builtin, A44  | x11perfcomp, A46  |
| su, A43                  | uudecode, A44     | xargs, A46        |
| sum, A43                 | uuencode, A44     | xauth, A46        |
| syslogd, A43             | vi, A44           | xbiff, A46        |
| tail, A43                | view, A44         | xcalc, A46        |
| talk, A43                | viewres, A44      | xclipboard, A46   |
| tar, A43                 | vis, A44          | xclock, A46       |
| tcsh, A43                | wait, A45         | xcmsdb, A46       |
|                          |                   |                   |

| xcmstest, A46 xcutsel, A46 xditview, A46 xdm, A46 xdpyinfo, A46 xedit, A46 xev, A46 xev, A46 xfd, A46 xfindproxy, A46 xfontsel, A46 xfs, A46                                                                                          | xwd, A47 xwininfo, A47 xwud, A47 yacc, A47 yearistype, A47 ypcat, A47 ypclear, A47 ypmatch, A47 yppush, A47 zcat, A47 zdump, A47 zic, A47                                                                                                    | Microsoft Update, installing, 383 Optional Updates, 44 security, 374, 383 SYSPREP.INF files, 185 system updates, installing in Windows Vista, 234 Windows Update, 382 Custom Install option, 384 Express Install option, 383 launching, 383 Upgrade Advisor Windows Vista, 714-715                                                                                                  |
|----------------------------------------------------------------------------------------------------|----------------------------------------------------------------------------------------------------|----------------------------------------------------------------------------------------------------|
| xgc, A46<br>xhost, A46                                                                                                    | [, A33<br>SUA (Subsystem for UNIX-                                                                                                    | upgrades                                                                                                    |
| xhost, A46 xieperf, A46 xinit, A46 xkbbell, A46 xkbbell, A46 xkbbrint, A46 xkbvleds, A46 xkbwatch, A46 xkevd, A46 xkill, A46 xlogo, A47 xlsatoms, A47 xlsclients, A47 xmag, A47 xman, A47 xmark, A47 xmodmap, A47 xon, A47 xprop, A47 | Based Applications), A32-A33 wildcards, 576 [ UNIX service, A33 unix2dos UNIX service, A44 unixpath2win UNIX service, A44 unlink UNIX service, A44 UNMOUNTABLE_BOOT_VOL- UME error messages, 763 unpack UNIX service, A44 unprotoize UNIX service, A44 unsigned level (driver signing), 459 unvis UNIX service, A44 unzip UNIX service, A44 unzip UNIX service, A44 undates application updates, Windows Vista, 135 Automatic Updates, 274, 384-386 | BIOS Windows Vista, 232 Windows XP, 218 graphic drivers, 266 Internet Explorer, 374 Windows Vista, 226 antivirus software, 232 BIOS, 232 Business, 228 determining when to, 227 device driver updates, 232 drawbacks to, 227 Home Basic, 228 Home Premium, 228 installing critical updates, 230 installing system updates, 234 preparing for, 231 process of, 233-234 security, 227 |
| xrdb, A47<br>xrefresh, A47<br>xset, A47<br>xsetroot, A47<br>xsm, A47<br>xstdcmap, A47<br>xterm, A47<br>xuctblgen, A47                                                                                                    | configuring, 282-283 development of, 42-43 Critical Updates, 230 device drivers, 232, 458 DirectX, 269 firmware, 715-716 installing, restarting Windows after, 386                                                                                                    | service packs, 232<br>troubleshooting, 234<br>Ultimate, 228<br>uninstalling, 227, 235-236<br>upgrade installations,<br>147-148                                                                                                    |

user accounts 859

| verifying system compatibility, 228-230 Window NT Backup-Restore Utility, 231 Windows XP antivirus software, 218 backups, 218 BIOS, 218 closing programs, 219 compressed partitions, 219 determining when to, 216 from Windows 98, 222-224 from Windows 2000, 219-222 from Windows NT 4.0, 219-222 Hardware Compatibility Lists, 219 Home Edition, 216 incompatible hardware/software, 219 Microsoft Windows Upgrade Advisor, 218 preparing for, 218-219 Professional, 216 service packs, 219 stripe sets, 219 troubleshooting, 224 verifying system compatibility, 217, 218 | USB flash memory drives, Startup Repair (Windows RE), 782 USB ports, routers, 336 Use Microsoft Update Service option (Automatic Updates), 283 User Account Control. See UAC (User Account Control) user accounts automating management, 438 command prompt, managing from, 437 Computer Administrator accounts, 413 default local groups, 417 determining what type to use, 414-415 domains determining Windows Vista configuration, 412 determining Windows XP configuration, 412 global accounts, 411 logins, 447 members, 411 passwords, 411 Users control panel (Windows Vista), 429 elements of, 409-410 | HelpServicesGroup groups, 417  IIS_IUSRS groups, 417  Network Configuration    Operators groups, 417  Performance Log Users    groups, 417  Performance Monitor Users    groups, 417  Power Users groups, 417  Remote Desktop Users    groups, 417  Replicator groups, 417  TelnetClients groups, 417  Users groups, 417  local security policies, configuring, 432  local user accounts    Administrator accounts, 416  ASPNET accounts, 416  default accounts, 416  Guest accounts, 416  HelpAssistant accounts, 416  IUSR xxx accounts, 416  IWSR xxx accounts, 416  IWSR xxx accounts, 416  IWSR xxx accounts, 416  ASPPORT nnnnnnnnnaccounts, 416 |
|----------------------------------------------------------------------------------------------------|----------------------------------------------------------------------------------------------------|----------------------------------------------------------------------------------------------------|
| Upgrade Advisor, 218                                                                                                    | configuration, 412<br>global accounts, 411                                                                                                    | Guest accounts, 416 HelpAssistant accounts,                                                                                                    |
| service packs, 219<br>stripe sets, 219                                                                                                    | members, 411<br>passwords, 411<br>Users control panel                                                                                                    | IUSR xxx accounts, 416<br>IWAM xxx accounts, 416                                                                                                    |
| 9                                                                                                    |                                                                                                    | SUPPORT nnnnnnnn<br>accounts, 416<br>Local Users and Groups                                                                                                    |
| Windows XP Professional<br>upgrade installations,<br>144-146<br>UPnP (Universal Plug and                                                                                                    | Guest accounts, 412<br>limited user accounts, 414<br>local groups                                                                                                    | Management Console, managing from, 433-434 logins administrators, 447-448                                                                                                    |
| Play), enabling in networks, 352-355                                                                                                    | Administrator groups, 416 Backup Operators groups, 416                                                                                                    | automatic logins, 446,<br>451-452                                                                                                    |
| upnphost service, 102, 120<br>UPS (Uninterruptible Power<br>Supply) windows service, 102                                                                                                    | Cryptographic Operators groups, 417                                                                                                    | classic logon dialog, 445<br>Logon screen (Windows<br>Vista), 445-446                                                                                                    |
| uptime Resource Kit tool, A30<br>USB devices, resource conflict<br>error messages, 753                                                                                                    | default groups, 416<br>Distributed COM Users<br>groups, 417                                                                                                    | Welcome screen, 445<br>Windows 2000<br>Professional, 446                                                                                                    |
| USB drives, booting from, 55                                                                                                    | Event Log Readers groups,<br>417<br>Guests groups, 417                                                                                                    | Windows Vista, 447<br>Windows XP, 446-447                                                                                                    |

| mutiple user conflicts, Remote<br>Desktop, C18-C19                                                                                                    |
|----------------------------------------------------------------------------------------------------|
| .NET Passports, 428, 431                                                                                                    |
| passwords, 373                                                                                                    |
| changing, 427                                                                                                    |
| configuring, 377-378                                                                                                    |
| LanMan Hash format, 378                                                                                                    |
| recovering, 379                                                                                                    |
| SAM, 378                                                                                                    |
| troubleshooting lost passwords, 452-453                                                                                                    |
| Power User accounts, 414, 430                                                                                                    |
| remote managment, 435                                                                                                    |
| security, 373, 417-418                                                                                                    |
| standard user accounts, 414                                                                                                    |
| UAC (Windows Vista), 413                                                                                                    |
| User Accounts Control Panel,<br>426-432                                                                                                    |
| User Groups, 412                                                                                                    |
| user profiles, managing, 439                                                                                                    |
| default profile configura-<br>tion, 444                                                                                                    |
|                                                                                                    |
| junction points, 442                                                                                                    |
| , .                                                                                                    |
| roaming profiles, 444<br>subfolders, 440                                                                                                    |
| roaming profiles, 444 subfolders, 440                                                                                                    |
| roaming profiles, 444<br>subfolders, 440<br>symbolic links, 442                                                                                                    |
| roaming profiles, 444<br>subfolders, 440<br>symbolic links, 442<br>User Rights, 419                                                                                                    |
| roaming profiles, 444<br>subfolders, 440<br>symbolic links, 442<br>User Rights, 419<br>assigning, 423-425                                                                                                    |
| roaming profiles, 444<br>subfolders, 440<br>symbolic links, 442<br>User Rights, 419<br>assigning, 423-425<br>list of, 420-423<br>Welcome Screen,                                                                                                    |
| roaming profiles, 444<br>subfolders, 440<br>symbolic links, 442<br>User Rights, 419<br>assigning, 423-425<br>list of, 420-423<br>Welcome Screen,<br>hiding/showing on, 449                                                                                                    |
| roaming profiles, 444<br>subfolders, 440<br>symbolic links, 442<br>User Rights, 419<br>assigning, 423-425<br>list of, 420-423<br>Welcome Screen,                                                                                                    |
| roaming profiles, 444 subfolders, 440 symbolic links, 442 User Rights, 419 assigning, 423-425 list of, 420-423 Welcome Screen, hiding/showing on, 449 Windows 2000 User Manager,                                                                                                    |
| roaming profiles, 444 subfolders, 440 symbolic links, 442 User Rights, 419 assigning, 423-425 list of, 420-423 Welcome Screen, hiding/showing on, 449 Windows 2000 User Manager, 435-436 Windows Script Host, manag-                                                                                                    |
| roaming profiles, 444 subfolders, 440 symbolic links, 442 User Rights, 419 assigning, 423-425 list of, 420-423 Welcome Screen, hiding/showing on, 449 Windows 2000 User Manager, 435-436 Windows Script Host, manag- ing from, 438 Windows Vista, adding to,                                                                          |
| roaming profiles, 444 subfolders, 440 symbolic links, 442 User Rights, 419 assigning, 423-425 list of, 420-423 Welcome Screen, hiding/showing on, 449 Windows 2000 User Manager, 435-436 Windows Script Host, managing from, 438 Windows Vista, adding to, 428-429 Windows XP, adding to, 429-432                                     |
| roaming profiles, 444 subfolders, 440 symbolic links, 442 User Rights, 419 assigning, 423-425 list of, 420-423 Welcome Screen, hiding/showing on, 449 Windows 2000 User Manager, 435-436 Windows Script Host, managing from, 438 Windows Vista, adding to, 428-429 Windows XP, adding to, 429-432 workgroups, 410 determining Windows |
| roaming profiles, 444 subfolders, 440 symbolic links, 442 User Rights, 419 assigning, 423-425 list of, 420-423 Welcome Screen, hiding/showing on, 449 Windows 2000 User Manager, 435-436 Windows Script Host, managing from, 438 Windows Vista, adding to, 428-429 Windows XP, adding to, 429-432 workgroups, 410                     |

local accounts, 411 local groups, 411 logins, 446-447 **User Accounts Control Panel** Windows Vista, 426-429 Windows XP. 429-432 user environments, loading, 61 User Groups, 412 User Interaction Level screen (Setup Manager Wizard), 181 User Manager (Windows 2000), 435-436 User Profile Management dialog. 443 user profiles default profiles, configuring, junction points, 442 managing, 439 overview, 60-61 roaming profiles, 444 Roaming User Profiles, loading, 60

subfolders, 440 symbolic links, 442 User Rights, 419 assigning, 423-425 **Bypass Traverse Checking** privilege, 425 list of, 420-423 useraccount Resource Kit tool, A30

usergroup Resource Kit tool, A30

USERNAME environment variable, 507

usernames, Windows Vista configuration, 167

%USERPROFILE% folder, temporary files, 473

Users control panel, Windows Vista domains, 429

Users groups, 417

use builtin UNIX service, A44

### **USMT** (User State Migration tool), 136, 196, 242

LoadState.exe files, 197-204 Migapp.xml files, 197 Migsys.xml files, 197 Miguser.xml files, 197 ScanState.exe files, 197-204 single system transfers, 199 XML files, customizing, 198

UsrClass.dat files, 293 usrmgr Resource Kit tool, A30 usrstat Resource Kit tool, A30 usrtogrp Resource Kit tool, A30 uudecode UNIX service, A44 uuencode UNIX service, A44 UxSms service, 120

vadump Resource Kit tool, A30 \VALUEADD\3RDPARTY\MGT **\CITRIX Value-Added tool** category, A12 \VALUEADD\MGMT\PBA Value-Added tool category, A12 \VALUEADD\MSFT\FONTS Value-Added tool category,

A12

\VALUEADD\MSFT\MGMT\CI MV2R5 Value-Added tool category, A12

\VALUEADD\MSFT\MGMT\IA S Value-Added tool category, A12

\VALUEADD\MSFT\MGMT\MS TSC HPC Value-Added tool category, A12

\VALUEADD\MSFT\MGMT\W **BEMODBC Value-Added tool** category, A12

\VALUEADD\MSFT\NET\NETV BEUI Value-Added tool category, A12

\VALUEADD\MSFT\NET\TOO LS Value-Added tool category, A12

\VALUEADD\MSFT\NTBACKU P Value-Added tool category. A12 \VALUEADD\USMT\ANSI Value-Added tool category, A12 VBR (Volume Boot Records), 632 FAT12/16, 633-634 FAT32, 634-636 NTFS, 636-637 troubleshooting, 718 VBS (Volume Boot Sectors), NTFS recovery via disk editor, 687-691 .VBS files, deploying via email, 302 VBScript scripting language, 301-302, 584 vds service. 120 VFAT (Virtual File Allocation Tables), 644-645 filename truncation mechanism, modifying, 646 long filenames, striping, 647 vfi Resource Kit tool, A31 vfi.exe Support Tool program, A9 VGA Mode (Windows Advanced Options menu), 80 vhdmount command, 490 vi Resource Kit tool, A31 vi UNIX service, A44 video, DirectX, 268-269 View Problem History tool (Problem Reports and Solutions tool), 789 view UNIX service. A44 viewres UNIX service, A44 Virtual Desktop Manager, A15 virtual environment variables, 532-535 virtual hard drive files, defragmenting, 319 Virtual Machine Additions, 176

virtual machines cancel option, 174 multiboot installations, 171 save state option, 174 shut down option, 174 starting, 173 virtualized operating systems, installing, 173 VPC 2007 (Virtual PC 2007) creating via, 172 managing via, 174-175 virtual memory, 274-275, 315 Virtual WiFi tool, A16 virtualization folders (UAC), 381 Registry (UAC), 381 virtualized operating systems, installing, 173 viruses, 372 antivirus software, 393-397 checking for, importance of, 711-712 Housecall website (Trend Micro), 396 infected computers, cleaning, 402 System Restore restore point files. 712 troubleshooting, disabling via Recovery Console (Windows XP), 734 vis UNIX service, A44 Vista. See Windows Vista VNC remote connection software, C20 VoIP (Voice over IP), connection-sharing routers, 367 volperf Resource Kit tool, A31 volrest Resource Kit tool, A31 Volume Boot Records. See VBR (Volume Boot Record)

volume sets, Windows XP

Volume Shadow Copies,

upgrades, 219

480-482, 486

### volumes

basic volumes, 598 dynamic volumes extending, 469 limitations of, 598 supported features, 598 FAT12 limitations, 641 FAT16 limitations, 644 FAT32 limitations, 649, 655 formatting, 466-469 label formatting option, 467 licensing, Windows XP installations, 207 logical volumes, 622 mount points, NTFS file systems, 144 NTFS limitations, 665 mount points, 144 simple volumes, creating on Dynamic disks, 466 snapshots, 480 VPC 2007 (Virtual PC 2007), virtual machines creating, 172 managing, 174-175 vrfydsk Resource Kit tool, A31 VSS (Volume Shadow Copy)

# W

service, 102, 120

W32Time service, 102, 120 W3SVC service, 103 wait UNIX service. A45 waitfor Resource Kit tool, A31 WAP (wireless access points), 325, 330, 335 Warning events, 766 wat UNIX service, A45 wbengine service, 121 wc Resource Kit tool, A31 wc UNIX service, A45 wchrtbl UNIX service, A45

wcncsvc service, 121
WcsPlugInService service, 121
wdate UNIX service, A45
WdiServiceHost service, 121
WdiSystemHost service, 121
WDM (Windows Driver
Model), installing, 461
WDS (Windows Deployment
Services)
service pack deployments, 25

service pack deployments, 257 Windows Vista installations, 189

web browsers. *See* browsers Webcam Timershot, A15 WebClient service, 121 websites

freeware, A15-A16
Resource Kit tools, A16
wecho UNIX service, A45
Wecsvc service, 122
Welcome screen, 445
administrator logins, 447-448
bypassing, 451

Welcome Screen

Setup Manager Wizard, 180 user accounts, hiding/ showing, 449

Welcome to Microsoft Windows page (Setup screen), Windows XP clean installations, 162

tions, 162
wercplsupport service, 122
WerSvc service, 122
wexit UNIX service, A45
wexpand UNIX service, A45
wfc UNIX service, A45
wfind UNIX service, A45
wfinger UNIX service, A45
wftp UNIX service, A45
WFWG (Windows for
Workgroups), 25
WGA (Windows Genuine
Advantage), 212-213
where Resource Kit tool, A31

which UNIX service. A45

who UNIX service, A45
Who Will Use This Computer?
page (Setup screen), Windows
XP clean installations, 162
whoami Resource Kit tool, A31
whoami UNIX service, A45
whoami.exe Support Tool program, A9
whostname UNIX service, A45
WHQL-signed level (driver signing), 459
WHSNetwork Windows
Management COM Objects, 589
WIA (Windows Image

Acquisition), stisvc, 101 WiFi, Virtual WiFi tool, A16 wildcards

Linux, 576 UNIX, 576

Will This Computer Connect to the Internet Directly or Through a Network page (Setup screen), Windows XP clean installations, 162

WIN.INI tab (System Configuration Utility), 777 WinDefend service, 122 windiff Resource Kit tool, A31 windiff.exe Support Tool program, A9

Windows

development of, 20. *See also* DOS

elements, sizing in displays, 263-264

emulation subsystems

16-bit Windows, 511, 527 32-bit Windows, 511, 527 64-bit Windows, 511 Interix (POSIX), 510 MS-DOS, 510-513, 529-

530, 538-547 OS/2.1x, 511

.EXE files, 509

"integrity" mechanism (UAC), 381

multiple versions, installing, 620-621

parallel installations, 756

Windows 1.0, development of, 21

Windows 2.0, development of, 21

Windows 3.0, development of, 22-25

Windows 3.1, development of, 25

Windows 3.11, development of, 26

Windows 9x

development of, 26 DOS base of, 18 drive capacity limitations, 618

Windows 95

CellarStone Inc. application migration software, 252 development of, 26-27 PCmover application migration software (LapLink Software), 252

Windows 95 OSR2, development of, 28

Windows 98

CellarStone Inc. application migration software, 252 development of, 28 PCmover application migration software (LapLink Software), 252

Windows XP upgrades, 222-225

Windows 98 SE (Second Edition), development of, 29 Windows 386, development of, 22

Windows 2000

CellarStone Inc. application migration software, 252 device drivers, 461, 715 drive capacity limitations, 617 hard drives, partitioning, 463
NTBackup, 478
PCmover application migration software (LapLink Software), 252
Power User accounts, 414
Recovery Console installing, 607
Windows XP operation, 732

Server, migrating installations, 250

startup process, 56 User Manager, 435-436 Windows XP upgrades, 219-222, 225

# Windows 2000 Professional

development of, 33-34 logins, 446

### Windows Advanced Options menu, 78, 721. See also Safe Mode

bootlogging, enabling, 80 Debugging mode, 81 Device Driver Roll Back option, 723 Directory Services Restore

mode, 81 Disable Automatic Restart on System Failure, 81

Disable Driver Signature Enforcement, 81

Last Known Good Configuration option, 81, 722-723

Reboot, 81

Return to OS Choices menu, 81

Safe Mode, 722-723

Start Windows Normally, 81 VGA Mode, enabling, 80

Windows Memory Diagnostic, 82

# Windows AIK (Automated Installation Kit)

answer files, creating, 191 installing, 190 Windows Vista installations, 189, 192

Windows AntiSpyware. See Windows Defender

Windows Complete PC Restore (Windows RE), 783-786

Windows Connect Now (Rally), router configuration, 336

## Windows Defender, 398

running programs as services, 309 scripts, running, 586 Software Explorer tool, 400 SpyNet memberships, 400 Windows XP, installing on, 399

Windows Defragmenter, 318-319, 323

Windows Desktop Search, 127 Windows DreamScene, A13 Windows Easy Transfer, 137-138, 247

Windows Easy Transfer Companion, 137, 248-250

### **Windows Event log**

application logs, 764 clearing, 766 configuring properties of, 767 Error events, 766 exporting list of, 766 Failure Audit events, 766 forwarded events logs, 765 hacker attacks on, 767 Information events, 766 saving, 766 security logs, 765-768 setup logs, 765 Success Audit events, 766 system logs, 765 viewing details of, 766 Warning events, 766

### Windows Firewall, 373

configuring, 388 data filtering, 392 file sharing, 388 ICMP settings, 389-391 individual connection settings, 389 printer sharing, 388

Windows Firewall/Internet Connection Sharing (ICS), SharedAccess. 99

Windows Installers, MSIServer, 94

Windows Legacy OS Loader file object (BCD store), 74

# Windows Me (Millenium Edition)

CellarStone Inc. application migration software, 252 development of, 29-30 DOS base of, 18 drive capacity limitations, 618 PCmover application migration software (LapLink Software), 252

Windows Memory Diagnostic (Windows Advanced Options menu), 82, 780, 786-787

Windows Memory Tester file object (BCD store), 74

### Windows NT

Backup-Restore Utility, downloading, 231 development of, 31 drive capacity limitations, 618 family versions table, 30 kernel, description of, 58-59 startup process, 56

Windows NT 3.1, development of, 31-32

Windows NT 3.5, development of, 32

Windows NT 4.0, Windows XP upgrades, 219-222

Windows NT 4.0 Workstation, development of, 33

reading/writing values, 590

| Windows PE CDs                                           | REG_BINARY data type, 296               | Windows Troubleshooter mini-                            |
|----------------------------------------------------------|-----------------------------------------|---------------------------------------------------------|
| contents of, 194                                         | REG_DWORD data type, 296                | programs, 771-772                                       |
| creating, 193                                            | REG_EXPAND_SZ data type,                | Windows Ultimate Extras,                                |
| installation images, capturing,                          | 297                                     | A13-A14                                                 |
| 194                                                      | REG_MULTI_SZ data type,                 | Windows Update, 382                                     |
| Windows PowerShell. See WPS                              | 296                                     | Custom Install option, 384                              |
| (Windows PowerShell)                                     | REG_SZ data type, 296                   | Express Install option, 383                             |
| Windows RE (Recovery                                     | Registry size limit exceeded            | launching, 383                                          |
| Environment), 780 command prompt, 746,                   | error messages, 756 remote editing, 297 | service pack installations                              |
| 781-782                                                  | restoring, 293                          | Windows Vista installa-<br>tions, 256-257               |
| preinstalled versions of, 781                            | reg.exe command-line                    | Windows XP installations,                               |
| Startup Repair, 782                                      | tool, 295                               | 253                                                     |
| System Restore, 727, 783                                 | Registry Editor, 294                    | Windows Upgrade Advisor                                 |
| Windows Complete PC                                      | size limit exceeded error mes-          | (Microsoft), Windows XP                                 |
| Restore, 783-786                                         | sages, troubleshooting, 756             | upgrades, 218                                           |
| Windows Memory Diagnostic                                | structure of, 292                       | Windows Vista                                           |
| Tool, 786-787                                            | UsrClass.dat files, 293                 | activating, 233                                         |
| Windows Recovery Console.  See recovery (data), Recovery | virtualization (UAC), 381               | administrator usernames/<br>passwords, configuring, 167 |
| Console                                                  | Windows Script Host. See WSH            | Aero, 38                                                |
| Windows Registry                                         | (Windows Script Host)                   | applications, configuring per-                          |
| backups, 293                                             | Windows Server 2003                     | formance of, 274                                        |
| reg.exe command-line                                     | development of, 38                      | Applications and Services                               |
| tool, 295                                                | Server, migrating installations, 250    | Logs folder, 765                                        |
| Registry Editor, 294                                     | Windows Server 2008, 40, 250            | automated deployments,                                  |
| change logs, 293                                         | Windows Services                        | 177-178                                                 |
| deploying settings via                                   | command line, managing via,             | supported installation<br>methods, 190                  |
| .REG files, 299-301                                      | 307                                     | unattended installations,                               |
| VBScript, 301-302                                        | dependencies, 304                       | 192-193                                                 |
| editing                                                  | disabling, 305, 321                     | WDS, 189                                                |
| cautions with, 297                                       | GUI, managing via, 303-306              | Windows AIK, 189, 192                                   |
| hives, 298-299                                           | passwords, changing in, 305             | Windows XP automated                                    |
| Registry Editor, 296-297                                 | performance, disabling for,             | deployment versus, 190                                  |
| remotely, 297                                            | 321                                     | Automatic Updates, configur-                            |
| hives, 60, 293                                           | remote management, 307                  | ing, 282-283                                            |
| HKCC key, 292<br>HKCR key, 292-293                       | running programs as services, 308-309   | Backup Files and Folders system, 482-483                |
| HKCU key, 292, 297                                       | security principals, 419                | determining what gets                                   |
| HKLM key, 292, 297                                       | Services management tool,               | backed up, 484                                          |
| HKU key, 292                                             | managing via, 303-306                   | encrypted files, 484                                    |
| importing/exporting files via,                           | Windows Support Tools                   | one-time backups, 485                                   |
| 294                                                      | downloading, 627                        | restoring files/folders, 486                            |
| Policy logon process, 61                                 | installing, 779                         | scheduling backups, 485                                 |

POOLMON.EXE (Pool Byte

Monitor), 780

Basic interface, 38

batch files, 563

Windows Vista **865** 

| PCmover application migration software (LapLink Software), 252 performance, memory requirements, 316-318 Power User accounts, 414 PowerToys, TweakVI, 289 Previous Versions backup tool, 479, 487-489 Principal accounts, 304 Problem Reports and Solutions tool, 788-789 | Dnscache, 107<br>dot3svc, 107<br>DPS, 108<br>EapHost, 108<br>ehRecvr, 108<br>ehSched, 108<br>ehstart, 108<br>EMDMgmt, 108<br>Eventlog, 108<br>EventSystem, 109<br>Fax, 109 | pla, 114 PlugPlay, 114 PNRPAutoReg, 114 PNRPsvc, 114 PolicyAgent, 114 ProfSvc, 115 ProtectedStorage, 115 QWAVE, 115 RasAuto, 115 RasMan, 115 RemoteAccess, 115 |
|----------------------------------------------------------------------------------------------------|----------------------------------------------------------------------------------------------------|----------------------------------------------------------------------------------------------------|
| Program Compatibility<br>Wizard, 775-776                                                                                                    | fdPHost, 109<br>FDResPub, 109                                                                                                    | RemoteRegistry, 115<br>RpcLocator, 116                                                                                                    |
| ReadyBoost, 39                                                                                                    | FontCache3.0.0.0, 109                                                                                                    | RpcSs, 116                                                                                                    |
| ReadyDrive, 39                                                                                                    | gpsvc, 109                                                                                                    | SamSs, 116                                                                                                    |
| Recovery Environment,                                                                                                    | hidserv, 110                                                                                                    | SCardSvr, 116                                                                                                    |
| 630-631                                                                                                    | hkmsvc, 110                                                                                                    | Schedule, 116                                                                                                    |
| Reliability and Performance                                                                                                    | idsvc, 110                                                                                                    | SCPolicySvc, 116                                                                                                    |
| Monitor, 789-790                                                                                                    | IKEEXT, 110                                                                                                    | SDRSVC, 116                                                                                                    |
| perfmon.msc command,<br>311                                                                                                    | IPBusEnum, 110                                                                                                    | seclogon, 117                                                                                                    |
| Performance Logs and                                                                                                    | iphlpsvc, 110                                                                                                    | SENS, 117                                                                                                    |
| Alerts section, 314                                                                                                    | KeyIso, 111                                                                                                    | SessionEnv, 117                                                                                                    |
| System Diagnostic reports,                                                                                                    | KtmRm, 111                                                                                                    | SharedAccess, 117                                                                                                    |
| 791-792                                                                                                    | LanmanServer, 111                                                                                                    | ShellHWDetection, 117                                                                                                    |
| System Monitor, 313                                                                                                    | LanmanWorkstation, 111                                                                                                    | slsvc, 117                                                                                                    |
| services                                                                                                    | lltdsvc, 111                                                                                                    | SLUINotify, 117                                                                                                    |
| AeLookupSvc, 104                                                                                                    | lmhosts, 111                                                                                                    | SNMTRAP, 118                                                                                                    |
| ALG, 105                                                                                                    | Mcx2Svc, 111                                                                                                    | Spooler, 118                                                                                                    |
| Appinfo, 105                                                                                                    | MMCSS, 112                                                                                                    | SSDPSRV, 118                                                                                                    |
| AppMgmt, 105                                                                                                    | MpsSvc, 112                                                                                                    | stisvc, 118                                                                                                    |
| AudioEndpointBuilder, 105                                                                                                    | MSDTC, 112                                                                                                    | swprv, 118                                                                                                    |
| Audiosrv, 105                                                                                                    | MSiSCSI, 112                                                                                                    | SysMain, 118                                                                                                    |
| BFE, 105                                                                                                    | msiserver, 112                                                                                                    | TabletInputService, 118                                                                                                    |
| BITS, 106                                                                                                    | napagent, 112                                                                                                    | TapiSrv, 119                                                                                                    |
| Browser, 106                                                                                                    | Nedtman, 113                                                                                                    | TBS, 119                                                                                                    |
| CertPropSvc, 106                                                                                                    | Netlogon, 112                                                                                                    | TermService, 119                                                                                                    |
| clr_optimization, 106                                                                                                    | netprofm, 113                                                                                                    | Themes, 119                                                                                                    |
| COMSysApp, 106                                                                                                    | NetTcpPortSharing, 113                                                                                                    | THREADORDER, 119                                                                                                    |
| CryptSvc, 106                                                                                                    | NlaSvc, 113                                                                                                    | TrkWks, 119                                                                                                    |
| CscService, 107                                                                                                    | nsi, 113                                                                                                    | TrustedInstaller, 119                                                                                                    |
| DcomLaunch, 107                                                                                                    | p2pimsvc, 113                                                                                                    | UIODetect, 120                                                                                                    |
| DFSR, 107                                                                                                    | p2psvc, 113                                                                                                    | UmRdpService, 120                                                                                                    |
| Dhcp, 107                                                                                                    | PcaSvc, 114                                                                                                    | upnphost, 120                                                                                                    |

Windows Vista **867** 

| vds, 120 VSS, 120 VSS, 120 Wbengine, 121 wcncsvc, 121 WcsPlugInService, 121 WdiServiceHost, 121 WebClient, 121 Wecsvc, 122 wercplsupport, 122 WerSvc, 122 WinDefend, 122 WinHttpAutoProxySvc, 122 WinRM, 123 Wlansvc, 123 wmiApSrv, 123 WMPNetworkSvc, 123 WPDBusEnum, 123 wscsvc, 124 WSearch, 124 wuauserv, 124 wudfsvc, 124 SP1, 40 Automatic Updates installations, 256 permanent installations, 256 permanent installations, 256 permanent installations, 257 System Center Configuration Manager deployments, 257 System Center Essentials deployments, 257 Uindows Update installations, 256 WDS deployments, 257 Windows Update installations, 256 WDS deployments, 257 Windows Update installations, 256 WDS deployments, 257 Windows Update installations, 256 WDS deployments, 257 Windows Update installations, 256 WDS deployments, 257 Windows Update installations, 256 WDS deployments, 257 Windows Update installations, 256 System Center Essentials System Center Essentials System Cent | dard user accounts, 414 up and Recovery Options log, configuring, 279-281 up process, 57 erFetch, 39 ost service groups, 85-86 em requirements, 39-40 em Restore tool isabling, 501 afe Mode, 725-726 afe Mode with Command Prompt, 726-727 Manager, 316 bleshooting efective hard drives, 717 efective installation media, 717 verheated systems, 717 ower supplies, 717 AM modules, 716 et, 39, 374, 379, 382, 413 ccessing, 273 dmin Approval Mode, 380 dvanced tab, 273 utomatic Updates tab, 274 command line and, 548-549 omputer Name tab, 273 diting settings, 274 older virtualization, 381 fardware tab, 273 integrity" mechanism, 381 ver-the-shoulder credentials, 380 rivilege elevation, 381 egistry virtualization, 381 egistry virtualization, 381 emote tab, 274 vstem Protection tab, 274 vstem Protection tab, 274 vstem Restore tab, 274 | Upgrade Advisor, 228-229, 232, 714-715 upgrades, 226 antivirus software, 232 BIOS, 232 determining when to, 227 device driver updates, 232 drawbacks to, 227 installing critical updates, 230 installing system updates, 234 preparing for, 231 process of, 233-234 security, 227 service packs, 232 troubleshooting, 234 uninstalling, 227, 235-236 verifying system compatibility, 228-230 Windows NT Backup-Restore Utility, 231 Windows Vista Business, 228 Windows Vista Home Basic, 228 Windows Vista Home Premium, 228 Windows Vista Ultimate, 228 user accounts adding, 428-429 determining what type to use, 414-415 hiding on Welcome screen, 449 User Accounts Control Panel, 426-429 user profile subfolders, 440 Users control panel domains, 429 virtual memory, configuring, 274-275 Vista Boot Pro, 291 Welcome screen, hiding user accounts on, 449 |
|----------------------------------------------------------------------------------------------------|----------------------------------------------------------------------------------------------------|----------------------------------------------------------------------------------------------------|
|----------------------------------------------------------------------------------------------------|----------------------------------------------------------------------------------------------------|----------------------------------------------------------------------------------------------------|

| Windows Advanced Options                      | CellarStone Inc. application                              | 180                                        |
|-----------------------------------------------|-----------------------------------------------------------|--------------------------------------------|
| menu, 721                                     | migration software, 252                                   | legacy hardware, 713                       |
| Device Driver Roll Back option, 723           | command line, starting GUI applications from, 583         | multiboot installations,<br>169-171, 176   |
| Last Known Good<br>Configuration option,      | Computer Administrator accounts, security, 373            | network configurations, 139-140            |
| 722-723                                       | DEP, 276-279                                              | overheated systems, 717                    |
| Safe Mode, 722-723                            | development of, 34-36                                     | parallel installations, 756                |
| Windows Easy Transfer, 247                    | device drivers, finding, 715                              | power supplies, 717                        |
| Windows Easy Transfer<br>Companion, 248-250   | domains, determining configuration of, 412                | Product Activation, 205-<br>211            |
| Windows RE, 780                               | drive capacity limitations, 617                           | RAM modules, 716                           |
| command prompt,<br>781-782                    | dual-boot configurations, 238 environment variables, con- | repair installations, 149-<br>150          |
| preinstalled versions of,                     | figuring, 279                                             | RIS, 178, 188                              |
| 781                                           | error reporting, configuring,                             | scripted installations, 178                |
| Startup Repair, 782                           | 281-282                                                   | SLS, 206                                   |
| System Restore, 783                           | Event Viewer, New Log View                                | SMS, 195-196                               |
| Windows Complete PC                           | option, 766                                               | troubleshooting installa-                  |
| Restore, 783-786                              | Fast User Switching, 450-451                              | tions, 177, 213                            |
| Windows Memory<br>Diagnostic Tool, 786-787    | file sharing, 356-357<br>firmware updates, 715-716        | unattended installations,<br>186-188       |
| Wireless Network Setup<br>Wizard, 335-337     | folders, sharing, 359-360                                 | USMT, 196-199                              |
| wireless networks, security, 333              | graphics, System<br>Requirements Lab analyzer,<br>715     | WGA, 212<br>winnt.exe command, 154         |
| workgroups, determining configuration of, 412 | GUI applications, starting                                | winnt32.exe command,<br>151-153            |
| Windows XP                                    | from command line, 583                                    | Internet Explorer, upgrading,              |
| 64-bit editions, 41-42                        | hard drives, partitioning, 463                            | 374                                        |
| applications, configuring per-                | HCL, 713                                                  | limited user accounts, 414                 |
| formance of, 274                              | ICS, 369                                                  | LLTD protocol, 351-352                     |
| ASR, 493, 746-750                             | Indexing service, 127                                     | logins                                     |
| automated deployments, 177                    | installing. <i>See also</i> Windows                       | domains, 447                               |
| adding, 178-180                               | XP, migrating installations clean installations, 148-     | workgroups, 446                            |
| answer files, 180                             | 149, 158-163, 176                                         | memory                                     |
| RIS, 188                                      | compatibility issues, 132                                 | requirements, 315                          |
| unattended installations,<br>186-188          | defective hard drives, 717                                | virtual memory configura-<br>tion, 274-275 |
| Windows Vista automated                       | defective installation<br>media, 717                      | menus, speeding up, 289                    |
| deployment versus, 190                        | file system selection,                                    | migrating files/settings                   |
| Automated System Recovery,                    | 141-144                                                   | FSTW, 136                                  |
| 478                                           | HCL, 131                                                  | USMT, 136                                  |
| Automatic Updates, configur-                  | installation switches,                                    | migrating installations                    |
| ing, 282-283                                  | 151-154                                                   | moving applications,                       |
| boot.ini options, 65-67                       | interactive answer files,                                 | 248-249, 252                               |
|                                               |                                                           |                                            |

Windows XP **869** 

| moving data to new sys-                                            | Power User accounts, 414,      | installing, 729-731                        |
|--------------------------------------------------------------------|--------------------------------|--------------------------------------------|
| tems, 242-248                                                      | 430                            | listsvc command, 743                       |
| moving to new hard dri-                                            | PowerToys                      | logon command, 743                         |
| ves, 237-240                                                       | Alt-Tab Replacement, 291       | map command, 743                           |
| moving to new mother-                                              | Open Command Window            | md command, 744                            |
| boards, 240-241                                                    | Here, 291                      | mirror conflicts, 729                      |
| Migration Suite application migration software (Altiris),          | TweakUI, 288-291               | mkdir command, 744                         |
| 252                                                                | Program Compatibility          | more command, 744                          |
| network configurations, 341                                        | Wizard, 775-776                | net command, 744                           |
| applying network settings,                                         | Recovery Console               | passwords in, 732                          |
| 344                                                                | access restrictions, 728       | rd command, 744                            |
| computer names/descrip-                                            | Administrator accounts in, 732 | ren command, 744                           |
| tions, 343-344                                                     | attrib command, 736            | rename command, 744                        |
| connection method selec-                                           | backing up boot.ini files,     | replacing boot.ini files, 735              |
| tion, 342-343                                                      | 736                            | rmdir command, 744                         |
| file sharing, 343                                                  | batch command, 737             | set command, 745                           |
| Internet connection selection, 343                                 | boot loader repair, 733        | starting from setup CD,                    |
| network names, 343                                                 | boot.ini files, 730            | 731                                        |
| printer sharing, 343                                               | bootcfg command, 737           | systemroot command, 745                    |
| setup CD creation, 344                                             | cd command, 738                | type command, 744                          |
| NTBackup, 478, 493                                                 | chdir command, 738             | utilizing, 731, 733                        |
| creating configurations,                                           | chkdsk command, 738            | Windows 2000 installa-                     |
| 494-495                                                            | cls command, 738               | tions, 732                                 |
| excluding files from,                                              | copy command, 739              | Registry, 291                              |
| 495-496                                                            | del command, 739               | backups, 293-295                           |
| performing restorations                                            | delete command, 739            | change logs, 293                           |
| via, 497-499                                                       | deleting files from, 739       | deploying settings via .REG files, 299-301 |
| scheduling backups, 497                                            | dir command, 739-740           | deploying settings via                     |
| NTFS changes, 669                                                  | disable command, 740           | VBScript, 301-302                          |
| OEM, 37                                                            | disabling adware, 734          | editing, 296-297                           |
| Online Crash analysis feature,                                     | disabling device drivers,      | hives, 293, 298-299                        |
| 788                                                                | 733-734                        | HKCC key, 292                              |
| page files, configuring,<br>274-275                                | disabling spyware, 734         | HKCR key, 292-293                          |
| PCmover application migra-                                         | disabling viruses, 734         | HKCU key, 292, 297                         |
| tion software (LapLink                                             | diskpart command, 740          | HKLM key, 292, 297                         |
| Software), 252                                                     | enable command, 741            | HKU key, 292                               |
| performance, memory                                                | exit command, 741              | reg.exe command-line                       |
| requirements, 315                                                  | expand command, 741-742        | tool, 295                                  |
| Performance Monitor, 311                                           | fixboot command, 742           | Registry Editor, 294-297                   |
| perfmon.msc command,                                               | fixmbr command, 742            | REG_BINARY data type,                      |
| 311                                                                | format command, 743            | 296                                        |
|                                                                    |                                | nno nuice :                                |
| Performance Logs and                                               | Group Policy conflicts, 729    | REG_DWORD data type,                       |
| Performance Logs and<br>Alerts section, 314<br>System Monitor, 313 |                                | REG_DWORD data type,<br>296                |

| REG_EXPAND_SZ data         | Fax, 91               | SCardSvr, 98                   |
|----------------------------|-----------------------|--------------------------------|
| type, 297                  | helpsvc, 91           | Schedule, 98                   |
| REG_MULTI_SZ data type,    | HidServ, 91           | seclogon, 98                   |
| 296                        | HTTPFilter, 91        | SENS, 99                       |
| REG_SZ data type, 296      | Ianmanserver, 92      | SharedAccess, 99               |
| restoring, 293-295         | Ianmanworkstation, 92 | ShellHWDetection, 99           |
| structrure of, 292         | IISADMIN, 92          | SimpTcp, 99                    |
| UsrClass.dat files, 293    | ImapiService, 92      | SMTPSVC, 99                    |
| RIS, 249                   | Iprip, 92             | SNMP, 100                      |
| Selective Startup, trou-   | irmon, 92             | SNMPTRAP, 100                  |
| bleshooting, 224           | •                     |                                |
| service groups, 85         | LmHosts, 92           | Spooler, 100                   |
| service packs, 252         | LPDSVC, 93            | srservice, 100                 |
| Automatic Update installa- | Messenger, 93         | SSDPSRV, 100                   |
| tions, 253                 | mnmsrvc, 93           | stisvc, 101                    |
| Group Policy deployments,  | MSDTC, 93             | SwPrv, 101                     |
| 254                        | MSFtpsvc, 93          | SysmonLog, 101                 |
| manual installations, 253  | MSIServer, 94         | TapiSrv, 101                   |
| uninstalling, 255          | MSMQ, 94              | TermService, 101               |
| Windows Update installa-   | MSMQTriggers, 94      | TintSrv, 102                   |
| tions, 253                 | NetDDE, 94            | TrkWks, 102                    |
| WSUS deployments, 255      | NetDDEdsdm, 94        | UMWdf, 102                     |
| services                   | Netlogon, 94          | upnphost, 102                  |
| 6to4, 88                   | Netman, 95            | UPS, 102                       |
| Alerter, 88                | Nla, 95               | VSS, 102                       |
| ALG, 88                    | NtLmSsp, 95           | W32Time, 102                   |
| AppMgmt, 88                | NtmsSvc, 95           | W3SVC, 103                     |
| aspnet_state, 88           | ose, 95               | winmgmt, 103                   |
| AudioSrv, 88               | p2pgasvc, 95          | WmcCds, 103                    |
| BITS, 88                   | p2pimsvc, 96          | WmcCdsLs, 103                  |
| Browser, 89                | p2psvc, 96            | WmdmPmSN, 103                  |
| cisvc, 89                  | PlugPlay, 96          | Wmi, 104                       |
| ClipSrv, 89                | PNRPSvc, 96           | WmiApSrv, 104                  |
| COMSysApp, 89              | PolicyAgent, 96       | wscsvc, 104                    |
| CryptSvc, 89               | ProtectedStorage, 96  | wuauserv, 104                  |
| DcomLaunch, 89             | RasAuto, 97           | WZCSVC, 104                    |
| Dhcp, 90                   | RasMan, 97            | xmlprov, 104                   |
| dmadmin, 90                | RDSessMgr, 97         | SP1/1a (Service Pack 1/1a), 36 |
| dmserver, 90               | RemoteAccess, 97      | SP2 (Service Pack 2), 36       |
| Dnscache, 90               | RemoteRegistry, 97    | SP3 (Service Pack 3), 37       |
| ERSvc, 90                  | RpcLocator, 97        | Startup and Recovery Options   |
| Eventlog, 90               | RpcSs, 98             | dialog, configuring, 279-281   |
| EventSystem, 91            | RSVP, 98              | startup process, 56, 77        |
| FastUserSwitchingCompati   | SamSs, 98             | Sysprep, 248                   |
| bility, 91                 |                       |                                |
|                            |                       |                                |

| Advanced tab, 273 Automatic Updates tab, 274 Computer Name tab, 273 editing settings, 274 editing settings, 274 editing settings, 274 editing settings, 274 Editing settings, 274 editing settings, 274 editing settings, 274 Editing settings, 274 Editing settings, 274 Editing settings, 274 Editing settings, 274 System Restore tab, 274 System Restore tab, 274 System Restore tab, 274 System Restore tab, 274 System Restore disabling, 501-502 Safe Mode, 725-726 Safe Mode with Command Prompt, 726-727 Task Manager, Performance tab, 315 Tools menu, customizing, 779 troubleshooting defective installation media, 717 overheated systems, 717 power supplies, 717 RAM modules, 716 uninstalling, 225-226 Upgrade Advisor, 714 upgrades antivirus software, 218 backups, 218 BIOS, 218 closing programs, 219 compressed partitions, 219 determining when to, 216 from Windows 980, 222-224 from Windows NT 4.0, 219-222 from Windows NT 4.0, 219-222 from Windows Averifying system compatibility additions, 219 toubleshooting, 224 verifying system compatibility additions, 219 toubleshooting, 224 verifying system compatibility additions NP Professional, 218 windows NP 404 uninstalling, 227, 235-236 verifying system compatibility additions, 219 toubleshooting, 224 verifying system  | System Properties dialog | preparing for, 218-219                | installing system updates, |
|----------------------------------------------------------------------------------------------------|--------------------------|---------------------------------------|----------------------------|
| 274 Computer Name tab, 273-274 Computer Name tab, 273-274 editing settings, 274 Hardware tab, 273 Remote tab, 274 System Restore tab, 274 System Restore tab, 274 Safe Mode, 725-726 Safe Mode, 725-726 Task Manager, Performance tab, 315 Tools menu, customizing, 779 troubleshooting, 274 troubleshooting, 224 verifying system compatibility, 215-218 adding, 429-432 determining what type to use, 414-415 hiding on Welcome screen, 449 User Accounts Control Panel, adding accounts via, 429-432 virtual memory, configuring, 274-275 Windows Advanced Options menu, 721 RAM modules, 716 upgrade Advisor, 714 upgrades lossing programs, 219 compressed partitions, 219 determining when to, 216 from Windows 2000, 219-222 Hardware Compatibility Lists, 219 incompatibile hardware/software, 219 Microsoft Windows  troubleshooting, 224 troubleshooting, 234 uninstalling, 227, 235-236 windows XP Professional, 216 Vindows XP Professional, 216 Vindows XP Professional, 216 Vindows XP Professional, 216 Vindows XP Professional, 216 Vindows XP Professional, 216 Vindows XP Professional, 216 Vindows XP Professional, 216 Vindows XP Professional, 216 Vindows XP Professional, 216 Vindows XP Professional, 216 Vindows XP Professional, 216 Vindows XP Professional, 216 Vindows NT Backup- Basic, 228 Vindows Vista Home Basic, 228 Windows Vista Uptrade, 228 Windows Vista Uptrade, 228 Windows Vista Uptrade, 228 Windows Vista Uptrades, 234 Vindows Vista Uptrade, 228 Vindows Vista Uptrade, 228 Vindows Vist | Advanced tab, 273        | <u>-</u>                              |                            |
| Computer Name tab, 273-274 273-274 Hardware tab, 273 Remote tab, 274 System Protection tab, 274 System Restore tab, 274 System Restore tab, 274 System Restore disabling, 501-502 Safe Mode, 725-726 Safe Mode, 725-727 Task Manager, Performance tab, 315 Tools menu, customizing, 779 troubleshooting defective hard drives, 717 defective installation media, 717 overheated systems, 717 power supplies, 717 RAM modules, 716 unjgrade Advisor, 714 upgrades Upgrades Upgrades BiOS, 218 BiOS, 218 BiOS, 218 BiOS, 218 BiOS, 218 BiOS, 218 Closing programs, 219 compressed partitions, 219 determining when to, 216 from Windows NP 4.0, 219-222 Hardware Compatibility Lists, 219 incompatibile hardware/software, 219 Microsoft Windows  Verifying system compatibility, 217-218 belitty, 227-23 Windows XP Home Edition, 216 Windows XP Professional, 219 Windows XP Professional, 219 User Accounts ounts adding, 429-432 determining what type to use, 414-415 user accounts on the use, 414-415 user accounts on the use, 414-415 user accounts on visc adding, 429-432 determining what type to use, 414-415 user accounts on the use, 414-415 User Accounts Control Panel, adding accounts via, 429-432 virtual memory, configuring, 274-275 Welcome screen, hiding user accounts on, 449 Windows Advanced Options menu, 721 Device Driver Roll Back option, 723 Upgrade Advisor, 714 upgrades Safe Mode, 725-723 Windows Defender, installing, 343 setup CD creation, 344 wireless networks, security, 333 workgroups, determining configuration of, 412 wireless networks, security, 333 workgroups, determining configuration of, 412 wireless networks, security, 333 workgroups, determining configuration of, 412 device driver updates, 232 drawbacks to, 227 installing critical updates, 130 upgrade installations, 130 upgrade installations, 130 upgrade installations, 130                                                                                                    |                          | -                                     |                            |
| editing settings, 274 editing settings, 274 Hardware tab, 273 Remote tab, 274 System Protection tab, 274 System Restore tab, 274 System Restore tab, 2 | <del></del>              | troubleshooting, 224                  | <u> -</u>                  |
| editing settings, 274 Hardware tab, 273 Remote tab, 274 System Protection tab, 274 System Restore tab, 274 System Restore tab, 278 Windows Systa Busines, 228 Windows Vista Home Premium, 228 Windows Vista Home Premium, 228  | Computer Name tab,       |                                       | • 1                        |
| Hardware tab, 273 Remote tab, 274 System Protection tab, 274 System Restore tab, 274 System Restore tab, 272 Safe Mode, 725-726 Safe Mode, 725-726 Safe Mode with Command Prompt, 726-727 RaM modules, 716 User Accounts Control Panel, adding accounts via, 429-432 Windows Advanced Options menu, 721 Last Known Good Configuration option, 722-723 Safe Mode, 722-723 Windows Desktop Search, 127 Windows Memory Diagnostics Tool, 788 Windows Yes Lubra, 232 Antivirus software, 232 BIOS, 232 Gra |                          | •                                     | <u> -</u>                  |
| Remote tab, 274 System Protection tab, 274 System Restore tab, 274 System Restore tab, 274 System Restore tab, 275 Safe Mode, 725-726 Safe Mode with Command Prompt, 726-727 Task Manager, Performance tab, 315 Tools menu, customizing, 779 troubleshooting defective hard drives, 717 defective installation media, 717 overheated systems, 717 power supplies, 717 RAM modules, 716 uninstalling, 225-226 Upgrade Advisor, 714 upgrades antivirus software, 218 backups, 218 BIOS, 218 closing programs, 219 compressed partitions, 219 determining when to, 216 from Windows 98, 222-224 from Windows 98, 222-224 from Windows NT 4.0, 219-222 from Windows NT 4.0, 219-222 from Windows NT 4.0, 219-22 | 0 0                      | '                                     | · ·                        |
| System Restore tab, 274 System Restore tab, 274 System Restore utility, 231 Windows Vista Business, 228 Windows Vista Home Premium, 228 Windows Vista Ultimate, 228 Windows Vista Ultimate, 228 Wireless Network Setup Windows Vista Ultimate, 228 Windows Vista Ultimate, 228 Wireless Network Setup Windows Vista Ultimate, 228 Windows Vista Ultimate, 228 Wireless Network Setup Windows Vista Ultimate, 228 Windows Vista Ultimate, 228 Wireless Network Setup Windows Vista Ultimate, 228 Windows Vista Ultimate, 228 Wireless Network Setup Windows Computer names/ descriptions, 343-344 connection method selection, 343 Internet connection selection, 343 network names, 343 printer sharing, 343 Internet connection selection, 343 setup CD creation, 344 wireless networks, security, 333 workgroups, determining configuration of, 412 Windows XP Media Center Edition 2005, TweakMCE, 291 Windows NT Backup- Stable Mindows Vista Ultimate, 228 Windows Vista Ultimate, 228 Windows Vista Ultimate, 228 Windows Vista Ultimate, 228 Windows Vista Ultimate, 228 Windows Vista Ultimate, 228 Windows Vista Ultimate, 228 Windows Vista Ultimate, 228 Windows Vista Ultimate, 228 Window |                          |                                       | <u> </u>                   |
| System Restore tab, 274  System Restore  disabling, 501-502  Safe Mode, 725-726  Safe Mode with Command Prompt, 726-727  Task Manager, Performance tab, 315  Tools menu, customizing, 779 troubleshooting defective hard drives, 717 overheated systems, 717 power supplies, 717  RAM modules, 716  unjurades  dupgrades  dupgrades  closing programs, 219 compressed partitions, 219 determining when to, 216 from Windows 2000, 219-222 from Windows NT 4.0, 219-222  Hardware Compatibility Lists, 219 incompatibile hardware/software, 219  Microsoft Windows  deferting adding, 429-432  user accounts on determining what type to use, 414-415  ladding, 429-432  determining what type to use, 414-415  ladding, 429-432  determining what type to use, 414-415  ladding, 429-432  Windows Vista Business, 228  Windows Vista Home Premium, 228  Windows Vista Ultimate, 228  Wireless Network Setup Wizard, 335-339  applying network settings, 343  applying network settings, 344  connection method selection, 342-343  file sharing, 343  Internet connection selection, 343  printer sharing, 343  setup CD creation, 344  wireless networks, security, 333  workgroups, determining configuration of, 412  Windows XP Media Center Edition 2005, TweakMCE, 291  Windows XP Professional installing  clean installations, 158-163  hardware/software, 219  dicrosoft Windows                                                                                                    | •                        | ,                                     |                            |
| System Restore disabling, 501-502 Safe Mode, 725-726 Safe Mode with Command Prompt, 726-727 Task Manager, Performance tab, 315 Tools menu, customizing, 779 defective hard drives, 717 defective installation media, 717 overheated systems, 717 power supplies, 717 RAM modules, 716 uninstalling, 225-226 Upgrade Advisor, 714 upgrades antivirus software, 218 backups, 218 BIOS, 218 closing programs, 219 compressed partitions, 219 determining when to, 216 from Windows 98, 222-224 from Windows 2000, 219-222 Hardware Compatibility Lists, 219 Microsoft Windows  wiser accounts adding, 429-432 determining what type to use, 414-415 hiding on Welcome screen, 449 User Accounts Control Panel, adding accounts via, 429-432 Virtual memory, configuring, 274-275 Welcome screen, hiding user accounts on, 449 Windows Advanced Options menu, 721 Device Driver Roll Back option, 723 Last Known Good Configuration option, 722-723 Windows Defender, installing, 399 Windows Defender, installing, 399 Windows Defender, installing, 399 Windows Vista Ultimate, 228 Windows Vista Ultimate, 228 Windows Advanced Options menu, 721 mompatibile hardware/software, 219 determining when to, 216 from Windows 98, 222-224 from Windows 2000, 219-222 Hardware Compatibility Lists, 219 incompatibile hardware/software, 219 Microsoft Windows                                                                                                    | •                        | · · · · · · · · · · · · · · · · · · · | •                          |
| disabling, 501-502 Safe Mode, 725-726 Safe Mode, 725-726 Safe Mode with Command Prompt, 726-727 Task Manager, Performance tab, 315 Tools menu, customizing, 779 troubleshooting defective hard drives, 717 defective installation media, 717 overheated systems, 717 power supplies, 717 RAM modules, 716 uninstalling, 225-226 Upgrade Advisor, 714 upgrades Closing programs, 219 compressed partitions, 219 determining when to, 216 from Windows 2000, 219-222 from Windows 2000, 219-222 from Windows 2000, 219-222 from Windows 2000, 219-222 Hardware Compatibile hardware/software, 219 Microsoft Windows Microsoft Windows Microsoft Windows Wista Minding, 429-432 wist, 414-15 wus, 414-415 wist, 414-15 wist, 414-15 wist, 414-415 wist, 414-4 | •                        |                                       |                            |
| Safe Mode, 725-726 Safe Mode with Command Prompt, 726-727 Task Manager, Performance tab, 315 Tools menu, customizing, 779 troubleshooting defective hard drives, 717 defective installation media, 717 overheated systems, 717 power supplies, 717 RAM modules, 716 uinistalling, 225-226 Upgrade Advisor, 714 upgrades antivirus software, 218 backups, 218 BloS, 218 Closing programs, 219 determining when to, 216 from Windows 98, 222-224 from Windows 98, 222-224 from Windows 98, 222-224 from Windows 2000, 219-222 Hardware Compatibility Lists, 219 incompatibile hardware/software, 219 Microsoft Windows  Safe Mode with Command use, 414-415 hiding on Welcome screen, and wise, 414-415 hiding on Welcome screen, and windows vista Home Basic, 228 Windows Vista Home Basic, 228 Windows Vista Ultimate, 228 Windows Vista Ultimate, 228 Windows Vista Ultimate, 228 Windows Vista Ultimate, 228 Windows Vista Ultimate, 228 Windows Vista Ultimate, 228 Windows Vista Ultimate, 228 Windows Vista Ultimate, 228 Windows Vista Ultimate, 228 Windows Nat A09 Configuration option, 723 and the vindows Nat A09 Tools menu, customizing, 779 troubleshooting defective installation media, 717 defective installation media, 717 defective installation media, 717 defective installation media, 717 defective installation media, 717 defective installation media, 717 defective installation media, 717 defective installation media, 717 defective installation memory, configuring, 274-275 Windows Advanced Options menu, 721 Device Driver Roll Back option, 723 Last Known Good Configuration option, 722-723 Windows Defender, installing, 399 Windows Desktop Search, 127 Windows Memory Diagnostics Tool, 788 Windows Vista Ultimate, 228 Wireless Network Setup Wizard, 335-339 applying network settings, 444 connection method selection, 343 Internet connection selection, 343 setup CD creation, 344 wireless networks security, 333 setup CD creation, 344 wireless networks security witantion, 6, 412 Windows VP Media Center Edition 2005, TweakMCE, 291 Windows VP Professional installati | -                        |                                       | •                          |
| Safe Mode with Command Prompt, 726-727  Task Manager, Performance tab, 315  Tools menu, customizing, 779 troubleshooting defective hard drives, 717 defective installation media, 717  overheated systems, 717 power supplies, 717  RAM modules, 716  upgrades durigrades antivirus software, 218  BIOS, 218  closing programs, 219 compressed partitions, 219 determining when to, 216 from Windows 98, 222-224 from Windows NT 4.0, 219-222  Hardware Compatibility Lists, 219 incompatibile hardware/software, 219 Microsoft Windows  Safe Mode with Command Prompt, 726-727  use, 414-415 hiding on Welcome screen, 449  User Accounts Control Panel, adding accounts via, 449-432  User Accounts via, 449-432  Windows Vista Ultimate, 228  Windows Vista Ultimate, 228  Wireless Network Setup Wizard, 335-339  applying network settings, 344  computer names/ descriptions, 343-344  computer names/ descriptions, 343-344  computer names/ descriptions, 242- descriptions, 242- description | _                        | O,                                    | •                          |
| Prompt, 726-727  Task Manager, Performance tab, 315  Tools menu, customizing, 779 troubleshooting defective hard drives, 717 defective installation media, 717  overheated systems, 717 power supplies, 717  RAM modules, 716  upgrade Advisor, 714  upgrades antivirus software, 218  bloS, 218  closing programs, 219 compressed partitions, 219 determining when to, 216 from Windows 98, 222-224 from Windows 98, 222-224 from Windows NT 4.0, 219-222  Hardware Compatibility Lists, 219 incompatibile hardware/softWare, 219 Microsoft Windows  Miding on Welcome screen, 449  User Accounts Control Panel, adding accounts via, 429-432  User Accounts Control Panel, adding accounts via, 429-432  User Accounts Control Panel, adding accounts via, 429-432  Windows Configuring, 274-275  Windows Advanced Options menu, 721  Device Driver Roll Back option, 723  Device Driver Roll Back option, 723  Last Known Good Configuration option, 722-723  Safe Mode, 722-723  Windows Desktop Search, 127  Windows Desktop Search, 127  Windows Vista upgrades, 226  antivirus software, 218  BIOS, 218  BIOS, 228  Wineless Network Setup Wizard, 335-339  applying network settings, 344  compressed partitions, 343-344  connection method selection, 342-343  Internet connection selection, 343  network names, 343  printer sharing, 343  setup CD creation, 344  wireless Network Setup Wizard, 335-339  applying network settings, 344  compressed partitions, 219  descriptions, 343-344  connection method selection, 342-343  internet connection selection, 342-343  internet connection selection, 342-343  internet connection selection, 342-343  internet connection selection, 343  wireless Network Setup Wizard, 335-339  applying network settings, 344  compressed partitions, 219  descriptions, 343-344  connection method selection, 342-343  internet connection selection, 343  setup CD creation, 343  wireless Network Setup Wizard, 385-339  applying network settings, 341  upgrade servitions, 219  descriptions, 343-344  connection method selection, 342-343  internet connection sel | *                        |                                       |                            |
| Task Manager, Performance tab, 315  Tools menu, customizing, 779 troubleshooting defective hard drives, 717 defective installation media, 717 overheated systems, 717 power supplies, 717 RAM modules, 716 uninstalling, 225-226 unitsulfur software, 218 backups, 218 BIOS, 218 Closing programs, 219 compressed partitions, 219 determining when to, 216 from Windows 98, 222-224 from Windows NT 4.0, 219-222 from Windows NT 4.0, 219-222 from Windows NT 4.0, 219-222 Hardware Compatibile Lists, 219 incompatibile hardware/software, 219 Microsoft Windows Microsoft Windows Microsoft Windows Microsoft Windows Microsoft Windows Mindows Mindows Mindows Windows Windows Windows Windows Windows Windows Mindows Windows Windows Mindows Windows Mindows Mind |                          | •                                     |                            |
| Tools menu, customizing, 779 troubleshooting defective hard drives, 717 defective installation media, 717 overheated systems, 717 power supplies, 717 RAM modules, 716 Uninstalling, 225-226 Upgrade Advisor, 714 Upgrades antivirus software, 218 BlOS, 218 Closing programs, 219 compressed partitions, 219 determining when to, 216 from Windows 98, 222-224 from Windows NT 4.0, 219-222 from Windows NT 4.0, 219-222 Hardware Compatibility Lists, 219 incompatibile hardware/software, 219 Microsoft Windows Mindows Mindows Statuption panels, adding accounts via, 429-432 Windoms Scentral, adding accounts via, 429-432 Windoms screen, hiding user accounts on, 449 Wireless Network Setup Wizard, 335-339 applying network settings, 344 connection method selection, 721 compressed partitions, 219 determining when to, 216 from Windows 2000, 219-222 from Windows NT 4.0, 219-222 from Windows Source driver updates, 232 drawbacks to, 227 installing critical updates, hardware/software, 219 Microsoft Windows Mindows Mindows Source driver updates, 230 upgrade installations, source division via diding accounts via, 429-432 Wireless Network Setup Wizard, 335-339 applying network settings, 344 competions computer names/ descriptions, 343-344 connection method selection, 342 connection method selection, 342 internet connection selection, 343 network names, 343 printer sharing, 343 setup CD creation, 344 wireless networks, security, 333 workgroups, determining configuration of, 412 Windows XP Media Center Edition 2005, TweakMCE, 291 Windows XP Professional installing clean installations, 158-163 hardware requirements, 130 upgrade installations,                                                                                                    | <u> -</u>                |                                       |                            |
| Tools menu, customizing, 779 troubleshooting  defective hard drives, 717 defective installation media, 717 overheated systems, 717 power supplies, 717 manufacturing, 225-226 menu, 721 descriptions, 219 determining when to, 216 from Windows 98, 222-224 from Windows NT 4.0, 219-222 Hardware Compatibilite from Windows NT 4.0, 219-222 Hardware Compatibile hardware/software, 219 microsoft Windows Mindows Mindows Statup Adding accounts via, 429-432 virtual memory, configuring, 274-275 wirtual memory, configuring, 274-275 wirtual memory, configuring, 274-275 applying network settings, 344 connection method selection, 342-343 file sharing, 343 lnternet connection selection, 343 setup CD creation, 344 wireless network names, 343 printer sharing, 343 setup CD creation, 344 wireless networks, security, 333 workgroups, determining configuration of, 412 windows XP Media Center Edition 2005, TweakMCE, 291 windows XP determining mento, 227 device driver updates, 232 drawbacks to, 227 installing critical updates, 130 upgrade installations, 158-163 hardware requirements, 130 upgrade i |                          |                                       |                            |
| troubleshooting defective hard drives, 717 defective installation media, 717 overheated systems, 717 power supplies, 717 RAM modules, 716 Upgrade Advisor, 714 upgrades antivirus software, 218 backups, 218 BIOS, 218 closing programs, 219 compressed partitions, 219 determining when to, 216 from Windows NT 4.0, 219-222 Hardware Compatibility Lists, 219 Microsoft Windows Microsoft Windows Mefective hard drives, 717 defective hard drives, 717 wirtual memory, configuring, 274-275 Wirtual memory, configuring, 274-275 Wirtual memory, configuring, 274-275 Wirtual memory, configuring, 274-275 Wirtual memory, configuring, 274-275 Wirtual memory, configuring, 274-275 Wirtual memory, configuring, 274-275 Wirtual memory, configuring, 274-275 Wirtual memory, configuring, 274-275 Wirtual memory, configuring, 274-275 Wirtual memory, configuring, 274-275 Wirtual memory, configuring, 274-275 Wirtual memory, configuring, 274-275 Wirtual memory, configuring, 274-275 Wirdows Advanced Options menu, 721 Device Driver Roll Back option, 723 Last Known Good Configuration option, 722-723 Windows Defender, installing, 399 Windows Desktop Search, 127 Windows Memory Diagnostics Tool, 788 Windows Vista upgrades, 226 antivirus software, 232 BIOS, 232 determining when to, 227 device driver updates, 232 device driver updates, 232  | <i>'</i>                 | •                                     |                            |
| defective hard drives, 717 defective installation media, 717 overheated systems, 717 power supplies, 717 RAM modules, 716 uninstalling, 225-226 Upgrade Advisor, 714 upgrades antivirus software, 218 backups, 218 BIOS, 218 closing programs, 219 compressed partitions, 219 determining when to, 216 from Windows 98, 222-224 from Windows 2000, 219-222 From Windows NT 4.0, 219-222 Hardware Compatibility Lists, 219 incompatibile hardware/software, 219 Microsoft Windows  Wirtual memory, configuring, 274-275 Wildows screen, hiding user accounts on, 449 Wizard, 335-339 Wizard, 335-339 Wizard, 335-339 Wizard, 335-339 Wizard, 335-339 Wizard, 335-339 Ad4 computer names/ descriptions, 343-344 connection method selection, 342-343 Internet connection selection, 343 network names, 343 printer sharing, 343 setup CD creation, 344 wireless Network Settup Wizard, 335-339 Ad4 computer names/ descriptions, 343-344 competion, 722-723 Internet connection selection, 343 network names, 343 printer sharing, 343 setup CD creation, 344 wireless Network settings, 344 computer names/ descriptions, 342-343 Internet connection selection, 343 setup CD creation, 344 wireless Network settings, 344 computer names/ descriptions, 342-343 Internet connection selection, 343 setup CD creation, 344 wireless Network settings, 344 computer names/ descriptions, 342-343 Internet connection method selection, 342-343 Internet connection selection, 343 setup CD creation, 344 wireless Network settings, 344 computer names/ descriptions, 342-344 connection method selection, 342-343 Internet connection method selection, 342-343 upgrade into option, 722-723 network names, 343 printer sharing, 343 setup CD creation, 344 wireless networks, security, 333 workgroups, determining configuration of, 412 Windows XP Media Center Edition 2005, TweakMCE, 291 Windows XP Professional installing clean installations, 158-163 hardware requirements, 130 upgrade installations, 144 vireless networks, security, 333 workgroups, determining installing citer installing citer installing cite |                          |                                       |                            |
| defective installation media, 717 overheated systems, 717 power supplies, 717 RAM modules, 716 Upgrade Advisor, 714 Upgrade Advisor, 714 BIOS, 218 Closing programs, 219 compressed partitions, 219 determining when to, 216 from Windows 98, 222-224 from Windows NT 4.0, 219-222 Hardware Compatibility Lists, 219 incompatibile hardware/software, 219 Microsoft Windows  Melcome screen, hiding user accounts on, 449  Wildows Advanced Options menu, 721 Device Driver Roll Back option, 723  Upgrade Advisor, 714 Last Known Good Configuration option, 722-723 Safe Mode, 722-723 Windows Defender, installing, 399 Windows Desktop Search, 127 Windows Desktop Search, 127 Windows Memory Diagnostics Tool, 788 Windows Vista upgrades, 226 antivirus software, 232 device driver updates, 232 drawbacks to, 227 device driver updates, 232 drawbacks to, 227 installing critical updates, hardware/software, 219 Microsoft Windows  Wildum, 3343 Adv computer names/ descriptions, 343-344 connection method selection, 342-343 network names, 343 printer sharing, 343 setup CD creation, 344 wireless networks, security, 333 workgroups, determining configuration of, 412 Windows XP Media Center Edition 2005, TweakMCE, 291 Windows XP Professional installing clean installations, 158-163 hardware requirements, 130 upgrade installations,                                                                                                    | _                        |                                       |                            |
| media, 717 overheated systems, 717 power supplies, 717 RAM modules, 716 Upgrade Advisor, 714 Upgrades antivirus software, 218 backups, 218 BIOS, 218 closing programs, 219 determining when to, 216 from Windows 98, 222-224 from Windows 98, 222-224 from Windows NT 4.0, 219-222 Hardware Compatibility Lists, 219 incompatibile hardware/software, 219 Microsoft Windows  Menu, 721 Device Driver Roll Back option, 723 Upgrade Advisor, 714 Last Known Good Configuration option, 722-723 Safe Mode, 722-723 Windows Defender, installing, 399 Windows Desktop Search, 127 Windows Memory Diagnostics Tool, 788 Windows Vista upgrades, 226 antivirus software, 232 BIOS, 232 determining when to, 227 device driver updates, 232 drawbacks to, 227 installing critical updates, 130 upgrade installations, 344 advaced Options menu, 721 computer names/ descriptions, 343-344 connection method selection, 342-343 file sharing, 343 Internet connection selection, 343 network names, 343 printer sharing, 343 setup CD creation, 344 wireless networks, security, 333 workgroups, determining configuration of, 412 Windows XP Media Center Edition 2005, TweakMCE, 291 Windows XP Professional installing clean installations, 158-163 hardware requirements, 130 upgrade installations,                                                                                                    | •                        | 274-275                               | •                          |
| overheated systems, 717 power supplies, 717 RAM modules, 716 uninstalling, 225-226 Upgrade Advisor, 714 upgrades antivirus software, 218 backups, 218 BIOS, 218 closing programs, 219 compressed partitions, 219 determining when to, 216 from Windows 2000, 219-222 from Windows NT 4.0, 219-222 Hardware Compatibility Lists, 219 incompatibile hardware/software, 219 Microsoft Windows  Windows Matvanced Options menu, 721 Device Driver Roll Back option, 723  Device Driver Roll Back option, 723  Device Driver Roll Back option, 723  Device Driver Roll Back option, 723  Last Known Good Configuration option, 722-723 Safe Mode, 722-723 Windows Defender, installing, 343 setup CD creation, 344 wireless networks, security, 333 workgroups, determining configuration of, 412 Windows XP Media Center Edition 2005, TweakMCE, 291 Windows XP Professional installing clean installations, 158-163 hardware requirements, 130 upgrades  connection method selection, 342-343 Internet connection selection, 343 setup CD creation, 344 wireless networks, security, 333 workgroups, determining configuration of, 412 Windows XP Media Center Edition 2005, TweakMCE, 291 Windows XP Professional installing clean installations, 158-163 hardware requirements, 130 upgrades  connection method selection, 342-343 Internet connection selection, 343 setup CD creation, 344 wireless networks, security, 333 workgroups, determining configuration of, 412 Windows XP Media Center Edition 2005, TweakMCE, 291 Windows XP Professional installing clean installations, 158-163                                                                                                    | media, 717               |                                       |                            |
| power supplies, 717 RAM modules, 716 Uninstalling, 225-226 Upgrade Advisor, 714 Upgrades Upgrades Antivirus software, 218 BIOS, 218 Closing programs, 219 Cetermining when to, 216 from Windows 98, 222-224 from Windows 2000, 219-222 If mom Windows NT 4.0, 219-222 Hardware Compatibility Lists, 219 incompatibile hardware/software, 219 Microsoft Windows  Menu, 721 Device Driver Roll Back option, 723 Device Driver Roll Back option, 723 Device Driver Roll Back option, 723 Device Driver Roll Back option, 723 Device Driver Roll Back option, 723 Device Driver Roll Back option, 723 Device Driver Roll Back option, 723 Device Driver Roll Back option, 723 Device Driver Roll Back option, 723 Device Driver Roll Back option, 723 Device Driver Roll Back option, 723 Device Driver Roll Back option, 723 Last Known Good Configuration option, 722-723 Safe Mode, 722-723 Windows Defender, installing, 399 Windows Desktop Search, 127 Windows Memory Diagnostics Tool, 788 Windows Vista upgrades, 226 antivirus software, 232 BIOS, 232 determining when to, 227 device driver updates, 232 drawbacks to, 227 installing critical updates, hardware requirements, 130 upgrade davisor, 714 User Connection method selection, 342-343 Internet connection selection, 343 Internet connection selection, 343 network names, 343 printer sharing, 343 setup CD creation, 344 wireless networks, security, 333 workgroups, determining configuration of, 412 Windows XP Media Center Edition 2005, TweakMCE, 291 Windows XP Professional installing clean installations, 158-163 hardware requirements, 130 upgrade installations,                                                                                                    |                          | •                                     | computer names/            |
| uninstalling, 225-226 Upgrade Advisor, 714 Upgrades antivirus software, 218 BIOS, 218 BIOS, 218 closing programs, 219 compressed partitions, 219 determining when to, 216 from Windows 98, 222-224 from Windows 2000, 219-222 Hardware Compatibility Lists, 219 incompatibile hardware/software, 219 Microsoft Windows  Upgrades Option, 723 Option, 723 Ition, 342-343 file sharing, 343 Internet connection selection, 343 network names, 343 printer sharing, 343 setup CD creation, 344 wireless networks, security, 333 workgroups, determining configuration of, 412 Windows XP Media Center Edition 2005, TweakMCE, 291 Windows XP Professional installing clean installations, 158-163 hardware requirements, 130 upgrade iton, 342-343 file sharing, 343 Internet connection selection, 344 wireless networks asecurity, 333 workgroups, determining configuration of, 412 Windows XP Media Center Edition 2005, TweakMCE, 291 Windows XP Professional installing clean installations, 158-163 hardware requirements, 130 upgrade installations, 158-163                                                                                                    |                          |                                       |                            |
| Upgrade Advisor, 714  upgrades  antivirus software, 218  backups, 218  BIOS, 218  closing programs, 219  determining when to, 216  from Windows 98, 222-224  from Windows NT 4.0, 219-222  Hardware Compatibility Lists, 219  incompatibile hardware/software, 219  Microsoft Windows  Last Known Good  Configuration option, 722-723  Safe Mode, 722-723  Windows Defender, installing, 399  Windows Desktop Search, 127  Windows Desktop Search, 127  Windows Memory Diagnostics Tool, 788  Windows Vista upgrades, 226  antivirus software, 232  BIOS, 232  device driver updates, 232  device driver updates, 232  installing critical updates, 130  upgrade  file sharing, 343  Internet connection selection, 343  network names, 343  printer sharing, 343  setup CD creation, 344  wireless networks, security, 333  workgroups, determining configuration of, 412  Windows XP Media Center  Edition 2005, TweakMCE, 291  Windows XP Professional  installing  clean installations, 158-163  hardware requirements, 130  upgrade installations,                                                                                                    |                          |                                       |                            |
| upgrades antivirus software, 218 backups, 218 BIOS, 218 closing programs, 219 compressed partitions, 219 determining when to, 216 from Windows 98, 222-224 from Windows 2000, 219-222 from Windows NT 4.0, 219-222 Hardware Compatibility Lists, 219 incompatibile hardware/software, 219 Microsoft Windows  Configuration option, 722-723 Safe Mode, 722-723 Windows Defender, installing, 399 Windows Defender, installing, 399 Windows Desktop Search, 127 Windows Memory Diagnostics Tool, 788 Windows Vista upgrades, 226 antivirus software, 232 BIOS, 232 determining when to, 227 device driver updates, 232 drawbacks to, 227 installing critical updates, 130 upgrade installations, 158-163 hardware connection selection, 343 network names, 343 printer sharing, 343 setup CD creation, 344 wireless networks, security, 333 workgroups, determining configuration of, 412 Windows XP Media Center Edition 2005, TweakMCE, 291 Windows XP Professional installing clean installations, 158-163 hardware requirements, 130 upgrade installations,                                                                                                    | <u> </u>                 | -                                     |                            |
| antivirus software, 218 backups, 218 BIOS, 218 closing programs, 219 compressed partitions, 219 determining when to, 216 from Windows 98, 222-224 from Windows 2000, 219-222 from Windows NT 4.0, 219-222 Hardware Compatibility Lists, 219 incompatibile hardware/software, 219 Microsoft Windows  T22-723 Safe Mode, 722-723 Windows Defender, installing, 399 Windows Desktop Search, 127 Windows Desktop Search, 127 Windows Memory Diagnostics Tool, 788 Windows Vista upgrades, 226 antivirus software, 232 BIOS, 232 determining when to, 227 device driver updates, 232 drawbacks to, 227 installing critical updates, 130 workgroups, determining configuration of, 412 Windows XP Media Center Edition 2005, TweakMCE, 291 Windows XP Professional installing clean installations, 158-163 hardware requirements, 130 upgrade installations,                                                                                                    | 1 0                      |                                       | file sharing, 343          |
| backups, 218 BIOS, 218 closing programs, 219 compressed partitions, 219 determining when to, 216 from Windows 98, 222-224 from Windows 2000, 219-222 from Windows NT 4.0, 219-222 Hardware Compatibile Lists, 219 incompatibile hardware/software, 219 Microsoft Windows  Safe Mode, 722-723 Windows Defender, installing, 399 Windows Desktop Search, 127 Windows Memory Diagnostics Tool, 788 Windows Vista upgrades, 226 antivirus software, 232 BIOS, 232 determining when to, 227 device driver updates, 232 drawbacks to, 227 installing critical updates, 230 Microsoft Windows  Safe Mode, 722-723 network names, 343 wireless networks, security, 333 workgroups, determining configuration of, 412 Windows XP Media Center Edition 2005, TweakMCE, 291 Windows XP Professional installing clean installations, 158-163 hardware requirements, 130 upgrade installations,                                                                                                    | upgrades                 |                                       |                            |
| BIOS, 218 closing programs, 219 compressed partitions, 219 determining when to, 216 from Windows 98, 222-224 from Windows 2000, 219-222 from Windows NT 4.0, 219-222 Hardware Compatibility Lists, 219 incompatibile hardware/software, 219 Microsoft Windows  Windows Defender, installing, 399 Windows Desktop Search, 127 Windows Memory Diagnostics Tool, 788 Windows Vista upgrades, 226 antivirus software, 232 BIOS, 232 determining when to, 227 device driver updates, 232 drawbacks to, 227 installing critical updates, hardware/software, 219 Microsoft Windows  Windows Defender, installing, 399 wireless networks, security, 333 workgroups, determining configuration of, 412 Windows XP Media Center Edition 2005, TweakMCE, 291 Windows XP Professional installing clean installations, 158-163 hardware requirements, 130 upgrade installations,                                                                                                    |                          |                                       |                            |
| closing programs, 219 compressed partitions, 219 determining when to, 216 from Windows 98, 222-224 from Windows 2000, 219-222 from Windows NT 4.0, 219-222 Hardware Compatibility Lists, 219 incompatible hardware/software, 219 Microsoft Windows  399  Windows Desktop Search, 127 Windows Memory Diagnostics Tool, 788 Windows Vista upgrades, 226 antivirus software, 232 BIOS, 232 determining when to, 227 device driver updates, 232 drawbacks to, 227 installing critical updates, hardware/software, 219 Microsoft Windows  399  setup CD creation, 344 wireless networks, security, 333 workgroups, determining configuration of, 412 Windows XP Media Center Edition 2005, TweakMCE, 291 Windows XP Professional installing clean installations, 158-163 hardware requirements, 130 upgrade installations,                                                                                                    | backups, 218             |                                       |                            |
| closing programs, 219 compressed partitions, 219 determining when to, 216 from Windows 98, 222-224 from Windows 2000, 219-222 from Windows NT 4.0, 219-222 Hardware Compatibility Lists, 219 incompatibile hardware/software, 219 Microsoft Windows  Windows Desktop Search, 127 Windows Memory Diagnostics Tool, 788 Windows Vista upgrades, 226 antivirus software, 232 BIOS, 232 determining when to, 227 device driver updates, 232 drawbacks to, 227 installing critical updates, hardware/software, 219 Microsoft Windows  Windows Desktop Search, 127 Windows Memory Diagnostics Tool, 788 Windows Vista upgrades, 226 antivirus software, 232 Windows XP Media Center Edition 2005, TweakMCE, 291 Windows XP Professional installing clean installations, 158-163 hardware requirements, 130 upgrade installations,                                                                                                    | BIOS, 218                |                                       | -                          |
| determining when to, 216 from Windows 98, 222-224 from Windows 2000, 219-222 from Windows NT 4.0, 219-222 Hardware Compatibility Lists, 219 incompatibile hardware/software, 219 Microsoft Windows  Windows Memory Diagnostics Tool, 788 Windows Vista upgrades, 226 antivirus software, 232 BIOS, 232 determining when to, 227 device driver updates, 232 drawbacks to, 227 installing critical updates, hardware/software, 219 Microsoft Windows  Windows Memory Diagnostics Tool, 788 Windows Vista upgrades, 226 antivirus software, 232 Windows XP Media Center Edition 2005, TweakMCE, 291 Windows XP Professional installing clean installations, 158-163 hardware requirements, 130 upgrade installations,                                                                                                    | closing programs, 219    |                                       | <u> -</u>                  |
| from Windows 98, 222-224 from Windows 2000, 219-222 from Windows NT 4.0, 219-222 Hardware Compatibility Lists, 219 incompatibile hardware/software, 219 Microsoft Windows  Diagnostics Tool, 788 Windows Vista upgrades, 226 antivirus software, 232 BIOS, 232 determining when to, 227 device driver updates, 232 drawbacks to, 227 installing critical updates, hardware/software, 219 Microsoft Windows  Diagnostics Tool, 788 Workgroups, determining configuration of, 412 Windows XP Media Center Edition 2005, TweakMCE, 291 Windows XP Professional installing clean installations, 158-163 hardware requirements, 130 upgrade installations,                                                                                                    |                          | -                                     | •                          |
| from Windows 98, 222-224 from Windows 2000, 219-222 from Windows NT 4.0, 219-222 Hardware Compatibility Lists, 219 incompatibile hardware/software, 219 Microsoft Windows  Windows Vista upgrades, 226 antivirus software, 232 BIOS, 232 determining when to, 227 device driver updates, 232 drawbacks to, 227 installing critical updates, hardware/software, 219 Microsoft Windows  Windows VP Media Center Edition 2005, TweakMCE, 291 Windows XP Professional installing clean installations, 158-163 hardware requirements, 130 upgrades, 226 figuration of, 412 Windows XP Media Center Edition 2005, TweakMCE, 291 Windows XP Professional installing clean installations, 158-163 upgrades, 226 figuration of, 412 Windows XP Media Center Edition 2005, TweakMCE, 291 Windows XP Professional installing clean installations, 158-163 upgrades, 226 figuration of, 412 Windows XP Media Center Edition 2005, TweakMCE, 291 Windows XP Professional installing clean installations, 158-163 upgrades, 226 figuration of, 412 Windows XP Media Center Edition 2005, TweakMCE, 291 Vindows XP Professional installing clean installations, 158-163 upgrades, 226 figuration of, 412 Windows XP Media Center Edition 2005, TweakMCE, 291 Vindows XP Professional installing clean installations, 158-163 upgrades, 226 figuration of, 412 Windows XP Media Center Edition 2005, TweakMCE, 291 Vindows XP Professional installing clean installations, 158-163 upgrades, 226 figuration of, 412                                                                                                    | determining when to, 216 |                                       |                            |
| from Windows 2000, 219-222 from Windows NT 4.0, 219-222 Hardware Compatibility Lists, 219 incompatibile hardware/software, 219 Microsoft Windows  antivirus software, 232 BIOS, 232 determining when to, 227 device driver updates, 232 drawbacks to, 227 installing critical updates, hardware/software, 219 Microsoft Windows  antivirus software, 232 Windows XP Media Center Edition 2005, TweakMCE, 291 Windows XP Professional installing clean installations, 158-163 hardware requirements, 130 upgrade installations,                                                                                                    | from Windows 98, 222-224 | e i                                   |                            |
| Hardware Compatibility Lists, 219 incompatibile hardware/software, 219 Microsoft Windows  determining when to, 227 device driver updates, 232 drawbacks to, 227 installing critical updates, hardware/software, 219 Microsoft Windows  determining when to, 227 device driver updates, 232 drawbacks to, 227 installing critical updates, hardware requirements, 130 upgrade installations,                                                                                                    |                          | antivirus software, 232               | Windows XP Media Center    |
| Hardware Compatibility Lists, 219 device driver updates, 232 drawbacks to, 227 incompatibile installing critical updates, hardware/software, 219 Microsoft Windows device driver updates, 232 installing clean installations, 158-163 hardware requirements, 130 upgrade installations,                                                                                                    | from Windows NT 4.0,     |                                       |                            |
| Lists, 219 drawbacks to, 227 clean installations, 158-163 incompatibile installing critical updates, hardware/software, 219 230 hicrosoft Windows 130 upgrade installations,                                                                                                    |                          | <u> </u>                              |                            |
| incompatibile installing critical updates, hardware requirements, hardware/software, 219 230 130  Microsoft Windows upgrade installations,                                                                                                    |                          | <u> -</u>                             | <u> </u>                   |
| hardware/software, 219 230 130 Microsoft Windows upgrade installations,                                                                                                    |                          | •                                     |                            |
| Microsoft Windows upgrade installations,                                                                                                    |                          |                                       | -                          |
| 10                                                                                                    |                          |                                       |                            |

| multiprocessing support, 131                    | hotspots, 332                            | Browser and Shell Settings                  |
|-------------------------------------------------|------------------------------------------|---------------------------------------------|
| Simple File Sharing, 143                        | infrastructure networks, 330,            | screen, 183                                 |
| winexit Resource Kit tool, A31                  | 335                                      | Computer Names screen,<br>182               |
| WinHex disk editor, 686-687                     | installing, security, 331                | creating answer files,                      |
| WinHttpAutoProxySvc service, 122                | joining, 340-341<br>PCMCIA cards, 328    | 180-185                                     |
| winhttpcertcfg Resource Kit                     | security, 333                            | Display Settings panel, 182                 |
| tool, A31                                       | encryption, 332-335                      | Help files, 181                             |
| winhttptracecfg Resource Kit                    | installations, 331                       | Install Printers screen, 183                |
| tool, A31                                       | MAC-level security, 332                  | Installation Folder screen,                 |
| winload.exe, startup process,                   | SSID, 332                                | 183                                         |
| 57                                              | WAP, 330, 335                            | Languages screen, 183                       |
| winlogon, logon process, 61                     | wired networks versus, 327               | License Agreement screen,                   |
| winmgmt service, 103, 122                       | Wireless Network Setup                   | 181                                         |
| winnt.exe command, Windows XP installation, 154 | Wizard, 335                              | New, or Existing Answer<br>File screen, 180 |
| WINNT.SIF answer files, 186-                    | router configuration, 339                | Platform screen, 181                        |
| 188                                             | Windows Vista, 336-337                   | Product to Install screen,                  |
| winnt32.exe command                             | Windows XP, 337-339,                     | 181                                         |
| Itanium-based computers, 154                    | 342-344                                  | Providing the Product Key                   |
| Windows XP installation,                        | wizards                                  | screen, 182                                 |
| 151-153                                         | Backup Wizard, 494-495                   | Regional Settings screen,                   |
| winpath2unix UNIX service,                      | File Sharing Wizard (Windows Vista), 361 | 183                                         |
| A45                                             | Files and Settings Transfer              | Run Once screen, 183                        |
| winpolicies Resource Kit tool,                  | Wizard, 242-243                          | starting, 180                               |
| A31                                             | applying files/settings to               | Telephone screen, 183                       |
| winresume.exe, startup process,                 | target PCs, 246-247                      | User Interaction Level                      |
| 57<br>winrm command, 562                        | collecting files/settings                | screen, 181<br>Welcome screen, 180          |
| WinRM service, 123                              | from source PCs, 244-245                 | Workgroup or Domain                         |
| winschk Resource Kit tool, A31                  | Found New Hardware Wizard,               | screen, 183                                 |
| winsel Resource Kit tool, A31                   | 499                                      | Wireless Network Setup                      |
| winsta Resource Kit tool, A31                   | FSTW, 136                                | Wizard, 335                                 |
| wired networks                                  | HTML Slide Show Wizard,                  | router configuration, 339                   |
| cable configurations, 325,                      | A14                                      | Windows Vista, 336-337                      |
| 328-329                                         | New Partition Wizard, 466                | Windows XP, 337-339,                        |
| Ethernet networks, 327                          | New Volume Wizard, 466                   | 342-344                                     |
| hubs, 329                                       | Program Compatibility<br>Wizard, 775-776 | Wlansvc service, 123                        |
| phoneline networks, 327                         | Service Pack 2 Removal                   | WmcCds service, 103                         |
| powerline networks, 327                         | Wizard, 255                              | WmcCdsLs service, 103                       |
| wireless networks versus, 327                   | Setup Manager Wizard                     | WmdmPmSN service, 103                       |
| wireless networks                               | Additional Commands                      | Wmi service, 104                            |
| ad-hoc networks, 330                            | screen, 183                              | WmiApSrv service, 104, 123                  |
| channels, 332                                   | Administrator Password                   | wmkdir UNIX service, A45                    |
| file sharing, 332                               | screen, 182                              | wmore UNIX service, A45                     |

| WMPNetworkSvc service, 123        | passwords, 411                                           | WSearch service, 124                  |
|-----------------------------------|----------------------------------------------------------|---------------------------------------|
| wnslookup UNIX service, A45       | Windows Vista, determining                               | wset UNIX service, A45                |
| workgroup networks, 341           | configuration in, 412                                    | WSH (Windows Script Host),            |
| Internet Gateway Device           | Windows XP, determining                                  | 583                                   |
| Discovery and Control             | configuration in, 412                                    | documentation, downloading            |
| Client, 352                       | WPA (Windows Product                                     | 301                                   |
| IP address assignments            | Activation), 333-335, 461                                | installing, 584                       |
| DHCP address configura-           | WPCSvc service, 123                                      | JScript scripting language, 58-       |
| tion, 347                         | wpcvp Resource Kit tool, A31                             | Object REXX scripting lan-            |
| static address configura-         | WPDBusEnum service, 123                                  | guage, 585                            |
| tion, 348-350                     | wperf Resource Kit tool, A31                             | Perl scripting language, 584          |
| LLTD protocol, 351-352            | wperl UNIX service, A45                                  | Python scripting language,            |
| master browsers, designating,     | wping UNIX service, A45                                  | 585                                   |
| 355                               | wprint UNIX service, A45                                 | Ruby scripting language, 585          |
| UPnP, enabling, 352-355           | WPS (Windows PowerShell),                                | scripts                               |
| Windows Vista configura-          | 592                                                      | COM objects and, 588-590              |
| tions, 344                        | cmdlets, 593                                             | creating, 585                         |
| file sharing, 345-346             | calling object methods,                                  | editing, 585, 588                     |
| firewalls, 346                    | 595                                                      | errors in, 587                        |
| print sharing, 345-346            | changing object properties,                              | listing network printer               |
| Windows XP configurations, 341    | 595                                                      | connections sample                    |
|                                   | passing objects, 594                                     | script, 590                           |
| applying network ettings,<br>344  | downloading, 595                                         | reading/writing Registry              |
| computer names/                   | installing, 595                                          | values sample script, 590             |
| descriptions, 343-344             | scripts, running, 595                                    | running, 586-587                      |
| connection method selec-          | security, 595                                            | security issues, 586                  |
| tion, 342-343                     | web resources, 596                                       | sending email from a                  |
| file sharing, 343                 | wrcp UNIX service, A45                                   | shortcut sample script,<br>591-592    |
| Internet connection selec-        | Write an Event to the System                             | troubleshooting, 587                  |
| tion, 343                         | Log option (Startup and                                  | user accounts, managing, 438          |
| network names, 343                | Recovery Options dialog), 279                            | VBScript scripting language,          |
| printer sharing, 343              | Write Debugging Information option (Startup and Recovery | 584                                   |
| setup CD creation, 344            | Options dialog), 280-281                                 | WSHEnvironment Windows                |
| Workgroup or Computer             | write UNIX service, A45                                  | Management COM Objects,               |
| Domain page (Setup screen),       | wrkill Resource Kit tool, A31                            | 589                                   |
| Windows XP clean installa-        | wrmdir UNIX service, A45                                 | WSHShortcut Windows                   |
| tions, 162                        | wrsh UNIX service, A45                                   | Management COM Objects,               |
| Workgroup or Domain screen        | WScript command, 586                                     | 589                                   |
| (Setup Manager Wizard), 183       | WScript Windows Management                               | wsort UNIX service, A45               |
| workgroups, 410. See also domains | COM Objects, 589                                         | wsremote.exe Support Tool program, A9 |
| local accounts, 411               | WScript.Shell Windows                                    | WSUS (Windows Software                |
| local groups, 411                 | Management COM Objects,<br>589                           | Update Services), service pack        |
| logins                            | wscsvc service, 104, 124                                 | deployments                           |
| Windows Vista, 447                | wacave activite, 104, 124                                | SP1, 257                              |
| Windows XP, 446                   |                                                          | SP2, 255-257                          |
|                                   |                                                          | SP3, 255                              |

wtelnet UNIX service, A45 wtftp UNIX service, A45 wtime UNIX service, A45 wtype UNIX service, A45 wuauserv service, 104, 124 wudfsvc service, 124 wvisible UNIX service, A46 wwrite UNIX service, A46 WZCSVC service, 104

## X

x11perf UNIX service, A46 x11perfcomp UNIX service, A46 xargs UNIX service, A46 xauth UNIX service, A46 xbiff UNIX service, A46 xcacls Resource Kit tool. A31 xcacls.exe Support Tool program, A9 xcalc UNIX service, A46 xclipboard UNIX service, A46 xclock UNIX service, A46 xcmsdb UNIX service. A46 xcmstest UNIX service, A46 xconsole UNIX service. A46 xcutsel UNIX service, A46 xditview UNIX service. A46 xdm UNIX service, A46 xdpyinfo UNIX service, A46 xedit UNIX service, A46 xev UNIX service, A46 xeyes UNIX service, A46 xfd UNIX service, A46 xfindproxy UNIX service, A46 xfontsel UNIX service, A46 xfs UNIX service, A46 xfwp UNIX service, A46 xgc UNIX service, A46 xhost UNIX service, A46 xieperf UNIX service, A46 xinit UNIX service, A46 xinst Resource Kit tool. A31

xkbbell UNIX service, A46 xkbcomp UNIX service, A46 xkbevd UNIX service, A46 xkbprint UNIX service. A46 xkbyleds UNIX service. A46 xkbwatch UNIX service. A46 xkilll UNIX service, A46 xlogo UNIX service, A47 xlsatoms UNIX service, A47 xlsclients UNIX service. A47 xlsfonts UNIX service, A47 xmag UNIX service. A47 xman UNIX service. A47 xmark UNIX service, A47 xmkmf UNIX service. A47 xmlprov service, 104 xmodmap UNIX service, A47 xnet Resource Kit tool. A31 xon UNIX service. A47 xprop UNIX service, A47 xrdb UNIX service. A47 xrefresh UNIX service, A47 xset UNIX service, A47 xsetroot UNIX service. A47 xsm UNIX service, A47 xstdcmap UNIX service, A47 xterm UNIX service. A47 xuctblgen UNIX service, A47 xwd UNIX service, A47 xwininfo UNIX service, A47 xwud UNIX service, A47

# **Y** - **Z**

yacc UNIX service, A47 yearistype UNIX service, A47 ypcat UNIX service, A47 ypclear UNIX service, A47 ypmatch UNIX service, A47 yppush UNIX service, A47 zcat UNIX service, A47 zdump UNIX service, A47 zic UNIX service, A47 zip UNIX service, A47